# COMDIAL

# DIGITECH

Digital Telephone System

**System Manual** 

This publication is applicable to the following common equipment:

- C0408 Rev. A and later
- C0816 Rev. A and later
- -C1632 Rev. A and later

PK010-004 1 2

IMI 66-083.01 1/91

#### TABLE OF CONTENTS

| CHAPTER 1 SYSTEM OVERVIEW                        | . 1-1      |
|--------------------------------------------------|------------|
| SECTION 1 INTRODUCTION                           | 1-1        |
| SECTION 2 PUBLICATIONS OVERVIEW                  |            |
| Manual S∞pe                                      | 1-2        |
| Related Publications                             |            |
|                                                  |            |
| SECTION 3 HARDWARE SUMMARY                       |            |
| Common Equipment Description                     | I-3<br>I-3 |
| Station Description                              | 1-3        |
| SECTION 4 GENERAL SPECIFICATIONS                 | 1-8        |
| CHAPTER 2 DESCRIPTION OF SYSTEM FEATURES         | . 2-1      |
| Abandoned Hold Release                           |            |
| Access Denied                                    | 2-l        |
| Account Code Button                              | 2-i<br>2-l |
| Account Codes Positive Verification              | 2-1        |
| All-Call Paging                                  | 2-1        |
| Area Paging Interface                            | 2-1        |
| Assist Button                                    | 2- 1       |
| Automatic Call-Back                              | 2-1        |
| Automatic Dialing                                | 2-2        |
| Automatic Hold For Intercom                      | 2-2        |
| Automatic Hold -Transfer To Intercom             | 2-2        |
| Automatic Hold - Transfer To Line                | 2-2        |
| Automatic Pause Insertion                        | 2-2        |
| Automatic Privacy                                |            |
| Automatic Redial                                 | 2-2        |
| Automatic Station Relocation                     | 2-2        |
| Auxiliary Equipment interface                    | 2-2        |
| Auxiliary Ringer Interface                       | 2-2        |
| Background Music                                 | 2-3        |
| Basic Key Service (1A2) Emulation                | 2-3        |
| Battery Back-Up                                  | 2-3        |
| Battery Back-Up Interface                        | 2-3        |
| Block Programming                                | 2-3        |
| Call Announce Wiih Handsfree Answerback          | 2-3        |
| Call Costing And SMDA Reports                    | 2-3        |
| Call Forwarding On All Calls                     | 2-4        |
| Call Forwarding • Personal                       | 2-4        |
| Call Park                                        | 2 -        |
| Call Pickup • Directed                           | 2-4        |
| Call Pickup • Group                              | 2-4        |
| Call Transfer - Screened                         | 2-4        |
| Call Transfer • Unscreened                       | 2-5        |
| Call Waiting Tone                                | 2-5        |
| Calling Station Identification On BLF            | 2-5        |
| Class Of Service Programming (From Main Station) | 2-5        |
| Class Of Service Programming (From VDT)          | 2-5        |
| Class Of Service Program Printout                | 2-5        |
| Common Audible Ringer Interface                  | 2-5        |
| Conferencing - Add-On                            | 2-6        |

| Conferencing • Multiline · · · · · · · · · · · · · · · · · · ·    | 2-6                     |
|-------------------------------------------------------------------|-------------------------|
| Conferencing • Unsupervised · · · · · · · · · · · · · · · · · · · | 2-6                     |
|                                                                   | 2- 6                    |
| Default Functional Program                                        | 2-6                     |
| Default Toll Restriction                                          | 2-6                     |
| Delayed Ringing                                                   | 2-6                     |
| Departmental Calling Distribution Report                          | 2-6                     |
| Designated Programmable Buttons                                   | 2-7                     |
| Dial 0 For System Attendant                                       | 2-7                     |
| Direct Department Calling With DCD                                | 2-7                     |
| Direct Inward Station Dialing                                     | 2-8                     |
| Direct Station Call Hold                                          | 2-9                     |
| Direct Station Selection Programmable                             | 2-9                     |
| Distinctive Ringing                                               | 2-9                     |
| Do Not Disturb                                                    | 2-9                     |
| Do Not Disturb Inhibit                                            | 2-9                     |
| Do Not Disturb Override                                           | 2-9                     |
| Dual Intercom                                                     | 2-g                     |
| Dynamic Line Buttons                                              | 2-9                     |
| End-To-End Signalling On Intercom                                 | . <b>2-1</b> 0<br>2-9   |
| End-To-End Signailing On Lines                                    | 2-9<br>2-9              |
| Exclusive Hold                                                    | . <b>2-1</b> 0          |
| Exclusive Hold System-Wide Enable/Disable                         | .2-10<br>.2-1 o         |
| Executive/Attendant Override                                      |                         |
| External Paging Interface                                         | .2-1o<br>.2-10          |
| Flexible Ringing Assignments                                      | .2-10                   |
| Flexible Ringing Assignments Of PA Port                           | .2-l o                  |
| Flexible Station And Line Class Of Service Control                | .2-11                   |
| Flexible Station Numbering Plan                                   | .2-10                   |
| Full Button Programmability Of Features                           | .2-10                   |
| Handsfree Answer Inhibit                                          | .2-l 1<br>. <b>2-11</b> |
| I Hold And I Use Indications                                      | .2-11                   |
| Idle Line Preference                                              |                         |
| Intercom Call Progress Tones                                      | .2-11                   |
| Intercom Hunt Group                                               | .2-11                   |
| Intercom Line Timeout                                             | .2-11                   |
| Last Number Redial                                                | .2-l 1<br>. <b>2-12</b> |
| LCD Messaging                                                     |                         |
| Line Access Restriction                                           | . 2-12                  |
| Line Access Restriction                                           | .2-12                   |
|                                                                   | .2-12                   |
| Line Groups                                                       | .2-12                   |
| Line And Line Group Queuing                                       | .2-12                   |
| Manual Hold                                                       | .2-12                   |
| Meet-Me Answer Page                                               | . <b>2-1</b> 2          |
| Memory Retention Without Batteries                                | . <b>2-1</b> 2          |
| ·                                                                 | .2-12                   |
| Message Waiting                                                   | .2-12                   |
| Music Interface                                                   | .2-13                   |
| Music-On-Hold                                                     | .2-13                   |
| Music-On-Hold System-Wide Enable/Disable                          | .2-13                   |
| Mute                                                              | 2-13                    |
| Night Transfer (Of Ringing)                                       | .2-13                   |
| On-Hook Dialing                                                   | .2-13                   |

| Originating Denied                                                                       |  |
|------------------------------------------------------------------------------------------|--|
| PBX/CENTREX/CO Compatible · · · · · · · · · · · · · · · · · · ·                          |  |
| Personalized Ringing Tone                                                                |  |
| Pooled Line Access · · · · · · · · · · · · · · · · · ·                                   |  |
| Power Failure Transfer                                                                   |  |
| Prime Line Automatic                                                                     |  |
| Privacy • Designated Programmable Button · · · · · · · · · · · · · · · · · · ·           |  |
| Privacy Release/Brokerage Service · · · · · · · · · · · · · · · · · · ·                  |  |
| Private Lines (Access Denied)                                                            |  |
| Programmable Direct Station Selection/Busy Light Field                                   |  |
| Dragrammable Duttons                                                                     |  |
| Pulse/Tone Switchable                                                                    |  |
| Response Messaging                                                                       |  |
| Remote Programming And Administration                                                    |  |
| Disabas Lisa Bastanasa                                                                   |  |
| Saved Number Dedict                                                                      |  |
| Secure Off-Hook Voice Announce                                                           |  |
| secure Off-Hook Voice Announce Button                                                    |  |
| Secure Off-Hook Voice Announce Groups                                                    |  |
| Self Diagnostics                                                                         |  |
| Comice Observing                                                                         |  |
| Speakerphone Support                                                                     |  |
| Square/Non-Square Configuration                                                          |  |
| Station By Station Privacy                                                               |  |
| Station Message Detail Accounting                                                        |  |
| Station Message Detail Recording                                                         |  |
| Station Monitoring With DSS Call Pickup                                                  |  |
| Otation Open d Diel                                                                      |  |
| Station-To-Station Massaging                                                             |  |
| Subdued Dinging                                                                          |  |
| System Alarm Reports                                                                     |  |
| System Speed Dial                                                                        |  |
| Tandem Attendant                                                                         |  |
| Tan /Flash /Recall · · · · · · · · · · · · · · · · · ·                                   |  |
| Tenant Service                                                                           |  |
| Timed Hold Recall                                                                        |  |
| Toll Restriction (0 And 1)                                                               |  |
| Toll Restriiion (Flexible)                                                               |  |
| Toll Restriction (Night Mode)                                                            |  |
| Tone Or Voice Signalling (Intercom)                                                      |  |
| Transfer/Conference Button                                                               |  |
| Unanswered Call Transfer Recall Timing                                                   |  |
|                                                                                          |  |
| Voice Mail Transfer on Rusy                                                              |  |
|                                                                                          |  |
| Voice Announce Blocking  Voice Mail Transfer on Busy  Zone Paging (Via Station Speakers) |  |
| APTER 3 INSTALLATION                                                                     |  |
| Mounting Considerations                                                                  |  |
| Mounting Procedure                                                                       |  |
| AC Power Connection · · · · · · · · · · · · · · · · · · ·                                |  |
| System Grounding                                                                         |  |
| Line Connections                                                                         |  |
|                                                                                          |  |

| Power Failure Station Connections  Auxiliary Equipment Interface  Common Audible And Auxiliary Ringing interface  External Paging Interface  External Paging Interface • Line Port  Data Device Connections                                                                                                    | 3-14<br>.3-15<br>.3-16<br>.3-17<br>.3-18<br>.3-19<br>.3-20<br>.3-22                                |
|----------------------------------------------------------------------------------------------------|----------------------------------------------------------------------------------------------------|
| THE COUCLEST                                                                                                    | 3.23<br>.3-23<br>.3-26                                                                             |
| Introduction                                                                                                    | 3-27<br>.3-27<br>.3-27                                                                             |
| Connections                                                                                                    | 3-29<br>.3-29<br>.3-29<br>.3-29                                                                    |
| Checkout  Resistance Check  Voltage Check  General Check                                                                                                    | 3-31<br>.3-31<br>.3-31<br>.3-31<br>.3-31<br>.3-31                                                  |
| SECTION 7 FCC RULES AND REGULATIONS                                                                                                    | 3-32                                                                                               |
| CHAPTER 4 SYSTEM PROGRAMMING                                                                                                    | 4-1                                                                                                |
| SECTION 2 CLASS OF SERVICE PROGRAMMING  Master Clear System Defaults System Configuration Line Configuration Station Configuration Direct Inward Station Dialing Analog Terminal Interface Toll Restriction Table Configuration Data Printer Service Integrated Call Costing Station Message Detail Accounting Reporting Attendant Configuration | 4-3<br>4-4<br>4-5<br>-4-14<br>-4-22<br>-4-53<br>-4-55<br>-4-58<br>-4-64<br>-4-65<br>-4-74<br>-4-78 |
| SECTION 3 VIDEO DISPLAY TERMINAL PROGRAMMING Introduction  VDT Programming Procedure Remote Programming Typical PC Operation Menu Descriptions  Main Menu Selections                                                                                                    | 4-83<br>.4-83<br>.4-84<br>.4-84<br>.4-87<br>.4-87                                                  |

| System COS Menu Selections                        | .4-87<br>.4-88                  |
|---------------------------------------------------|---------------------------------|
| Station COS Menu Selections                       | .4-89                           |
| Toll Restriction Table Administration             | .4-90                           |
|                                                   |                                 |
| CHAPTER 5 SYSTEM OPERATING PROCEDURES             | 5-1                             |
|                                                   |                                 |
| SECTION 1 STATION OPERATION                       | <b>3-</b> 1<br>5-1              |
| Making Calls                                      | 5-1                             |
| Holding Calls                                     | 5-2<br>5-4                      |
| Transferring Calls                                | 5-4                             |
| Conferencing                                      | 5-5                             |
| Messaging                                         | 5-5                             |
| Voice Announce Blocking                           | 5-6                             |
| Line Monitoring                                   | 5-6                             |
| Recall/Flash                                      | 5-6                             |
| Paging                                            | 5-7                             |
| Do Not Disturb                                    | 5-7                             |
| Mute/Handsfree Answer Inhibit                     | 5-8                             |
| Pulse/Tone Switching                              | 5-7                             |
| Personal Ringing Tones                            | 5-8                             |
| Background Music                                  | 5-8                             |
| Call Forward                                      | 5- 9                            |
| Automatic Call-Back                               | 5-9                             |
| Call Waiting                                      | 5 -9                            |
| Service Observing                                 | .5-10                           |
| Executive Override                                | .5-10                           |
| Speakerphone Operation                            | .5-11<br>.5-11                  |
| Departmental Station Operation                    | .5-11                           |
| Station Oser Flogramming                          |                                 |
| SECTION 2 ATTENDANT STATION OPERATION             | 5-14                            |
| System Clock                                      | .5-14                           |
| System Speed Dial Programming                     | .5-14                           |
| Night Transfer (Of Ringing)                       | .5-14                           |
| Music On Hold                                     | .5-15                           |
| LCD Messaging                                     | .5-15                           |
| Station Names                                     | .5-15                           |
| Station Message Detail Accounting (SMDA) Printout | . <b>5-1</b> 7<br>. <b>5-17</b> |
| System Alarm Reporting                            | .5-17                           |
| Direct Inward Station Dialing                     | .5-17                           |
| SECTION 3 SYSTEM OPERATING CHARACTERISTICS        | 5-19                            |
| Feature Code Numbering Plan                       | <b>.5-1</b> 9                   |
| Ringer Volume Control                             | .5-21                           |
| Status Indicators And Tone Sequences              | .5-21                           |
| Display Intensity                                 | .5-21                           |
|                                                   | <b>A</b> 4                      |
| CHAPTER6 MAINTENANCE                              |                                 |
| Technical Assistance And Repair Service           |                                 |
| Fuse Location                                     | 6-1                             |
| Wiring                                            | 6-1                             |
| Station Wall Mounting                             | 6-1                             |

#### LIST OF ILLUSTRATIONS

| Figure I-1.         | Outline Dimensions • Common Equipment · · · · · · · · · · · · · · · · · · ·          | I-5            |
|---------------------|--------------------------------------------------------------------------------------|----------------|
| Figure I-2.         | Outline Dimensions - Station Equipment                                               | I-6            |
| Figure 1-3.         | Station Images                                                                       | 1-7            |
| Figure 3-I.         | Mounting Dimensions                                                                  | 3-2            |
| Figure 3-2.         | AC Power Connection And System Grounding                                             | 3-4            |
| Figure 3-3.         | Common Equipment, Station And Line Connections                                       | <b>.3-1</b> 1  |
| Figure 3-4.         | Typical Line Connections                                                             | . <b>3-1</b> 2 |
| Figure 3-5.         | Typical Station Connections                                                          | . <b>3-1</b> 3 |
| Figure 3-6.         | Key/Hybrid Configuration                                                             | . <b>3-1</b> 4 |
| Figure 3-7.         | Power Failure Connection                                                             | . <b>3-1</b> 5 |
| Figure 3-8.         | Auxiliary Interface Connections                                                      | . <b>3-1</b> 6 |
| Figure 3-9.         | Typical Common Audible Interface Wiring                                              | 3-1 7          |
| Figure 3-I 0.       | Typical External Paging Connection                                                   | . <b>3-1</b> 8 |
| Figure 3-l 1.       | Typical External Paging Connection • Line Port · · · · · · · · · · · · · · · · · · · | 3-1 9          |
| Figure 3-12.        | Typical Data Device Connections                                                      | .3-21          |
| Figure 3-13.        | Music Interface                                                                      | .3-22          |
| Figure 3-l 4.       | Add-On Expansion Module Configuration                                                | . 3-24         |
| Figure 3-l 5.       | Expansion Module Installation                                                        | .3-26          |
| Figure 3-l 6.       | Software Cartridge Installation and Removal                                          | 3-28           |
| Figure 3-l 7.       | Data Communications Interconnection Diagram                                          | . 3-30         |
| Figure 4-I.         | Location Of Keys On Telephone Faceplate                                              | 4-49           |
| Figure 4-2.         | Call Costing Diagram                                                                 | . 4-67         |
| Figure 4-3.         | Remote Programming Block Diagram                                                     | .4-86          |
| Figure 5-I.         | Controls and Indicators                                                              | . <b>5-1</b> 8 |
| Figure 6-1.         | Station Wall Mounting Details                                                        | 6-2            |
| Programming         | Overlays                                                                             | 91, 4-92       |
|                     | LIST OF TABLES                                                                       |                |
| Table <b>3-1</b> .  | Line Connections                                                                     | 3-6            |
| Table 3-2.          | Station Connections (4-Line, E-Station)                                              | 3 - 7          |
| Table 3-3.          | Station Connections (E-Line, 16-Station)                                             | 3-8            |
| Table <b>3-4a</b> . | Station Connections (16-Line, 32-Station)                                            | 3-9            |
| Table 3.4b.         | Station Connections (16-Line, 32-Station)                                            | .3-1           |
| Table 3-5.          | Line Connections - 408 Expansion Module                                              | 3-23           |
| Table 3-6.          | Station Connections - 408 Expansion Module                                           | .3-2           |
| Table <b>4-1</b> .  | Character Dialing Codes Chart                                                        | .4-2           |
| Table <b>5-1</b> .  | Character Codes                                                                      | .5-1           |

System Overview

#### CHAPTER1 SYSTEMOVERVIEW

# SECTION 1 INTRODUCTION

The digital telephone system is an expandable communications system with many attractive characteristics including the following:

Unitized base unit which includes all system features. The base unit is full featured and self-contained.

**Expansion modules which increase station and line capacity.** A **4-line**, 8-station expansion module is available. It can be added singly or in pairs to increase the station and line capacity of an existing base unit installation.

Secure off-hook voice announce (SOHVA) feature. The SOHVA feature allows a station user to talk to a busy station without being heard by the outside party at the busy station. The called user can easily send back a pre-programmed LCD message or talk to the caller without being heard by the outside party.

**Programmable buttons.** Many of the telephone buttons can be programmed to provide functions such as direct station selection (DSS), auto dial, system

feature access, line access, messaging and more. Programmed buttons helps station users eliminate manual dialing errors.

Service **observing.** Supervisors can help insure quality of service without interrupting calls by monitoring a trainee's call without being heard by the distant party at the trainee's station.

Handset volume control on all stations. Handset volume can be set to a comfortable listening level for each individual user of the telephone.

**Call cost display.** Built-in software records all outside call costs. Special programming allows an LCD speakerphone to display the accumulating cost of a call.

**Dual intercom.** A second intercom key can be provided so that station users can handle two intercom calls at once. One intercom call can be placed on hold while a second intercom call is serviced or both calls can be **conferenced** together.

System Overview IMI 66-

# SECTION 2 PUBLICATIONS OVERVIEW

#### MANUAL SCOPE

This publication contains a technical discussion of the digital telephone system. Included in this manual is the following information:

- Chapter 1, System Overview: This chapter provides a generalized understanding of the system, an explanation of the supporting documentation, and a summary of the equipment hardware.
- Chapter 2, Feature Description: This chapter provides a detailed discussion of the features provided by the digital telephone system.
- Chapter 3, Installation: This chapter provides detailed installation instructions and connection details.
- Chapter 4, Programming: This chapter provides detailed programming instructions for setting the operating parameters of the system.
- Chapter 5, Operation: This chapter summarizes operating procedures and provides special tone and indicator details.

• Chapter 6, Maintenance: Special maintenance details are provided in this chapter.

#### RELATED PUBLICATIONS

Related publications, which contain additional information applicable to this system, are available from the manufacturer.

They are as follows:

#### **GENERAL INFORMATION**

 IMI 01-005 Handling Of Electrostatically Sensitive Components

#### **USER INFORMATION**

- GCA 70-l 82 Attendant's Guide
- GCA 70-I 83 System User's Guide
- GCA 70-I 84 Station User's Guide

System Overview

# SECTION 3 HARDWARE SUMMARY

The digital telephone system consists of an electronic Key Service Unit (KSU) base unit, usually referred to as common equipment, optional expansion modules to extend station and line capacities as required, a software cardridge containing the operating **system** programming, dedicated digital electronic key telephones, and interconnecting wiring consisting of small, **2--** or **4--conductor**, twisted-pair cable.

The station and line capacity of the base unit and optional expansion module are per the following chart.

| MODEL<br>NO. | CO/PBX<br>CAPACITY | STATION CAPACITY |
|--------------|--------------------|------------------|
| CO408        | 4                  | 8                |
| CO81 6       | 8                  | 16               |
| CI 632       | 1 6                | 32               |
| CM408        | 4                  | 8                |

The digital telephone system is full featured, and supports the digital telephone models.

The digital system is expandable in both line and station **capacity** with the addition of add-on expansion modules. Refer to **Figure 3-14** on page 3-24 for an illustration of the expansion configurations.

#### COMMON EQUIPMENT DESCRIPTION

The common equipment base unit is a fully electronic device. It is essentially a special purpose computer system acting as a communications controller between central off ice (CO), private branch exchange (PBX), or **CENTREX** supplied lines and the proprietary digital telephone stations. The software architecture of the common equipment provides complete system support **and** great flexibility of operation.

The system is fully digital and is **ISDN** up-gradable with two usable time slots available for each station. The digital information passes over time division multiplexing (TDM) highways. The digital information is an encoded version of the voice transmission and control signals that are translated into computer language. The TDM highway can transmit several signals over a single pair of wires at the same time. The signals are governed by a system clock. This clock creates an overall point of reference against which the TCM information is synchronized and partitioned into time slots. A time slot is a portion Of time assigned to a particular position of the system clock. Each time a particular clock **position is** reached, the information associated with that **position** 

can be read. As the system clock goes through the clock cycle, all necessary digital information is passed between the pieces of equipment sharing the highway.

The common equipment consists of a base unit, which provides complete feature support, and optional expansion modules which provide extended station and line coverage.

The wmmon equipment is contained in a functional, modem-style metal housing of contemporary design in keeping with the needs of the modem off ice environment. It is engineered to be wall or rack mounted. The outline dimensions of the common equipment base units are illustrated in **Figure I-I.** 

#### STATION DESCRIPTION

The digital telephone stations employed with the digital system are electronic, **microprocessor**-controlled, devices. They allow not only multiline pickup but also single key access to features available from the serving CO, PBX, or **CENTREX** switch **as** well as the wmmon equipment. The digital telephone is available in two different images. The features of the images are as listed below and as detailed in **Figure 1-2** and in **Figure I**-3.

The wide-image digital telephone provides the following features:

- Full modular connection
- 3 fixed buttons with indicators
  - . SPKR
  - HOLD
  - . ITCM
- 3 fixed buttons without indicators
  - TAP
  - TRANS/CONF
  - . MUTE
- Programmable buttons with indicators
- 7-foot, G-conductor line cord
- 6 position, **4-** or **6-conductor** modular line jack
- K-type handset (hearing aid compatible)
- Ringer volume control (Off, Low, and High)
- Wall mounting capability

System Overview IMI 66

The image designations refer to the number of programmable buttons located below the keypad, including the hold and intercom buttons, as opposed to the number of programmable buttons located above the keypad.

- The 10x14 image provides a moderate sized line button matrix along with a moderate sized priority line button grouping. This image is best suited for typical work area stations. The 10x14 image is
- available in both monitor and speakerphone versions.
- The LCD speakerphone is available in a 5x14 image, This image provides a priority line grouping and contains a liquid crystal display which shows call handling data and other useful information. The LCD speakerphone is used as an attendant station as well as being very applicable for use as an executive station.

System Overview

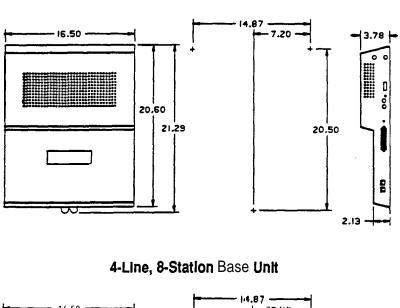

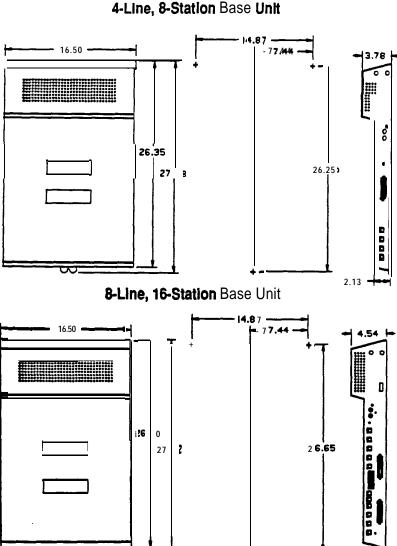

16-Line. 3%Station Base Unit

Figure 1-I. Outline Dimensions . Common Equipment

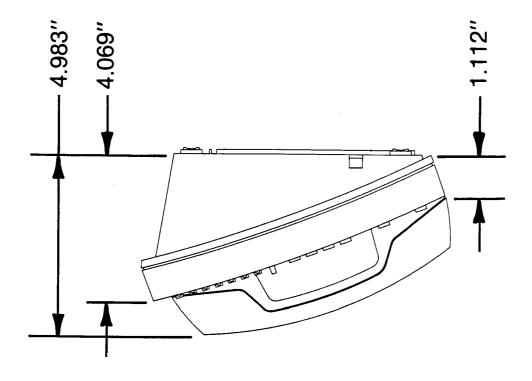

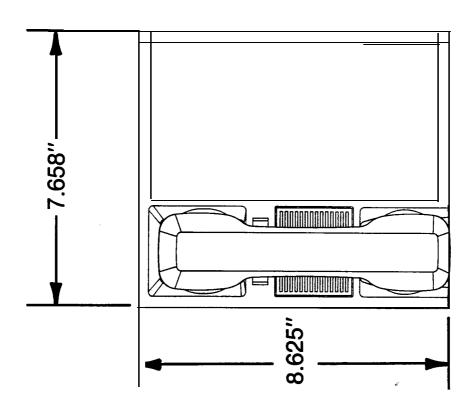

System Overview

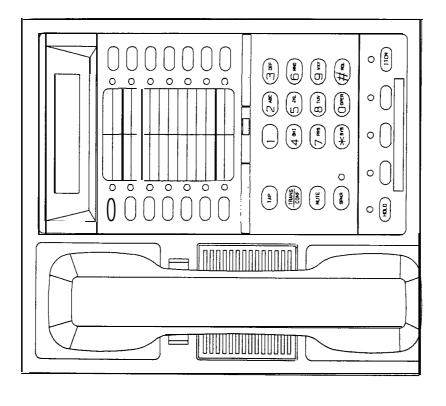

4

٩

> 0 (5)

ŏ

0

ō

0 0

0

0

# 5x14 LCD Speakerphone

# 10x14 Image Multiline Telephone

NOTE: See page 1-9 for a list of digital telephone product product codes.

System Overview IMI 66-6.

# SECTION 4 GENERAL SPECIFICATIONS

|                                                                  | 4-LINE,<br>8-STATION,                                                     | 8-LINE,<br>16-STATION         | 16-LINE<br>32-STATION                                                      |
|------------------------------------------------------------------|---------------------------------------------------------------------------|-------------------------------|----------------------------------------------------------------------------|
| SYSTEM CAPACITY                                                  |                                                                           |                               |                                                                            |
| LINES:<br>STATIONS:                                              | 4<br>8                                                                    | 8<br>16                       | 16<br>32                                                                   |
| <b>DSS/BLF</b> CONSOLES: INTERCOM PATHS: MAXIMUM SIMULTANEOUS    | (FUTURE FEATURE)<br>Non-blocking                                          | Non-blocking                  | Non-blocking                                                               |
| INTERCOM CONVERSATIONS: PAGING PORTS                             | Non-blocking                                                              | Non-blocking                  | Non-blocking                                                               |
| PARK ORBITS<br>SPEED DIALS<br>SYSTEM                             | 9                                                                         | 9                             | 9                                                                          |
| STATION<br>AUTODIALS                                             | 10<br>Unused buttons                                                      | 10<br>Unused buttons          | 10<br>Unused buttons                                                       |
| POWER FAIL CIRCUITS CONFERENCING (Maximum Combinations           | 1                                                                         | 1                             | 1                                                                          |
| At Any One Time)                                                 | 1 five-way plus 1 three plus 2 S                                          | SOHVA                         | 4 five-way plus 5 three-way plus 1 SOHVA                                   |
|                                                                  | 2 four-way plus 2 SOH<br>1 four-way plus 3 three<br>5 three-way plus 1 SC | e-way                         | 6 four-way plus 2 three-way<br>3 four-way plus 9 three-way<br>16 three-way |
| POWER REQUIREMENTS (Fully loaded system)                         |                                                                           |                               |                                                                            |
| AC POWER:                                                        | 90 • 129 VAC Singleph                                                     |                               |                                                                            |
|                                                                  | <b>0.6A</b><br>7ow<br><b>80VA</b>                                         | 2.0 A<br>135w<br><b>190VA</b> | <b>2.1A</b><br>150w<br>200VA                                               |
| DIMENSIONS (approximate)                                         |                                                                           |                               |                                                                            |
| COMMON EQUIPMENT                                                 |                                                                           |                               |                                                                            |
| WIDTH (inches): HEIGHT(inches): DEPTH (inches): WEIGHT (pounds): | 16.5<br>21.3<br>3.8<br>17.5                                               | 16.5<br>27.1<br>3.8<br>26     | 16.5<br>27.6<br>4.5<br>30.5                                                |
| STATIONS                                                         |                                                                           |                               |                                                                            |
| FOOTPRINT (inches): WEIGHT (pounds):                             | 8.625 X 7.658<br>2.5                                                      |                               |                                                                            |
| STATION CABLE REQUIREMENTS                                       |                                                                           |                               |                                                                            |
| TYPE:                                                            | P-wire (I-pair) twisted                                                   | , non-shielded.               |                                                                            |
| MAXIMUM LENGTH:                                                  | 1000 feet with 24 gau                                                     | ge wire                       |                                                                            |
| SWITCHING PRINCIPLE:                                             | Digital, time division r switching with stored                            |                               | Provides non-blocking                                                      |

System Overview IMI 66-083

**OPERATING** ENVIRONMENT

TEMPERATURE: 32-122 degrees F (O-50 degrees C) **HUMIDITY:** 90 percent relative, non-condensing

**TERMINATIONS** 

STATION: Standard 50-pin male connectors for connection to external

distribution field.

LINE: Standard, G-conductor mini-jack (USOC 14C)

STATION MESSAGE DETAIL RECORDING PORT

FORMAT: Serial, pseudo RS-232C

PARITY: None

DATA BITS: 7 or 8 (programmable) STOP BITS: 1 or 2 (programmable)

BAUD RATE: Programmable in class of service

HANDSHAKING: X on - X off
Hardware - CTS
CABLE LENGTH: 500 Feet maximum

MUSIC INTERFACE

INPUT LEVEL:

3 Volts peak-to-peak maximum Approximately 500 Ohms

CONNECTOR: RCA phono jack

PA PORT

OUTPUT LEVEL: 400 Millivolts peak-to-peak (typical speech)

OUTPUT IMPEDANCE: Approximately 500 Ohms

CONNECTOR: RCA phono jack

CENTRAL OFFICE LIMITS

LOOP **LIMITS:** 1900 Ohms maximum **loop** CABLE INSULATION LEAKAGE: 15,000 Ohms minimum

INDUSTRY/REGULATORY

STANDARDS: FCC Certified, part 15 (Class A)

FCC registered (fully protected)

LISTED by OSHA-accredited, nationally recognized, test laboratory

EIA RS478

Bell publication 48002 guidance Hearing aid compatible handset

MEMORY RETENTION

AFTER POWER LOSS: 60 hours minimum

FCC REGISTRATION NUMBER:

KEY SYSTEM: CVWUSA-61535-KF-E
HYBRID SYSTEM: CVWUSA-61536-MF-E

RINGER **EQUIVALANCE** NUMBER: 1.38

PRODUCT CODES:

 Common Equipment
 Telephones
 Software Cartridge

 CO408 • 4-Line , 8-Station
 7714X • 1 OX14 Image Monitor
 SO408

 CO81 6 • 8-Line, 16-Station
 7714S • 1 OX14 Image Speakerphone
 S O 8 1 6

 CI 632 • 16-Line, 32-Station
 7700S • 5X14 Image LCD Speakerphone
 S1632

CM408 - 4-Line, 8-Station

**Expansion Module** 

# CHAPTER 2 DESCRIPTION OF SYSTEM FEATURES

#### ABANDONED HOLD RELEASE

If an on-hold party hangs up at the CO/PBX end of a connection, causing an interruption in the line current, the system will drop the line from the hold condition and return it to service. The time interval between hang-up and line-drop is programmable in line class of service programming with choices of either 50 **msec** or 350 msec. This feature is usually dependent upon special arrangements that must be made at the CO end of the connection. The line select indicator will turn off to indicate an idle line after a call on that line hasbeenabandoned.

#### **ACCESS DENIED**

Access to particular lines can be denied at certain stations in the system through system programming. A station user cannot select a denied line for use. This feature is programmable on a per line/per station basis in station class of service programming.

#### ACCOUNT CODE BUTTON

Station class of service programming can be used to assign an Account Code button to any programmable button location at a station as part of the button mapping procedure. With this Account Code button available, the user can press it and then dial the account code without interrupting the call. Only the user of the Account Code button will hear the DTMF tones when the code is dialed. The distant on-line party will not hear the DTMF tones, and the line will not be placed on hold. The distant on-line party can be heard while the account code is being dialed.

# ACCOUNT CODES WITH POSITIVE VERIFICATION

Specific account codes can be assigned by station users to specific types of calls. The account codes are used by the system to identify calls by category, or special grouping, for call recording purposes. All calls with the same account code will be reported together by the station message detail accounting feature. The system may be programmed to verify the user entered account code and sound an error tone if it is incorrect. The system may be programmed by call costing and SMDA reporting class of service programming to permit station users to enter account codes for incoming calls and/or out going calls if desired. Account codes are entered while on line either before an out going call is dialed or after the distant patty on an incoming call has hung up. On out going calls, the user who enters the account code is associated with the call record except when the call is

transferred. On transferred calls, the transferee is associated with the call record. On incoming calls, the last user active on a call is the one that is associated with the costed call record. The system can be programmed to place an appropriate message on the display to remind users of LCD speakerphones to enter an account code. Account codes may be from three to eight digits in length as set by class of service programming. When the user enters an account code, the system will force the use of the programmed length, but will verify only the first three digits to determine validity.

#### **ALL-CALL PAGING**

All-call paging allows all stations to receive announcements through the station speaker at once. All-call paging is also sent to the paging port where it can be applied to the input of an external paging amplifier. Origination of announcements must be via the station handset. Each station can be programmed to receive and/or originate all-call page. The ability to receive and originate all-call paging at a station is enabled by station class of service programming. Also see the discussion titled: Zone Paging.

#### **AREA PAGING INTERFACE**

Refer to the discussion titled: **External Paging** Interface.

#### ASSIST BUTTON

This feature allows a station user to program a button to be used for sending a message to an LCD speakerphone. Once programmed, the station user can press the ASSIST button at anytime and then press a DSS button to sound a tone burst at the called station and present a preprogrammed message in the station display. A message can be sent while on a call without alerting the distant party. This feature is useful for requesting assistance while engaging on a call. For example, a customer service representative could request assistance from a supervisor while talking to a problem caller. The supervisor, upon receiving the tone and noting the display message, could perform an executive override or service observing action to join the call or monitor it.

#### **AUTOMATIC CALLBACK**

If a busy tone is encountered after an intercom station is called, a special code number can be dialed that will cause the **system** to automatically ring the calling and called stations when the called station becomes idle.

No class of service programming is required to enable this feature.

#### AUTOMATIC DIALING

The system supports up to 22 auto dial positions per station. **Autodial** buttons can store up to 16 digits plus an intercom or line selection. Stored digits include 9-0, \*\* and #. A pause is stored at any point where the HOLD button is pressed, and a hookflash is stored at any point where the TAP button is pressed. Automatic dialing can be used to provide one-button access to system features. No class of service

programming is required to enable autodialing. Also refer to discussions titled: *Automatic Pause Insertion, Station Speed Dial, and Programmable DSS/BLF.* 

#### **AUTOMATIC HOLD FOR INTERCOM**

If the second intercom line is selected while a call is active on the first intercom line, this feature causes the first intercom call to be automatically placed on hold. Station class of service programming is required to enable this feature.

# AUTOMATIC HOLD - TRANSFER TO INTERCOM (ANSWER HOLD)

If the intercom line is selected while an outside line call is active, this system feature causes the outside call to be automatically placed on hold. No class of service programming is required to enable this feature.

#### **AUTOMATIC HOLD - TRANSFER TO LINE**

This system feature is made available through programming to selected stations. When enabled, pressing any line button will cause an active line to automatically go on hold. This feature allows a user to move from line to line without having to press the HOLD button to place any current calls on hold. Station class of service programming is used to enable this feature at the desired stations.

#### **AUTOMATIC PAUSE INSERTION**

When the system stores a dialed number for later redial, it automatically stores a pause whenever the user watts between digits for at least two seconds. The automatic pause is inserted in the stored number sequence at the point where the manual pause in dialing occurred. The length of the pause is fixed at two seconds by the system.

#### **AUTOMATIC PRIVACY**

A line can be made private or non-private through programming. In the private mode, a station has exclusive use of the line during a call. No other Station can access that line unless it is included through the

use of the add-on conference feature. In the non-private mode, another station with that line appearance can gain access at the same time (sometimes known as common line pickup). A line is specified as private or non-private through the line class of service programming. Through station class of service programming, a line can be made non-private at a particular station. Also see the discussions titled: Conference - Add-On and Privacy Release.

# AUTOMATIC REDIAL (OF BUSY NUMBER OR UNANSWERED CALL)

A busy number or unanswered call can be automatically redialed by activating this feature. Once automatic redial is activated, the station will select the line, automatically dial the number, and wait for a response. It will do this once a minute for approximately 10 minutes unless deactivated because that button or another button is pressed or the handset is lifted. The feature cycle is timed and does not have busy detection circuitry. Because of this, if operating handsfree when the called party answers, the handset must be taken off-hook to prevent the caller from being cut off by the timing cycle. Automatic redial is a designated programmable button position and must be programmed by the user to be active but no class of service programming is required.

#### **AUTOMATIC STATION RELOCATION**

With this feature, the system will automatically recognize a particular station should that station be relocated to a new station port. When installed at the new **port** location, the station will continue to provide the same class of service parameters and respond **to** the same extension numbers as it did at the original station port. This system feature is enabled with system class of service programming.

#### **AUXILIARY EQUIPMENT INTERFACE**

A non-key system telephone device or a data device can be connected to a line ahead of the common equipment by using the auxiliary equipment interface. The system can detect an off-hook condition in the device connected to the auxiliary equipment interface, and **turn** on the status light for that line at the button system telephones. **It** does this to indicate that the line is busy and not available for station use. Auxiliary equipment interface connections provide connections to lines 2 and 4. Pressing the line button on a system station cannot interrupt an external device unless the line has been programmed to be non-private.

#### **AUXILIARY RINGER INTERFACE**

The auxiliary ringer interface provides "dry-contact" relay closures which track the ringing pattern

activated when station port 17 rings or when ringing is sent to the paging port.

When programmed for station port 1 7 ringing, an external device is often used to provide loud ringing. When programmed for paging port ringing, an external paging amplifier is usually employed. The system supplies ringing tones to the paging port along with the relay closures. The ringing tones can be sent to the input of an external paging amplifier. The relay closures can be employed to energize the paging amplifier while the ringing tone is being sent to it.

System class of service programming is used to choose either the paging port. or station port 17 for the ringing port relay control. System class of service also determines the type of ringing sent to the paging **port**. Station class of service programming determines the type of ringing sent to station port **17**. Also refer to the discussions titled: *Common Audible Ringer Interface* and *External Paging Interface*.

# BACKGROUND MUSIC EXTERNAL MUSIC SOURCE RE 6 UIRED)

If an external music source is provided, background music can be turned on and off at individual stations. The loudness of the background music is adjusted with the call monitor speaker volume control, and the background music automatically turns off during calls. No class of service programming is required to provide this feature. Also refer to the discussion titled: **External** Music Source.

#### BASIC KEY SERVICE (1A2) EMULATION

The system provides all of the basic, 1 **A2-type,** button service features. These features are: selective line pickup, common line pickup, muftiline pickup, and hold. No special class of service programming is required.

# BATTERY BACK-UP (CHASSIS, CABLE, AND BATTERIES)

Battery back-up assemblies including chassis, cable, fuses, and batteries are offered as optional kits (available from Comdial). The assemblies are designed to connect directly to the **uninterruptable** power source (UPS) interface located on the common equipment chassis. No user intervention is required with this feature, and no class of service programming is required.

#### **BATTERY** BACK-UP INTERFACE

Provision has been made for attaching a Comdial provided optional battery back-up **kit** to give full uninterrupted system power in case of an AC power

loss. The switching and charge circuitry are in the common equipment, while batteries, chassis, and cable are packaged as a separate option. When plugged into an active AC power source the common equipment will constantly charge the attached batteries. Built-in circuitry automatically switches to battery power when AC power is lost. With batteries at full charge, a fully loaded system will operate for a minimum of one hour without AC power.

#### **BLOCK PROGRAMMING**

A class of service assigned to a particular station or line can be assigned to an entire block of stations or lines with one programming action. This feature eliminates the need to individually program stations and lines with the same class of service. Block programming class of service can be performed after a station class of service or line class of service has been programmed for a particular station or line.

# CALL ANNOUNCE WITH HANDSFREE ANSWERBACK

The internal speaker at each station provides call-announce capability over the intercom link. A handsfree response to a call-announce call can be made. This response is transmitted by the microphone built into the telephone housing.

# CALL COSTING AND STATION MESSAGE DETAIL ACCOUNTING REPORTS

The system provides **built-in**, estimated costing of all outside calls. **It** also provides station message detail accounting (SMDA) printout reports of all costed calls as well as displayed call costs on LCD speakerphones. Call costing, in general, provides a means of establishing costs to be applied to outside calls made from system telephones. Call costing computes charges for a call after it is completed. **It** does not restrict dialing as toll restriction does. Call costs are based on a two-tier time rate and includes a line surcharge cost. Allowances can be programmed for call set-up and minimum call duration. The system provides several ways of determining call costing making it is possible to apply reasonable rates for the entire country.

The system is arranged to automatically provide a report whenever the costed call storage reaches 95 percent of **capacity**. Additionally, programming can be effected that causes these reports to be printed automatically at a specific time of day.

There are five different SMDA reports which can be produced:

- Detailed report sorted by stations
- Detailed report sorted by account codes
- Line summary report
- Department summary report
- A general output of all records

Upon completion of report printing, all records used for the reports can be deleted. Any call records created between the time the report printout was started and completed will not be deleted. If the reports are not deleted after they are printed, a later command to delete records will delete all records at that point and not just the ones that were printed in the previously generated reports. Programming action can be taken to always delete the records after they have been printed. The attendant has the **ability** to request particular reports to be printed at any time they are required.

Account codes can be established to allow system users to identify calls by category or by any other desired grouping so that costing by that category or grouping can be reported. Department numbers can be defined and stations assigned to different departments so that call cost reports can be produced on a department-by-department basis.

Feature programming is provided in call costing and SMDA Reporting class of service programming. Stations are assigned to specific SMDA departments through station class of service programming. The LCD speakerphone display of costed calls is also enabled through station class of service programming.

#### CALL FORWARDING ON ALL CALLS

This feature allows a station user to designate another station or the attendant station as the recipient of all calls normally directed to ring at the user's station. If enabled when night transfer of ringing is activated, the night ringing assignment of the station is also forwarded. Calls that are forwarded to a recipient station can be forwarded again from that station to another station. Thus, two levels of call forwarding on all calls can occur, first, from station A to station B and then, from station B to station C. For each intercom call that is received while calls are forwarded. a short tone burst will occur at the user's station as a reminder that call **forwarding** is enabled. When a programmable button is programmed to serve as a call forward button, the associated LED will turn on when the button is pressed to indicate that the feature is enabled. If the call forward button is programmed as a second level to a DSS/BLF button, the LED indication is always reserved for BLF indication. On LCD speakerphones that are recipients of call forwarding, the display will indicate the extension

number or station name for the station from which an intercom call was forwarded.

#### **CALL FORWARDING - PERSONAL**

Call forwarding on intercom allows a station user to designate another station number (or the attendant station number) to be the recipient of intercom calls normally directed to that user's station. For each intercom call received while call forward is enabled, a ring reminder (short tone burst) will be sounded at the forwarding station to remind the user that the calls are being forwarded. On LCD speakerphones that are recipients of call forwarding, the display will indicate the extension number or station name for the station from which an intercom call was forwarded.

#### CALL PARK

The call park feature is similar to a manual hold condition. A call that is parked from a particular station can be retrieved at any station in the system by dialing the appropriate access code. (Note: the retrieving station cannot have access denied to the line on which the call appears.) Calls are parked and retrieved within the system through the use of dialing codes. The system provides nine parking circuits (orbits). Call park, when used **with** the paging features, allows a system attendant to direct calls to roving personnel. A call that is left in a parking orbit for preprogrammed length of time automatically returns to a timed hold recall condition at the station which originally parked the call.

#### CALL PICKUP - DIRECTED

A station user can dial a code, followed by the extension number of a ringing station, to answer the ringing call.

#### CALL PICKUP - GROUP

If a call rings to any station in a pre-programmed group and another user in the group wishes to answer the call, that user must dial the group pickup code to answer the call. Four different groups can exist with any number of stations in a group. Overlap is provided by allowing stations to be in more than one group thus enabling those stations to pick up for stations in more than one group. Stations within the system are placed in logical answering groups by programming action. Group stations together using the station class of service programming.

#### **CALL TRANSFER -SCREENED**

Screened call transfer allows outside calls to be transferred from one station to another, via the intercom link, in one of two ways. If both stations have access to the line, a common line pickup transfer can

be effected. If the other station does not have access to the incoming line, transfer can still take place using the system transfer feature. For a screened transfer, a call is transferred to another station with a pre-transfer announcement by the transferring patty. Transferring calls is accomplished with the TRANS/CONF button. Also refer to the discussion titled: Call Transfer- Unscreened.

#### CALL TRANSFER - UNSCREENED,

An active call can be transferred to another station without being announced. The transferred call will camp-on to the other station where it will ring and await an answer. The call will automatically ring back to the transferring station after a programmable recall period. There is no limit as to how many calls can be camped onto another station. A transferred call will only ring if the station is idle. The system class of service programming determines the recall time for an unanswered transferred call.

#### **CALL WAITING TONE**

The call waiting tone may be signalled to a busy station to indicate that another station or the attendant wants to contact the busy station. A special code is dialed to activate the tone.

# CALLING STATION IDENTIFICATION ON BLF

If the station number of a calling station has been programmed into the direct station select/busy lamp field (DSS/BLF) of a called station, the caller will be identified by flashing at the corresponding BLF light. The lights also indicate the status of the DSS telephones: dark = idle, steady-on = in use, flash = calling (or ringing when station monitoring is enabled), and flutter = call back request (if feature is available. No class of service programming is required for this feature. Also refer to the discussions titled: Programmable DSS/BL F and Call Messaging.

# CLASS OF SERVICE PROGRAMMING (FROM MAIN STATION)

Class of service (COS) programming is used by the installer to configure and assign all system, line, station, and special purpose operating features. The installer enters COS programming by dialing an access code over the intercom line. System administrators can enter COS programming with another code to reprogram any system, station, or special purpose operating feature that may require change at a later date. Line reprogramming ability is not available through system administration programming. The system attendant can reprogram certain system-wide features that require periodic change by entering COS programming with another

code provided for this purpose. The station user can program individual stations for speed dial, autodial and direct station selection (DSS) by entering COS with a code provided for that purpose. Thus, COS programming is arranged with a hierarchical order from the highest (the installer) to the lowest (the station user) level with a higher level programmer having the ability to do anything a lower level programmer can do without exiting a current programming mode. However, only the station user can program the speed dial and autodial locations at telephone.

All class of service (COS) programming is performed from station 10 or 12. Any station and console combination will function in this mode and provide visual feedback with the LED associated with the programming button. By employing an LCD speakerphone, however, the programmer will have the benefit of display prompts and verifications to simplify and clarify the programming procedures. Class of service programming access is as follows:

Installer dials: ITCM \* # 7 4 6 \*
Administrator dials: ITCM \* # 2 3 6 \*

Attendant dials: ITCM \* # 0

User dials: ITCM \* \*

Class of service programming can be performed using instructions provided in Chapter 4, Sections 2, 3 and 4.

#### CLASS OF SERVICE PROGRAMMING (VIDEO DISPLAY TERMINAL)

An asynchronous, serial data terminal with an RS-232 interface can be used to effect class of service programming through menu-driven procedures. VDT programming provides a menu-driven approach to programming as discussed in Chapter 4, Section 5.

# CLASS OF SERVICE PROGRAM PRINTOUT

Connection terminals are provided to interface an RS-232 compatible, asynchronous serial data printer to the system. The connected printer will provide a printout of class of service and toll restriction records. The data printer service class of service programming determines the nature and extent of each requested printout. The system class of service programming specifies the bit-length and baud rate of the data.

# COMMON AUDIBLE RINGER INTERFACE

Connections are available at the wmmon equipment that provides "dry-contact" relay closures whenever an incoming line rings. These contact closures track the ringing pattern and can be used to control an external

#### CONFERENCING - ADD-ON

With this feature, a station, operating in a private mode, can add up to four other stations to an outside call.

#### **CONFERENCING - MULTILINE**

This feature will allow one station to access up to four outside lines at the same time resulting in a conference arrangement. Conferencing is established through the use of the TRANS/CONF button.

#### CONFERENCING • UNSUPERVISED

After a conference between an internal party and a maximum of two external parties has been established, this feature allows the internal party to drop out of the conference by dialing a special code. The conference between the two outside parties continues in an unsupervised condition. Also refer to the discussion titled: *Conferencing - Multiline*.

#### **DATA SECURITY**

This data security feature will prevent any type of tone (DTMF, camp-on, barge-in, etc.) from interrupting a call that is active on a port programmed with the feature. This prevents interference to non-voice communications from occurring when the port is being used as a data port (when operating a modem through an OPX port for, example). Use station class of service programming to enable a data security port.

#### **DEFAULT FUNCTIONAL PROGRAM**

At initial power-up of the system, the operating features are set to a specific group of operating conditions (defautt conditions). The defautt conditions provide a complete operating system for normal use. It can be left as a **defaulted** system or reprogrammed as desired. Defauft conditions can be reset if desired. A system can be defaufted by system, line, and station class of service programming. A master clear will **default** the entire system and erase all stored programmable button information.

#### **DEFAULT TOLL RESTRICTION**

Two toll restriction tables are defaulted with pre-programmed values and are pre-assigned to all lines. The tables need only be assigned to the stations by programming action to put them into effect. The defaulted tables can be reprogrammed with different information using the normal programming procedure. Assign toll tables to stations using station class Of service programming. Reprogram toll tables using toll restriction table configuration class of Service programming.

#### **DELAYED RINGING**

Pinging assignments are programmable. A station can be programmed to provide delayed ringing on some lines while providing immediate ringing on other lines. Delayed ringing is assigned to certain lines at each station through station class of service programming.

# DEPARTMENTAL CALLING DISTRIBUTION REPORT

The attendant station can request a Departmental Calling Distribution (DCD) report. The DCD report will provide a compilation of department call activity. The statistics that are reported are based on the department assignments that are active at the time of the report and are extracted from the SMDR records collected by the system. For a report to be generated, a department must exist. All calls that are included in the DCD report, must meet the following conditions before they are reported as department calls:

- They must be incoming calls. Outgoing calls are not reported in the DCD report.
- The port number of the line which received the call must be one that is assigned to a department.
- The port number of the station which answered the call must be assigned to a department.
- A DCD report consists of the following columns of information:

**Station Number:** The station name or extension number of the station being reported.

**Idle Time:** The amount of time that the station is on-hook and available to answer a call.

**Dept.** Calls: The amount of time spent on incoming calls that rang into the department and calls that were transferred to the department. **Hold Time**: The amount of time that department calls spent in an on-hold state at a particular

Avg. Dept. Calls: The average time per call (including on-hold time) that a station spent on a

**Wrap-Up Time:** The time that a station spent in a wrap-up mode doing such things as follow-up paperwork. While a station is in a wrap-up mode, it does not receive department calls. The station user sets a wrap-up mode by pressing SHIFT DND and repeats the procedure to clear the wrap-up mode.

**Missed Calls:** The total number of calls that are not answered at a station and that are cycled by the system to another station for answering

Other **Calls:** This is a summation of the time spent on outgoing call activity, incoming call activity on non-department lines, plus all intercom call activity.

On-Duty Time: The on-duty time includes a summation of idle time, department call time, wrap-up time, and other call time.

Off-Duty Time: The time that a station spent in a do not disturb mode. While in a do-notdisturb condition, a station is not available to receive calls. The station user sets a do-not-disturb mode by pressing DND and repeats the procedure to clear the do not disturb mode. Unanswered Calls: Total number of calls that

Calls Answered After 36 Seconds: Total number of calls that waited at least 36 seconds (approximately six rings from the CO) before being answered.

went unanswered at a department.

Calls Handled By Overflow Station: Total number of calls that were answered and transferred by the overflow station and then answered and serviced by another station.

Calls Terminated At Overflow Station: Total number of calls that were received by the overflow station and were either answered but not transferred or were dropped by the caller before being answered.

Also refer to the discussion titled: Direct Department Calling with Departments Call Distribution (DCD).

# DESIGNATED PROGRAMMABLE BUTTONS

**Station** programmable buttons can be assigned to provide one-button access to a broad range of features. There are designated buttons that must be assigned at each station using station class of **service** programming but the auto rediai button and response message button are designated programmable buttons that can assigned by the station user.

#### **DIAL 0 FOR SYSTEM AI-I-ENDANT**

The system attendant station (station 10) is signalled whenever the digit 0 is dialed on the intercom line.

# DIRECT DEPARTMENT CALLING WITH DEPARTMENTAL CALL DISTRIBUTION (DCD)

Direct department calling has been enhanced **with** departmental call distribution (DCD) and provides a means by which outside lines can be assigned to one of four different departments. Calls received on department lines and calls that are transferred to a department from within the system search for an idle station in that department. Department calls are distributed evenly throughout the department stations

for answering with individual stations having the ability to be taken out of service as necessary. Calls received on department lines and calls that are transferred to a department from within the system are placed in a queue for servicing. New calls, transferred calls, and held calls are all assigned a time stamp by the system so that they will be serviced in the order of their arrival.

Up to four departments can be formed with up to 16 stations (plus one overflow station) allowed in each one. A station can be assigned to more than one department, if desired. Since a station can be assigned to more than one department, the attendant station can be added to serve as the overflow station for all departments if desired. Separate pilot numbers (extension numbers) can be assigned to each department to be used for making intercom calls or doing call transfers to the department.

The direct department calling feature requires that lines and stations be assigned to a department. It does not require that department lines be assigned to to appear at buttons on department stations. If direct line appearance of a particular department line to a particular department station is required, it can be assigned. If this assignment is made, ensure that neither direct nor delayed ringing is enabled for that line at that station.

An incoming call searches for the first station available to answer a call. If all stations in a department are busy or are ring no-answer (RNA), the call will go to the overflow station in that department (if one has been programmed). If there is no overflow station programmed, the call continues to try the department stations until it is answered or dropped by the caller. The caller continues to receive **ringback** tone until the, call is answered. The overflow station can service the call or transfer it back to the department using the department pilot number. When the call is transferred back to the department by an overflow station, it will not return to the overflow station until that station is idle and has no ringing calls either new or transferred. instead, the call will **camp-on** at the department and walt for a station to become idle. The caller will receive music while on hold if the system is **so** equipped. To provide reassurance to the caller during ringing it is recommended that a music source be connected to the system. The call will remain in a held state until it is answered or until the department transfer recall timeout **period** has ended. When the recall timeout period has ended, the call will return to the transferring station.

Intercom calls that are made to the department will test the department stations for busy or a RNA. If all stations are busy, a busy tone is returned to the caller. Intercom calls will not camp-on at the department but will go to the overflow station.

Further, the system camp-on feature cannot be used to camp-on to a department.

Subsequent calls to a department on a particular line always try the next station in the department from whichever station serviced the last call on that line. This means that if department stations 15 and 16 are programmed to answer line 1, and station 15 services a call, the next line 1 call will ring at station 16. When both stations 15 and 16 are programmed to answer lines 1, 2 and 3, call delivery is on a per line basis: If station 15 handles and completes calls on line 2 and 3 while station 16 is still on line 1, the next calls on line 2 or 3 goes to station 15 even if station 16 has become idle.

Since the RNA time of a station is a programmable feature, department stations can be set to have a short RNA time to allow a call to search rapidly through a department for an answer.

When an outside or transferred call is ringing at a department station, the station user can press the pre-programmed Do Not Disturb (DND) button to place the station in an off-duty condition. While off-duty, all outside and transferred calls skip to the next department station. This **off-duty** condition remains set until the DND button is pressed again to place the station back in service. When the overflow station is set to DND, all incoming and transferred calls will return to the department queue.

A department station can also be taken out of service and placed in a wrap-up mode to provide the user time for doing such things as follow-up paperwork. While a station is in a wrap-up mode, all outside and transferred calls skip to the next department station. The station user sets the wrapup mode by pressing SHIFT DND and presses these buttons again to clear the wrap-up mode.

It should be noted that the departments formed for use with this direct department calling feature are different from those departments used in SMDA reporting. Assign department transfer recall time (unanswered call transfer recall time feature) using the system class of service programming. Assign lines for direct department calling using the line class of service programming. Assign department stations, access codes to departments (flexible numbering feature), and busy/RNA timeout (call forward - busy feature) using the station class of service programming. Also refer to the discussion titled: Departmental *Calling Distribution* Report.

# DIRECT INWARD STATION DIALING (DISD)

The **DISD** feature allows an external party to call an intercom station **directly** without assistance by the attendant. The **DISD** call must be received on a line which has been specially programmed to allow this feature. Any line can be programmed to be a **DISD** line for both the normal mode of operation and the night transfer (of ringing) mode of operation.

The number of rings which occurs on a DISD line before it is answered is programmable. By setting a large number of rings, time is allowed for a call to be serviced in a regular manner by stations that have a line appearance for the DISD line. Setting the number of rings to 0 disables the line for DISD use. If a line is to be dedicated for DISD use, it is a good practice to set it for one ring. The amount of time allowed for an extension number to be dialed is programmable and a DISD assist station can be programmed to answer calls that are not completed during this dial time limit. When a DISD line is called, it rings for a programmed number of rings. If the call is not answered in a normal manner by a station with the line appearance during this time, the system answers it and presents a DISD dial tone to the caller. The system then waits for an extension number to be dialed from the calling telephone. Only one **DISD** line is serviced at a time; therefore, an incoming call could ring for more than the programmed number of rings if a DISD call is being serviced when a second **DISD** call is received.

When a valid extension number is dialed, a confirmation tone is sounded, the system attempts a transfer, and the called station rings if it is idle. If a called station does not answer within the transfer recall timeout period, the call is returned to **DISD** dial tone. If the called station has the call **forward** feature set, the forwarded station rings. If a called station is busy, the call is placed on hold and camped-on at the busy station. If the camp-cm is not answered within the transfer recall timeout period, a busy tone is given followed by **DISD** dial tone. The system will return the caller to **DISD** dial tone two additional times and then drop the line (a total of three attempts are made).

**NOTE:If** the busy called station is part of a hunt group, the **DISD** call is muted to an idle station in the hunt group. **If** no idle stations are found, the call is **camped-on** at the dialed station. **The** hunt group is not followed in the case of a ring-no-answer (RNA).

If an invalid extension number is dialed, an error tone is sounded before the **DISD** dial tone is returned. If a mistake in dialing is made, the caller can dial a S for a new **DISD** dial tone. The system will return the caller to **DISD** dial tone two additional times and then drop the line. If extension number dialing is not completed within the programmed dial time limit, the call is routed

to the **DISD** assist station if one is programmed; otherwise, the line is dropped. If the assist station is busy (call will camp-on at the assist station) or **if** the assist station does not answer before the transfer recall timeout period, the system will return the caller to **DISD** dial tone. If extension number dialing is not completed within the dial time limit this time, the line is dropped.

It is recommended that a music source be connected to the system to provide a reassurance to the caller during a camp-on situation when the **DISD** feature is being used.

# DIRECT STATION CALL HOLD (STATION PARK)

This feature allows a station user to park a call at a specific station where **it** will be held without ringing. A feature code plus a station extension number can be dialed over the intercom line to park the call or a programmable button can be programmed to provide a "directed hold" to a specific station. The parked call is picked up by directed station by dialing a feature code. It can be picked up at any station through the use of the call pickup feature. No class of service is required. Also refer to the discussions titled: Call **PickUp** • Directed and Call Park.

# DIRECT STATION SELECTION (DSS) PROGRAMMABLE

Refer to the discussion titled: *ProgrammableDSS/BLF*.

#### DISTINCTIVE RINGING

The ringing cadence of an incoming call is the same as the ringing cadence of **the TELCO**, PBX, or **CENTREX** system. The ringing cadence of an intercom call presents two tone bursts sounded every four seconds.

#### DO NOT DISTURB

Any station can be set to a do-not-disturb mode (DND) using the designated DND programmable button and associated indicator (indicator will light when DND is active). While in the DND mode, the station will not ring on any incoming call nor will it accept an intercom call. A party making an intercom call to a station set in the do-notdisturb mode hears a fast busy tone. The feature cannot be overridden by the calling party unless the override feature is enabled. The DND feature is used with the departmental calling feature to provide a station wrap-up mode and a station off-duty mode. Refer to the discussions **titled:** Do *Not Disturb Override*, *Executive/Attendant Override*, and Departmental Calling Distribution Report.

#### DO NOT DISTURB INHIBIT

The system can be programmed to inhibit any station from entering the DND mode. System class of service programming is used to program this feature.

#### DO NOT DISTURB OVERRIDE

Stations can be provided with DND override capability which will allow them to call a station that is set in the DND mode. The Executive/Attendant Override feature must also be active for DND override feature to function. Station class of service programming is used to assign this feature. Also refer to the discussions titled: Do Not Disturb and Executive/Attendant Override.

#### **DUAL INTERCOM**

This feature provides for two separate intercom lines at the same station. One intercom line is fixed and is accessed with the **ITCM** button. The other intercom line is programmable and is accessed by a programmable button selected for that purpose by class of service programming. Calls are handled on the intercom lines in much the same manner as outside calls are handled using the line buttons. Special considerations are as follows:

- Distant party hang-up causes intercom link to drop.
- Intercom call to station already busy on intercom rings in subdued fashion and flashes indicator associated with other intercom button.
- With both intercom lines busy, a third intercom call results in a secure off-hook voice announce (if enabled) at busy station.
- Pressing a DSS button while on an active intercom call will drop the distant party unless the automatic. hold feature is enabled for the intercom line through class of service programming. The hold button can be used, however, to place an intercom call on hold before selecting the other intercom line for use.
- Any action taken on the intercom by a station being observed via the service observing feature will cause the observing station to return to an idle state.

The station class of service button mapping procedure assigns a programmable button to **Serve** as the second intercom button.

#### DYNAMIC LINE BUTTONS

Through class of service programming, certain idle line buttons can be arranged to serve as dynamic line buttons. This feature allows the system to temporarily assign a line to a station that normally does not have the line assigned to **it**, and have that line appear on a dynamic line button. While the call is appearing on the dynamic line button (LED on), any normal call handling

operations can be performed. Station class of service programming allows certain buttons to be programmed as dynamic line buttons

# END-TO-END SIGNALLING ON INTERCOM

After an intercom call has been established, the system can continue to send dialing signals (DTMF tones) through the intercom path. This feature can be performed from every station in the system, and is used by peripherals such as voice mail equipment.

#### END-TO-END SIGNALLING ON LINES

After an outside call has been established, the system can continue to send dialing signals (DTMF tones) through the **telco** network and have them received at the distant end for inward call completion (bank by phone, etc.). **This** conventional, off-hook dialing feature can be performed from every station in the system.

#### **EXCLUSIVE HOLD**

Exclusive hold prohibits a held call from being retrieved by any other station. The exclusive hold condition also links the held call to the timed hold recall timeout feature. After timeout, audible and visual signalling will occur and the exclusive hold condition will revert to a normal line hold condition.

# EXCLUSIVE HOLD SYSTEM-WIDE ENABLE/DISABLE

This feature allow systems that do not require exclusive hold capability to have it turned off system-wide through programming. System class of service programming is used to enable or disable exclusive hold.

#### EXECUTIVE/ATTENDANT OVERRIDE

This feature allows the user of a station, upon encountering a busy signal at another station, to dial a code that will override the busy signal of a call, sound a warning tone, and allow access to the existing conversation. This feature is enabled through station class of service programming.

#### **EXTERNAL PAGING INTERFACE**

A dedicated paging port or a spare line port can be interfaced **with** an external paging amplifier. The paging amplifier can then be dial-accessed by stations in the system. **DTMF** tones can be dialed through the line port to provide zone selection **if** provided by the external paging amplifier. The dedicated paging **port** does not support any "talk-back' capability even if such a feature is provided by the external equipment. The

line class of service programming arranges a line port for external paging interface.

#### FEATURE INHIBIT

A large array of individual features can be disabled system-wide to provide a basic telephone system. A basic telephone system is useful for installation environments where a large proportion of the stations are accessible to unauthorized users thus subject to tampering or for environments where station users must be limited as to the variety of features allowed to them. Features are disabled by system class of service. Once disabled, they can enabled by turning on all features at once using the system default programming.

#### FLEXIBLE RINGING ASSIGNMENTS

Ringing assignments are programmable on a per station/per line basis. Pinging can be controlled for every line that has an appearance at each station. Delayed ringing is assigned to certain lines at each station through station class of service programming. Refer to the paragraph titled: Delayed Ringing.

# FLEXIBLE RINGING ASSIGNMENTS OF PA PORT

The PA port can be programmed for flexible ringing assignments and zone pages. Any desired lines can be programmed for direct ring, delay ring, or night transfer (of ringing) at this port. Paging can be to programmed zone or to all-call. A speaker can be connected to the PA port to sound the ringing that is generated by the system and sent to this port and paging announcements when they are sent to the programmed zone. Using such an arrangement, it is possible for a user to determine that certain lines are ringing, such as in a night transfer (of ringing) mode. and go to the nearest telephone and answer the call. The most common use for this arrangement is as a night bell eliminating the need for external equipment as required with the common ringer and auxiliary ringer interface. The speaker cannot be used for voice response as the path is one-way only. Use system class of service programming to assign ringing and paging to a PA port.

# FLEXIBLE STATION AND LINE CLASS OF SERVICE CONTROL

The extension number of a station and all other programmable attributes that are initially assigned to a particular station port and the line, along with all programmable line attributes that are initially connected to a particular line port can be re-assigned to a different port through programming action. This feature allows adds, moves, and changes without

re-locating the station and line wiring. Line and station class of service programming are used to reassign stations and lines. Also refer to the discussion titled, *Auxiliary Ringer Interface*.

#### FLEXIBLE STATION NUMBERING PLAN

The system supports a flexible station numbering plan for individual stations. Each station can be programmed to respond to the dialing of any available number between 10 and 7999. This feature may be used to match the calling number of a station located in a pre-numbered area to that area number. A combination of two, three, or four digit extension numbers can be assigned as long as they do not conflict. For example: If 21 is assigned as an extension number, there can not be any other extension number assigned that begins with a 21. The system class of service programming is used to assign extension numbers to individual station ports.

# FULL BUTTON PROGRAMMABILITY OF FEATURES

Most digital communication system features can be made available at programmable buttons by programming the specific access codes necessary for dialing the features. Programmable features include those that can utilize lamp (on/off) supervision (e.g., call park orbits). All feature access codes can be stored, except for those requiring **TRANS/CONF** button action. Continuous strings of digits can be stored, including **ITCM** button presses, up to the maximum amount of storable digits allowed in an **autodial** entry (16).

#### HANDSFREE ANSWER INHIBIT

The MUTE button on a station can be used to block all handsfree **answerback** response. This arrangement will prevent a station user from monitoring another station site using the monitoring **ability** of the voice announce feature. When the button is pressed, all handsfree answerback is disabled thus inhibiting any off-site monitoring. The **MNTR** (SPKR) light will flash to indicate that this feature is active. **Also** refer to the discussion titled: **Mute**.

#### I HOLD AND I USE INDICATIONS

The light associated **with** a line button provides a **visual** indication of the status of that line. When a station user has a line in-use or on-hold at a station, the light indication provided at that station is of a diierent flash rate than the indication provided at the other stations in the system. No class of **service** programming is required.

#### IDLE LINE PREFERENCE

When a station is programmed for idle line preference, it will automatically be connected to the first assigned idle line. The system can be programmed on a per station basis to enable idle line preference. When idle line preference is enabled, taking the handset off-hook will automatically connect the station to any assigned line that is idle and has been arranged for this feature. The line button will not have to be pressed. If this feature is used in conjunction with prime line automatic, the user will be given prime line first when going off-hook. An idle line will be given if the prime line is in use. The station class of service programming enables this feature on a per station/per line basis.

#### INTERCOM CALL PROGRESS TONES

Intercom call progress is marked by special tones. A steady tone is provided for dial tone. Ring-back tone is one second on and three seconds off. For tone signalled intercom calls, a two-tone burst is sounded every four seconds at a called station and returned to the caller as ring-back. For a voice signalled intercom call, a single tone burst is sounded at a called station. When a called station is busy, a busy signal of one-half second on and one-half second off is received at the calling station. A fast busy tone will be supplied when the called station is in the do not disturb mode. OPX ports are only supplied with the regular busy tone since fast busy tones could interfere with the operation of some accessories that can be connected to this port.

#### INTERCOM HUNT GROUP

Station ports can be assigned to intercom hunt groups. When a station that is assigned to a hunt group is busy or is a ring-no-answer (RNA), a call to it will **ring** at the next idle station in the group. A hunt group can be terminal or circular. A call will route down a terminal group from the called station until it finds an idle station or reaches the end of the group. A call will search around a circular group until it encounters an idle station or until all stations in the circular group are searched. The ringing time at any one station is programmable. Hunt groups are created through station class of service programming.

#### INTERCOM LINE TIMEOUT

Should the intercom line be selected with no dialing or other action taking place, the intercom will timeout after ten seconds, and return to an idle state.

#### LAST NUMBER REDIAL

Each station is provided with a last number redial feature. This feature will save 32 **digits** of the last outside number dialed. A newly dialed number will

always automatically replace a previously dialed number. Upon command, the system will choose a Line and redial the saved number. The system will first choose the prime line if assigned and idle. If it is busy or unavailable, the system will choose any line assigned to idle line preference. If they are unavailable, the system will choose the last line used at the station. If it is busy, no further choice is made. No class of service is required. Also refer to the discussion titled: *Automatic Pause Insertion*.

#### LCD MESSAGING

Standard and system-supplied custom display messages can be set by dialing a specific code at any station. Such messages are to be received and displayed by any LCD speakerphone that calls the station which set the message. When a message is set, the intercom light at the setting station will flash to indicate that the feature is active.

#### LCD SUPPORT

The system supports the use of digital telephones having a Liquid Crystal Display (LCD). The display is capable of providing the station user with a visual presentation of: call cost, call duration, number dialed, name of called station, name of active feature, date and time, and programming prompts.

#### LINE ACCESS RESTRICTION

Refer to the discussion titled: Access Denied.

# LINE ANSWER FROM ANY STATION (NIGHT MODE)

When the attendant programs the system for nighttime operation using the night transfer of ringing feature, the line answer from any station feature is made active. With this feature, a user can dial an access code over the intercom line to allow him to answer any ringing outside line. The line need not be ringing at the user's station for this feature to be used.

#### **LINE GROUPS**

Outside lines can be grouped together in up to four different groups. Each group is accessible through a unique dialing code or automatically selected with the programmable **autodial** feature. Grouping can reserve certain lines for certain clusters of stations as in a **tenant-service** arrangement. The assignment of line groups frees station buttons normally used for line selection thus making these buttons available for use with a feature such as personal **DSS/BLF** with station-to-station messaging. Lines are placed in line groups **with** the line class of service programming.

#### LINE PRESELECTION

A line can be manually selected before lifting the handset (for handsfree dialing) or after the handset is lifted.

#### LINE AND LINE GROUP QUEUING

With the line queuing feature, the station user can take action that will place a station in a queue where it awaits the availability of a line or line group. The station is automatically signalled with five tone bursts when the line is available to it for use. Each station can queue one line at a time.

#### MANUAL HOLD

A button activated feature at each station will place an outside line on hold. Pressing the HOLD button holds the call, provides a distinctive flash rate of the line button indicator, and allows the user to access other station features. The holding station or any other station that has access to the line can retrieve the held call.

#### MEET-ME ANSWER PAGE

Any station user can dial a special code number in response to an all-call or zone page and be connected to the paging party in a private conversation. **All-call** or zone paging is provided to the stations through the station class of service programming.

# MEMORY RETENTION WITHOUT BATTERIES

The system memory is electronically protected during AC power failures by an electronic device sometimes known as a "super cap." The stored program data will remain in **memory** for a minimum of **65** hours provided that the system has been powered continuously for at least 30 minutes prior to the power failure or disconnection. Also, the system clock will continue to run and keep time for at least 30 minutes after an AC power failure or disconnection.

#### MESSAGE WAITING

Special feature access codes enable a station user to control the message waiting **(MW)** light at other stations in the system. When the message waiting light is turned on at a station, a call can be automatically placed to the station that turned it on.

Alternately, one station can be designated by COS programming as the central message desk and can be arranged for exclusive message waiting control. The central message desk can be used to control message waiting lights and deliver messages to and from all other stations in the system. The **ability** of a station to originate a message waiting signal is enabled by programming action. Station class of service

programming provides a station with the ability to originate a message waiting signal and is used to create a central message desk.

# MODULAR WIRING AND JACKSR- OR 4-CONDUCTOR WIRE SYSTEM

The system can be completely interconnected by employing industry standard **50-pin** connectors and modular plug/jack combinations. Station wiring is small, **2-conductor**, twisted-pair cable throughout the system. A **4-conductor** twisted-pair cable can be employed if a spare pair is required for a separate wiring purpose.

# MUSIC INTERFACE (EXTERNAL SOURCE REQUIRED)

A jack is provided on the common equipment for the connection of a customer-provided music source. Also refer to the discussions titled: Background *Music* and *Music-On-Hold*.

#### **MUSIC-ON-HOLD**

Music is provided to outside lines that are placed on hold if an external music source is connected to the system. Refer to the discussion titled: *Music Interface*.

# MUSIC-ON-HOLD SYSTEM-WIDE ENABLE/DISABLE

Music is provided to outside lines that are placed on hold if an external music source is connected to the system. Musicon-hold can be disabled system-wide by attendant action. Also see discussions titled: *Music Interface* and *Music-On-Hold*.

#### MUTE

Each station has a MUTE button which, when pressed, will mute the handset transmitter (or internal microphone on speakerphones) to prevent the user's voice from being heard by the distant party. The MNTR (SPKR) light flutters to indicate a muted condition. The button provides push-on/push-off operation on speakerphones. No class of service is required. Also refer to the discussion titled: *Handsfree Answer Inhibit*.

#### **NIGHT TRANSFER (OF RINGING)**

Night transfer (of ringing) is an attendant-controlled feature that transfers the day ringing program of all incoming calls to a particular station or stations for off-hour or special purpose answering. The **night** transfer mode can only be activated from station 10 or 12. The individual lines at each station that are to be transferred with this feature are selected by station class of **service** programming.

#### **ON-HOOK DIALING**

Every station provides manual and/or automatic dialing while the station handset is on-hook. An internal speaker monitors call progress for completion. (The handset must be taken off-hook to provide the voice link on non-speakerphone stations.)

#### **ORIGINATING DENIED**

The ability to originate calls on certain lines can be denied at individual stations through system programming. The originating denied feature is programmed on a per station/per line basis. Originating denied does not prevent a user from answering a ringing line, retrieving a held call or receiving a transferred call. Call origination on a line is denied at a particular station by the station class of service programming.

#### PBWCENTREWCO COMPATIBLE

System features and programmable buttons support the requirements of most PBXs, Central Offices, and CENTREX systems. Numbers, # 's, s's, programmable pauses, and flash signals can be made a part of every stored number for access to host system feature codes.

#### PERSONALIZED RINGING TONE

This feature allows a station user to choose one of four diierent ring tones to aid in distinguishing one ringing station from another.

# POOLED LINE ACCESS (GROUP LINE ACCESS)

Users can dial a special access code instead of pushing a line button to access one of up to four different groups of lines. Lines are arranged into groups with the line class of service programming.

#### **POWER FAILURE TRANSFER**

A power failure line connection is available for connecting industry-standard telephones such as a **Comdial** model **2500**. The power-fail telephone is automatically connected directly to a certain line whenever there is an AC power failure. Normal origination and reception of calls on a power-fail station is possible during the power failure condition. The power-fail stations will automatically disconnect as soon as power is restored.

#### PRIME LINE AUTOMATIC

If a station is programmed for prime line automatic, the designated outside line, intercom line or line group will be automatically selected when the handset is taken

off hook. Prime line pickup may be pre-empted by preselecting another line before lifting the handset. If the prime line is ringing, it is automatically answered by lifting the handset. Prime line automatic is assigned to a station through station class of service programming.

# PRIVACY - DESIGNATED PROGRAMMABLE BUTTON

Stations can be programmed to provide a privacy button. If a line is private, a user can press the privacy button to change it into a non-private one. If the line is non-private, pressing the button will have no effect. Station class of service programming is used to program the programmable button function at the stations.

#### PRIVACY RELEASE/ BROKERAGE SERVICE

See the discussion titled: Privacy • Designated Programmable button

#### PRIVATE LINES (ACCESS DENIED)

See the discussion titled: Access Denied.

#### PROGRAMMABLE DSS/BLF (DIRECT STATION SELECTION/BUSY LIGHT FIELD)

A station user can store one-button, direct station selection (DSS) at any memory button location to create a DSS memory button. When this button is pressed, any active outside call is automatically placed on hold and an intercom call is automatically made to that previously stored station number. The visual indicators of the stations programmed at the button locations form a busy lamp field (BLF). The BLF conveys station status to the user. An autodial number can also be programmed as a secondary function at every DSS/BLF memory location. No class of service is required. Also refer to the discussion titled: Tone Or Voice Signalling (intercom).

#### PROGRAMMABLE BUTTONS

Refer to the discussions titled: *Full Button*Programmability *Of Features*, Programmable *DSS/BLF*,
and Dedicated Programmable buttons.

#### PULSE/TONE SWITCHABLE

The system can be programmed on a per line basis to allow the stations to switch from pulse to DTMF type dialing as needed. Afternately, the system can be programmed to only allow tone dialing. The line class of service programming sets the dialing mode required for a particular line.

#### RESPONSE MESSAGING

This feature allows a user to reply in a non-verbal manner to a voice announce or tone-signalled intercom call or to a secure off -hook voice announce call if the intercom caller is using an LCD speakerphone. A station user can press a programmable button in response to an intercom call and send a message to be shown on the display of the calling station. Response messages are pre-programmed by the attendant and later stored by station users at programmable buttons on their individual stations as need dictates.

# REMOTE PROGRAMMING AND ADMINISTRATION

Both remote class of service programming and the transmission of SMDR data for printing are available through serial data ports. The system supports X-on X-off terminal control codes as well as a DTR signal for handshaking. The system data communications operates per the popular XMODEM protocol. The database can be uploaded or downloaded, error free, from or to a remote computer that is running software that supports the XMODEM protocol. The two serial data ports allow VDT programming (either local or remote) to be conducted through one port at the same time that the other port is being used to send SMDR data for printing. VDT programming of the system is menu driven.

#### RINGING LINE PREFERENCE

The system can be programmed on a per station basis to provide ringing line preference on all lines programmed for ringing at the station.

When ringing line preference is enabled at a station, taking the handset off-hook automatically connects the station to any outside line that is ringing at it. A line button will not have to be pressed. If a station also has prime line assigned, the prime line will **always** be answered first even though it may be the second line to ring. The **ability** of a particular station to answer a ringing line without line selection is enabled by the station class of service programming.

#### SAVED NUMBER REDIAL

This feature enables a button action to save the first 16 digits of the last number manually dialed from the buttonpad. The saved number can be redialed at a later time. The saved number is permanently available for later use until it is replaced with a new number.

#### SECURE OFF-HOOK VOICE ANNOUNCE

**With** the secure off-hook voice announce (SOHVA) feature, a secure announcement can be made from one station to another station that is off-hook and busy

on a call. A station being operated in a handsfree mode cannot receive a SOHVA With SOHVA, the announcement is delivered and responded to in a secure manner that prevents the distant party from hearing either the announcement or the response. The announcement is preceded with a tone alert and is delivered to the handset receiver of the telephone. The announcing caller receives a tone alerting them that they are making a SOHVA call. Response to the announcement can be verbal or non-verbal. Verbal response is effected by pressing and holding the **MUTE** button and speaking into the handset. Non-verbal response is effected by pressing a pre-programmed programmable button to send a message to be shown on the display of the announcing station (if it is an LCD speakerphone). The announcing station is automatically disconnected after the message is delivered to it (and displayed if an LCD speakerphone). Stations that have the voice announce blocking feature turned on cannot receive a SOHVA Station class of service programming is used to disable the SOHVA feature at a station port if desired.

# SECURE OFF-HOOK VOICE ANNOUNCE ORIGINATE BUTTON

This feature allows a telephone user to program a button at their station that must be pressed to enable the delivery of a SOHVA call. This SOHVA enabled button allows the caller, after hearing a busy signal, to decide whether the called party should be interrupted in a SOHVA manner. If they should, the button can be pressed and a SOHVA call completed. This button, along with SOHVA groups allows system users greater control of the callers that are allowed to make a SOHVA call and of the situations that SOHVA calls are allowed. Refer to the discussions titled: Secure Off-Hook Voice Announce, and Secure Off-Hook Voice Announce Groups.

# SECURE OFF-HOOK VOICE ANNOUNCE (SOHVA) GROUPS

The ability of a station port to originate an&or receive SOHVA calls can be arranged by class of service programming with the assignment of SOHVA calling groups to station ports. This means that certain station ports can be arranged together for SOHVA calling between one another while other station ports in the system are excluded from this group.

Eight different SOHVA groups are provided by the system. They are fixed into a variety of SOHVA receive/originate configurations. One SOHVA group can be assigned to each station port to allow or to deny SOHVA receive and/or originate capability to it. By properly assigning SOHVA groups to station ports, SOHVA paths between stations can be opened or

blocked.

The system is defaulted with no SOHV Agroups assigned. When a station port does not have a SOHVA group assigned to it. It can originate SOHVA calls to any station port and receive SOHVA calls from any station port.

**SOHVA groups** are **fixed** by the system into the following configurations:

| SOHVA GROUP  | GROUP GROUP CONFIGURATIONS |           |          |                                                  |              |              |          |            |
|--------------|----------------------------|-----------|----------|--------------------------------------------------|--------------|--------------|----------|------------|
| GROUP 1      | 1                          | 2         | 3_       | 4                                                | 5            | 6            | 7        | 8          |
| Receive From | Χ                          |           |          |                                                  |              | <u> </u>     |          | L          |
| Originate To | X                          | X         | X        | X                                                |              |              |          | L          |
| GROUP 2      | 1                          | 2_        | 3_       | 4                                                | 5_           | 6            | 7        | 8          |
| Receive From | Χ                          | X_        | <u> </u> | ↓                                                | ↓_           | ļ            | <u> </u> | $\perp$    |
| Originate To |                            | X         | X.       | LX.                                              | ــــ         | <b>↓</b>     |          | $\perp$    |
| GROUP 3      | 1_                         | 2         | 3        | 4                                                | <b>↓5</b> _  | 6            | 7_       | 8          |
| Receive From | Χ_                         | X_        | X        |                                                  | ↓            | <b> </b>     | ↓        | $\perp$    |
| Originate To |                            |           | X        | LX_                                              | ↓            | <u> </u>     | <u> </u> | $\perp$    |
| GROUP 4      | 1                          | 2_        | 3_       | 4                                                | 5            | 6            | 7        | 8          |
| Receive From | X_                         | X_        | X        | <u> </u>                                         | ↓            | <u> </u>     |          | $\perp$    |
| Originate To | <u> </u>                   | <u> </u>  | <u> </u> | ↓                                                | <u> </u>     | ļ            |          | ╄          |
| GROUP 5      | 1_                         | 2_        | 3        | 4                                                | 5            | 6            | 17       | 8          |
| Receive From | <u> </u>                   | <u> </u>  |          |                                                  | ↓X_          | <u> </u>     | ļ        | $\perp$    |
| Originate To | <u> </u>                   |           | <u> </u> | <u> </u>                                         | <b>↓</b> X_  | <del> </del> | ↓        | $\perp$    |
| GROUP 6      | 1_                         | 2_        | 3        | 4                                                | 5            | 6            | 17_      | 8          |
| Receive From |                            | <u> </u>  |          |                                                  | ↓            | LX.          | <u> </u> | $\perp$    |
| Originate To |                            |           | <u> </u> | <u> </u>                                         | ↓            | X.           | ↓        | $\perp$    |
| GROUP 7      | 1_                         | 2         | 3        | 4                                                | 5            | 6_           | 7_       | <u>  8</u> |
| Receive From |                            | <b> </b>  | <u> </u> | <del>                                     </del> | ↓            | ļ            | X        | $\perp$    |
| Originate To | <u> </u>                   |           | —        | <u> </u>                                         | ↓            | ↓            | X_       | $\perp$    |
| GROUP 8      | 1_                         | 2         | 3        | 4                                                | 5            | 6            | 7        | 8          |
| Receive From | <u> </u>                   | <u> </u>  | <u> </u> | 1_                                               | <del> </del> |              |          | ĻΧ         |
| Originate To |                            | <u>L_</u> |          | <u> </u>                                         | <u> </u>     | 1            | <u> </u> | X          |

**Example 1:** Allow station port 10 to originate SOHVA messages to all stations in the system and allow those stations the ability to originate SOHVA messages to each other but not to station port 10. Assign group 1 to station port 10 and assign group 2 to all other station ports.

**Example** 2: Allow station ports **14** and 15 to receive and originate SOHVA calls between each other but deny both receive and originate capability from any other system stations. Assign group 8 to both station **port** 14 **and** station port 15. Do not assign group 8 to any other station port **but be sure that all station ports have a group assigned to them**.

The SOHVA groups are assigned in station class of service programming. **Also** refer to the discussions **titiled: Secure** Off-Hook Voice Announce, **and** Secure Off Hook Voice Announce Button.

#### **SELF DIAGNOSTICS**

Each station can execute a self test when so enabled. This test verifies processor, indicator, and tone functions.

#### SERVICE OBSERVING

Service observing allows a third party to enter an in-progress call in an unannounced muted mode to monitor the conversation. There will be no warning tones sounded when the call entry is made. This feature is useful in allowing a supervisor to monitor the performance of an employee during a phone conversation with a client. For a station to provide the service observing feature, the executive override feature is automatically enabled when the service observing feature is enabled. Service Observing can be blocked by class of service programming on a station basis. Use station class of service programming to give a station service observing (and executive override) or block this feature.

#### SPEAKERPHONE SUPPORT

The optional speakerphone provides handsfree operation of all features, except voice-signalled intercom calls. The handset must be lifted for this purpose.

# SQUARE/NON-SQUARE CONFIGURATION

A system can be programmed to be square or non-square as desired. In a square system, the line 1 buttons of all telephone stations select line 1, the line 2 buttons select line 2, etc. In a non-square system, each line select button at every station may be assigned individually to select any line. Button mapping for line appearance can be performed on each station using the station class of service programming.

#### STATION BY STATION PRIVACY

See the discussion titled: Automatic Privacy.

# STATION MESSAGE DETAIL ACCOUNTING (SMDA)

See the discussion titled: Call Costing and SMDA Reporting.

# STATION MESSAGE DETAIL RECORDING (SMDR)

**The** SMDR feature generates a call record for printing as soon as the record is collected by the system. The call record is presented at an W-232 level as ASCII transmit data in an **80-column** format at the data port available for that purpose. Refer to the discussion **titled**: Call Costing and SMDA Reporting.

# STATION MONITORING WITH DSS CALL PICKUP

The busy lamp field (BLF) of a station can provide visual indication of the idle, busy, and ringing status of monitored stations. Audible indication of direct and delayed ringing can also be provided if visual ring indication is enabled.

A one-button pickup of a ringing call at a **monitored** station can be made at the monitoring station by pressing the direct station selection (DSS) button associated with the ringing station.

The flashing BLF lights associated with visual ring indication can be enabled or disabled on a system-wide basis. When enabled, the audible indication of ringing can then be enabled on a station-by-station basis. Enable or disable visual ring indication on a system-wide basis with system class of service programming. Enable or disable audible ring indication on a station-by-station basis with station class of service programing.

#### STATION SPEED DIAL

Each station can be programmed to provide 10 speed dial numbers at the buttonpad buttons. Station speed dial numbers can be up to **16** digits in length and can include line or intercom selection, numbers, **#**, S, pauses, and flash signals. A pause is stored each time the HOLD button is pressed, and a flash signal is stored each time the TAP button is pressed.

#### STATION-TO-STATION MESSAGING

If a station has a **DSS/BLF** appearance at another station, a callback message indication can be left at that station with the **DSS/BLF** appearance. By dialing a special code, the BLF light at the called station that is assigned to the calling station can be activated. This **light** indicates that a callback is requested. The light is automatically turned off **if** a successful callback is made.

If a station number is not programmed for a **DSS/BLF** appearance at another station, attempting to place a call back message will cause the central message desk station to ring. **If** there is no central message desk assigned, no action will occur.

#### SUBDUED RINGING

When a station is busy on a call and another call comes to the same station, the ringing of the second call will automatically be subdued to a lower volume.

#### SYSTEM ALARM REPORTS

The system can be arranged to report alarm and status conditions to a particular station or stations that have been enabled to receive them. The station must be an LCD speakerphone for this feature to be used. When enabled to receive alarms, the station user can take appropriate action to cause the alarm codes to be presented on the LCD display. System and station class of service programming are used to enable this feature.

#### SYSTEM SPEED DIAL

Ninety-nine system-wide speed dial numbers are provided. **The** system speed dial numbers can be up to thirty-two digits in length, and can include numbers, # 's, S's, pauses, and flash signals. System speed dial numbers are programmed at station 10 or 12 for use at every station in the system. No class of service is required.

#### **TANDEM ATTENDANT**

When the tandem attendant feature is enabled, a recall from an unanswered call transfer or a timed hold recall will ring at the normal attendant station (station 10) that set the transfer or hold condition, and also at the tandem attendant station (station 12). System class of service programming is used to enable the tandem attendant mode.

#### TAP (FLASH)/RECALL

When host system custom calling features are available via a hookflash signal, the system can be programmed so that the TAP (RECALL) button will generate a "flash" signal when it is pressed. When custom calling features are not available, the TAP (RECALL) button functions as a positive disconnect, or dial tone, recall button. These two features are mutually exclusive. The **flash/recall/tap** time is assigned through system class of service programming.

#### TENANT SERVICE

One telephone system can be used for multiple tenants at a location by having flexible line appearance at each station. Button mapping for line appearance can be performed on each station using the station class of **service** programming. Refer to the discussion titled: Square/Non-Square Configuration.

#### TIMED HOLD RECALL

After a call has been on hold for a programmed length of time the system will recall the station that placed the call on hold. The system class of service programming sets the timed hold recall time period.

#### **TOLL RESTRICTION (0 AND 1)**

See the discussion titled: Toll Restriction (flexible).

#### TOLL RESTRICTION (FLEXIBLE)

System toll call restriction can be configured to prohibit some or all stations from calling a wide range of number combinations. The restricted numbers are specified on up to 16 tables. The system assigns several broad-range values to two of these tables, and assigns the tables to all lines as a default condition. The default tables need only to be enabled on a per station basis to activate the default toll restriction.

In general, toll restriction works as follows:

The programmable tables of restricted numbers contain up to four entries with each entry containing up to 16 digits.

Each table of restricted numbers can be programmed to be an "allow" table or a "deny" table with entries in an "allow" table overriding entries in a "deny" table. This arrangement allows exceptions to toll restriction to be enabled. For example, the dialing of 1-800-xxx-xxxx numbers can be allowed even though the dialing of all 1-xxx-xxxx numbers is denied.

A "match anything" symbol (# ) can be stored to represent any digit from 0 to 9. The programmed toll restriction tables are individually assigned to each appropriate station and line. When an outside call is dialed, the system examines the dialed number and makes a comparison between it and the toll restriction tables. Any tables assigned to BOTH the station being used and the selected line determine the restrictions to be imposed.

Dialing a restricted number on a restricted line from a restricted station will cause the line to be automatically disconnected from the station.

Toll table class of service programming is used to create the tables of restricted numbers.

#### **TOLL RESTRICTION (NIGHT MODE)**

Toll restriction tables that will only take effect when the system is in the night transfer (of ringing) mode, can be assigned to any or all stations in the system. These toll tables replace any that may be assigned to the station during normal, or day mode, operation. For example: A station that has no other toll restriction table assigned to it can be programmed to receive a toll restriction table which will restrict everything but

local calls and will only take effect when the system is placed in the night transfer (of ringing) mode. Therefore, even though toll calls can be made **from** this station during daytime operation, no toll calls can be made from it when the attendant programs the system for nighttime operation using the night transfer of ringing feature.

NOTE This night mode **toll** restriction table assignment should nor be confused **with the** night transfer (of ringing) feature.

Toll restriction class of service programming is used to program the night mode toll restriction tables and to assign them to the stations.

# TONE OR VOICE SIGNALLING (INTERCOM)

Intercom calls can be tone signalled or voice signalled as desired.

Programming determines the signalling method employed as the primary method when an intercom call is made. The **alternate** method is available through user action at the station. Intercom call progress is marked by special tone signals. **Also** refer to the paragraph titled: *Intercom Call Progress Tones. The* system class of service programming determines which type of intercom signalling is first option signalling for the system.

#### TRANSFER/CONFERENCE BUTTON

A fixed button is provided that gives quick, easy transferring and conferencing.

### UNANSWERED CALL TRANSFER RECALL TIMING

A transferred call that is unanswered after a pre-programmed length of time will return to the station that transferred ft. The system will return the call to both attendant stations when the tandem attendant feature is enabled. When LCD speakerphones are employed, the display will show the station number or name as well as the line number that is being recalled. The system class of service

programming determines the recall time for an unanswered call transfer. Refer to the discussion titled: *Tandem Attendant*.

#### **VOICE ANNOUNCE BLOCKING**

This feature allows station users to block voice announced intercom signalling by pressing a programmable button programmed for that purpose. The programmable button used to block voice signalling is enabled by station class of service programming.

#### **VOICE MAIL TRANSFER ON BUSY**

When using ExecuMail, a busy station may desire to be alerted if ExecuMail is attempting to transfer a call to that station. This feature allows a station to be programmed for this option. With this option, when ExecuMail tries to transfer a call to a station that is busy on a call (outside or intercom call) and the station has an available intercom line (stations can be programmed to have a second intercom), the intercom will ring subdued. The call can be picked up by pressing the button of the ringing intercom line. In general, attendants will probably desire this feature so they can handle multiple calls, while other station users may prefer to have a message taken when they are already busy on a call.

# ZONE PAGING (VIA STATION SPEAKERS)

Zone paging allows groups of stations to receive announcements through the station speakers. The programming can enable zone paging in up to four different zones. Zone paging can also be received at the paging **port** where it can be connected to the input of an external paging amplifier. The **ability** of each station to originate and/or receive a page and the arrangement of the paging into different zones are **controlled** by station class of service programming. Zone paging through the paging **port** is enabled by system class of **service** programming. Also refer to the discussion titled: **All-Call** Paging (Via Station Speakers)

IMI 66-083

# CHAPTER3 INSTALLATION

# SECTION 1 STANDARD INSTALLATION DETAILS

#### MOUNTING CONSIDERATIONS

- The common equipment cabinet should be attached vertically to any sturdy, flat surface. It may be vertically rack-mounted if desired.
- The cabinet must be located within six feet of a proper electrical outlet. The system requires a dedicated 117VAC 15 AMP circuit, with a third-wire ground, supplied to a standard electrical outlet (NEMA 5-15R).
- The distance between the common equipment and the TELCO/PBX jacks must be 25 feet or less as per FCC requirements. A nominal distance of 7 feet is recommended.
- The mounting location must be secure and dry and have adequate ventilation. The temperature range of the location must be within 32-I 22 degrees F (O-50 degrees C), and the relative humidity must be less than 90 percent non-condensing.
- If the mounting surface is damp or if it is concrete or masonry material, a backboard must be attached to the mounting surface to be used for common equipment mounting. Suitable mounting backboards are available commercially or can be constructed out of 1/2-inch plywood cut to size.

#### SPECIAL MOUNTING CONSIDERATION

When the battery back-up is to be included as part of the installation, the optional external batteries, cable assembly, the common equipment, and the wiring connections must be located in a dedicated equipment room (as defined in the National Electric Code published by The National Fire Protection Association, **Quincy** MA, 02269).

#### **TOOLS AND HARDWARE**

- Fasteners wood screws (1/4 x 1 -inch round head), toggle bolts, or -wall anchors
- Screwdriver-to match fasteners
- Electric drill if prepared holes are required

- Connecting tool for fastening wires to a type-66 connector block.
- Crimping tool
   for 623-type modular plugs

#### MOUNTING PROCEDURE

- Unpack and carefully inspect all equipment for shipping damage. Notify the shipper immediately of any damages found. Verify that the packages contain all parts and accessories needed for proper installation and operation.
- 2. If a backboard is required at the mounting location, attach it securely to provide a stable mounting surface for the equipment.
- 3. Refer to **Figure 3-1** for the locating dimensions required for the three mounting screws, and mark their locations on the mounting surface.
- 4. Drill holes in the mounting surface of a proper size to accommodate the hardware being used. If necessary, prepare these holes with inserts, anchors or other attachment devices as dictated by the type of mounting surface.
- Insert the two top screws into the mounting surface and tighten them to within approximately 1/8-inch of the surface.
- 6. Hang the cabinet on the top screws using the mounting holes located on the rear of the cabinet. Note that these holes are elongated with an enlargement at one end. This feature allows the cabinet to snap down on the screws to secure the mounting when the cabinet is hung on them.
- 7. Insert a third screw through the mounting tab located on the lower edge of the cabinet and into the mounting surface, and tighten it into place.
- 8. Place the individual telephone stations as desired and in keeping with accepted industry and off ice standards. A telephone station can be wall mounted if necessary as they are desk/wall reversible. Refer to Chapter 6, Maintenance, for instructions in preparing a desk/wall reversible station for wall mounting.

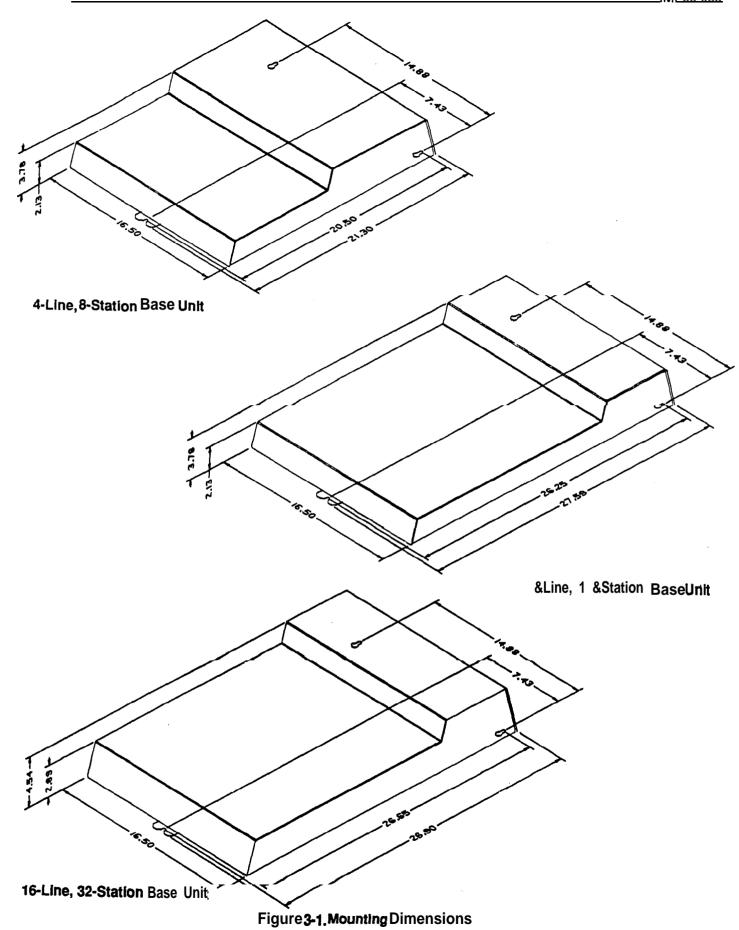

### **AC POWER CONNECTION**

Employ a dedicated 117VAC 15 AMP circuit, with a third-wire ground, supplied to a standard electrical outlet (NEMA 5-15R) for the AC power connection. A c power connection is illustrated in Figure 3-2 shown below.

- A plug-in power line surge protector should be installed between the power cord and the AC outlet.
- Do not connect the AC power cord until the installation has been checked.
- To apply AC power, connect the power cord to the electrical outlet.

### **BATTERY BACK-UP**

The common equipment provides an interface connector for the connection of an optional external battery assembly. This assembly is available separately as a kit.

### CAUTION

Be sure that the AC power cord Is connected to the electrical outlet before connecting the external battery assembly to the common equipment interface connector. This ensures that internal protection circuitry Is operating to prevent damage that could result from Improper connection.

- The optional Comdial model BBU02 external battery assembly provides a minimum of one hour of operation should the AC power to the system be interrupted. The BBU02 assembly has a 15 ampere-hour current rating. The BBU02 external battery assembly may include batteries from either of the following suppliers:
  - Model PS-12150 from Power-Sonic Corporation, Redwood City CA, 94032.
  - Model PE12V15 from GS PORTALAC, City Of Industry CA, 91748

The minimum battery backup time for a fully configured system can be calculated. The formula for doing this is:

$$T = \frac{Ke}{1 + [(0.1) (N)]}$$

**T** = Back-up time in hours

**K** = Constant

0.9 for CO408 with or without a CM408 module 0.8 for CO816 with or without CM408 modules 0.8 for Cl 632 with or without CM408 modules

**e** = Ampere-hour capacity of battery (BBU02 = 15) **N** = total number of stations

### **Example:**

Assume that a Cl 632 system plus two CM408 modules are installed along with a BBU02 battery assembly to provide back-up power.

$$T = \frac{(0.8) (15)}{1 + [(0.1) (48)]} = 5.8 = 2.1 \text{ Hours}$$

During AC operation, the common equipment provides re-charging current to maintain the voltage potential of the external battery assembly at an operational level. The charging circuit may not provide an adequate charge if an installed battery assembly has a current rating of greater than 40 ampere-hours.

**NOTE:** The optional BBUO2 external battery assembly requires approximately 10 hours to completely re-charge to full potential after it has been completely discharged and, in some cases, when initially installed.

### SYSTEM GROUNDING

The common equipment cabinet has internal secondary surge protection on all line ports. In order for this protection to **be** effective, the cabinet **MUST** be connected to a reliable earth ground such as a metal cold water pipe or a building frame ground. The grounding wire must be of #10 or #12 insulated, solid copper and separate from the three-wire AC line cord. A ground stud is located on the common equipment cabinet for this purpose. System grounding is illustrated in Figure 3-2,

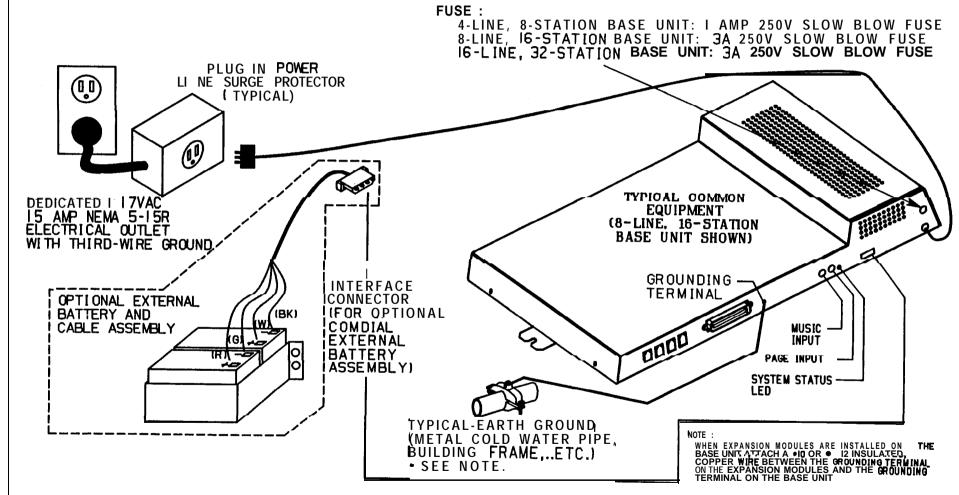

Figure 3-2. AC Power Connection And System Groundina

IMI 66-083 Instali⇔

### LINE CONNECTIONS

The line terminations for the common equipment cabinet are standard modular plug/jack connections. Each modular'jack provides termination for two lines. Modular line jacks 1 and 2 also provide termination for an auxiliary pair in addition to the two outside lines. The outside line termination can be a type 66M-xx connector block or individual 6-position modular jacks. The line cord that is routed between the outside line termination and the common equipment termination should be twisted-pair wiring. Table 3-1 shows the line connection details for all three of the common equipment base units. Figure 3-4 illustrates typical line connections.

Transient voltage spikes, if induced onto CO or CENTREX lines, can travel through the cable and into the common equipment. The telephone company offers basic protection against this condition but it is usually designed to protect the central off ice circuits. While it will also provide some protection to the common equipment, it should not be relied upon for total protection. To help ensure that external overvoltage surges do not damage the system, it is recommended that gas discharge tubes, or similar primary protection devices, be installed and properly grounded on all lines.

The outside line that is initially connected to a particular line port along with all programmed attributes, can be reassigned to a different port by programming action. This feature allows adds, moves, and changes to be made without relocating the line wiring. Refer to Chapter 4, page 4-19 for line to line port re-assignment.

Add-on expansion modules are available to expand line capacity. Refer to Section 3 for complete details.

### STATION CONNECTIONS

The system supports the operation of the following digital station types:

- Comdial Digital Multiline Telephone
- Comdial Digital LCD Speakerphone

Connections between the common equipment and the stations are typically via type 66M-xx connector blocks which are cable connected to the common equipment 50-pin male connector. The connector block is, in turn, wired to modular jacks which the stations connect to through the line cord. The maximum distance allowed from the common equipment to the stations is 1000 feet using #24 gauge, twisted-pair cable.

If spare conductors exist in the cables that are run between the **66M-xx** connector blocks and the station jacks, it is a good practice to connect them to earth ground. as a preventative measure against radio frequency and/or AC interference.

Only one station should be connected to a station port. Do not bridge two stations to a single modular jack.

Table 3-2 shows the station connection details. Figure 3-5 illustrates typical station connections.

The extension number and all other programmable attributes of a station that are initially assigned to a particular port can be re-assigned to a different port by programming action. This feature allows adds, moves and changes to be made without re-locating the station wiring. Refer to the automatic station relocation programming procedure found on page 4-10 and the station-to-station programming procedure found on page 4-50.

NOTE: The station 10 to station port 10 assignment can nor be relocated.

Add-on expansion modules are available to expand station capacity. Refer to Section 3 for complete details.

### **CABLE CLIPS**

Each cabinet-mounted **50-pin** male connector is equipped with a retaining clip. This clip is designed to secure the mated connection once it is made. The clip does this by snapping into a slot on the cable-mounted connector when it is pressed together with the cabinet-mounted connector. This retaining clip must be pulled back slightly to unsnap it before the connectors can be separated.

Table 3-1 Line Connections

| COMMON EQUIPMENT                                                                  | LJNE JACK | PIN NO. | CONNECTION                | TELEPHONE NUMBER |
|-----------------------------------------------------------------------------------|-----------|---------|---------------------------|------------------|
|                                                                                   | 1         | 1       | Auxillaty 1 (Line 2) TIP  |                  |
|                                                                                   |           | 2       | Line 2 TIP                |                  |
|                                                                                   |           | 3       | Line 1 TIP                |                  |
|                                                                                   |           | 4       | Line 1 RING               |                  |
| 4 Line, 8 Sta. Base Unit<br>8 Line, 16 Sta. Base Unit<br>16 Lhr, 32 Sta Base Unit |           | 5       | Line 2 RING               |                  |
|                                                                                   |           | 6       | AuxIllaty 1 (Line 2) RING |                  |
|                                                                                   | 2         | 1       | Auxiliary 2 (Line 4) TIP  |                  |
|                                                                                   |           | 2       | Line A TIP                |                  |
|                                                                                   |           | 3       | Line 3 TIP                |                  |
|                                                                                   |           | 4       | Line 3 RING               |                  |
|                                                                                   |           | 5       | Line 4 RING               |                  |
| _                                                                                 |           | 6       | Auxiliary 2 (Line 4) RING |                  |
| -                                                                                 | 3         | 1       | No Connection             |                  |
|                                                                                   |           | 2       | Line 6 TIP                |                  |
|                                                                                   |           | 3       | Line 5 TIP                |                  |
| B Line, 16 Sta. Base Unit                                                         |           | 4       | Line 5 RING               |                  |
| 16 Line, 32 Sta. Base Unit                                                        |           | 5       | Line 6 RING               |                  |
| !                                                                                 |           | 6       | No Connection             |                  |
|                                                                                   | 4         | 1       | No Connection             |                  |
|                                                                                   |           | 2       | Line 8 TIP                |                  |
|                                                                                   |           | 3       | Line 7 TIP                |                  |
|                                                                                   |           | 4       | Line 7 RING               |                  |
|                                                                                   |           | 5       | Line 8 RING               |                  |
|                                                                                   |           | 6       | No Connection             |                  |
|                                                                                   | _5        | 1       | No Connection             |                  |
|                                                                                   | _         | 2       | Line 10 TIP               |                  |
|                                                                                   | _         | 3       | Line 9 TIP                |                  |
|                                                                                   | _         | 4       | Line 9 RING               |                  |
|                                                                                   | -         | 5       | Line 10 RING              |                  |
| 6 Line, 32 Sta. Base Unit                                                         | _         | 6       | No Connection             | 1                |
| ·                                                                                 | _6        | 1       | No Connection             |                  |
|                                                                                   | =         | 2       | Line 12 TIP               | 1                |
|                                                                                   | =         | 3       | Line 11 TIP               |                  |
|                                                                                   |           | 4       | Line 11 RING              |                  |
|                                                                                   | _         | 5       | Line 12 RING              |                  |
|                                                                                   |           | 6       | No Connection             |                  |
|                                                                                   | 7         | 1       | No Connection             |                  |
|                                                                                   |           | 2       | Line 14 TIP               |                  |
|                                                                                   |           | 3       | Line 13 TIP               |                  |
|                                                                                   |           | 4       | Line 13 RING              |                  |
|                                                                                   |           | 5       | Line 14 RING              |                  |
|                                                                                   |           | 6       | No Connection             |                  |
|                                                                                   | 8         | 1       | No Connection             |                  |
|                                                                                   |           | 2       | Line 16 <b>TIP</b>        | <u> </u>         |
|                                                                                   |           | 3       | Line 15 TIP               |                  |
|                                                                                   |           | 4       | Line 15 RING              |                  |
|                                                                                   |           | 5       | Line 16 RING              |                  |
|                                                                                   |           | 6       | No Connection             | <u> </u>         |

Installa

Table 3-2. J-I Statlon Connections (4-Line, &Station Base Unit)

| 25-PAIR CABLE CON            | INECTI | ONS             | 2-W           | RE CONN      | ECTIONS | S STA. CONNEC |             |
|------------------------------|--------|-----------------|---------------|--------------|---------|---------------|-------------|
| WIRE COLOR                   | PAIR   | PIN .<br>NO.    | CLIP<br>TERM. | PAIR         | WIRE    | STA           | LOCATION    |
| WHITE-BLUE                   | 1      | 26              | 1             | SIGNAL       | GREEN   | 10            |             |
| BLUE-WHITE                   | į      | 1               | 2             | PATH         | RED     | •             |             |
| WHITE-ORANGE                 | 2      | 27              | 3             | SIGNAL       | GREEN   | 11            |             |
| ORANGE-WHITE                 |        | 2               | 4             | PATH         | RED     |               |             |
| WHITE-GREEN                  | 3      | 28              | 5             | SIGNAL       | GREEN   | 12            |             |
| GREEN-WHITE                  |        | 3               | 6             | PATH         | RED     |               |             |
| WHITE-BROWN                  | 4      | 29              | 7             | SIGNAL       | GREEN   | 13            |             |
| BROWN-WHITE                  |        | 4               | 8             | PATH         | RED     |               |             |
| WHITE-SLATE                  | 5      | 30              | 8             | SIGNAL       | GREEN   | 14            |             |
| SLATE-WHITE                  |        | 5               | 10            | PATH         | RED     |               |             |
| RED-BLUE                     | 6      | 31              | 11            | SIGNAL       | GREEN   | 15            |             |
| BLUE-RED                     |        | 6               | 12            | PATH         | RED     |               |             |
| RED-ORANGE                   | 7      | 32              | 13            | SIGNAL       | GREEN   | 16            |             |
| ORANGE-RED                   |        | 7               | 14            | PATH         | RED     |               |             |
| RED-GREEN                    | 8      | 33              | 15            | SIGNAL       | GREEN   | 17            |             |
| GREEN-RED                    |        | 8               | 16            | PATH         | RED     |               |             |
| RED-BROWN<br>BROWN-RED       | Ω      | 34<br>9         | 17<br>18      |              |         |               |             |
| RED-SLATE                    | 10     | 35              | 19            | i            |         |               |             |
| SLATE-RED                    |        | 10              | 20            |              |         |               |             |
| BLACK-BLUE                   | 11     | 36              | 21            | Î            |         |               |             |
| BLUE-BLACK                   |        | 11              | 22            |              |         |               |             |
| BLACK-ORANGE                 | 12     | 37              | 23            |              |         |               |             |
| ORANGE-BLACK                 | .      | 12              | 24            |              | SP      | ARE           |             |
| BLACK-GREEN                  | 13     | 38              | 25            | ì            |         | ORTS          |             |
| GREEN-BLACK                  |        | 13              | 26            | J            | , ,     | 71110         |             |
| BLACK-BROWN                  | 14     | 39              | 27            | }            |         |               |             |
| BROWN-BLACK                  |        | 14              | 28            | ]            |         |               |             |
| BLACK-SLATE                  | 15     | 40              | 29            | 1            |         |               |             |
| SLATE-BLACK                  |        | 15              | 30            | ļ            |         |               |             |
| YELLOW-BLUE                  | 16     | 41              | 31            |              |         |               |             |
| BLUE-YELLOW                  |        | 16              | 32            |              |         |               |             |
| YELLOW-ORANGE                | 17     | 42_             | 33            | -            |         |               |             |
| ORANGE-YELLOW                | 10     |                 | 34            |              | 1       | VEVIUVE       | BID         |
| YELLOW-GREEN                 | 18     | 43              | 35            | {            |         | KEY/HYE       |             |
| GREEN-YELLOW                 |        | 18              | 36            | <del> </del> | 1       | RS 232        | IN FOR HYBR |
| YELLOW-BROWN<br>BROWN-YELLOW | 19     | <u>44</u><br>19 | 37<br>38      | 1            |         | DATA          | RD          |
| YELLOW-SLATE                 | 20     | 45              | 39            | 1            | 1       | PORTA         |             |
| SLATE-YELLOW                 | 20     | <u>45</u><br>20 | 40            |              |         | . 5111 4      | SG          |
| VIOLET-BLUE                  | 21     | 46              | 41            | <b></b>      | 1       | RS 232        | TD          |
| BLUE-VIOLET                  | 1 - 1  | 21              | 42            | 1            |         | DATA          | RD          |
| VIOLET-ORANGE                | 22     | 47              | 43            |              |         | PORT B        |             |
| ORANGE-VIOLET                |        | 22              | 44            | ]            |         |               | SG          |
| VIOLET-GREEN                 | 23     | 48              | 45            |              |         | СОММО         |             |
| GREEN-VIOLET                 |        | 23              | 46            | 1            |         | AUDIBLI       |             |
| VIOLET-BROWN                 | 24     | 49              | 47            | 4            | 1       | STATION       |             |
| BROWN-VIOLET                 |        | 24              | 48            |              | -       | AUDIBL        |             |
| VIOLET-SLATE                 | 25     | <u>50</u>       | 49            | 4            |         | POWER         | *           |
| SLATE-VIOLET                 |        | 25              | 50            | 1            | 1       | STATION       | 4           |

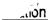

## Table 3-3. J1 Station Connections (&Line, 16-Station Base Unit)

| 25-PAIR CABLE CON | NECTI | ONS          | 2-W           | RE CONN     | ECTIONS       | STA. CO | MNECTIONS    |
|-------------------|-------|--------------|---------------|-------------|---------------|---------|--------------|
| WIRE COLORI       | PAIR  | PIN .<br>NO. | CLIP<br>TERM. | PAIR        | WIRE<br>COLOR | STA     | LOCATION     |
| WHITE-BLUE        | 1     | 26           | 1             | SIGNAL      | GREEN         | 10      |              |
| BLUE-WHITE        |       | 1            | 2             | PATH        | RED           |         | <u> </u>     |
| WHITE-ORANGE      | 2     | 27           | 3             | SIGNAL      | GREEN         | 11      |              |
| ORANGE-WHITE      | i     | 2            | 4             | PATH        | RED           |         | }            |
| WHITE-GREEN       | -3    | 28           | 5             | SIGNAL      | GREEN         | 12      |              |
| GREEN-WHITE       |       | 3            | 6             | PATH        | RED           |         |              |
| WHITE-BROWN       | 4     | 29           | 7             | SIGNAL      | GREEN         | 13      |              |
| BROWN-WHITE       |       | 4            | 8             | PATH        | RED           |         | 1            |
| WHITE-SLATE       | 5     | 30           | 9             | SIGNAL      | GREEN         | 14      |              |
| SLATE-WHITE       |       | 5            | 10            | PATH        | RED           |         | 1            |
| RED-BLUE          | 6     | 31           | 11            | SIGNAL      | GREEN         | 15      |              |
| BLUE-RED          |       | 6            | 12            | PATH        | RED           | ••      |              |
| RED-ORANGE        | 7     | 32           | 13            | SIGNAL      | GREEN         | 16      |              |
| ORANGE-RED        | ′ ¦   | 7            | 14            | PATH        | RED           |         | 1            |
| RED-GREEN         | . 6   | 33           | 15            | SIGNAL      | GREEN         | 17      | <u> </u>     |
| GREEN-RED         | "     | 8            | 16            | PATH        | RED           |         |              |
| RED-BROWN         | 9     | 34           | 17            | SIGNAL      | GREEN         | 18      | -            |
| BROWN-RED         | 9     | 9            | 18            | PATH        | RED           | 10      |              |
|                   | 10    |              | +             |             |               | 10      |              |
| RED-SLATE         | 10    | 35           | 19            | SIGNAL      | GREEN         | 19      |              |
| SLATE-RED         |       | 10           | 20            | PATH        | RED           |         |              |
| BLACK-BLUE        | 77    | 35           | 21            | SIGNAL      | CHEEN.        | 20      |              |
| BLUE-BLACK        |       | 11           | 22            | PATH        | RED           |         |              |
| BLACK-ORANGE      | 12    | 37           | 23            | SIGNAL      | GREEN         | 21      |              |
| ORANGE-BLACK      |       | 12           | 24            | DATH        | RED           |         |              |
| BLACK-GREEN       | 13    | 38           | 25            | SIGNAL      | GREEN         | 22      |              |
| GREEN-BLACK       |       | 13           | 26            | PATH        | RED           |         |              |
| BLACK-BROWN       | 14    | 39           | 27            | SIGNAL      | GREEN         | 23      |              |
| BROWN-BLACK       | }     | 14           | 28            | PATH        | RED           |         |              |
| BLACK-SLATE       | 15    | 40           | 29            | SIGNAL      | GREEN         | 24      |              |
| SLATE-BLACK       |       | 15           | 30            | PATH        | RED           |         |              |
| YELLOW-BLUE       | 16    | 41           | 31            | SIGNAL      | GREEN         | 25      |              |
| BLUE-YELLOW       |       | 16_          | 32            | PATH        | RED           |         | <u> </u>     |
| YELLOW-ORANGE     | 17    | 42           | 33            |             |               | NOT     |              |
| ORANGE-YELLOW     |       | 17           | 34            | <del></del> |               | ASSIGNI |              |
| YELLOW-GREEN      | 18    | 43           | 35            |             |               | KEY/HYE |              |
| GREEN-YELLOW      |       | 18           | 36            |             |               | STRAP - | IN FOR HYBRI |
| YELLOW-BROWN      | 19    | 44           | 37            |             |               | RS 232  | TD           |
| BROWN-YELLOW      |       | 19_          | 38            |             |               | DATA    | RD           |
| YELLOW-SLATE      | 20    | 45           | 39            |             |               | PORT A  |              |
| SLATE-YELLOW      |       | 20           | 40            |             |               |         | SG           |
| VIOLET-BLUE       | 21    | 46           | 41            |             |               | RS 232  | TD           |
| BLUE-VIOLET       |       | 21_          | 42            |             |               | _       | RD           |
| VIOLET-ORANGE     | 22    | 47           | 43            |             |               | PORT B  |              |
| ORANGE-VIOLET     |       | 22           | 44            |             |               |         | SG           |
| VIOLET-GREEN      | 23    | 48           | 45            |             |               | COMMO   |              |
| GREEN-VIOLET      |       | 23           | 46            |             |               | AUDIBL  |              |
| VIOLET-BROWN      | 24    | 49           | 47            |             |               | STATION |              |
| BROWN-VIOLET      |       | 24           | 48            |             | <del></del>   | AUDIBL  |              |
| VIOLET-SLATE      | 25    | 50           | 49            |             |               | POWER   |              |
| SLATE-VIOLET      | 1     | 25           | 50            |             | 1             | STATION | 1            |

# Table 34a. J1 Staion Connections (16-Line, 32-Station Base Unit)

| 25-PAIR CABLE CONNECTIONS |               |                                                | 2-W                  | IRE CONNI | ECTIONS | STA. CONNECTIONS |          |  |
|---------------------------|---------------|------------------------------------------------|----------------------|-----------|---------|------------------|----------|--|
| WIRE COLOR                | PAIR          | PIN .<br>NO.                                   | CLIP PAIR WIRE COLOR |           | STA     | LOCATION         |          |  |
| WHITE-BLUE                | 1             | 26                                             | 1                    | SIGNAL    | GREEN   | 10               |          |  |
| BLUE-WHITE                |               | 1                                              | 2                    | PATH      | RED     | 1                |          |  |
| WHITE-ORANGE              | 2             | 27                                             | 3                    | SIGNAL    | GREEN   | 11               |          |  |
| ORANGE-WHITE              | •             | 2                                              | 4                    | PATH      | RED     | 1.               | ]        |  |
| WHITE-GREEN               | 3             | 28                                             | 5                    | SIGNAL I  |         | 12               |          |  |
| GREEN-WHITE               |               | 3                                              | 6                    | PATH      | RED     |                  |          |  |
| WHITE-BROWN               | 4             | 29                                             | 7                    | SIGNAL    | GREEN   | 13               |          |  |
| BROWN-WHITE               | •             | 4                                              | 8                    | PATH      | RED     | 1                |          |  |
| WHITE-SLATE               | 5             | 30                                             | 9                    | SIGNAL    | GREEN   | 14               |          |  |
| SLATE-WHITE               | *             | 5                                              | 10                   | PATH      | RED     |                  |          |  |
| RED-BLUE                  | 6             | 3 <u></u><br>131                               |                      | i SIGNAL  | GREEN   | 15               | 1        |  |
| BLUE-RED                  |               | 6                                              | 12                   | PATH      | RED     | , , <b>,</b>     |          |  |
| RED-ORANGE                | 7             | 32                                             |                      | SIGNAL    | GREEN   | 16               |          |  |
| ORANGE-RED                | <b>'</b> '}   | <u> 32</u><br>7                                | 13                   | PATH      | RED     | 1.0              | [        |  |
| RED-GREEN                 | <u> </u>      |                                                | 14                   | SIGNAL    | GREEN   | 17               | 1        |  |
| GREEN-RED                 | 8             | 33 <u>.                                   </u> | 16                   | PATH      | RED     | 1 1 1            | 1        |  |
|                           |               |                                                |                      | SIGNAL    |         | 18               | -        |  |
| RED-BROWN                 | 9             | <b>34</b>                                      | 17                   |           | GREEN   | 18               |          |  |
| BROWN-RED                 |               |                                                | 18                   | PATH      | RED     | 40               |          |  |
| RED-SLATE                 | 10            | 35_                                            | 19                   | SIGNAL    | GREEN   | 19               |          |  |
| SLATE-RED                 |               | 10                                             | 20                   | PATH      | RED     | <u> </u>         |          |  |
| BLACK-BLUE                | ,11, 1        |                                                | <u>  _21   i</u>     |           | GREEN   | 20               |          |  |
| BLUE-BLACK                |               | t .11                                          | 22                   | PATH      | RED     |                  |          |  |
| BLACK-ORANGE              | 12            | 37                                             | 23                   | SIGNAL    | GREEN   | 21               |          |  |
| ORANGE-BLACK              |               | 12                                             | 24                   | PATH      | RED     |                  |          |  |
| BLACK-GREEN               | 13            | 38                                             | 25                   | SIGNAL    | GREEN   | 22               |          |  |
| GREEN-BLACK               |               | 13                                             | 26                   | PATH      | RED     |                  |          |  |
| BLACK-BROWN               | 14            | 39                                             | 27                   | SIGNAL    | GREEN   | 23               |          |  |
| BROWN-BLACK               |               | 14                                             | 28                   | PATH      | RED     |                  |          |  |
| BLACK-SLATE               | 15            | 40                                             | 29                   | SIGNAL    | GREEN   | 24               |          |  |
| SLATE-BL <u>ACK</u>       |               | 15                                             | 30                   | PATH      | RED     | L                | <u> </u> |  |
| YELLOW-BLUE               | 16            | 41                                             | 31                   | SIGNAL    |         | <u>i 25</u>      | 1        |  |
| BLUE-YELLOW               |               | 16                                             | 32                   | PATH      | RED     | <u> </u>         |          |  |
| YELLOW-ORANGE             | 17            | 42                                             | 33                   | 4         |         |                  |          |  |
| ORANGE-YELLOW             | <del> </del>  | 17                                             | 34                   | ł         |         |                  |          |  |
| YELLOW-GREEN              | 18            | 43                                             | 35                   | 1         |         |                  |          |  |
| GREEN-YELLOW              |               | 18                                             | 36                   | 4         |         |                  |          |  |
| YELLOW-BROWN              | 19            | 44                                             | 37                   | 1         |         |                  |          |  |
| BROWN-YELLOW              |               | 19                                             | 38                   | 1         |         |                  |          |  |
| VELLOW-SLATE              | 20            | 45                                             | 30                   | 1         |         |                  |          |  |
| SLATE-YELLOW              |               | 20                                             | 40                   | 1         | CD.     | A D E            |          |  |
| VIOLET-BLUE               | 21            | 46                                             | 41                   | 4         | _       | ARE              |          |  |
| BLUE-VIOLET               |               | 21                                             | 42                   | 1         | РО      | RTS              |          |  |
| VIOLET-ORANGE             | 22            | 47                                             | 43                   | 1         |         |                  |          |  |
| ORANGE-VIOLET             | <u> </u>      | 22                                             | 44                   | _         |         |                  |          |  |
| VIOLET-GREEN              | 23            | 48                                             | 45                   | <u>1</u>  |         |                  |          |  |
| GREEN-VIOLET              | <u> </u>      | 23                                             | 46                   |           |         |                  |          |  |
| VIOLET-BROWN              | 24            | 49                                             | 47                   |           |         |                  |          |  |
| BROWN-VIOLET              | 1             | 24                                             | 48                   | ]         |         |                  |          |  |
| VIOLET-SLATE              | 25            | 50                                             | 49                   |           |         |                  |          |  |
| SLATE-VIOLET              | 1 <sup></sup> | 25                                             | 50                   | 1         | \$ ·    |                  |          |  |

IMI 66-083

# Table 3-4b. J2 Station Connections (16-Line, 32-Station Base Unit)

| 25-PAIR CABLE CONNECTIONS |              |                  | 2-W      | RE CONNE | ECTIONS | STA. CONNECTIONS |          |  |
|---------------------------|--------------|------------------|----------|----------|---------|------------------|----------|--|
| WIRE COLOR                | PAIR         | PIN.             |          |          |         | STA              | LOCATION |  |
| WHITE-BLUE                | 1            | <u>NO.</u><br>26 | TERM.    | SIGNAL   | GREEN   | 26               |          |  |
| BLUE-WHITE                | '            | 1                | 2        | PATH     | RED     | ]                |          |  |
| WHITE-ORANGE              | 2            | 27               | 3        | SIGNAL   | GREEN   | 27               |          |  |
| ORANGE-WHITE              | •            | 2                | 4        | PATH     | RED     |                  |          |  |
| WHITE-GREEN               | 3            | 28               | 5        | SIGNAL   | GREEN   | 28               |          |  |
| GREEN-WHITE               | Ť            | 3                | 6        | PATH     | RED     |                  |          |  |
| WHITE-BROWN               | 4            | 29               | 7        | SIGNAL   | GREEN   | 29               |          |  |
| BROWN-WHITE               | ·            | 4                | 8        | PATH     | RED     |                  |          |  |
| WHITE-SLATE               | 5            | 30               | 9        | SIGNAL   | GREEN   | 30               |          |  |
| SLATE-WHITE               | _            | 5                | 10       | PATH     | RĘ₽     |                  |          |  |
| RED-BLUE                  | 6            | 31               | 11       | SIGNAL   | GREEN   | 31               |          |  |
| BLUE-RED                  | _            | 6                | 12       | PATH     | RED     |                  |          |  |
| RED-ORANGE                | 7            | 32               | 13       | SIGNAL   | GREEN   | 32               |          |  |
| ORANGE-RED                |              | 7                | 14       | PATH     | RED     |                  |          |  |
| RED-GREEN                 | 8            | 33               | 15       | SIGNAL   | GREEN   | 33               |          |  |
| GREEN-RED                 |              | 8                | 16       | PATH     | RED     | <u> </u>         |          |  |
| RED-BROWN                 | 9            | 34               | 17       | SIGNAL   | GREEN   | 3 4              |          |  |
| BROWN-RED                 |              | 9                | 18       | PATH     | RED     |                  |          |  |
| RED-SLATE                 | 10           | 35               | 19       | SIGNAL   | GREEN   | 35               |          |  |
| SLATE-RED                 |              | 10               | 20       | PATH     | RED     |                  |          |  |
| BLACK-BLUE                | 11           | 36               | 21       | SIGNAL   | GREEN   | 36               |          |  |
| BLUE-BLACK                |              | 11               | 22       | PATH     | RED     |                  |          |  |
| BLACK-ORANGE              | 12           | 37               | 23       | SIGNAL   | GREEN   | 37               |          |  |
| ORANGE-BLACK              |              | 12               | 24       | PATH     | RED     |                  |          |  |
| BLACK-GREEN               | 13           | 38               | 25       | SIGNAL   | GREEN   | 38               |          |  |
| GREEN-BLACK               |              | 13               | 26       | PATH     | RED     |                  |          |  |
| BLACK-BROWN               | 14           | 39               | 27       | SIGNAL   | GREIN   | 39               |          |  |
| BROWN-BLACK               | ļ.,          | 14               | 28       | PATH     | RED     |                  |          |  |
| BLACK-SLATE               | 15           | 40               | 29       | SIGNAL   | GREEN   | 40 <sup>,</sup>  |          |  |
| SLATE-BLACK               | 1            | 15               | 30       | PATH     | RED     | ľ                |          |  |
| YELLOW-BLUE               | 16           | 41               | 31       | SIGNAL   | , GREEN | 41               |          |  |
| BLUE-YELLOW               | 1            | 16               | 32       | <u> </u> | 'I RED  | <u>.</u>         |          |  |
| YELLOW-ORANGE             | 17           | 42               | 33       | 4        |         |                  |          |  |
| ORANGE-YELLOW             | <del> </del> | 17               | 34       | 4        |         |                  |          |  |
| YELLOW-GREEN              | 18           | 18               | 35<br>36 | 4        |         |                  |          |  |
| GREEN-YELLOW              | 1            | +                | _        | ┥        |         |                  |          |  |
| YELLOW-BROWN              | 19           | 44               | 37       | 4        |         |                  |          |  |
| BROWN-YELLOW              | -            | 19               | 38       | -        |         |                  |          |  |
| YELLOW-SLATE              | 20           | 45               | 39       | 4        |         |                  |          |  |
| SLATE-YELLOW              | +            | 20               | _        | 4        | QD.     | ARE              |          |  |
| VIOLET-BLUE               | 21           | 21               | 41       | 4        |         |                  |          |  |
| BLUE-VIOLET               | +            | <del></del>      |          | 4        | 70      | RTS              |          |  |
| VIOLET-ORANGE             | 22           | 47               | 43       | 4        |         |                  |          |  |
| ORANGE-VIOLET             | 100          | 22               |          | -        |         |                  |          |  |
| VIOLET-GREEN              | 23           | 48               | 45       |          |         |                  |          |  |
| GREEN-VIOLET              | +=-          | 23               | 46       | -        |         |                  |          |  |
| VIOLET-BROWN              | 24           | 49               | 47       | -{       |         |                  |          |  |
| BROWN-VIOLET              | 1            | 24               | 48       | -        |         |                  |          |  |
| VIOLET-SLATE              | 25           | 50               | 49       | -        |         |                  |          |  |
| SLATE-VIOLET              | ļ            | 25               | 50       | 1        | _       |                  |          |  |

4-LINE. 8-STATION BASE UNIT

16-LINE, 32-STATION BASE UNIT

### 8 -LINE, IG-STATION BASE UNIT

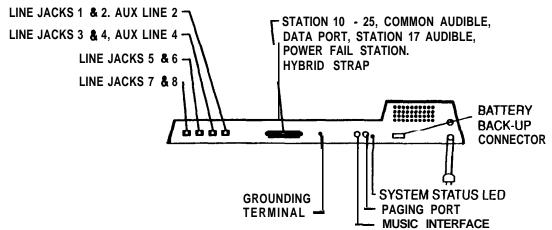

Figure 3-3. Common Equipment, Station And Line Connections

Figure 3-4. Typical Line Connections

IMI 66-083 Installat.

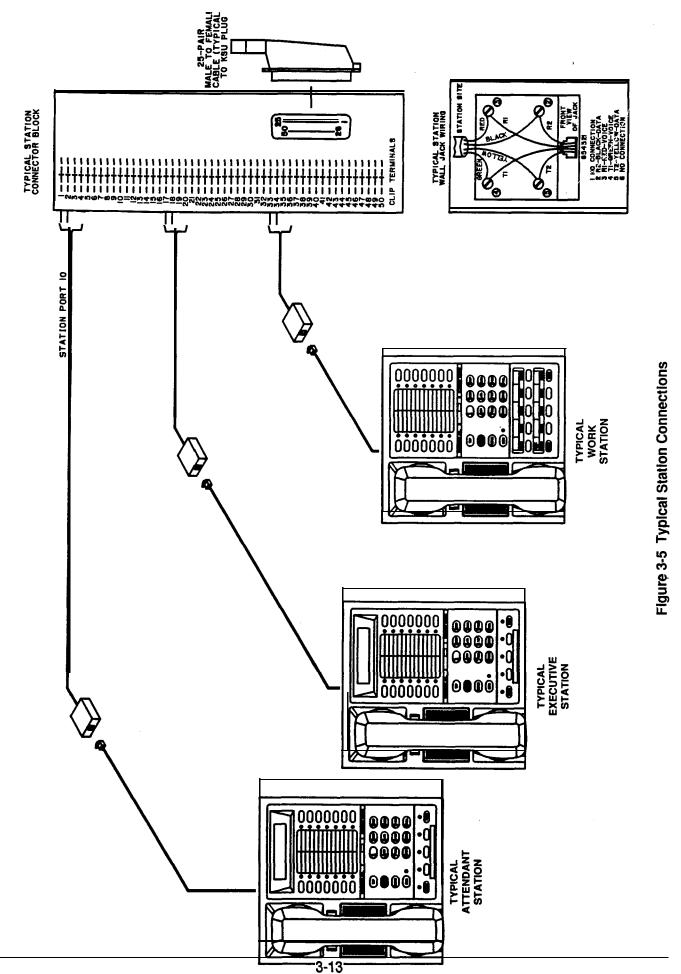

Download from Www.Somanuals.com. All Manuals Search And Download.

ion IMI 66-083

## SECTION 2 OPTION INSTALLATION DETAILS

### **KEY SYSTEM/HYBRID CONFIGURATION**

The system can be configured to operate as either a key system or as a hybrid system. Configuration is by way of a wire strap connected as detailed below and illustrated in **Figure 3-6.** 

The common equipment is shipped from the factory as a key system (KF). To convert operation over to the hybrid (MF) system, add the strap.

The **KF** and MF designations are equipment type categories as stipulated in FCC rules and regulations, Pan 68, and appear as part of the FCC Registration

Number on the equipment label. The appropriate registration number must be reported to the telephone company at the time of connection along with other FCC mandated information. Operationally, the hybrid configuration enables a PBX feature that may incur a higher monthly tariff to the telephone company. This feature allows dial access to (automatic selection of) outgoing lines. The specific system feature that is enabled by the multifunction (hybrid) configuration is:

• Line Group (Including Dial Access)

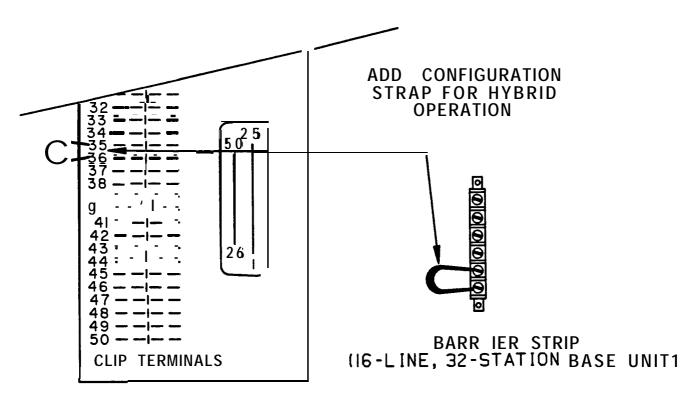

STATION CONNECTOR BLOCK (4-LINE, 8-STATION BASE UNIT AND 8-LINE, 16-STATION BASE UNIT1

Figure 3-6. Key/Hybrid Configuration

IMI 66-083 Installa.

## POWER FAILURE STATION CONNECTIONS

The system provides a tip and ring pair connected to line 1 as an emergency power failure circuit. This circuit is active during a commercial AC power failure if an external battery assembly is not installed to provide battery back-up power to the system. An

industry standard, single-line telephone, such as a Comdial model 2500-xx, can be connected to a power failure pair and used to provide communications capability until the AC power to the system is restored.

The power failure pair is located as follows and as detailed in **Figure 3-7** below.

# POWER FAILURE TERMINALS ON STATION CONNECTOR BLOCK (4-LINE, 8-STATION AND 8-LINE, 16-STATION BASE UNITS)

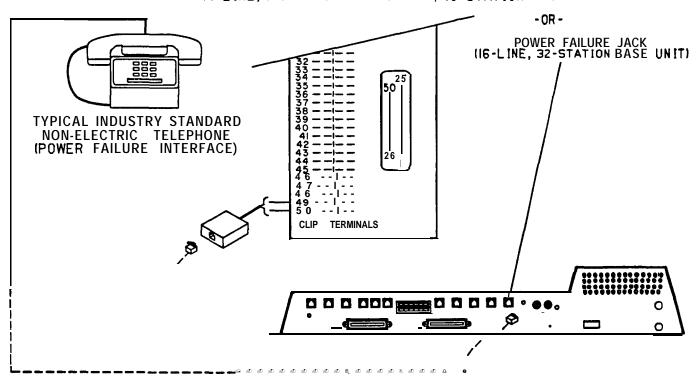

Figure 3-7. Power Faliure Connection

### AUXILIARY EQUIPMENT INTERFACE

An industry standard non-electronic telephone device or a data device can be connected on a line ahead of the common equipment. The system can detect an off-hook condition in the connected device and **turn** on the line **status** light at the telephones to indicate that the line is busy. **Table 3-1** (given in Section 1) and **Figure 3-8** below detail the auxiliary interface connections.

- NOTE: When the auxiliary interface feature is being employed, the line to line port reassignment as discussed on pages 3-5 and 4- 19 works as described except in regard to line 2 and line 4. Line 2 can only be reassigned to line port 4 and line 4 can only be reassigned to line port 2
- Connection is across tip and ring of lines 2 and 4.
   The auxiliary interface connections are provided at terminals 1 and 6 of common equipment line jacks 1 and 2.

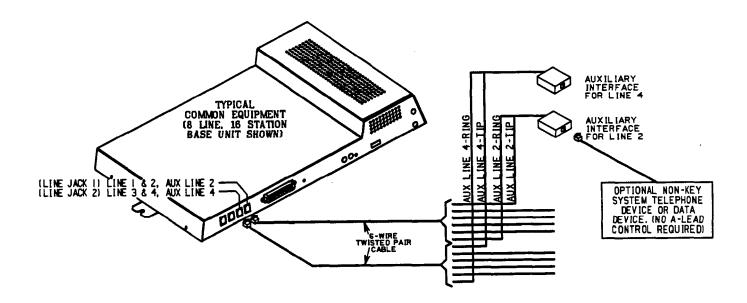

Figure 3-8. Auxiliary Interface Connections

### COMMON AUDIBLE AND AUXILIARY RINGING INTERFACE

Relay closure dry-contact points are available for controlling external audible equipment. These contact closures track the pattern of the ringing. The contacts are closed during the ringing period and are open during the silent period. A typical common audible connection is illustrated on Figur 3-9 below.

### CAUTION

Do not exceed a 1 amp at 24 volts (0.5 amp at 48 volts) load on these control terminals. If the load requirements exceed this limit, connect the load through an external slave relay. DO NOT CONNECT THESE CONTROL TERMINALS DIRECTLY TO THE 117VAC LINE.

#### Outside Lines

 Common audible terminals provide a dry-contact closure whenever any of the outside lines that are connected to the common equipment.

### Selected Ports

The station 17 audible terminals provide a dry-contact relay closure whenever ringing is sent to a programmable destination. Class of service programming is used to **choose** either the paging port or station port 17 as the ringing destination. Refer to page 4-13 for details.

When programmed for station port 17 ringing, an externa device is often used to provide loud ringing similar to the common audible arrangement shown in Figure 3-8.

When programmed forpaging port ringing, an external paging amplifier is employed to amplify and broadcast the ringing tones sent to the paging port. The relay closures that appear at the ringing terminals can be employed to energize the external paging amplifier during the periods when the ringing tones are being sent.

NOTE: Refer to the following paragraph headed <u>External</u>

<u>Paging Interface</u> for a discussion of external paging

<u>amplifer</u> connections and information for using the
paging port ringing terminals in an alternate paging
enable function.

### (LOW CURRENT APPLICATIONS ONLY • SEE CAUTION TEXT)

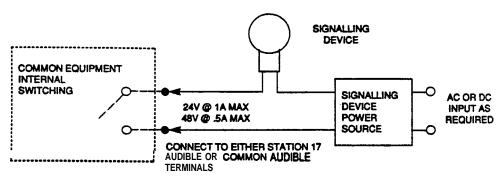

(WITH SLAVE RELAY CONNECTIONS FOR HIGH CURRENT APPLICATION . SEE CAUTION TEXT)

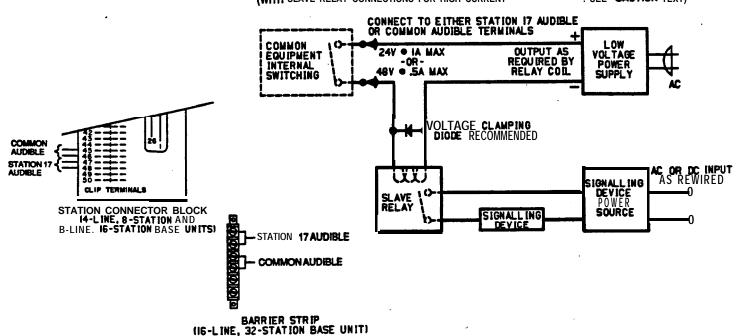

Figure 3-9. Typical Common Audible Interface Wiring

.tion IMI 66-083

### EXTERNAL PAGING INTERFACE

A special transformer-isolated paging port is used to couple the system to an external paging amplifier.

Relay closure dry-contact points are available at the ringing port terminal and can be used for controlling the external paging amplifier during a paging operation. These contacts close and stay closed during the time that a paging operation is active to provide a constant enable signal path for the paging amplifier.

NOTE: This paging enable constant closure function overrides the ring pattern closure provided when ringing is sent to the paging port. See the previous paragraph titled Common Audible And Auxiliary Ringing Interface.

- Connect the audio input of an external paging amplifier to the paging port as shown below in Figure 3-10.
- If an enable signal is required by the paging amplifier, connect the enable leads to the station 17 audible teminals as shown in Figure 3-10.

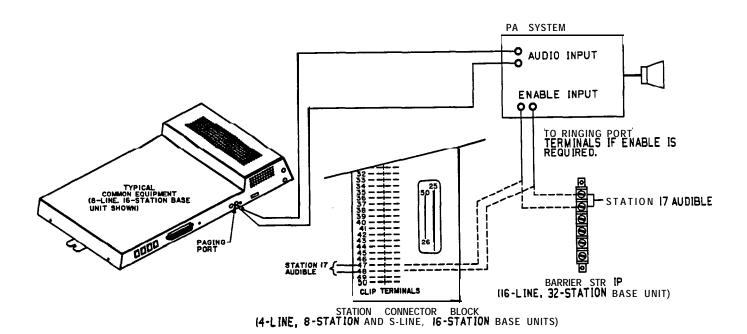

Figure 3-10. Typical External Paging Connection

IMI 66-083 Installat

## EXTERNAL PAGING INTERFACE • LINE PORT

A line port can be configured by class of service programming to be an AUXILIARY port. As an AUXILIARY port, it can be used to couple a station to an external paging device. This coupling is done from any station with that line presence by pressing the proper line key to select the AUXILIARY port. DTMF tones or dial pulses can be dialed through the AUXILIARY port as needed. The paging enable relay

closure feature is not available for use with this installation.

- The audio input of an external paging amplifier can be connected to the tip and ring leads of the AUXILIARY port as shown in Figure 3-11 below.
- A DTMF tone select, zone-paging amplifier can be employed if desired. If used, the zone-select code must be dialed after the AUXILIARY port line select key is pressed.

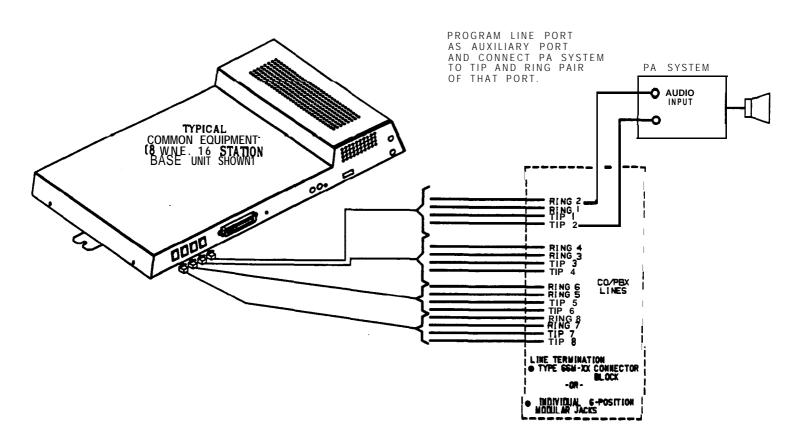

Figure 3-1 1. Typical External Paging Connection - Line Port

### DATA DEVICE CONNECTIONS

'The system provides two RS232 Data Ports for use.

- When a video display terminal (VDT) is used to perform class of service programming, connect it to RS232 Data Port A.
- When a serial data printer is used for SMDR, SMDA, and COS printout, connect it to the RS232 Data Port B.

The distance between the data device and the common equipment can be up to 500 feet in a quiet electrical environment. Shielded cable may be required at some sites for long runs. For longer distances, a limited distance modem must be used to relay the data communications between the common equipment and the data device.

When preparing a cable for connection to a data device, refer to the manufacturer's manual for the equipment being interfaced and make the following wiring connections:

- Wire the common equipment RD (data from device to common equipment) connection to the device TD (transmit data) connection.
- Wire the common equipment TD (data to device from common equipment) connection to the device RD (receive data) connection.
- Wire the common equipment SG (signal ground) connection to the device SG (signal ground) connection.
- If required for proper operation, wire the common equipment CTS (clear-to-send status from device to

common equipment) connection to the device RTS (request-to-send) connection.

NOTE: The common equipment requires a positive voltage, **with** respect to signal ground, in order **to** send data.

The default data format is as follows. Configure the data device to match this data format for initial operation.

- 7-bit data with 2 stop bits and no parity
- Baud rate of 300 baud

The Data Ports are located as follows and are connected as illustrated in **Figure 3-12** on the next page.

### 4-Line, &Station And 8-Line, 16-Station Base Units

 Clip terminals 37 • 40 (data port A) and 41 • 44 (data port B) on station connector block.

| (0.0.00. | ••• = / ••• •••••• |             |
|----------|--------------------|-------------|
| SIG.     | PORT A             | PORT B      |
| TD =     | TERMINAL 37        | TERMINAL 41 |
| RD =     | TERMINAL 38        | TERMINAL 42 |
| CTS =    | TERMINAL 39        | TERMINAL 43 |
| SG=      | TERMINAL 40        | TERMINAL 44 |

### 16-Line, 32-Station Base Unit

 Special modular jacks are available as data ports SIG JACK CONN.

None 1 CTS 2 RD 3 TD 4 SG 5

None 6

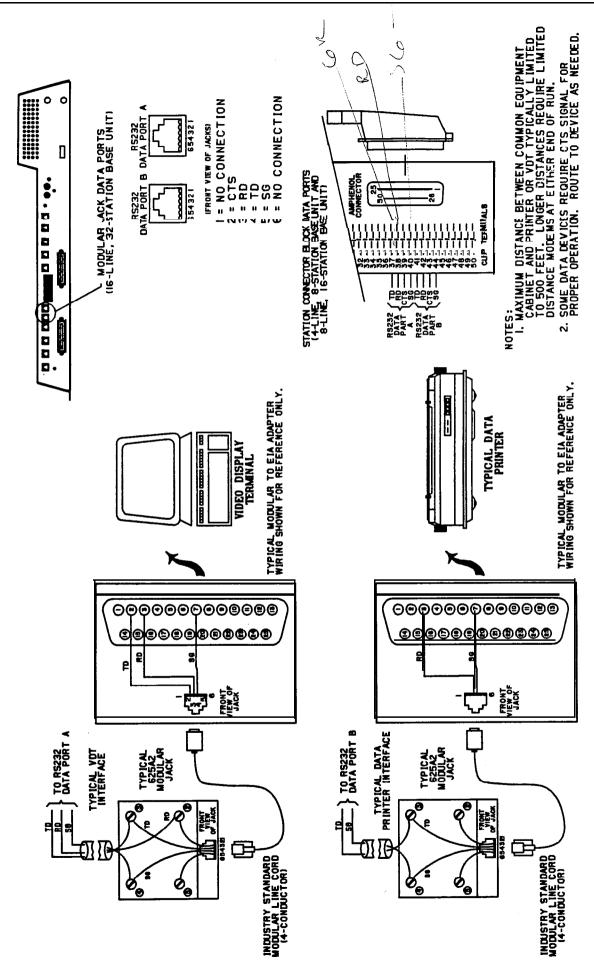

Figure 3-12. Typical Data Device Connections

ation IMI 66-083

### MUSIC INTERFACE

If music is to be part of the system, connect a customer-provided music source to the common **equipment** music interface jack (phono jack) provided for this **purpose** as shown below in Figure 3-13. The

impedance of this input is approximately 500 ohms. Use the volume control on the music source to adjust the audio level of the music as required.

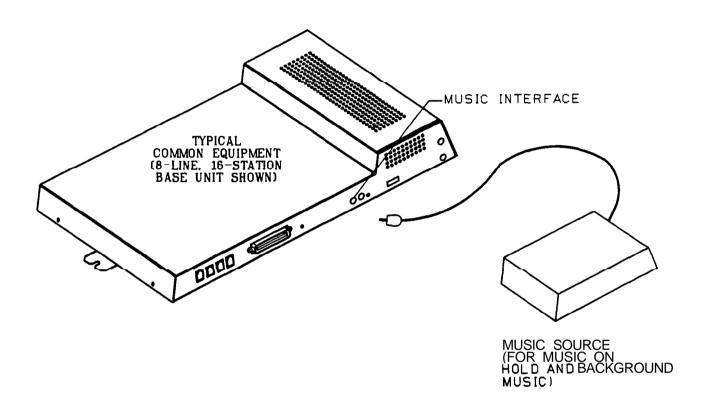

Figure 3-13. Music Interface

IMJ 66-083 Installa:

## SECTION 3 ADD-ON EXPANSION MODULES

### INTRODUCTION

One or two optional add-on expansion modules can be installed on the common equipment base unit to increase the line and station capacity of an installed system. The add-on module is as follows:

408 Expansion Module - A four-line by eight-station expansion unit

The expansion capabilities provided by the add-on module are shown in **Figure 3-14** on the next page.

The default numbering of the expanded lines and stations begin with the next higher line or station port number from that provided by the host base unit. The numbering continues sequentially from top module to bottom module if two modules are installed. For example: The defaulted **8-line**, **16-station** base unit

provides station ports 10 through 25 and lines 1 through 8. When installed, a 408 Expansion module will provide station ports 26 through 33 and lines 9 through 12 thus creating a twelve line by twenty-four station system.

Each expansion module provides a tip and ring pair as an emergency power failure circuit. This circuit is connected to the first module-provided line.

The line connections of the expansion module are available at two modular jacks. When facing the jack openings, lines 1 and 2 are provided by the jack on the right and lines 3 and 4 are provided by the jack on the left. Line connections are detailed in Table 3-5, below

The station connections are available at a 50-pin connector. **Table** 3-6 detail these station connections.

Table 3-5. Line Connections • 408 Expansion Module

| LINE JACK | PIN NO. | CONNECTION    | TELEPHONE NUMBER |
|-----------|---------|---------------|------------------|
| 1         | 1       | No Connection |                  |
|           | 2       | Line 2M TIP   |                  |
|           | 3       | Line 1M TIP   |                  |
|           | 4       | Line 1M RING  |                  |
|           | 5       | Line 2M RING  |                  |
|           | 6       | No Connection |                  |
| 2         | 1       | No Connection |                  |
|           | 2       | Line 4M TIP   |                  |
|           | 3       | Line 3M TIP   |                  |
|           | 4       | Line 3M RING  |                  |
|           | 5       | Line 4M RING  |                  |
| ·         | 6       | No Connection |                  |

Installation IMI 66-083

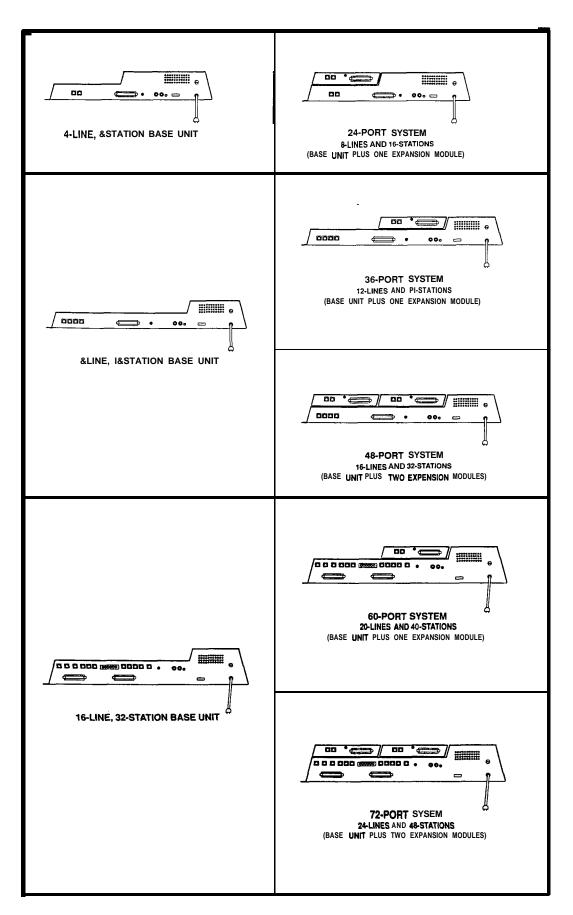

Figure 3-14. Add-On Expansion Module Configuration

Table 3-6. Statlon Connections • 408 Expansion Module

| 25-PAIR CABLE CON | INECTI                                           | ONS          | 2-W          | IRE CONNI | CONNECTIONS   |           | STA. CONNECTIONS |  |  |
|-------------------|--------------------------------------------------|--------------|--------------|-----------|---------------|-----------|------------------|--|--|
| WIRE COLOR        | PAIR                                             | PIN .<br>NO. | CLIP<br>TERM | PAIR      | WIRE<br>COLOR | STA       | OCATION          |  |  |
| WHITE-BLUE        | 1                                                | 26           | 1            | SIGNAL    | GREEN         | 1M        |                  |  |  |
| BLUE-WHITE        |                                                  | 1            | 2            | PATH      | RED           | _         | .1               |  |  |
| WHITE-ORANGE      | 2                                                | 27           | 3            | SIGNAL    | GREEN         | 2M        |                  |  |  |
| ORANGE-WHITE      | _                                                | 2            | 4            | PATH      | RED           |           |                  |  |  |
| WHITE-GREEN       | 3                                                | 28           | 5            | SIGNAL    | GREEN         | 3 M       |                  |  |  |
| GREEN-WHITE       |                                                  | 3            | 6            | PATH      | RED           |           |                  |  |  |
| WHITE-BROWN       | 4                                                | 29           | 7            | SIGNAL    | GREEN         | 4 M       |                  |  |  |
| BROWN-WHITE       |                                                  | 4            | 8            | PATH      | RED           |           |                  |  |  |
| WHITE-SLATE       | 5                                                | 30           | 9            | SIGNAL    | GREEN         | 5M        |                  |  |  |
| SLATE-WHITE       |                                                  | 5            | 10           | PATH      | RED           |           |                  |  |  |
| RED-BLUE          | 6                                                | 31           | 11           | SIGNAL    | GREEN         | 6M        |                  |  |  |
| BLUE-RED          |                                                  | 6            | 12           | PATH      | RED           |           |                  |  |  |
| RED-ORANGE        | 7                                                | 32           | 13           | SIGNAL    | GREEN         | 7 M       |                  |  |  |
| ORANGE-RED        | -                                                | 7            | 14           | PATH      | RED           |           |                  |  |  |
| RED-GREEN         | 8                                                | 33           | 15           | SIGNAL    | GREEN         | 8M        |                  |  |  |
| GREEN-RED         |                                                  | 8            | 16           | PATH      | RED           |           |                  |  |  |
| RED-BROWN         | 9                                                | 34           | 17           |           |               |           |                  |  |  |
| BROWN-RED         |                                                  | 9            | 18           | 1         |               |           |                  |  |  |
| RED-SLATE         | 10                                               | 35           | 19           | ł<br>I    |               |           |                  |  |  |
| SLATE-RED         |                                                  | 10           | 20           | Ì         | 1             |           |                  |  |  |
| BLACK-BLUE        | 11                                               | 36           | 21           | 1         |               |           |                  |  |  |
| BLUE-BLACK        |                                                  | 11           | 22           | 1         |               |           |                  |  |  |
| BLACK-ORANGE      | 12                                               | 37           | 23           | i         |               |           |                  |  |  |
| ORANGE-BLACK      | 12                                               | 12           | 24           | 1         |               |           |                  |  |  |
| BLACK-GREEN       | 13                                               | 38           | 25           |           |               |           |                  |  |  |
| GREEN-BLACK       | 13                                               | 13           | 26           | 1         |               |           |                  |  |  |
| BLACK-BROWN       | 14                                               | 39           | 27           | 1         |               |           |                  |  |  |
| BROWN-BLACK       | ' '                                              | 14           | 28           | 1         |               |           |                  |  |  |
| BLACK-SLATE       | 15                                               | 40           | 29           | i         |               |           |                  |  |  |
| SLATE-BLACK       | '                                                | 15           | 32           | 1         |               |           |                  |  |  |
| YELLOW-BLUE       | 16                                               | 41           | 31           | 1         |               |           |                  |  |  |
| BLUE-YELLOW       |                                                  | 16           | 32           | 1         |               |           |                  |  |  |
| YELLOW-ORANGE     | 17                                               | 42           | 33           | 1         |               |           |                  |  |  |
| ORANGE-YELLOW     | 1 ''                                             | 17           | 34           | 3         |               |           |                  |  |  |
| YELLOW-GREEN      | 18                                               | 43           | 35           | ]         |               |           |                  |  |  |
| GREEN-YELLOW      | ]                                                | 18           | 36           | 1         |               |           |                  |  |  |
| YELLOW-BROWN      | 19                                               | 44           | 37           | ]         |               |           |                  |  |  |
| BROWN-YELLOW      | ]                                                | 19           | 38           | ļ         |               |           |                  |  |  |
| YELLOW-SLATE      | 20                                               | 45           | 39           | 1         |               |           |                  |  |  |
| SLATE-YELLOW      | <u> </u>                                         | 20           | 40           | 1         | İ             |           |                  |  |  |
| MOLET-BLUE        | 21                                               | 46           | 41           | 4         | ł             |           |                  |  |  |
| BLUE-VIOLET       | <b></b>                                          | 21           | 42           | 4         |               | ]         |                  |  |  |
| MOLET-ORANGE      | 22                                               | 47           | 43           | 4         | I             |           |                  |  |  |
| ORANGE-VIOLET     | <del>                                     </del> | 22_          | 44           | 4         |               |           |                  |  |  |
| VIOLET-GREEN      | 23                                               | 48           | 45           | Ţ         |               |           |                  |  |  |
| GREEN-VIOLET      | <del> </del>                                     | 23           | 46           | 4         |               | li        |                  |  |  |
| VIOLET-BROWN      | 24                                               | 49_          | 47           | -{        |               |           |                  |  |  |
| BROWN-VIOLET      | +                                                | 24           | 48           | -         | -             | POWER     | FAU              |  |  |
| VIOLET-SLATE      | 25                                               | 50           | 49           | TIP       | -∦            | STATIO    |                  |  |  |
| SLATE VIOLET      | 1                                                | 25           | 50           | RING      | <u> </u>      | II STATIC | '14              |  |  |

### INSTALLATION

Each add-on expansion module measures 15.5 wide x 3.4 high x 1.6 wide and weighs approximately 4 pounds. The modules are designed to be attached to the base unit and connected to it via cabling.

 The first module must be connected to the upper location on the base unit.

To install an expansion module to a base unit, refer to **Figure 3-15** and perform the following procedure.

- 1. Disconnect both AC power and external battery back-up power from the system.
- Remove and set aside nameplate from base unit.
   This action exposes internal cable connector on base unit circuit board.
- Reach through opening in base unit and mate module cable plug with base unit circuit board connectors.

- 4. Push excess cable inside base unit housing through connector opening.
- install expansion module in place on all four mounting holes. Be sure excess cable is not pinched between add-on module and base unit.
- 6. Pull module down to latch in place.
- Use flat-blade screw driver to tighten module securing screw into base unit threaded fastener.
- 8. Snap nameplate into slots on top of module housing.
- Attach a #10 or #12 insulated, solid copper wire between the grounding terminal on the expansion module and the grounding terminal on the common equipment cabinet.
- 1 O.Refer to Chapter 4, and perform configuration programming for new station and/or line ports.

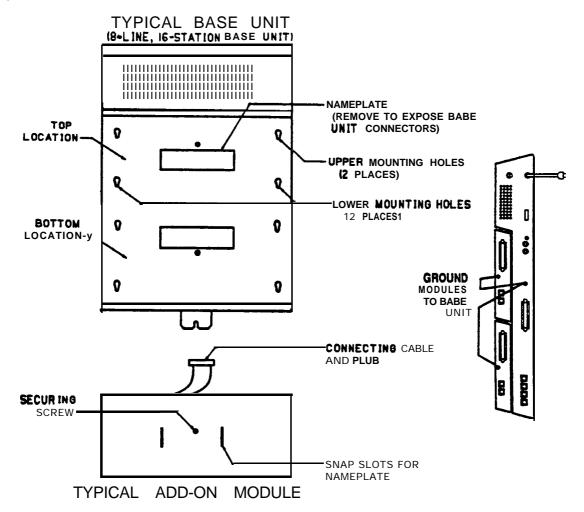

Figure 3-15, Expansion ModuleInstallation

IMI 66-083

# SECTION 4 SOFTWARE CARTRIDGE

### INTRODUCTION

A plug-in module is required with the common equipment base unit to provide the following functions:

- Operating System Software Control
- Default Functional Program
- Call Cost Storage For System Collected Records
   Installing the software cartridge provides the operating system software control of the digital telephone system.

All class of service data that is programmed into the system is stored in the common equipment memory and not in the software cartridge; therefore, no current class of service programming is lost if the software cartridge is replaced. Call cost records, however, are stored in the software cartridge. If a new software cartridge is exchanged for the one currently installed in the common equipment cabinet, all call cost records that are stored in the installed cartridge are lost. Because of this, be sure to obtain a print-out of all call cost records and then delete them from memory before exchanging a new cartridge for the currently installed one.

### **INSTALLATION**

The software cartridge plugs into the common equipment base unit housing as shown in Figure 3-16.

### CAUTION

To avoid any chance of electrostatic discharge damage to the software cartridge, avoid touching the connector with your fingers while handling it.

### CAUTION

Be sure to disconnect the AC power to the base unit (also disconnect battery backup power if it is connected) before installing or removing a software cartridge.

### To install a cartridge,

NOTE: Before installing a software cartridge into a base unit, be sure the product code matches the product code of the base unit (i-e., place an SO408 cartridge into a GO408 base unit; place an SO816 cartridge into a GO81 6 base unit; and place an S1632 cartridge into a G 1632 base unit.

- Orient the cartidge so that the connector end is toward the base unit opening and the removal notch, located at the top rear of the cartridge, is toward the front of the base unit.
- Insert the cartridge into the base unit cabinet with a steady gentle pressure until it seats into place.
  Then, press the cartridge into place firmly to fully mate the connections.

### To remove a cartridge,

- 1. Place the bit of a flat-blade screwdriver into the removal notch. Lift up on the cartridge with the screwdriver to un-mate the connections.
- 2. Slide the cartridge out of the base unit.

Installation IMI 66-083

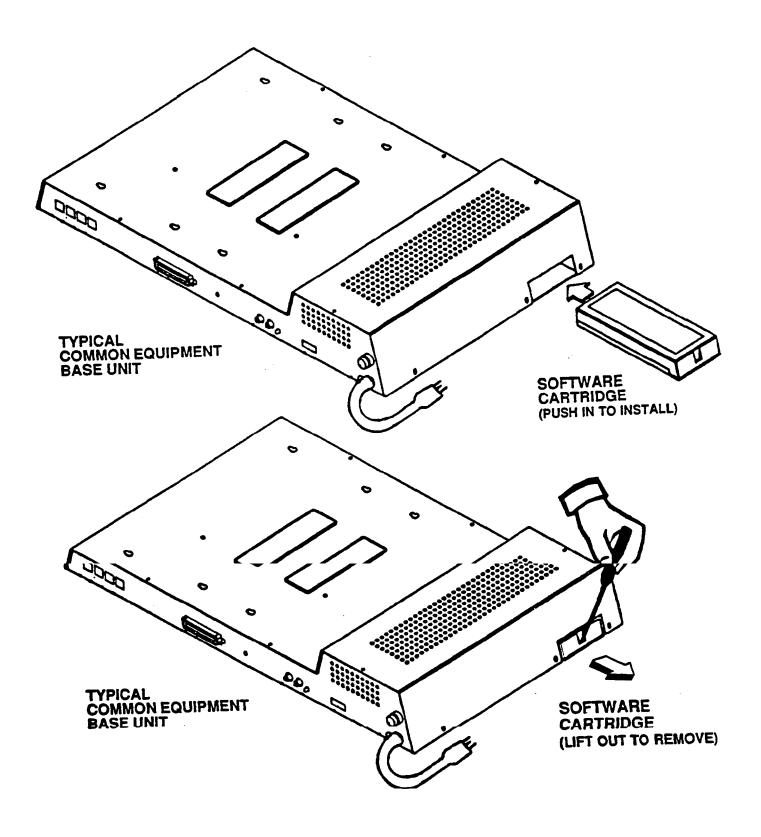

Figure 3-16. Software Cartridge Installation and Removal

IMI 66-083 Installation

# SECTION 5 DATA COMMUNICATIONS WITH THE DIGITAL TELEPHONE SYSTEM

Arrange both station-to-trunk and station-to-station data communications through the system stations, using a data device, a modem, and a data switch.

### **EQUIPMENT REQUIRED**

- Any data device (such as a VDT or a personal computer equipped with communications software)
- Any Hayes-compatible modem
- A data switch (such as the model PC-787JJ from Precision Components Telephone, Addison IL, 60 10 1, telephone: I-708-543-6400)

### CONNECTIONS

Refer to Figure 3-I 7, and connect the equipment as illustrated. Certain digital telephone models include a headset jack located on the rear housing near the line jack. This headset jack marking reads "HDST". Installing this telephone requires the following connection changes:

- The telephone handset remains connected to the telephone and left on-hook.
- Connect the accessory headset to the handset jack of the data switch.
- Connect the telephone jack of the data switch to the headset jack of the telephone. Do not connect it to the the handset jack as illustrated. Make this connection with the modular cable supplied with the data switch. Make the modem and data device connections using cabling specified in the literature accompanying this equipment.

The data switch has a compatibility control located on the bottom of the cabinet. Set this control to match the telephone equipment being used. Change the settings +/- 2 positions from the specified settings to provide the quietest data path possible.

Use a flat blade screw driver to set the compatibility control as follows:

 With the telephone handset connected to the data switch as illustrated, set the compatibility control to position 5.  With the accessory headset connected to the data switch, set the compatibility control to position 9.

The data switch has a phase switch located on the right side of the cabinet.

 Set this switch to the NORMAL position (toward the rear of the cabinet).

It is very important to set the telephone volume control to the minimum level.

### COMMUNICATION PROCEDURES

STATION-TO-TRUNK

To make a data transmission to a distant site over a CO/PBX line,

- 1. Set data switch to VOICE.
- Prepare modem and data device for data communications. Refer to information supplied with software and equipment.
- 3. Press telephone line button and hear dial tone.
- 4. Set data switch to DATA.
- 5. Issue dialing command to modem from data device keyboard.

### STATION-TO-STATION

To make a data transmission to another station equipped and connected as shown in Figure 1,

- 1. Set data switch to VOICE.
- Prepare modem and data device for data communications. Refer to information supplied with software and equipment.
- 3. Press **ITCM** on telephone and hear dial tone.
- 4. Dial other station and set up voice call.
- Type ATX1 D on data device keyboard but do not press ENTER. Ask intercom party to type ATA on their data device keyboard but do not press ENTER.
- Complete voice conversation, ask intercom party to set their data switch to DATA and to press ENTER on their keyboard.
- Set data switch to DATA, and press ENTER on data device keyboard. Modems will automatically complete data connection.

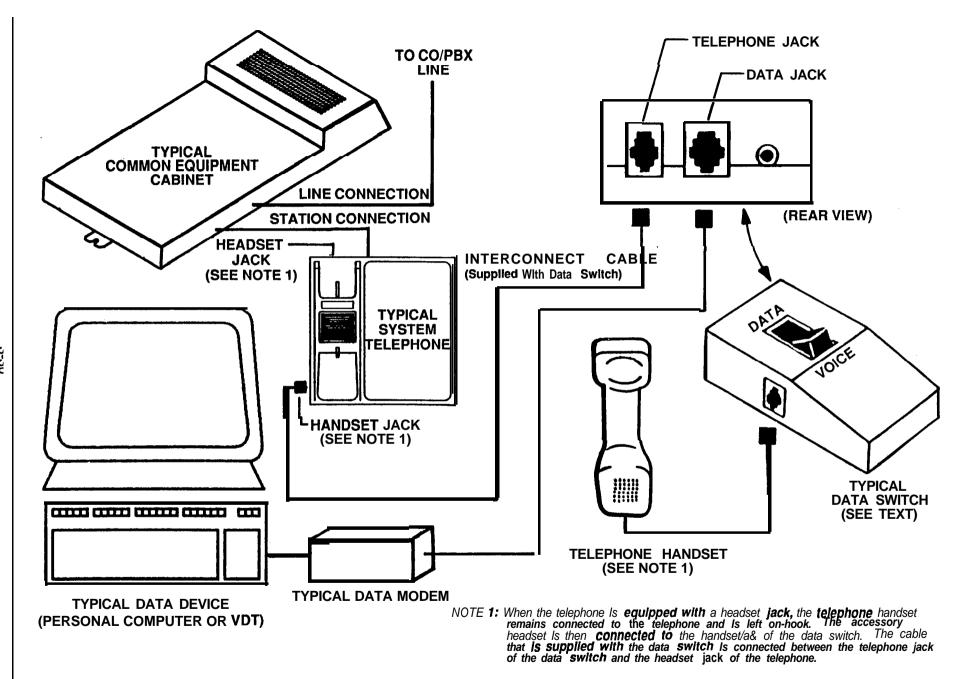

Figure 3-17. Data Communications Interconnection Diagram

IMI 66-083 Installation

## SECTION 6 SYSTEM CHECKOUT AND FAILURE ISOLATION

### INITIAL CONDITION

The system operating features are set to **default** conditions at initial power-up. These conditions provide a basic operating system with a known set of parameters, and the system should be initially checked out with the default conditions in place. At any time while the system is operating, default conditions can be reset from station port 10 or 12 per the instructions provided in Chapter 4, Programming.

### CHECK OUT

Check the common equipment and telephone installation for proper operation by performing the following resistance and voltage measurements.

### RESISTANCE CHECK

Measure the resistance at the station connector blocks under the following conditions.

- AC power cord disconnected from electrical outlet.
- Common equipment connected to station connector blocks.
- Stations wired and wiring punched down on blocks.
- Bridging clips removed from blocks to isolate stations from common equipment.

Measure the resistance of each installed station and wiring from the station side of the connector blocks. Resistance values will vary with cable length and station type but should be within the following limits:

Greater than 700 Kohms

### **VOLTAGE CHECK**

Make the following voltage measurements at the station connector blocks under the following conditions:

- Bridging clips installed
- AC power connected to the common equipment Measure the voltage across the signal pair. The measured voltage must be within the following limits:

### - 28 - 36 VDC

### GENERAL CHECK

- Check the red light emitting diode (LED) system status indicator. Be sure that it is on steady. If it is off or flashing, refer to the paragraph below titled, Failure Isolation.
- Refer to Chapter 5 for operating information and perform a general operational test of the system by exercising the features from station port 10 or 11. Operational parameters are per the system default conditions as detailed in Chapter 4 until class of service programming is performed.
- 3. Once the basic system is verified as operational, perform the class of service programming as described in Chapter 4.

### FAILURE ISOLATION

### SYSTEM STATUS INDICATOR

A red LED located on the common equipment cabinet near the music port is the system status indicator. This indicator is turned on steady when power is applied to the system. If the indicator flashes after power up, it could be indicating a processor failure. Unplug and reconnect the AC power to the power supply and observe the LED indication. If it still shows a flashing indication, equipment replacement may be necessary.

### STATION SELF TEST

The multiline stations can be self tested for proper operation per the following instructions:

- 1. Disconnect line cord at station base.
- Press and hold MUTE and reconnect line cord to station connector. Station will automatically perform self test routine.
- 3. Release MUTE as soon as test begins. Sequence of test is as follows:
  - · Indicators will light in sequence
  - Ringer will sound be sure volume is set to low or high
  - Indicators and ringer will then turn off at the same time
- 4. Replace any station that does not pass the **self** test.

Installation IMI 66-083

# SECTION 7 INSTALLER/USER INFORMATION REGARDING FCC RULES AND REGULATIONS

This electronic key system complies with Federal Communications Commission (FCC) Rules, Part 68. The FCC registration label on the KSU contains the FCC registration number, the ringer equivalence number, the model number, and the serial number or production date of the system.

### NOTIFICATION TO TELEPHONE COMPANY

Unless a telephone operating company provides and installs the system, the telephone operating company which provides the lines must be notified before a connection is made to them. The lines (telephone numbers) involved, the FCC registration number, and the ringer equivalence number must be provided to the telephone company. The FCC registration number and the ringer equivalence number of this equipment are provided on the label attached to the common equipment. The user/installer is required to notify the telephone company when final disconnection of this equipment from the telephone company line occurs.

### COMPATIBILITY WITH TELEPHONE NETWORK

When necessary, the telephone operating company provides information on the maximum number of telephones or ringers that can be connected to one line, as well as any other applicable technical information. The telephone operating company can temporarily discontinue service and make changes which could affect the operation of this equipment. They must, however, provide adequate notice, in writing, of any future equipment changes that would make the system incompatible.

### **INSTALLATION REQUIREMENTS**

Connection of the electronic key system to the telephone lines must be through a universal service order code (USOC) outlet jack supplied by the telephone operating company. If the installation site does not have the proper outlet, ask the telephone company business off ice to install one. The correct outlet jack for this system is either a type RJ21 X or type **RJ14C**.

### PARTY LINES AND COIN LINES

Local telephone company regulations may not permit connections to party lines and coin lines by anyone except the telephone operating company.

### **TROUBLESHOOTING**

If a service problem occurs, first try to determine **if** the trouble is in the on-site system or in the telephone company equipment. Disconnect all equipment not owned by the telephone company.

if this corrects the problem, the **faulty** equipment must not be reconnected to the telephone line until the problem has been corrected. Any trouble that causes improper operation of the telephone network may require the telephone company to

discontinue service to the trouble site after they notify the user of the reason.

#### REPAIR AUTHORIZATION

FCC regulations do not permit repair of customer owned equipment by anyone except the manufacturer, their authorized agent, or others who might be authorized by the FCC. However, routine repairs can be made according to the maintenance instructions in this publication, provided that all FCC restrictions are obeyed.

### RADIO FREQUENCY INTERFERENCE

The electronic key system contains incidental radio frequency generating circuitry and, if not installed and used properly, may cause interference to radio and television reception. This equipment has been tested and found to comply with the limits for a Class A computing device pursuant to Subpart J of Part 15 of FCC Rules. These limits are designed to provide reasonable protection against such interference when operated in a commercial environment. Operation of this equipment in a residential area may cause interference to radio and television reception; in which case the user is encouraged to take whatever measures may be required to correct the interference. If this equipment does cause interference to radio or television reception, which can be determined by turning the equipment off and on, the user is encouraged to try to correct the interference by one or more of the following measures: Reorient the television or radio's receiving antenna, and/or relocate the KSU, the individual telephone stations, and the radio or TV with respect to each other. If necessary, the user should consult the manufacturer or an experienced radio/television technician for additiinal suggestions. The user may find the following booklet prepared by the Federal Communications Commission helpful: "How to Identify and Resolve Radio-TV Interference Problems." This booklet is available from the Government Printing Office, Washington D.C. 20402. Stock No. 004-000-00345-4.

This digital apparatus does not exceed the (Class A) limits for radio noise emissions from digital apparatus set out in the **Radio** Interference Regulations of the Canadian Department of Communications.

Le present appareil numérique n'émet pes de bruits radioélectriques dépassant les limites applicables aux appareils numériques (de la class A) prescrites dans le Réglement sur le brouillage radioelectrique édicté par le ministère des Communications du Canada.

#### RINGER EQUIVALENCE NUMBER

The REN of each line is 0.48. The FCC requires the installer to determine the total REN for each line, and record it at the equipment.

3-32

IMI 66-083 System Programming

# CHAPTER4 SYSTEM PROGRAMMING

### SECTION 1 GENERAL INFORMATION

Configuration programming is performed from station port 10 or station port 12. The programming station should be an LCD Speakerphone. Any digital telephone can be installed at station port 10 or 12 and used for programming but LCD feedback of the programming operations will not be available. Programming commands will not be accepted from any other station port in the system. Station 10 or 12 configuration programming consists of the following categories:

Class Of Service Programming: This class of service programming is unlimited as to the features that can be programmed using it. Class of service programming is usually performed by the installer when the system is first put into service.

**Administration Programming:** The administration programming can be used to program all system features except line attributes and the master clear. This procedure is usually employed by on-site personnel whenever system needs dictate.

Attendant **Programming:** The attendant programming is limited to those features which may need reprogramming by the system attendant, such as:

- System clock setting
- System speed dial
- Night transfer of ringing
- Music on hold
- LCD messages

- Station names
- SMDA reports

**Alternately,** programming can be performed from any customer-provided Video Display Terminal (VDT) with an RS-232 compatible, serial interface. VDT programming is completely menu driven and easy to follow. It is arranged somewhat differently from station port programming categories to facilitate menu usage. VDT programming is discussed in Section 4 of this chapter.

Prior to taking any programming action, determine the desired parameters and requirements. Record this data on the programming reference tables provided for this purpose along-side the station programming procedures in the following sections.

Block programming can be performed after a configuration has been programmed for a particular line or station. Block programming will program a group of lines or stations to have the same configuration as the programmed one. This feature eliminates the need to individually program every line or station that requires the same configuration.

### PROGRAMMING OVERLAYS

A programming overlay is included with each system for **use** in identifying the buttons required for programming. The overlay fits over the buttons of the programming station. A full size copy of the programming overlay is included at the end of this chapter for use **as** needed.

## SECTION 2 CLASS OF SERVICE PROGRAMMING

Class of service programming is usually performed by the system installer. Class of service programming procedures provide the means for programming all of the system variables. The installer may elect to program only the line attributes and allow the remainder of the system variables to remain set to their **default** values.

Perform class of service programming as shown below.

 Mark the desired selections in the charts to record programming needs. **2** Enter the base level programming mode. Press: ITCM \* # 7 4 6 \*. The display will show: "CONFIG. MODE TYPICAL FEATURE PROGRAMMING SEQUENCE Automatic Hold For Intercom :: With this) 1. Dial 53. "STATION FEATURES" PORT | ENTRY | PORT ENTRY PORT LENTRY "ITCM AUTO HOLD" 10 26 42 feature enabled, pressing another 2. Dial 12. 43 intercom button or line button while 3/Select station ports to be programmed: 44 already on an intercom call will - Station 10 - 57: Dial 10 · 57. 45 113 automatically place this existing call on 4. Dial \* for next station feature. 30 46 hold. -OR-31 47 16 32 48 Dial \* \* for configuration mode. 33 49 18 34 50 35 51 19 36 52 20 37 53 38 54 39 55 40 56 41 DEFAULT = NOT ASSIGNED Dial a feature code to select a programming parameter. A current program setting is indicated by a lighted LED next to the applicable programming button. When a toggle (ON/OFF) action is provided by a single button, the lighted LED indicates when the feature is active. Press 

★ to return to the most previous If a tone burst sounds three times during programming level. Each press returns to the programming, it denotes an erronous input. next previous programming level. Programming can be continued after an error without ending and re-entering the programming mode from base level...

Press SPKR to end procedure.

### MASTER CLEAR

The entire programming configuration, as discussed in the following programming procedures, can be defaulted to the factory settings at once using the Master Clear procedure.

### CAUTION

**Not** on/y does **this** action **return** ALL programmed **variables to** a known state of operation, It also clears all **currently** stored **autodial** and speed dial numbers.

| FEATURE DESCRIPTION                                                                                                    | ENTRY CODE AND PROMPTING DISPLAY                                                                                           | REFERENCE RECORD |
|----------------------------------------------------------------------------------------------------|----------------------------------------------------------------------------------------------------|------------------|
| Base Level: The first step in any programming sequence is to enter the base level. Once in this mode, the tmaster clear can be performed. | Press <b>ITCM</b> Dial * # 7 4 6 * "COW/G. MODE"                                                                           |                  |
| Master Clear: Returns entire system to default and clears all stored auto and speed dial numbers.                                         | Dial 90. "MASTER CLEAR"  Dial 5 1 6 8 4 to clear the entire system. System returns to normal operation mode automatically. |                  |

### SYSTEM DEFAULTS

- Mark the desired selections in the charts to record programming needs.
- Dial the feature code and then dial the selection code or press the programming button to program the selection.

**NOTE:** A current program setting is indicated by a lighted LE D next to the programming button for that selection. When a toggle (on/off) action is provided by a single button, the lighted LED indicates an active feature.

| FEATURE DESCRIPTION                                                                                                    | ENTRY CODE AND PROMPTING DISPLAY                                                                                                    | REFERENCE RECORD |
|----------------------------------------------------------------------------------------------------|----------------------------------------------------------------------------------------------------|------------------|
| Base Level: The first step in any programming sequence is to enter the base level. Once in this mode, any desired configuration can be set.                                                | Press ITCM Dial *# 7 4 6 *. "CONFIG. MODE"                                                                                                    |                  |
| System Default: The system configuration features can be defaulted to factory settings. These values will provide satisfactory system performance in a broad range of site applications.   | Dial 10. "SYSTEM DEFAULT"  Press # to default system features.  System returns to configuration mode.                                                                                                    |                  |
| Line Default: The line configuration features can be defaulted to factory settings. These values will provide satisfactory system performance in a broad range of site applications.       | Dial 30. "LINE DEFAULT"  Press # to default line features.  System returns to configuration mode.                                                                                                    |                  |
| Station Default: The station configuration features can be defaulted to factory settings. These values will provide Satisfactory system performance in a broad range of site applications. | Dial 50. "STATION DEFAULT"  Dial 00 to default station ports system-wide.  -OR-  Select station port to be defaulted:  - Station 10 - 57: Dial 10 - 57.  Dial * for additional stations to default.  Dial * * for configuration mode. |                  |

Press SPKR to end.

### **SYSTEMCONFIGURATION**

Mark the desired selections in the charts to record programming needs.

Dial the feature code and then dial the selection code or press the programming button to program the selection.

**NOTE:** A current program setting is indicated **by** a lighted LED next to **the programming button** for **that** selection. When a **toggle (on/off) action** is provided by a sing/e button, the lighted LED indicates an active feature.

| ENTRY CODE AND PROMPTING DISPLAY                                                                                                    | REFERENCE RECORD                                                                                                    |  |  |  |
|----------------------------------------------------------------------------------------------------|----------------------------------------------------------------------------------------------------|--|--|--|
| Press ITCM Dial *#746 *.                                                                                                    |                                                                                                    |  |  |  |
| 1. Dial <b>10.</b> "SYSTEM DEFAULT" 2. Press # to default system features.                                                                                                    |                                                                                                    |  |  |  |
| 1. Dial 11. "TRANSFER RECALL"  2. Dial 1 (sta xfr recall). "STA XFR RCL XXX"  -OR- Dial 2 (dept xfr recall). "DEPT XFR RCL XXX"  3. Choose transfer time.  - Dial 1 or Press Al. "STA XFR RCL 10"  - Dial 2 or Press A2. "STA XFR RCL 20"  - Dial 3 or Press A3. "STA XFR RCL 25"  - Dial 4 or Press A4. "STA XFR RCL 30"  - Dial 5 or Press A5. "STA XFR RCL 45"  - Dial 6 or Press A8. "STA XFR RCL 60"  - Dial 7 or Press A9. "STA XFR RCL 90"  - Dial 8 or Press A10. "STA XFR RCL 120"  - Dial 9 or Press A11. "STA XFR RCL 120"  - Dial 0 or Press A12. "STA XFR RCL 400"  4. Press * for next transfer recall feature.  5. Press * * *for configuration mode. | BUTTON SEC ENTRY  1                                                                                                    |  |  |  |
|                                                                                                    | 1. Dial 10. "SYSTEM DEFAULT"  2. Press #to default system features.  1. Dial 11. "TRANSFER RECALL"  2. Dial 1 (sta xfr recall). "STA XFR RCL XXX"  OR-Dial 2 (dept xfr recall). "DEPT XFR RCL XXX"  3. Choose transfer time.  Dial 1 or Press Al.  Dial 2 or Press A2. "STA XFR RCL 20"  Dial 3 or Press A3. "STA XFR RCL 20"  STA XFR RCL 30"  STA XFR RCL 30"  STA XFR RCL 45"  STA XFR RCL 45"  STA XFR RCL 90"  "STA XFR RCL 90"  "STA XFR RCL 120"  "STA XFR RCL 120" |  |  |  |

| Press | ITCM * | #74   | 6 * | for | base I | evel. |
|-------|--------|-------|-----|-----|--------|-------|
| 11633 |        | # / 7 | UΛ  | 101 | Dasc I | CVCI. |

| FEATURE DESCRIPTION                                                                                                    | ENTRY CODE AND PROMPTING DISPLAY                                                                                                    | REFERENCE RECORD                                                                                                    |
|----------------------------------------------------------------------------------------------------|----------------------------------------------------------------------------------------------------|----------------------------------------------------------------------------------------------------|
| IRecall/Flash: A line disconnect (recall) or a host system feature access signal (flash) can be generated depending upon the programmed time.                                                                                                    | 1. Dial 12  2. Select time.  • Dial 1 or Press Al.  • Dial 2 or Press A2.  • Dial 3 or Press A3.  • Dial 4 or Press A4.  • Dial 5 or Press A5.  • Dial 6 or Press A6.  • Dial 7 or Press A9.  • Dial 9 or Press A1.  • Dial 9 or Press A12.  3. Dial * for configuration mode.  "RECALUFLSH 0.30"  "RECALUFLSH 0.50"  "RECALUFLSH 0.75"  "RECALUFLSH 0.88"  "RECALUFLSH 1 "  "RECALUFLSH 2 "  "RECALUFLSH 2 "  "RECALUFLSH 3 "                                         | BUTTON   SEC   ENTRY   1   .08   2   .30   3   .50   4   .60   5   .75   6   .88   7   1.0   8   1.5   9   2.0   0   1 3.0   DEFAULT = 2.0 sec. |
| IPause Time: During auto dials and speed dials, it is sometimes inecessary to delay the sending of digits to give switching equipment time to prepare for receiving them. A pause is stored whenever the user presses the HOLD button. The pause length options are stored in seconds. | 1. Dial 13 2. Select time.  Dial 1 or Press Al. Dial 2 or Press A2. Dial 3 or Press A3. Dial 4 or Press A4. Dial 5 or Press A5. Dial 6 or Press A6. Dial 7 or Press A9. Dial 6 or Press A10. Dial 9 or Press A11. Dial 0 or Press A12.  "PAUSE TIME 1.50" "PAUSE TIME 3" "PAUSE TIME 5" "PAUSE TIME 5" "PAUSE TIME 5" "PAUSE TIME 10" "PAUSE TIME 10" "PAUSE TIME 10" "PAUSE TIME 10" "PAUSE TIME 15" "PAUSE TIME 10" "PAUSE TIME 10" "PAUSE TIME 20"  "PAUSE TIME 20" | BUTTON SEC ENTRY  1                                                                                                    |

Press SPKR to end.

| FEATURE DESCRIPTION                                                                                                    | ENTRY CODE AND PROMPTING DISPLAY                                                                                                    | REFERENCE RECORD                                                                                                    |
|----------------------------------------------------------------------------------------------------|----------------------------------------------------------------------------------------------------|----------------------------------------------------------------------------------------------------|
| 'Imed Hold Recall: After a call has been on hold for a programmed angth of time, the system will recall the station that placed the call on old. The timing is in seconds.                                                                                                    | 1. Dial 14 "HOLD RECALL XXXX"  2. Select time.  Dial 1 or Press Al. "HOLD RECALL 30"  Dial 2 or Press A2. "HOLD RECALL 60"  Dial 3 or Press A3. "HOLD RECALL 90"  Dial 4 or Press A4. "HOLD RECALL 120"  Dial 5 or Press A5. "HOLD RECALL 180"  Dial 6 or Press A8. "HOLD RECALL 240"  Dial 7 or Press A9. "HOLD RECALL 300"  Dial 8 or Press A10. "HOLD RECALL 360"  Dial 9 or Press A11. "HOLD RECALL 420"  Dial 0 or Press A12. "HOLD RECALL "  3. Dial * for configuration mode.                                                  | BUTTON SEC ENTRY  1 30 2 60 3 90 4 120 5 180 6 240 7 300 8 360 9 420 0 NEVER RECALL DEFAULT = 60 Sec.                                                                      |
| Jata Baud Rate: The speed or baud ate of the data bit stream, which sarries the SMDR and configuration lata between the system and an rxternal data device, must be programmed to match the equirements of the data device.  VOTE: If XMODEM protocol is to be used for data transfer between a VDT and the common equipment, 8-bit data is required. | 1. Dial 15.  2. Dial 1 for data port A.  OR-  Dial 2 for data port B 3. Choose baud rate.  Dial 01 or Press Al.  Dial 02 or Press A2.  Dial 03 or Press A3.  Dial 04 or Press A4.  Dial 05 or Press A5.  Dial 06 or Press A8.  Dial 07 or Press A9.  Dial 08 or Press A10.  Dial 09 or Press A1 1.  W nD nS 1200"  W nD nS 2400"  W nD nS 4800"  Dial 09 or Press A1 1.  W nD nS 19200"  Dial 10 or Press A7 for 7  data bits and 2 stop bits.  W 7D 2S ZZZZZ"  4. Dial ** for next data port.  5. Dial ** ** for configuration mode. | BUTTON BAUD ENTRY 01 110 02 150 03 300 04 600 05 1200 06 2400 07 4800 08 9600 09 19200 10 7 DATA/2 STOP 11 8 DATA/1 STOP DEFAULT = 300 baud, 7-bit data with two stop bits |

| FEATURE DESCRIPTION                                                                                                    | ENTRY CODE AND PROMPTING DISPLAY                                                                                                    | REFERENCE RECORD                                                      |
|----------------------------------------------------------------------------------------------------|----------------------------------------------------------------------------------------------------|-----------------------------------------------------------------------|
| Fone or Voice Signalling: Intercom calls can be tone signalled or voice signalled. The first choice in signalling is programmable.                                                                                                    | 1. Dial 16. "XXXXX ANN. FIRST"  2. Press AI to toggle between Voice To Tone.  (LED On = voice signalling).  -OR-  Dial 1 for Voice First. "VOICE ANN. FIRST"  Dial 2 for Tone First. "TONE ANN. FIRST"  3. Dial ** for configuration mode. | SIGNALLING VOICE TONE DEFAULT = VOICE                                 |
| Delete Station Message Detail Accounting(SMDA) records by Attendant: When SMDA records exceed storage capacity, they must be deleted to make mom for more. The attendant can be allowed to delete these records if enabled by this programming step.                                                   | 1. Dial 18. "ATTN DELETE XXX " 2. Press AI to toggle between enable and disable (LED On ■ Enable).  OR- Dial 1 to Enable "ATTN DELETE ON " (AI LED On). Dial 2 to Disable "ATTN DELETE OFF" 3. Dial ★ for configuration mode.              | ATTENDANT SMDA RECORD DELETE ENABLE DISABLE DEFAULT = DISABLE         |
| Do <b>Not Disturb (DND) Inhibit:</b> Any station can be set to a DND condition which cannot be overridden by a caller unless calling station is programmed for DND override. The DND feature can be disabled by this programming. <b>NOTE:</b> Also program a button as the DND button. See page 4-44. | 1. Dial 19. "DND XXXXXXXX " 2. Press AI to toggle between Enable and disable (LED On = Enable).  -OR- Dial 1 to Enable "DND ENABLED" (AI LED ON). Dial 2 to Disable. "DND DISABLED" 3. Dial ** for configuration mode.                     | DO NOT DISTURB INHIBIT<br>ENABLED I<br>DISABLED!<br>DEFAULT = ENABLED |

| FEATURE DESCRIPTION                                                                                                    | ENTRY CODE AND PROMPTING DISPLAY                                                                                                    | REFERENCE RECORD                                              |
|----------------------------------------------------------------------------------------------------|----------------------------------------------------------------------------------------------------|---------------------------------------------------------------|
| <b>Station Monitoring:</b> The <b>DSS/BLF</b> at a station provides idle, busy and line inging status of monitored stations. If he flashing BLF lights associated with <b>risual</b> ring indication are deemed distracting, this visual indication can <b>De</b> disabled system-wide. | 1. Dial 20. "MONITOR XXXXXXX"  2. Press Al to toggle between enable and disable (LED On = Enable).  -OR- Dial 1 to Enable "MONITOR ENABLED" (AI LED ON). Dial 2 to Disable. "MONITOR DISABLED"  3. Dial ★ for configuration mode.                                                                                                    | STATION MONITORING ENABLED DISABLD DEFAULT = DISABLED         |
| Call Park Recall Time: A call that is left in a parking orbit for a programmed length of time automatically returns to a timed hold recall condition at the parking station.                                                                                                    | <ol> <li>Dial 22.</li> <li>Select recall time:         Program button LED On = Selected Time         Press AI or dial 1 = 1 min. "C.P. RECALL X"         Press A2 or dial 2 = 2 min.         Press A3 or dial 3 = 3 min.         Press A4 or dial 4 = 4 min.         Press A5 or dial 5 = 5 min.         Press A8 or dial 6 = 6 min.         Press A9 or dial 7 = Never Recall         "NEVER RECALL"</li> <li>Dial * for configuration mode.</li> </ol> | CALL PARK RECALL TIME  1 2 3 4 5 6 NEVER  DEFAULT = 2 MINUTES |
| <b>Exclusive Hold:</b> This feature prevents a held call from being retrieved at any other extension. It can be enabled or disabled system-wide.                                                                                                    | 1. Dial 23. "XXXXXX EXC HOLD"  2. Press AI to toggle between enable and disable (LED On = Enable).  -OR- Dial 1 to enable "ENABLE EXC HOLD"  (AI LED on). Dial 2 to disable. "DISABLE EXC HOLD"  3. Dial ** for configuration mode.                                                                                                    | EXCLUSIVE HOLD ENABLED DISABLED DEFAULT = ENABLED             |

| IFEATURE DESCRIPTION                                                                                                    | ENTRY CODE AND PROMPTING DISPLAY                                                                                                    | REFERENCE RECORD                                   |
|----------------------------------------------------------------------------------------------------|----------------------------------------------------------------------------------------------------|----------------------------------------------------|
| Tandem Attendant: When this feature is enabled, a recall from an unanswered call transfer or timed hold recall will ring at both attendant stations. When disabled, only the attendant station which transferred the call will ring.                                                                                    | 1. Dial 24. "TANDEM ATTN XXX " 2. Press Al to toggle between enable and disable (LED On = Enable).  -OR- Dial 1 to enable. "TANDEM ATTN OFF" Dial 2 to disable (Al LED is on). "TANDEM ATTN ON " 3. Dial * for configuration mode. | TANDEM ATTENDANT ENABLE DISABLE DEFAULT = DISABLE  |
| Automatic Station Relocation: With this feature, the system will automatically recognize a particular station should that station be re-located to a different station port, and supply the same COS parameters as programmed for the station at the original port.  NOTE: Refer to station fe-assignment on page 4-51. | 1. Dial 27 "AUTO STA RELOCAT"  2. Press AI to toggle between enable and disable (LED On = Enable)  -OR- Dial 1 to Enable (AI LED On) Dial 2 to Disable  3. Dial ** for configuration mode.                                         | AUTO STA RELOCATE ENABLE DISABLE DEFAULT = DISABLE |
| System Alarm Reporting: Special codes which convey certain system alarm conditions can be sent to a station where they will show on the LCD display.  NOTE: Also, choose the alarm reporting stations. See page 4-35.                                                                                                   | <ol> <li>Dial 28. "ALARM REPORTS"</li> <li>Press AI to toggle between enable and disable. (LED On = Enable)         -OR-         Dial 1 to enable.         Dial 2 to disable.</li> <li>Dial * for configuration mode.</li> </ol>   | ALARM REPORT ENABLE DISABLE DEFAULT = DISABLE      |

eature Inhibit Programming: certain features can be disabled ystem-wide to provide a basic elephone system for use in istallations where a large proportion If the stations are accessible to nauthorized users thus subject to ampering. These features are nabled when system default is erformed.

Dial 29. "FEATURE INHIBIT"

- Select feature.
- Dial 01 to disable Line Group 1.
- Dial 02 to disable Line Group 2.
- Dial 03 to disable Line Group 3.
- Dial 04 to disable Line Group 4.
- Dial 05 to disable Zone 1 Paging.
- Dial 06 to disable Zone 2 Paging.
- Dial 07 to disable Zone 3 Paging.
- Dial 08 to disable All Call.
- Dial 09 to disable Meet Me Page.
- Dial 10 to disable Night Transfer.
- Dial 11 to disable Background Music.
- Dial 12 to disable Voice Announce Block.
- Dial 13 to disable Message Waiting.
- Dial 14 to disable Call Pickup.
- Dial 15 to disable Call Forward.
- Dial 16 to disable Automatic Call Back.
- Dial 17 to disable Station-to-Station Messaging.
- Dial 18 to disable Line Group Queue.
- Dial 19 to disable Directed Station Hold.
- Dial 20 to disable Call Park Orbit 1.
- Dial 21 to disable Call Park Orbit 2.
- Dail 22 to disable Call Park Orbit 3.
- Dial 23 to disable Call Park Orbit 4.
- Dial 24 to disable Call Park Orbit 5.
- Dial 25 to disable Call Park Orbit 6. - Dial 26 to disable Call Park Orbit 7.
- Dial 27 to disable Call Park Orbit 8.
- Dial 28 to disable Call Park Orbit 9.
- Dial 29 to disable Call Waiting.
- Dial 30 to disable LCD Messaging.
- Dial 31 to disable Executive Override/Service Observing.
- Dial 32 to disable Account Code.
- Dial 33 to disable Personal Call Forward
- Dial 34 to Enable All Features.
- Dial \* for next item.
- Dial \* \* for configuration (

| FEATURE                 | DISABLED   | ENABLED  |
|-------------------------|------------|----------|
| Line Group 1            |            |          |
| Line Group 2            |            |          |
| Line Group 3            |            |          |
| Line Group 4            |            |          |
| Zone 1 Paging           |            |          |
| Zone 2 Paging           |            |          |
| Zone 3 Paging           |            |          |
| All Call                |            |          |
| Meet Me Page            |            |          |
| Night Transfer          | ļ          |          |
| Background Music        |            |          |
| Voice Announce Block    |            |          |
| Message Waiting         |            |          |
| Call Pickup             |            |          |
| Call Forward            |            |          |
| Automatic Call Back     |            |          |
| Station-to-Station Meso | ļ <u> </u> |          |
| Line Group Queue        |            |          |
| Directed Station Hold   |            | ļ        |
| Call Park Orbit 1       |            |          |
| Call Park Orbit 2       |            |          |
| Call Park Orbit 3       |            |          |
| Call Park Orbit 4       |            |          |
| Call Park Orbit 5       |            |          |
| Call Park Orbit 6       |            |          |
| Call Park Orbit 7       | <u> </u>   |          |
| Call Park Orbit 8       |            |          |
| Call Park Orbit 9       |            | ļ        |
| Call Walting            | ļ          | ļ        |
| LCD Messaging           | ļ          | ļ        |
| Executive Override/     |            |          |
| Service Observing       |            | ļ        |
| Account Code            | ļ          | <u> </u> |
| Personal Call Fwd.      | 1          | <u> </u> |
| L                       |            |          |

DEFAULT = ALL ENABLED

NOTE: Feature status is not conveyed via LED.

'A Options: The PA port can be ssigned lines for direct ring, delayed ing, or night transfer (of ringing). The ort can also be arranged to receive ither zone or all-call paging.

**lelay** tracking of the enabled ringing an be selected as either station 17 inging or paging port ringing.

Ringing

- 1. Dial 60. **"P.A.** OPTIONS "
- 2. Choose ringing assignment.

Dial **1** for direct ring.

Dial 2 for delay ring.

Dial 3 for night ring.

"DIRECT RING".

"DELAY RING"

"NIGHT RING"

3. Select line ports:

Line port 1-14 = Dial 01 • 14 or press Al • Al4 Line port 15, 16 = Dial 15, 16 or press B1, B2 Line port 17-24 = Dial 17 • 24. or press HOLD then press Al • A8

NOTE: LEDS turn on when line is assigned.

4. Dial \* for next PA option.

-OR-

Dial \* \* for configuration mode.

## **Zone Paging**

1. Dial 60.

- "P.A. OPTIONS"
- 2. Dial 4 to assign zone paging

"PA ZONES "

3. Choose zone.

Press **AI** or dial **1** for zone 1.

Press A2 or dial 2 for zone 2.

Press A3 or dial 3 for zone 3.

Press **A4** or dial 4 for all-call.

NOTE: Al, A2, A3, or A4 LED turns on when a zone is assigned.

4. Dial \* for next PA option

-OR-

Dial \* \* for configuration mode.

Continued on next page

| 'A Options - continued | Continued from previous page                | RINGING LINES                          |
|------------------------|---------------------------------------------|----------------------------------------|
| A objection commission |                                             | DIRECT DELAYED                         |
|                        | Ringing Tracking Relay                      | NIGHT                                  |
|                        | <b>1. Dial 60</b> . " <i>P.A.</i> P 0 R T " | ZONE 1 2 3 ALL-CALL                    |
|                        | <b>2. Dial 5.</b> "RELAY XXXXXX"            | RINGING PORT RELAY                     |
|                        | 3. Choose relay tracking assignment.        | STATION 17                             |
|                        | Press AI to toggle between                  | PAGING PORT                            |
|                        | paging port and station port 17.            | DEFAULT = NO DIRECT RING NO DELAY RING |
|                        | (LED On = paging port)                      | ALL ZONES                              |
|                        | -OR-                                        | STATION 17 RELAY                       |
|                        | Dial 1 for station port 17. "RELAY STA. 17" |                                        |
|                        | Dial 2 for paging port. "RELAY P.A. PORT"   |                                        |
|                        | 4. Dial * for next PA option.               |                                        |
|                        | -OR-                                        |                                        |
|                        | Dial * * for configuration mode.            |                                        |
|                        |                                             |                                        |

# $\textbf{Press} \textbf{ITCM} * \textbf{\#} 7 \, 4 \, 6 * \text{for base level}.$

| FEATURE DESCRIPTION                                                                                                    | ENTRY CODE AND PROMPTING DISPLAY                                                                                                    | REFERENCE RECORD                                                                                                    |
|----------------------------------------------------------------------------------------------------|----------------------------------------------------------------------------------------------------|----------------------------------------------------------------------------------------------------|
| Extended DTMF Tones For Automatic Dlaling: When a number is automatically dialed (autodial, saved number redial, etc), the length of the generated DTMF tones are as set with this programming option. This is useful when the automatically dialed number is to be used to access answering machines, banking computers, voice mail, etc that require DTMF tones that are longer than standard tones. | 1. Dial 26  2. Choose DTMF tone length  Press Al or dial 01 = 60 msec.  Press A2 or dial 02 = 80 msec.  Press A3 or dial 03 = 100 msec.  Press A4 or dial 04 = 120 msec.  Press A5 or dial 05 = 160 msec.  Press A6 or dial 66 = 240 msec.  Press A7 or dial 07 = 320 msec.  Press A8 or dial 08 = 400 msec.  Press A9 or dial 09 = 480 msec.  Press A10 or dial 10 = 560 msec.  Press A10 or dial 11 = 720 msec.  Press A1 or dial 12 = 880 msec.  Press A13 or dial 13 = 1040 msec.  3. Dial * for configuration mode. | EXTENDED DTMF 60 MSEC 80 MSEC 100 MSEC 120 MSEC 160 MSEC 240 MSEC 320 MSEC 400 MSEC 480 MSEC 560 MSEC 720 MSEC 1040 MSEC DF'LT = 80 MSEC |

## **LINE CONFIGURATION**

Mark the desired selections in the charts to record programming needs.

Dial the feature code and then dial the selection code or press the programming button to program the selection.

**IOTE:** A current program setting is indicated **by** a lighted LED next to the programming button for that selection. When a toggle **(on/off)** action is provided **by** a **single** button, the **lighted L**ED indicates an active feature.

To make a line port selection, press a programming button or dial a selection number on the keypad as follows:

LINE PROG. BUTTONS KEYPAD BUTTONS

**1** - 14 AI • AI4 01 - **14 15, 16 B1, B2 15, 16** 17 • 24 HOLD plus AI • A8 17-24

NOTE HOLD button is used to toggle program buttons between lines 1 - 14 and 17 - 24.

| FEATURE DESCRIPTION                                                                                                    | ENTRY CODE AND PROMPTING DISPLAY                                                                                                    | REFERENCE RECORD                                                                                                    |
|----------------------------------------------------------------------------------------------------|----------------------------------------------------------------------------------------------------|----------------------------------------------------------------------------------------------------|
| Base Level: The first step in any programming sequence is to enter the base level. Once in this mode, any desired configuration can be set.                                                                                                    | Press ITCM Dial * # 7 4 6 *.                                                                                                    |                                                                                                    |
| Line <b>Defautt:</b> The line configuration features, described in the following procedures, can be defaulted to a standard set of values. These values will provide satisfactory system <b>performance</b> in a broad range of site <b>applications</b> . | <ol> <li>Dial 30. "LINE DEFAULT"</li> <li>Press # to default line features.         System automatically returns to base level.</li> </ol>                                                                                                    |                                                                                                    |
| Line Disable: A line port can be taken out of service because of defect or other reason. Return the line to service with the central office lines programming procedure.                                                                                   | 1. Dial 31. "DISABLE LINES"  2. Select line ports to be disabled (LED On = Disabled).  Line port 1-14 = Dial 01 - 14 or Press Al - Al4  Line port 15, 16 = Dial 15, 16 or press B1, B2  Line port 17-24 = Dial 17 - 24  -OR-  Press HOLD then press Al - A8.  3. Dial * for configuration molde. | PORT ENTRY PORTENTRY PORT ENTRY  1 9 17  2 10 18  3 11 19  4 12 20  5 13 21  6 14 22  7 15 23  8 16 24  DEFAULT = NO LINES DISABLED |

| Press ITCM * # 7 4 6 * for base leve                                                                                                    | el.                                                                                                    |                                                                                                    |
|----------------------------------------------------------------------------------------------------|----------------------------------------------------------------------------------------------------|----------------------------------------------------------------------------------------------------|
| FEATURE DESCRIPTION                                                                                                    | ENTRY CODE AND PROMPTING DISPLAY                                                                                                    | REFERENCE RECORD                                                                                                    |
| Auxiliary Lines: A line port can be conditioned to serve as a port for an external paging amplifier.                                                                                                    | 1. Dial 32. "AUXILIARY LINES 2. Select line ports to be disabled (LED On = Disabled). Line port I-14 = Dial 01 - 14 or Press AI - AI4 Line port 15, 16 = Dial 15, 16 or press B1, B2 Line port 17-24 = Dial 17 - 24 -OR- Press HOLD then press AI - A6. 3. Dial * for configuration mode.                                                                                                    | PORT   ENTRY   PORTENTRY   PORTENTRY   1                                                                                                    |
| Central Off Ice Lines: A line port can be conditioned to serve as a port for a standard telephone company supplied central office line.                                                                                                    | 1. Dial 33. "C.O. LINES"  2. Select line ports to be disabled (LED On = Disabled). Line port I-14 = Dial 01 • 14 or Press Al • Al4 Line port 15, 16 = Dial 15, 16 or press Bl, B2 Line port 17-24 = Dial 17 • 24  -OR- Press HOLD then press Al • A6.  3. Dial * for configuration mode.                                                                                                    | PORT ENTRY         PORTENTRY         PORTENTRY           1         9         17           2         10         18           3         11         19           4         12         20           5         13         21           6         14         22           7         15         23           8         16         24           DEFAULT = ALL LINES ARE CO LINES |
| Line Names: Lines can be named as to their function to identify them for use. Names such as WATTS, CO, etc., when appearing on the display, make locating a desired line easier for the station user to do. Up to five characters can be used to form a line name. | 1. Dial 34. "LINE NAME"  2. Select line ports to be disabled (LED On = Disabled). tine port I-14 = Dial 01 • 14 or Press AI • AI4 Line port 15, 16 = Dial 15, 16 or press BI, B2 Line port 17-24 = Dial 17 • 24  •OR-  Press HOLD then press AI • A8.  3. Press # to clear current name.  4. Dial line name char. codes (5 char. max.).  • See character code chart (Table 4-I on Page 4-21).  • Examples:  • WATTS = Dial 9121 81 81 73  • 0156 = Dial 00, 01, 05, 06  (Each character must be represented by two digits.)  5. Dial * and repeat last three steps for next line.  • OR-  Dial * * for configuration mode. | PORT ENTRY PORT ENTRY 1 9 17 2 10 18 3 11 19 4 12 20 5 13 21 6 14 22 7 15 23 8 16 24 DEFAULT = NO LINE NAMES ASSIGNED                                                                                                    |

Press SPKR to end.

## Press ITCM \* # 7 4 6 \* for base level.

| EATURE DESCRIPTION                                                                                                    | ENTRY CODE AND PROMPTING DISPLAY                                                                                                    | REFERENCE RECORD                |
|----------------------------------------------------------------------------------------------------|----------------------------------------------------------------------------------------------------|---------------------------------|
| Ine Groups: Outside lines of the arme type-can be grouped together for dial-up outgoing access. Access codes or the line groups are:  Group 1 = Dial 9 Group 2 = Dial 81 Group 3 = Dial 82 Group 4 = Dial 83  IOTE: System must be strapped for hybrid operation, as detailed in Chapter 3, before this programming feature is available. A line group queue button can be assigned on a per station basis as detailed on page 4-48. | 1. Dial 35 2. Dial 0 for no groups assigned  "NO LINE GROUP"  -OR- Dial 1 for Line Group 1 (LED On = Lines Assigned) 2. Select line ports to be disabled (LED On = Disabled). Line port 1-14 = Dial 01 - 14 or Press Al - Al4 Line port 15, 16 = Dial 15, 16 or press B1, B2 Line port 17-24 = Dial 17 - 24  -OR- Press HOLD then press Al - A8. 4. Dial ** for next groupOR- Dial ** for next feature. 5. Dial 2 for Line Group 2 (LED On = Lines Assigned) 8. Select line ports to be disabled (LED On = Disabled). Line port 1-14 = Dial 01 - 14orPressAl - A14 Line port 15, 16 = Dial 15, 16 or press B1, B2 Line port 17-24 = Dial 17 - 24  -OR- Press HOLD then press Al - A8. 7. Dial ** for next groupOR- Dial ** for configuration mode. 8. Dial 3 for Line Group 3 (LED On = Lines Assigned) 9. Select line ports: Select line ports to be disabled (LED On = Disabled). Line port 1-14 = Dial 01 - 14 or Press Al - Al4 Line port 1-14 = Dial 01 - 14 or Press Al - Al4 Line port 1-14 = Dial 17 - 24  -OR- Press HOLD then press Al - Al4 Line port 1-14 = Dial 101 - 14 or Press Al - Al4 Line port 1-14 = Dial 17 - 24  -OR- Press HOLD then press Al - Al4 Line port 1-14 = Dial 17 - 24  -OR- Press HOLD then press Al - Al4 Line port 1-4 = Dial 17 - 24  -OR- Press HOLD then press Al - Al4 Line port 17-24 = Dial 17 - 24  -OR- Press HOLD then press Al - A8.  10. Dial ** for next groupOR- Dial ** for configuration mode. | PORT   ENTRY   PORT   ENTRY   1 |
| Line Groups • continued on next page                                                                                                    |                                                                                                    |                                 |

| Press ITCM * #746 * for baseleve                                                                                                    | 21.                                                                                                    |                                                                                                    |
|----------------------------------------------------------------------------------------------------|----------------------------------------------------------------------------------------------------|----------------------------------------------------------------------------------------------------|
| FEATURE DESCRIPTION                                                                                                    | ENTRY CODE AND PROMPTING DISPLAY                                                                                                    | REFERENCE RECORD                                                                                                    |
| ine Groups • continued                                                                                                    | 10. Dial 4 for Line Group 4. "L/NE GROUP 4"  (LED On = Lines Assigned)  11. Select line ports to be disabled  (LED On = Disabled).  Line port I-14 = Dial 01 • 14 or Press AI • AI4  Line port 15, 16 = Dial 15, 16 or press BI , B2  Line port 17-24 = Dial 17 • 24  -OR-  Press HOLD then press AI • A8.  12. Dial * for next group.  -OR-  Dial * * for configuration mode. |                                                                                                    |
| Pulse/Tone Switchable: Whenrotary lial lines are installed, the user can witch from pulse (rotary dial signalling) to tone (dual tone multiple frequency DTMF) for accessing special circuits equiring DTMF tones such as banking nachines, etc. Line port dialing must be programmed as pulse for rotary dial ine interfacing or tone for DTMF line nterfacing. | 1. Dial 36.  2. Select pulse dial line ports (LED On = Pulse): Line port I-14 = Dial 01 • 14 or Press AI • AI4 Line port 15, 16 = Dial 15, 16 or press B1, B2 Line port 17-24 = Dial 17 • 24  -OR-  Press HOLD then press AI • A8.  -OR-  Dial 00 to default all lines to pulse dial.  3. Dial ** for configuration mode.                                                      | PORT ENTRY PORTENTRY PORT ENTRY  1 9 17  2 10 18  3 11 19  4 12 20  5 13 21  6 14 22  7 15 23  8 16 24  DEFAULT = ALL LINES ARE TONE DIAL |
|                                                                                                    | 1. Dial 37 "TONE DIAL"  2. Select tone dial line ports (LED On = Tone):    Line port I-14 = Dial 01 • 14 or Press Al • Al4    Line port 15, 16 = Dial 15, 16 or press Bl , B2    Line port 17-24 = Dial 17 • 24    •OR-    Press HOLD then press Al • A8.    •OR-    Dial 00 to default all lines to tone dial.  3. Dial * for configuration mode.                             | Press SPKR to end.                                                                                                    |

| FEATURE DESCRIPTION                                                                                                    | ENTRY CODE AND PROMPTING DISPLAY                                                                                                    | REFERENCE RECORD                                                                                                    |
|----------------------------------------------------------------------------------------------------|----------------------------------------------------------------------------------------------------|----------------------------------------------------------------------------------------------------|
| Abandoned Hold Release: When a distant party abandons a hold condition and disconnects, the central office will send a forward disconnect signal to the system. The signal can be either 50 nsec. or 350 msec. in length. Program he system to match the central off ice ime.            | 1. Dial 38. "HOLD RELEASE 50"  2. Select hold release time for line ports. (LED On = 50 msec.) Line port I-14 = Dial 01 - 14 or Press AI - AI4 Line port 15, 16 = Dial 15, 16 or press B1, B2 Line port 17-24 = Dial 17 - 24 -OR- Press HOLD then press AI - A8.  3. Dial * for configuration mode.                                                                                                    | PORT ENTRY PORTENTRY PORT ENTRY  1 9 17  2 10 18  3 11 19  4 12 20  5 13 21  6 14 22  7 15 23  8 16 24  DEFAULT = 50 MSEC. |
| Direct Departmental Calling: Outside ines can be assigned to one of four different departments. Calls received on a line assigned to a department will nunt for any idle station in that department to ring.  NOTE: Assign stations to these departments per the procedure on page 4-31. | 1. Dial 39. "DEPT. CALLING"  2. Select department. Dial 0 for none. "NO DEPARTMENT" Dial 1 for dept 1. "DEPARTMENT 1" Dial 2 for dept 2. "DEPARTMENT 2" Dial 3 for dept 3. "DEPARTMENT 3" Dial 4 for dept 4. "DEPARTMENT 4"  3. Select line ports to be disabled (LED On = Disabled). Line port I-14 = Dial 01 • 14 or Press AI • AI4 Line port 15, 16 = Dial 15, 16 or press B1, B2 Line port 17-24 = Dial 17 • 24  •OR- Press HOLD then press AI • A8.  4. Dial * for next department. •OR- Dial * * for configuration mode. | PORT ENTRY PORTENTRY   PORT ENTRY   1                                                                                      |

| Press  | <b>ITCM</b> | <b>*#7</b> | 46    | 8 for | base | level.  |
|--------|-------------|------------|-------|-------|------|---------|
| 1 1000 |             | $\sim \pi$ | T U 1 |       | Dusc | IC VCI. |

| _                                                                                                    |                                                                                                    |                                                                                                    |
|----------------------------------------------------------------------------------------------------|----------------------------------------------------------------------------------------------------|----------------------------------------------------------------------------------------------------|
| EATURE DESCRIPTION                                                                                                    | ENTRY CODE AND PROMPTING DISPLAY                                                                                                    | REFERENCE RECORD                                                                                    |
| Automatic Privacy: A line can be nade private or non-private. In the private mode, a station has exclusive se of a line during a call. Lines are private unless re-programmed making them non-private.  IOTE: Program a station button to act as a privacy release button as detailed on page 4-43.                                                                                                    | 1. Dial 40. "PRIVACY RELEASE"  2. Select line ports to be non-private (LED On = Non Private): Line port I-14 = Dial 01 • 14 or Press AI • AI4 Line port 15, 16 = Dial 15, 16 or press B1, B2 Line port 17-24 = Dial 17 • 24 •OR- Press HOLD then press AI • A8.  3. Dial * for configuration mode.                                                                                                    | PORT ENTRY   PORTENTRY   PORTENTRY   17   17   18   18   18   19   17   19   19   19   19   19   19 |
| Line To Line Port Re-Assignment:  'he programming attributes for a line hat is connected to a particular line nort can be m-assigned to a different ne port by this programming action. his feature allows all software attributes for a line to be automatically exchanged with those assigned to mother line at a different line port without physically re-locating the lines or reprogramming any line attributes.  VOTE: refer to page 3-4 for additional discussion. | 1. Dial 41. "ASSIGN LOGICAL/PHYS"  2. Select currently assigned line port number. "PHYS LATCH XX"  Line port I-14 = Dial 01 • 14 or Press AI • AI4  Line port 15, 18 = Dial 15, 16 or press B1, B2  Line port 17-24 = Dial 17 • 24  OR-  Press HOLD then press AI • A8.  3. Dial new line port number (01 • 24 = line 1 • 24). "LOG/CAL LINE XX"  4. Dial # to make assignment.  5. Repeat steps 2 -4 for another assignment.  OR-  8. Dial * for configuration mode. | PORT ENTRY PORTENTRY PORTI ENTR    1                                                                |
| <b>3lock Programming:</b> Features that are assigned to a particular line can be assigned to another line or to an entire block of lines with one programming action.                                                                                                    | Line Button Method  1. Dial 42. "ELK PROGRAMMING"  2. Select model line port "MODEL LINE XX"  Line port I-I 4 = Press AI • AI 4  Line port 15, 16 = Press BI , B2  Line port 17-24 = Press HOLD then press AI • A8.  3. Select lines to match model line  (press buttons as detailed above).  4. Dial * and repeat steps 2 and 3 for next model line  -OR-  Dial * * for configuration mode.  Continued on next page                                                  | MODEL LINE BLOCKFD LINES  Press SPKR to em-                                                         |

| FEATURE DESCRIPTION           | ENTRY CODE AND PROMPTING DISPLAY                                                                                                    | REFERENCE RECORD |
|-------------------------------|----------------------------------------------------------------------------------------------------|------------------|
| Block Programming - continued | Keypad Method  1. Dial 42.  2. Select model line port with keypad.  "MODEL LINE XX"  2. Select line ports to be disabled Line port 1 - 14 = Press Al - Al4 Line Port 15, 16 = Press B1, B2 Line Port 17 - 24 = Press HOLD then press Al - A6  3. Dial first line port in block (dial code as above).  4. Dial #.  5. Dial last line port In block (dial code as above).  6. Dial #.  7. Dial * for next model lineOR- Dial * for configuration mode.  NOTE: The first, last and all lines in between will be block programmed like the model line. To block program an individual line, select the first fine and last line to be the same number. For example: 01, 02#, 02# programs line 02 he same as line 01 is programmed. |                  |

Table 4-1. CHARACTER DIALING CODES CHART

| CHAR | CODE | CHAR | CODE I | CHAR  | CODE I |
|------|------|------|--------|-------|--------|
| Α    | 21   | a    | 24     | Space | 12     |
| В    | 22   | b    | 25     | •     | 15     |
| C    | 23   | С    | 26     | 1     | 17     |
| t D  | 31   | ď    | 34     | I /   | (18    |
| E    | 32   | f    | 35     | 11    | 19     |
| F    | 33   |      | 36     | -     | 27     |
| G    | 41   | g    | 44     | I     | 28     |
| Н    | 42   | h    | 45     | :     | 29     |
|      | 43   | i    | 46     | 1     | 01     |
| .]   | 51   | i    | 54     | 2     | 02     |
| K    | 52   | k    | 55     | 3     | 03     |
| L    | 53   | Ī    | 56     | 4     | 04     |
| M    | 61   | m    | 64     | 5     | 05     |
| N    | 62   | n    | 65     | 6     | 06     |
| 16   | 63   | 0    | 66     | 7     | 07     |
| Р    | 71   | Р    | 74     | 8     | 08     |
| Q    | 11   | q    | 14     | 9     | 09     |
| R    | 72   | r    | 75     | 0     | 00     |
| S    | 73   | S    | 76     |       |        |
| T    | 81   | t    | 84     |       |        |
| U    | 82   | U    | 85     |       |        |
| V    | 83   | ٧    | 86     |       |        |
| W    | 91   | W    | 94     |       |        |
| X    | 92   | Х    | 95     |       |        |
| Υ    | 93   | Υ    | 96     |       |        |
| Z    | 13   | Z    | 16     |       |        |

## **STATION CONFIGURATION**

lark the desired selections in the charts to record programming needs. (Make copies of the pages to provide additional records if needed.

Miditional records may be needed when add-on expansion modules are employed to extend the station capacity of a base unit.)

Dial the feature 

\*\*pages\*\* provide\*\* programming\*\* button to program the selection.

**NOTE:** A current **program** setting is indicated **by** a lighted LED next to the programming button for that selection. When a **toggle (on/off)** action is provided **by** a sing/e button, the lighted LED indicates an active feature. When programming without **a** console, repeat **the procedure to disable** a **feature** at a keypad selected station.

Station port selection is made by dialing a selection number on the keypad per the following reference chart.

STA KEYPAD BUTTONS **10-57** 10-57

| FEATURE DESCRIPTION                                                                                                    | ENTRY CODE AND PROMPTING DISPLAY                                                                                                    | REFERENCE RECORD |
|----------------------------------------------------------------------------------------------------|----------------------------------------------------------------------------------------------------|------------------|
| Base Level: The first step In any programming sequence is to enter the base level. Once in this mode, any desired configuration can be set.                                                                                                | Press ITCM Dial * #746 *                                                                                                    |                  |
| Station Default: The station configuration features, described in the following procedures, can be defaulted to a standard set of values. These values will provide satisfactory system performance in a broad range of site applications. | <ol> <li>Dial 50. "STATION DEFAULT"</li> <li>Dial 00 to default station ports system-wide.         -OR-</li> <li>Select station port to be defaulted:         <ul> <li>Station 10 • 57: Dial 10 • 57.</li> </ul> </li> <li>Dial * for additional stations to default.         <ul> <li>OR-</li> <li>Dial * * for configuration mode.</li> </ul> </li> </ol> |                  |

# FEATURE DESCRIPTION

#### ENTRY CODE AND PROMPTING DISPLAY

#### REFERENCE RECORD

Flexible Station Numbering: The system supports a flexible station numbering plan for calling individual stations and departments. Each station can be programmed to respond to the dialing of any available number between 10 and 7999; however, the same dialing code cannot be assigned as both a station extension number and a department access code, nor will the system allow an extension number or access code conflict such as 15 and 1500 to be assigned.

- 1. Dial 52. "ACCESS CODE"
- 2. Dial 1 to assign Ext no. "ASSIGN EXT. NUM."
- 3. **Select** station number: "EXT. xxxx "
  -Station 10 57 = Dial10-57
- 4. Dial new ext. number. "HT. xxxx YYYY" NO773 Extension number can be max. of four digits.

If fess than four digits, leading zeros must be dialed before number.

Example: For ext. no. 15, dial 0015).

5. Select next station number and assign ext. no. **-OR-**

Dial \* for configuration mode.

| PORT                                                                            | ENTRY    | PORT           | ENTRY    | PORT     | ENTRY |
|---------------------------------------------------------------------------------|----------|----------------|----------|----------|-------|
|                                                                                 |          | 26             |          |          |       |
| 11                                                                              |          | 27             |          | 42<br>43 |       |
| 12                                                                              |          | 28             |          | 44       |       |
| 13                                                                              |          | 29             |          | 45       |       |
| 14                                                                              |          | 30             |          | 46       |       |
| 15                                                                              |          | l 31           |          | 47       |       |
| 16                                                                              |          | 32<br>33<br>34 |          | 48       |       |
| 17                                                                              |          | 33             |          | 49       |       |
| 18                                                                              |          | 34             |          | 50       |       |
| 19                                                                              |          | 35             |          | 51       |       |
| 50                                                                              |          | 36             |          | 52       |       |
| 21                                                                              |          | 37             |          | 53<br>54 |       |
| 22                                                                              |          | 38             |          | 54       |       |
| 23                                                                              |          | 39             |          | 55       |       |
| 0<br> 1<br> 2<br> 3<br> 4<br> 5<br> 6<br> 7<br> 8<br> 9<br>20<br>21<br>22<br>23 |          | 40             |          | 56       |       |
| 25                                                                              |          | 41             |          | 57       | 1     |
| DEFAL                                                                           | JLT: STA | 10 - 57 =      | EXT 10 - | 57       |       |

Direct Department Calling (Access

Codes): Department access codes can be programmed to be any number between 10 and 7999; however, the same dialing code cannot be assigned as both a station extension number and a department access code nor will the system allow an extension number conflict such as 15 and 1500 to be assigned. Further, with system defaultet extension numbers, assigned department access codes must start at 0058 or larger.

NOTE: See page 4- 18 for line assignment and page 4-3 1 for station assignment 1. Dial 52.

- "ACCESS CODE "
- 2. Dial 2 to assign access codes to depts.

"DEPT. CALLING"

- 3. Dial 1 4 for dept. 1 4. "DEPTX YYYY"
- 4. Dial new access code. "DEPT X YYYY ZZZZ

NOTE: New code can be max. of four digits.

If less than **four** digits, **leading** zeros must be **dialed before** number. Code cannot conflict with station extension numbers.

5. Dial next department number and program access code.

-OR-

Dial \* for next access code feature.

-OR-

Dial \* \* for configuration mode.

| DF  | PARTME   | ENT ACCESS | CODF |
|-----|----------|------------|------|
| [1] | 2        | 3          | 41   |
| DI  | EFAULT : | NOT AS'GI  | ND   |

| FEATURE DESCRIPTION                                                                                                    | ENTRY CODE AND PROMPTING DISPLAY                                                                                                    | REFER                                                                                  | ENCE RE  | CORD                                                                                           |     |                                                      |       |
|----------------------------------------------------------------------------------------------------|----------------------------------------------------------------------------------------------------|----------------------------------------------------------------------------------------|----------|------------------------------------------------------------------------------------------------|-----|------------------------------------------------------|-------|
| Executive Override: Selected stations an be provided with busy override. This eature allows the station to override a usy condition at a station, sound a rarning tone, and gain access to the xisting conversation.                                                                                                    | I. Dial 53 2. Dial 02. 3. Select station ports to be programmed: - Station 10-57: Dial 10-57. 1. Dial * for next station feature OR- Dial * * for configuration mode.                                                                                       | 10<br>11<br>12<br>13<br>14<br>15<br>16<br>17<br>18<br>19<br>20<br>21<br>22<br>23<br>24 | JLT - NO | 26<br>27<br>28<br>29<br>30<br>31<br>32<br>33<br>34<br>35<br>36<br>37<br>38<br>40<br>40         | NED | PORT 42 43 44 45 46 47 48 49 50 51 52 53 54 55 56 57 | ENTRY |
| Control of the control of the contro | <ol> <li>Dial 03.</li> <li>Select station ports to be programmed:         <ul> <li>Station 10 - 57: Dial 10 • 57.</li> </ul> </li> <li>Dial*for next station feature.         <ul> <li>OR-</li> <li>Dial * * for configuration mode.</li> </ul> </li> </ol> | 10<br>11<br>12<br>13<br>14<br>15<br>16<br>17<br>18<br>19<br>20<br>21<br>22<br>23<br>24 | ENTRY    | PORT   26   27   28   29   30   31   32   33   34   35   36   37   38   39   40   41   T ASSIG | NED | PORT 42 43 44 45 46 47 48 49 50 51 52 53 54 55 56    | ENTRY |

| Press | ITCM * # 7 | 46 * for           | base level. |
|-------|------------|--------------------|-------------|
| 11533 |            | <del>+</del> 0 101 | Dase level. |

| FEATURE DESCRIPTION                                                                                                    | ENTRY CODE AND PROMPTING DISPLAY                                                                                                    | REFERI                                                                                       | NCE RE | CORD                                                                                   |       |                                                                                                |       |
|----------------------------------------------------------------------------------------------------|----------------------------------------------------------------------------------------------------|----------------------------------------------------------------------------------------------|--------|----------------------------------------------------------------------------------------|-------|------------------------------------------------------------------------------------------------|-------|
| Voice Announce Blocking: This feature illows a station user to block voice innounced intercom signalling.                                                                                                    |                                                                                                    | 10<br>11<br>12<br>13<br>14<br>15<br>16<br>17<br>18<br>19<br>20<br>21<br>22<br>23<br>24       | ENTRY  | 26<br>27<br>28<br>29<br>30<br>31<br>32<br>33<br>34<br>35<br>36<br>37<br>38<br>39<br>40 | NED   | PORT 42 43 44 45 46 47 48 49 50 51 52 53 54 55 56                                              | ENTRY |
| System Speed Dial Toll Restriction: When this feature is enabled, previously programmed toll restriction tables that are assigned to a station are applied to system speed dial calls when they are made from the station. | 1. Dial 53. "STATION FEATURES" 2. Dial 05. "SYS SPD TOLL RST" 3. Select station ports to be programmed: • Station 10 • 57: Dial 10 • 57. 4. Dial * for next station feature. • OR- Dial * * for configuration mode. | 10<br>11<br>12<br>13<br>14<br>15<br>16<br>17<br>18<br>19<br>20<br>21<br>22<br>23<br>24<br>25 | ENTRY  | 6<br>27<br>28<br>29<br>30<br>31<br>32<br>33<br>34<br>35<br>36<br>37<br>38<br>39<br>40  | ENTRY | PQRT<br>42<br>43<br>44<br>45<br>46<br>47<br>48<br>49<br>50<br>51<br>52<br>53<br>54<br>55<br>56 | NTRY  |

| FEATURE DESCRIPTION                                                                                                    | ENTRY CODE AND PROMPTING DISPLAY                                                                                                    | REFERE                                                                                                    | NCE RE   | CORD                                                                                   |       |                                                   |       |
|----------------------------------------------------------------------------------------------------|----------------------------------------------------------------------------------------------------|----------------------------------------------------------------------------------------------------|----------|----------------------------------------------------------------------------------------|-------|---------------------------------------------------|-------|
| Message Walt Orlginate: A station that sprogrammed with this feature can ontrol the message waiting light atothe stations in the system.  NOTE: This feature must be programmed at a station that is designated as a central message desk per the procedure below.                                                                                                    | I. Dial 53. "STATION FEATURES"  2. Dial 06. "MSG. WAIT ORIG."  3. Select station ports to be programmed:  Station 10 - 57: Dial 10 - 57.  1. Dial* for next station feature.  OR-  Dial * * for configuration mode. | 10<br>11<br>12<br>13<br>14<br>15<br>16<br>17<br>18<br>19<br>20<br>21<br>22<br>23<br>24                    | ENTRY    | 26<br>27<br>28<br>29<br>30<br>31<br>32<br>33<br>34<br>35<br>36<br>37<br>38<br>39<br>40 | NED   | PORT 42 43 44 45 46 47 48 49 50 51 52 53 54 55 56 | ENTRY |
| Central Message Desk: One station in the system can be designated as the entral message desk and be arranged or exclusive messaging waiting control. his station must have message wait riginate enabled in order to control nessage waiting light at another station  VOTE: This station will also have the message wait originate feature, as detailed above, automatically enabled when the central message desk feature is enabled. | 1. Dial 63. 2. Dial 08. 3. Select station ports to be programmed: • Station 10 • 57: Dial 10 • 57. 4. Dial*for next station feature. • OR- Dial **for configuration mode.                                           | 10<br>11<br>12<br>13<br>14<br>15<br>16<br>17<br>18<br>19<br>20<br>21<br>22<br>23 <sup>2</sup><br>24<br>25 | JLT = NO | 26<br>27<br>28<br>29<br>30<br>31<br>32<br>33<br>34<br>35<br>36<br>37                   | ENTRY | PORT 42 43 44 45 46 47 48 49 50 51 52 53 54 55 56 | ENTRY |

RingingLinePreference: A ringing line will automatically be answered when a station is taken off-hook.

- 1. Dial 53. "STATION FEATURES"
- 2. Dial **09**. "RING LINE PREF."
- 3. Select station ports to be programmed:
- Station 10 57: Dial 10 57.

4. Dial \* for next station feature.

•OR-

Dial \* \* for configuration mode.

| PORT                                         | ENTRY    | PORT    | ENTRY    | PORT | ENTRY    |
|----------------------------------------------|----------|---------|----------|------|----------|
|                                              |          | 26      |          | 42   |          |
| 10<br>11                                     |          | 27      |          | 43   |          |
| 12                                           |          | 28      |          | 44   |          |
| 13                                           |          | 29      |          | 45   |          |
| 14                                           |          | 30      |          | 46   |          |
| 15                                           |          | 31      |          | 47   |          |
| 16                                           |          | 32      |          | 48   |          |
| 17                                           |          | 33      |          | 49   |          |
|                                              |          | 34      |          | 50   |          |
| 19                                           |          | 35      |          | 51   |          |
| 20                                           |          | 36      |          | 52   |          |
| 21                                           |          | 37      | <u> </u> | 53   |          |
| 22                                           |          | 38      |          | 54   | <u> </u> |
| 23                                           |          | 39      |          | 55   |          |
| 24                                           |          | 40      |          | 56   |          |
| 18<br>19<br>20<br>21<br>22<br>23<br>24<br>25 |          | 41      | <u> </u> | 57   | <u> </u> |
| DEFAL                                        | JLT = NO | T ASSIG | NED      |      |          |

Service Observing: Selected stations can be given the capability to monitor, in an un-announced manner, an active call at another station. Selected stations can

**ilso** be arranged so that they cannot be **reviced** observed.

**VOTE:** Executive override, as detailed on page 4-24, is automatically enabled when the service observing feature is enabled.

## **Assign Service Observing**

- 1. Dial 53. "STATION FEATURES"
- 2. Dial 10. "SERVICE OBSERVE
- 3. Select station ports to be programmed:
  - Station 10 57: Dial **10 57.**
- 4. Dial \* for next station feature.

  -OR-

Dial \* \* for configuration mode.

#### **Block Service Observing**

1. Dial 53.

"STAT/ON FEATURES"

2. Dial 29.

"UNOBSERVABLE "

- 3. **Select** station ports to be programmed:
  - Station 10 57: Dial 10 57.
- 4. Dial \* for next station feature.

-OR-

Dial \* \* for configuration

| PORT                       | ENTRY    | PORT     | ENTRY                                        |    | ENTRY      |
|----------------------------|----------|----------|----------------------------------------------|----|------------|
| 10                         |          | 26       | <u> </u>                                     | 42 |            |
| 11                         |          | 27       | <u> </u>                                     | 43 |            |
| 12                         |          | 28       |                                              | 44 |            |
| 13                         |          | 29       |                                              | 45 |            |
| 14                         |          | 30       | <u>.                                    </u> | 46 |            |
| 15                         |          | 31       |                                              | 47 | <u> </u>   |
| 16                         |          | 32       |                                              | 48 |            |
| 17                         |          | 33       |                                              | 49 |            |
| 18                         |          | 34       |                                              | 50 |            |
| 19                         |          | 35       |                                              | 51 |            |
| 20                         |          | 36       |                                              | 52 |            |
| 21                         |          | 37       |                                              | 53 |            |
| 22                         |          | 38       |                                              | 54 | <u> </u> j |
| 23                         |          | 39       |                                              | 55 | <u> </u>   |
| 20<br>21<br>22<br>23<br>24 |          | 40       |                                              | 56 |            |
| 25                         |          | 41       |                                              | 57 |            |
| DEFAL                      | ILT = NO | T ASSIGI | VED                                          |    |            |

| FEATURE DESCRIPTION                                                                                                    | ENTRY CODE AND PROMPTING DISPLAY                                                                                                    | REFER                                                                                        | ENCE R | ECORD                                                                                  |       |                                                   |       |
|----------------------------------------------------------------------------------------------------|----------------------------------------------------------------------------------------------------|----------------------------------------------------------------------------------------------|--------|----------------------------------------------------------------------------------------|-------|---------------------------------------------------|-------|
| Automatic Hold: With this feature enabled, pressing another line button while already on a line call will automatically place this existing call on told.                                      | 1. Dial 53.  2. Dial 11.  3. Select station ports to be programmed:  • Station 10 • 57: Dial 10 • 57.  4. Dial ** for next station feature.  • OR-  Dial ** ** for configuration mode.                               | 10<br>11<br>12<br>13<br>14<br>15<br>16<br>17<br>18<br>19<br>20<br>21<br>22<br>23<br>24       |        | 26<br>27<br>28<br>29<br>30<br>31<br>32<br>33<br>34<br>35<br>36<br>37<br>38<br>39<br>40 |       | PORT 42 43 44 45 46 47 48 49 50 51 52 53 54 55 56 | ENTRY |
| Automatic Hold For Intercom: With this feature enabled, pressing another intercom button or line button while already on an intercom call will automatically place this existing call on hold. | 1. Dial 53. "STATION FEATURES" 2. Dial 12. "ITCM AUTO HOLD" 3. Select station ports to be programmed: • Station 10 • 57: Dial 10 • 57. 4. Dial ** for next station feature. • OR- Dial ** ** for configuration mode. | 10<br>11<br>12<br>13<br>14<br>15<br>16<br>17<br>18<br>19<br>20<br>21<br>22<br>23<br>24<br>25 | ENTRY  | 26<br>27<br>28<br>29<br>30<br>31<br>32<br>33<br>34<br>35<br>36<br>37<br>38<br>39<br>40 | ENTRY | PORT 42 43 44 45 46 47 48 49 50 51 52 53 54 55 56 | ENTRY |

| 'EATURE DESCRIPTION                                                                                                    | ENTRY CODE AND PROMPTING DISPLAY                                                                                                    | REFERI                                                                                 | ENCE RE | CORD                                                                                   |       |                                                   |       |
|----------------------------------------------------------------------------------------------------|----------------------------------------------------------------------------------------------------|----------------------------------------------------------------------------------------|---------|----------------------------------------------------------------------------------------|-------|---------------------------------------------------|-------|
| ieadset Interface: A station port can be nabled to allow headset operation.                                                                                                    | 1. Dial 53. 2. Dial 13. 3. Select station ports to be programmed: Station 10 - 57: Dial 10 • 57. 4. Dial * for next station featureOR- Dial * * for configuration mode. | 10<br>11<br>12<br>13<br>14<br>15<br>16<br>17<br>18<br>19<br>20<br>21<br>22<br>23<br>24 |         | 26<br>27<br>28<br>29<br>30<br>31<br>32<br>33<br>34<br>35<br>36<br>37<br>38<br>39<br>40 | NED   | PORT 42 43 44 45 46 47 48 49 50 51 52 53 54 55 56 | ENTRY |
| Personal Ringing Tones: A station can<br>De programmed to ring in one of four distinctive tones:  1. 666/571 Hz @ 16 Hz warble 2. 1000/800 Hz @ 18 Hz warble 3. 666/571 Hz @ 23 Hz warble 4. 1000/800 Hz @ 23 Hz warble |                                                                                                    | 10<br>11<br>12<br>13<br>14<br>15<br>16<br>17<br>18<br>19<br>20<br>21<br>22<br>23<br>24 | ENTRY   | 26<br>27<br>28<br>29<br>30<br>31<br>32<br>33<br>34<br>35<br>36<br>37<br>38<br>39<br>40 | ENTRY | PORT 42 43 44 45 46 47 48 49 50 51 52 53 54 55 56 | ENTRY |

aroup Call Pickup: If a call rings to any station in a prearranged group, it can be unswered at another station in that group when that user dials a group pickup code.

1. Dial **53**. 2. Dial **16**. "STATION FEATURES"

"GRP. CALL PICKUP"

"ITCM HUNT LINK"

3. Dial **0** for no group.

-OR-

4. Dial 1 -4forgp. **1** -4 "GROUP X

5. Select station ports to be programmed:

■ Station 10 ■ 57: Dial 10 ■ 57.

6. Dial \* for next group

-OR-

Dial \* for next station feature.

-OR-

Dial \* \* for configuration mode.

NOTE: To **remove** station **from** group, assign it to group 0.

| PORT<br>10<br>11<br>12<br>13 | ENTRY     | PORT   | ENTRY    | PORT   | ENTRY    |
|------------------------------|-----------|--------|----------|--------|----------|
| 10                           |           | 26     |          | 42     |          |
| 11                           |           | 27     |          | 43     |          |
| 12                           |           | 28     |          | 44     |          |
| 13                           |           | 29     |          | 45     |          |
| 14                           |           | 30     |          | 46     | <u> </u> |
| 15                           |           | 31     |          | 47     |          |
| 16                           |           | 32     |          | 48     |          |
| 1 1                          |           |        |          | 49     | <u> </u> |
| 18                           |           | 34     |          | 50     |          |
| 19                           |           | 35     |          | 51     |          |
| 20                           |           | 36     |          | 52     |          |
| 21                           |           | 37     |          | 53     |          |
| 22                           |           | 38     |          | 54     |          |
| 23                           |           | 39     |          | 55     |          |
| 24                           |           | 40     |          | 56     |          |
| 25                           |           | 41     |          | 57     |          |
| DEFAL                        | JLT = ALL | STATIC | NS IN GF | ROUP 1 |          |

ntercom Hunt Group: Stations can be inked together to form an intercom hunt group. Calls to a busy station in a hunt group will search the group for an idle station to ring.

- 1. Dial 53. "STATION FEATURES"
- 2. Dial 18.
- 3. Select first linking station.
- Station 10 57: Dial 10 57.
- 4. Select second linking station
- Station 10 57: Dial 10 57.
- 5. Disable a link, if desired, by linking a station to itself.
- 6. Dial \* for another link

(Example A: 17 to 16, 18 to 16 and 19 to 16; Example B: 16 to 17, 17 to 18, and 18 to 16.)

7. Dial \* \* for next station feature.

-OR-

Dial \* \* \* for configuration mode.

| PORT     | ENTRY    | PORT    | ENTRY | PORT | ENTRY |
|----------|----------|---------|-------|------|-------|
| 10       |          | 26      |       | 42   |       |
| 11       |          | 27      |       | 43   |       |
| 12       |          | 28      |       | 44   |       |
| 13       |          | 29      |       | 45   |       |
| 14       |          | 30      |       | 46   |       |
| 15       |          | 31      |       | 47   |       |
| 16       |          | 32      |       | 48   |       |
| 17       |          | 33      |       | 49   |       |
| 18       |          | 34      |       | 50   |       |
| 19       |          | 35      |       | 51   |       |
| 20       |          | 36      |       | 52   |       |
| 21       |          | 37      |       | 53   |       |
| 22       |          | 38      |       | 54   |       |
| 22<br>23 |          | 39      |       | 55   |       |
| 24       |          | 40      |       | 56   |       |
| 25       |          | 41      |       | 57   | ll    |
|          | JLT = NO | NE ASSI | GNED  |      |       |

| FEATURE DESCRIPTION                                                                                                    | ENTRY CODE AND PROMPTING DISPLAY                                                                                                    | REFERENCE RECORD                                                                                                    |
|----------------------------------------------------------------------------------------------------|----------------------------------------------------------------------------------------------------|----------------------------------------------------------------------------------------------------|
| Direct Department Calling: Stations can be grouped by department to allow a call to search for an idle station within a department if a busy or RNA is encountered at a called station. There can be up to four departments with up to 16 stations in each one. One additional station can be placed in each department to serve as a termination station. Calls that roll to a termination station will follow a call forward if it is set at that station.  NOTE: See page 4- 18 for department line assignments and page 4-23 for department access code assignemnt. | 1. Dial 53. 2. Dial 19. 3. Dial 1 • 4 for dept. 1 • 4. "DEPARTMENT X 4. Select department stations: • Station 10 • 57: Dial 10 • 57. 5. Dial ** to program next department. 6. Dial 5 • 8 for termination station in dept. 1 • 4.  "DEPARTMENT X" 7. Select termination station: • Station 10 • 57: Dial 10 • 57. 8. Dial ** to program next department termination station • OR- Dial ** ** for next station feature. • OR- Dial ** ** for configuration mode. | Pide   Pide   Pide |
| Audible Monitoring: The DSS/BLF at a multiline station provides a visual indication of idle, busy and line ringing status of monitored stations. Audible indication of direct and delayed ringing can be provided for selected stations if the visual indications are program enabled (refer to system configuration "station monitoring" procedure on page 4-9).                                                                                                    | <ol> <li>Dial 20. "AUDIBLE MONITOR"</li> <li>Dial 1 for no audible monitoring. "NONE"</li> <li>Dial 2 for direct ring monitoring. "DIRECT RING"</li> <li>Dial 3 for delayed ring</li> </ol>                                                                                                    | PORT         ENTRY         PORT         ENTRY         PORT         ENTRY           10         26         42         43         44         43         44         44         44         44         44         44         44         44         44         44         44         44         44         44         44         44         44         44         44         44         44         44         44         44         44         44         44         44         44         44         44         44         44         44         44         44         44         44         44         44         44         44         44         44         44         44         44         44         44         44         44         44         44         44         44         44         44         44         44         44         44         44         44         44         44         44         44         44         44         44         44         44         44         44         44         44         44         44         44         44         44         44         44         44         44         44         44         44                                                                                                    |

| FEATURE DESCRIPTION                                                                                                    | ENTRY CODE AND PROMPTING DISPLAY                                                                                                    | REFERI                                                                                 | ENCE RE  | CORD                                                                                         |       |                                                                    |       |
|----------------------------------------------------------------------------------------------------|----------------------------------------------------------------------------------------------------|----------------------------------------------------------------------------------------|----------|----------------------------------------------------------------------------------------------|-------|--------------------------------------------------------------------|-------|
| C'all Forward On Busy/Ring - No Answer (RNA): Call forwarding of busy, aind ring-no answer calls to a particular Station can be automatic. As such, it Sends those calls to any idle station alssociated either by intercom hunt group or by department with the called station.  1 Jse this feature to arrange for calls to cycle rapidly through such associated stations testing each one in turn with several rings.  IVOTE: Also program the system intercom signalling as tone for the first choice. See page 4-8. | 1. Dial 53. "STATION FEATURES" 2. Dial 21. "CALL FWD RNA" 3. Dial 0 • 9 for 0 • 9 rings before forwarding.  "RING = X" 4. Select stations for which calls will be forwarded after selected number of rings: • Station 10 • 57: Dial 10 • 57. 5. Dial * for additional station ring assignments.  • OR-  Dial * * for next station feature.  • OR-  Dial * * for configuration mode. | 0<br>11<br>2<br>3<br>4<br>5<br>6<br>7<br>8<br>9<br>9<br>9                              | ENTRY    | 26<br>27<br>28<br>29<br>30<br>31<br>32<br>33<br>34<br>35<br>36<br>37<br>38<br>39<br>40<br>41 | NED   | <b>PORT 42 43 44 45 46 47 48 49 50</b> 51 52 53 54 55 <b>56 57</b> | ENTRY |
| Istation Message Detail Account (SMDA) Departments: Selected station! can be arranged together making it possible for an SMDA report to be generated which will only include information concerning that specific Istation arrangement.  INOTE: Also assign SMDA department numbers. See page 4-68.                                                                                                    | 2. Dial 22. "SMDA DEPARTMENTS" 3. Dial 0 for no SMDA dept. assigned. "DEPARTMENT 0"  -OR- 4. Dial 1 - 8 for dept 1 - 8. "DEPARTMENT X" 5. Select stations for SMDA department: - Station 10 - 57: Dial 10 - 57. 6. Dial * for additional department/station assignmentsOR- Dial * * for next station featureOR- Dial * * for configuration mode.                                    | 10<br>11<br>12<br>13<br>14<br>15<br>16<br>17<br>18<br>19<br>20<br>21<br>22<br>23<br>24 | JLT = NO | 26<br>27<br>28<br>29<br>30<br>31<br>32<br>33<br>34<br>35<br>36<br>37<br>38<br>39<br>40       | ENTRY | PORT. 42 43 44 45 46 47 48 49 50 51 52 53 54 55 56                 | ENTRY |

| Press | ITCN | <del>  *</del> # 7 | 46 | * for | base | level. |
|-------|------|--------------------|----|-------|------|--------|
|-------|------|--------------------|----|-------|------|--------|

| FEATURE DESCRIPTION                                                                                                    | ENTRY CODE AND PROMPTING DISPLAY                                                                                                    | REFER                                                                                  | ENCE RE | CORD                                                                                   |       |                                                                                        |       |
|----------------------------------------------------------------------------------------------------|----------------------------------------------------------------------------------------------------|----------------------------------------------------------------------------------------|---------|----------------------------------------------------------------------------------------|-------|----------------------------------------------------------------------------------------|-------|
| Secure Off-Hook Voice Announce SOHVA) Disable: The SOHVA feature S standard for every digital telephone station. The feature can be disabled with his programming selection.                                                                                                    | 1. Dial 53 2. Dial 24 3. Select station port for programming • Station 10 • 57: Dial 10 • 57.  1. Dial * for next station feature. • OR- Dial * * for configuration mode.                                                                                                    | 10<br>11<br>12<br>13<br>14<br>15<br>16<br>17<br>18<br>19<br>20<br>21<br>22<br>23<br>24 |         | 26<br>27<br>28<br>29<br>30<br>31<br>32<br>33<br>34<br>35<br>36<br>37<br>38<br>39<br>40 | ENTRY | 42<br>43<br>44<br>45<br>46<br>47<br>48<br>49<br>50<br>51<br>52<br>53<br>54<br>55<br>56 |       |
| Secure Off-Hook Voice Announce (SOHVA) Groups: Arrange the ability of a station port to originate and/or receive SOHVA calls by assigning SOHVA calling groups to station ports. Certain station ports can be arranged together for SOHVA calling between one another while other station ports in the system are excluded from this group. Eight different fixed-configuration SOHVA groups are provided by the system. | 1. Dial 53. "STATION FEATURES 2. Dial 30. "SOHVA GROUP 3. Dial 1 - 6 for gp. 1-8. "SOHVA GROUP X 4. Select all station ports to receive SOHVA group -Station 10 - 57: Dial 10 - 57 5. Dial ** and repeat steps 4 and 5 for additional SOHVA group/station assignments -OR- Dial ** ** for next station feature -OR- Dial ** ** for configuration mode. | 10<br>11<br>12<br>13<br>14<br>15<br>16<br>17<br>18<br>19<br>20<br>21<br>22<br>23<br>24 |         | 26<br>27<br>28<br>29<br>30<br>31<br>32<br>33<br>34<br>35<br>36<br>37<br>38<br>39<br>40 | GROUP | 42<br>43<br>44<br>45<br>46<br>47<br>48<br>49<br>50<br>51<br>52<br>53<br>54<br>55<br>56 | GROUP |

| EATURE DESCRIPTION                                                                                                    | ENTRY CODE AND PROMPTING DISPLAY                                                                                                    | REFERENCE RECORD                                                                                                    |  |  |  |  |  |  |
|----------------------------------------------------------------------------------------------------|----------------------------------------------------------------------------------------------------|----------------------------------------------------------------------------------------------------|--|--|--|--|--|--|
| DataSecurity Port: While port is active nacall, this feature prevents any icomingtones associated with other ystem features from interrupting the call                                          | I. Dial 53. "STATION FEATURES* 2. Dial 26. "DATA SECURE PORT" 3. Select station port for programming: Station 10 • 57: Dial 10 • 57. I. Dial*for next station feature. OR- Dial**for configuration mode.     | PORT ENTRY PORT ENTRY PORT ENTR  10                                                                                                    |  |  |  |  |  |  |
| CD Speakerphone Display of Costed calls: When call costing is being employed with the system, an LCD speakerphone can be programmed to lisplay the cost of a call as it is made mm the station. | I. Dial 63. "STATION FEATURES"  2. Dial 27. "LCD CALL COST"  3. Select station ports for programming:  Station 10 - 57: Dial 10 - 57.  4. Dial*for next station feature.  OR-  Dial**for configuration mode. | PORT         ENTRY         PORT         ENTRY         PORT         ENTRY           10         '6         4'           11         27         43           12         28         44           13         29         45           14         30         46           15         31         47           16         32         48           17         33         49           18         34         50           19         35         51           20         36         52           21         37         53           22         36         54           23         39         55           24         40         56           25         41         57           DEFAULT=NOT ASSIGNED |  |  |  |  |  |  |

| EATURE DESCRIPTION                                                                                                    | ENTRY CODE AND PROMPTING DISPLAY                                                                                                    | REFER                                                                                                    | ENCE RE   | CORD                                                                                                 |                                               |                                                                                                    |                  |
|----------------------------------------------------------------------------------------------------|----------------------------------------------------------------------------------------------------|----------------------------------------------------------------------------------------------------|-----------|----------------------------------------------------------------------------------------------------|-----------------------------------------------|----------------------------------------------------------------------------------------------------|------------------|
| Siystem Alarm Report Station: When ne system has been arranged to report larms, use this programming feature to nable stations to display the alarm eports when the station user takes ippropriate action.  **IOTE: Also enable system alarm reporting. See page 4- 10.                                                                                                    | 1. Dial 53. "STATION FEATURES" 2. Dial 28. "ALARM RECEIVE" 3. Select station ports for programming: - Station 10 - 57: Dial 10 - 57. 4. Dial * for next station featureOR- Dial * * for configuration mode.                                                                                                    | 10<br>11<br>12<br>13<br>14<br>15<br>17<br>18<br>19<br>20<br>21<br>22<br>23<br>24                               | ENTRY     | 26<br>27<br>28<br>29<br>30<br>31<br>33<br>34<br>35<br>36<br>37<br>38<br>39<br>40                     | NED                                           | <b>PORT 42 43</b> 44 45 46 <b>48 49 50 51 52 53 54 55 56</b> 57                                                                | ENTRY            |
| All-Call and Zone Paging: Stations can eceive voice announcements through he telephone speaker, or through an external paging speaker connected to a PA port, and transmit voice announcements with the telephone nandset. Announcements can be made o certain areas of the system or to all stations in the system.  NOTE: A button can be assigned to a station for paging access per the procedure shown on page 4-45. | 1. Dial 55.  2. Choose paging assignment.  Dial 1 for zone 1 originate. "ORIGINATE ZONE 1"  Dial 2 for zone 2 originate. "ORIGINATE ZONE 2"  Dial 3 for zone 3 originate "ORIGINATE ZONE 3"  Dial 4 for all-call originate. "ALL-CALL ORIG."  Dial 5 for zone 1 receive "RECEIVE ZONE 1"  Dial 6 for zone 2 receive "RECEIVE ZONE 2"  Dial 7 for zone 3 receive "RECEIVE ZONE 3"  Dial 8 for all-call receive. "ALL-CALL RECEIVE"  Dial 9 to clear all assignments. "CLEAR PAGING"  3. Select station ports to be programmed:  Station 10 • 57: Dial 10 • 57  4. Dial ** to assign other paging.  OR-  Dial ** ** for configuration mode. | 10<br>11<br>12<br>13<br>14<br>15<br>16<br>17<br>18<br>19<br>20<br>21<br>22<br>23<br>24<br>25<br>DEFAL<br>Sugge | JLT = ALI | 26<br>77<br>28<br>29<br>30<br>31<br>32<br>33<br>34<br>35<br>36<br>37<br>38<br>39<br>40<br>41<br>CALL | FO ALL ST<br>Receive, (all-Call, 1-ie, AO = 0 | 42<br>43<br>44<br>45<br>46<br>47<br>48<br>49<br>50<br>51<br>52<br>53<br>54<br>55<br>56<br>57<br>TATION<br>O = Orig<br>3 = Zone | inate,<br>e 1-3, |

| FEATURE DESCRIPTION                                                                                                    | IENTRY CODE AND PROMPTING DISPLAY                                                                                                    | REFERENCE RECORD                                                                                 |
|----------------------------------------------------------------------------------------------------|----------------------------------------------------------------------------------------------------|--------------------------------------------------------------------------------------------------|
| Prime Line (also prime group or prime) ntercom): A preprogrammed group of ines, an intercom line, or one individual ine can be designated to a particular station where it is automatically selected or use when that station is taken off-hook.                                                                                                    | 1. Dial 53.  2. Dial 15.  3a. Assign prime line.  - Line port 1-14 = Dial 01  - Line port 15, 16 = Dial 15, 16 or press B1, B2.  - Line port 17 - 24 = Dial 17 - 24  - OR-  Press HOLD then press AI - A6  3b. Assign prime group,  - Dial 51-54 for gps. I-4.  - PRIME LINE GRP X  3c. Assign prime intercom,  - Dial 50 for intercom line.  - PRIME INTERCOM  41. Select station ports to be programmed:  - Station 10 - 57: Dial 10 - 57.  5. Dial * for next prime line, group, or intercom assignment.  - OR-  Press * * for next station feature.  - OR-  Press * * for next station feature | MARK STATION/LINE RECORD ON PAGE 4-40 DEFAULT = NONE ASSIGNED                                    |
| FlexIble Ringing Assignments: Ringing assignments are programmed on a per station/per line basis. Ringing is controlled for every line that has appearance at a station. Immediate, or direct, ringing can be assigned to some lines and delayed ringing to others.  NOTE: Do not program direct ringing for lines that are assigned to direct department calling. See page 4- 18. | Direct Ringing  1. Dial 54.  2. Dial 1.  3. Select line ports for direct ringing:  • Line port 1-14 = Dial 01 • 14 or press Al • Al4  • Line port 15, 16 = Dial 15, 16 or press B1, B2.  • Line port 17 • 24 = Dial 17 • 24  • OR-  Press HOLD then press Al • A6  4. Dial # when all line ports are selected.  5. Select station ports to be programmed:  • Station 10 • 57: Dial 10 • 57.  6. Dial * when all station ports are selected.  • OR-  Dial * * for next station/line ringing assignment  • OR-  Dial * * for configuration mode.                                                     | MARK STATION/LINE RECORD ON PAGE 4-40 DEFAULT = ALL LINES DIRECT RING AT STATION PORTS 10 AND 17 |
|                                                                                                    | Continued on next page                                                                                                    | Press SPKR to end.                                                                               |

| FEATURE DESCRIPTION                                                                                                    | ENTRY CODE AND PROMPTING DISPLAY                                                                                                    | REFERENCE RECORD                                                                                |
|----------------------------------------------------------------------------------------------------|----------------------------------------------------------------------------------------------------|-------------------------------------------------------------------------------------------------|
| Flexible Ringing Assignments - ontinued                                                                                                    | Jelayed Ringing:  I. Dial 54. "STA/LINE CONFIG."  2. Dial 2. "DELAY RING"  3. Select line ports for delayed ringing:  - Line port 1-14 = Dial 01 • 14 or press AI • AI4  - Line port 15, 16 = Dial 15, 16 or press B1, B2.  - Line port 17 - 24 = Dial 17 - 24  -OR-  Press HOLD then press AI • A6  1. Dial # when all line ports are selected.  5. Select station ports to be programmed:  - Station 10 • 57: Dial 10 • 57.  3. Dial * when all station ports are selected.  -OR-  Dial * * for next station/line ringing feature.  -OR-  Dial * * for configuration mode. | MARK STATION/LINE RECORD ON PAGE 4-40 DEFAULT = NO DELAYED RING                                 |
| Ilght Transfer (of ringing): The Ittendant can place the system into the light transfer (of ringing) mode of Inperation. While in this mode of Inperation, special line/station ringing Issignments are active. These Issignments are programmed per this Incordure.  VOTE: Also refer to night transfer (of ringing) on page 4-75. | I. Dial 64.  2. Dial 3.  3. Select line ports:  - Line port 1-14 = Dial 01 - 14 or press Al - Al4  - Line port 15, 16 = Dial 15, 16 or press B1, B2.  - Line port 17 - 24 = Dial 17 - 24  -OR-  Press HOLD then press Al - A8  4. Dial # when all line ports are selected.  5. Select station ports to be programmed:  - Station 10 - 57: Dial 10 - 57.  6. Dial * when all station ports are selected.  -OR-  Dial * * for next station/line feature.  -OR-  Dial * * for-configuration mode.                                                                               | MARK STATION/LINE-RECORD ON PAGE 4-40 DEFAULT = ALL LINES NIGHT RING AT STATION PORTS 10 AND 17 |

| EATURE DESCRIPTION                                                                                                    | ENTRY CODE AND PROMPTING DISPLAY                                                                                                    | REFERENCE RECORD                                                       |
|----------------------------------------------------------------------------------------------------|----------------------------------------------------------------------------------------------------|------------------------------------------------------------------------|
| Privacy Release: A line can be made lon-private at a particular station while emaining private at all other stations. Stations can be programmed to utomatically release privacy while on ertain lines. With this arrangement, other stations can join that particular station whenever it is on the privacy elease line. |                                                                                                    | MARK STATION/LINE RECORD ON PAGE 4.40 DEFAULT   ALL LINES PRIVATE      |
| Access Denied: Access to particular ines can be denied to certain stations. A station user cannot select a denied line.                                                                                                    | 1. Dial 64. 2. Dial 5. 3. Select line ports: • Line port 1-14 = Dial 01 • 14 or press AI • AI4 • Line port 15, 16 = Dial 15, 16 or press B1, B2. • Line port 17 • 24 = Dial 17 • 24 • OR-  Press HOLD then press AI • A6 4. Dial # when all line ports are selected. 5. Select station ports to be programmed: • Station 10 • 57: Dial 10 • 57. 6. Dial * when all station ports are selected. • OR-  Dial * * for next station/line feature. • OR-  Dial * * for configuration mode. | MARK STATION/LINE RECORD ON PAGE 4-40 DEFAULT = NO ACCESS RESTRICTIONS |

| Press | ITCM *      | #74     | 6 ¥ for | base level. |
|-------|-------------|---------|---------|-------------|
| LIESS | 1 1 4 10 75 | # / 4 1 | וטויאלט | Dase level. |

| 'EATURE DESCRIPTION                                                                                                    | ENTRY CODE AND PROMPTING DISPLAY                                                                                                    | REFERENCE RECORD                                                      |
|----------------------------------------------------------------------------------------------------|----------------------------------------------------------------------------------------------------|-----------------------------------------------------------------------|
| Call Origination Denied: The ability to priginate calls on certain lines can be denied to individual stations. The ability o answer incoming calls on these lines s still allowed. | 1. Dial 54.  2. Dial 6.  3. Select line ports:  • Line port I-14 = Dial 01 • 14 or press Al • Al4  • Line port 15, 16 = Dial 15, 16 or press B1, B2.  • Line port 17 • 24 = Dial 17 • 24  • OR-  Press HOLD then press Al • A8  4. Dial # when all line ports are selected.  5. Select station ports to be programmed:  • Station 10 • 57: Dial 10 • 57.  6. Dial * when all station ports are selected.  • OR-  Dial * * for next station/line feature.  • OR-  Dial * * * for configuration mode. | MARK STATION/LINE RECORD ON PAGE 4-40 DEFAULT = NO ORIG. RESTRICTIONS |
| Idle Line Preference: With idle line preference enabled, taking a station off-hook will automatically connect it to any assigned and idle line programmed for this purpose.        | 1. Dial 64. 2. Dial 7. 3. Select line ports: - Line port I-14 = Dial 01 - 14 or press AI - AI4 - Line port 15, 16 = Dial 15, 16 or press B1, B2 Line port 17 - 24 = Dial 17 - 24 - OR-  Press HOLD then press AI - A8 4. Dial # when all line ports are selected. 5. Select station ports to be programmed: - Station 10 - 57: Dial 10 - 57. 6. Dial * when all station ports are selected OR- Dial * * for next station/line feature OR- Dial * * for configuration mode.                          | MARK STATION/LINE RECORD ON PAGE 4-40 DEFAULT = NONE ASSIGNED         |

# STATION/LINE CONFIGURATION RECORD

(Write applicable line port numbers for each station/feature)

|                | T             | <del></del>                                      | <del>,`                                    </del> | <del> </del>       | ne port na                        |          |             | - Constant       |                               |                            |
|----------------|---------------|--------------------------------------------------|---------------------------------------------------|--------------------|-----------------------------------|----------|-------------|------------------|-------------------------------|----------------------------|
| Sta.           | Prime<br>Line | Prime<br>Intercom                                | Direct<br>Ringing                                 | Delayed<br>Ringing | Night<br>Transfer<br>(of ringing) | Private  | Non-Private | Access<br>Denled | Call<br>Origination<br>Denied | idle<br>Line<br>Preference |
| 10             |               |                                                  |                                                   |                    |                                   |          |             |                  |                               |                            |
| 10<br>11<br>12 |               |                                                  |                                                   |                    |                                   |          |             |                  |                               |                            |
| 12             |               |                                                  | <del></del>                                       |                    |                                   |          |             |                  |                               |                            |
| 13             |               |                                                  |                                                   |                    |                                   |          |             |                  |                               |                            |
| 14             |               |                                                  |                                                   |                    |                                   |          |             |                  |                               |                            |
| 15             |               |                                                  |                                                   |                    |                                   |          |             |                  |                               |                            |
| 16             |               |                                                  |                                                   |                    |                                   |          |             |                  |                               |                            |
| 17_            |               |                                                  | <u> </u>                                          |                    |                                   |          |             | ·                |                               |                            |
| 18             |               |                                                  |                                                   |                    |                                   |          |             |                  |                               |                            |
| 19_            |               | ļ                                                |                                                   | ļ                  |                                   |          |             |                  | ļ                             |                            |
| 20             | ļ             |                                                  | ļ                                                 |                    |                                   |          |             |                  | <del> </del>                  |                            |
| 21             | ļ             |                                                  | <u> </u>                                          |                    | <del></del> -                     |          |             |                  | ļ                             |                            |
| 22             | <del> </del>  | <u> </u>                                         | <del> </del>                                      |                    |                                   |          |             |                  | İ                             |                            |
| 23             |               | <u> </u>                                         |                                                   |                    |                                   |          |             |                  |                               | <u> </u>                   |
| 24<br>25       |               | <u> </u>                                         | <u> </u>                                          |                    | <u> </u>                          |          | <u> </u>    |                  |                               |                            |
| 25             |               | <u> </u>                                         |                                                   |                    |                                   |          |             |                  | ļ <u>-</u>                    |                            |
| 26<br>27       |               | <del> </del>                                     | <del>                                     </del>  |                    |                                   |          |             |                  | <u> </u>                      |                            |
| 28             |               |                                                  | <del> </del>                                      |                    |                                   |          |             |                  |                               |                            |
| 29             | <u> </u>      |                                                  |                                                   |                    |                                   |          |             |                  |                               |                            |
| 30             |               | <u> </u>                                         |                                                   |                    |                                   |          |             |                  |                               |                            |
| 31             | <del></del>   |                                                  | <u> </u>                                          |                    |                                   |          |             |                  |                               |                            |
| 31<br>32       |               |                                                  | <u> </u>                                          |                    |                                   |          |             |                  |                               |                            |
| 33             |               |                                                  |                                                   |                    |                                   |          |             |                  |                               |                            |
| 34             |               |                                                  |                                                   |                    |                                   |          |             |                  |                               |                            |
| 35             |               |                                                  |                                                   |                    |                                   |          |             |                  |                               |                            |
| 36             |               |                                                  |                                                   |                    |                                   |          |             |                  |                               |                            |
| 37             |               |                                                  |                                                   |                    |                                   |          |             |                  |                               |                            |
| 38             |               |                                                  |                                                   |                    |                                   |          |             |                  |                               |                            |
| 39             |               |                                                  | <b></b>                                           |                    |                                   |          |             |                  |                               |                            |
| 40             |               |                                                  | <b> </b>                                          |                    |                                   |          |             |                  |                               |                            |
| 41             |               | <u> </u>                                         | ļ                                                 |                    |                                   |          |             |                  |                               |                            |
| 42             |               | ļ                                                |                                                   |                    |                                   |          |             |                  |                               |                            |
| 43             |               |                                                  |                                                   |                    |                                   |          |             |                  |                               |                            |
| 44             | <del></del>   | <del> </del>                                     |                                                   |                    |                                   |          |             |                  |                               |                            |
| 45             |               |                                                  |                                                   |                    |                                   |          |             |                  |                               |                            |
| 46             |               | <del> </del>                                     | <del> </del>                                      |                    |                                   |          |             |                  |                               | <del>  </del>              |
| 47<br>48       |               | <b></b>                                          |                                                   |                    | -                                 |          |             |                  |                               |                            |
| 48<br>49       |               | <del>                                     </del> | <del> </del>                                      |                    | ·                                 |          |             | <del></del>      |                               |                            |
| 50             |               | <del>                                     </del> | <b></b>                                           |                    | <u> </u>                          |          |             |                  |                               |                            |
| 51             |               |                                                  |                                                   |                    |                                   |          |             |                  |                               |                            |
| 52             |               | t                                                |                                                   |                    |                                   |          |             |                  |                               |                            |
| 53             |               |                                                  | <u> </u>                                          |                    |                                   |          |             |                  |                               |                            |
| 54             |               |                                                  |                                                   |                    |                                   |          |             |                  |                               |                            |
| 55             |               |                                                  |                                                   |                    |                                   |          |             | _                |                               |                            |
| 56             |               |                                                  |                                                   |                    |                                   |          |             |                  |                               |                            |
| 57             |               |                                                  |                                                   |                    |                                   |          |             |                  |                               |                            |
|                |               | <u> </u>                                         | <u> </u>                                          | <u> </u>           | <u> </u>                          | <u> </u> | <u> </u>    |                  | <u> </u>                      |                            |

| 'EATURE DESCRIPTION                                                                                                    | ENTRY CODE AND PROMPTING DISPLAY                                                                                                    | REFERENCE RECORD        |
|----------------------------------------------------------------------------------------------------|----------------------------------------------------------------------------------------------------|-------------------------|
| Jon-Square System: Every programmable buttons at each digital stations can be assigned individually mapped) to select any line assigned to hat station or to provide other functions. These buttons can be assigned as direct station select (DSS) buttons to provide quick access to system stations or assigned as idle to provide autodial puttons for station the user. Idle buttons 31, B2, and B3 or A14, A15 and A16 serve as dynamic line buttons. These puttons allow the system to temporarily assign a line appearance to a station which normally does not have that line assigned to it. That line will appear at a tynamic line button. While the line is in appearance there, any normal call andling operations can be performed. Refer to Figure 4-1 on page 4-50 for button locations. |                                                                                                    | SEE CHART ON PAGE 4- 49 |
| <b>Default</b> Button Assignments                                                                                                    | 1. Dial 56. "BUTTON MAPPING"  2. Dial 01. "BUTTON DEFAULT"  3. Select station ports to be defaulted: - Station 10 • 57: Dial 10 • 57.  3. Dial * for next button mapping feature OR- Dial * * for configuration mode.                                          |                         |
| Assign Lines To Buttons                                                                                                    | 1. Dial 56. 2. Dial 02. 3. Select button to be programmed: Press Al - A14, B1 - B8. 4. Select line ports to be assigned. Line port 1-14 = Dial 01 - 14 or Press Al - A14. Line port 15, 16 = Dial 15, 16 or Press B1, B2 Line port 17 - 24 = Dial 17 - 24. OR- | Press SPKR to end.      |
| Assign Lines To Buttons - Continued on next page                                                                                                    | Press HOLD then press Al • A8.  5. Repeat steps 3 and 4 until all " g are assigned.                                                                                                    | 11000 01111 10 01111    |

| EATURE DESCRIPTION                                                                                                    | ENTRY CODE AND PROMPTING DISPLAY                                                                                                    | REFERENCE RECORD       |
|----------------------------------------------------------------------------------------------------|----------------------------------------------------------------------------------------------------|------------------------|
| .ines To Buttons - continued                                                                                                    | <ul> <li>6. Dial # to finish button mapping.</li> <li>7. Select station port to be programmed: <ul> <li>Station 10 • 57: Dial 10 • 57.</li> </ul> </li> <li>8. Dial * for further line/button assignment. <ul> <li>OR-</li> <li>Dial * * for next button mapping feature.</li> <li>OR-</li> <li>Dial * * for configuration mode.</li> </ul> </li> </ul>                                                                                                    | SEE CHART ON PAGE 4-49 |
| \ssignDSS/BLFSelectionToButtons                                                                                                    | <ol> <li>Dial 56.         "ASSIGN DSS/BLF"     </li> <li>Select button to be programmed:         Press Al • A14, B1 • B8.     </li> <li>Select station port to be assigned:         Station 10 • 57: Dial 10 • 57.     </li> <li>Repeat steps 3 and 4 until all ports are assigned.</li> <li>Dial #.</li> <li>Select station ports to be programmed with this DSS/button assignment:         Station 10 • 57: Dial 10 • 57.     </li> <li>Dial * for further DSS/button assignment.         OR-         Dial * * for next button mapping feature         OR-         Dial * * for configuration mode.     </li> </ol> |                        |
| Blank Buttons For User Autodial and DynamicLine Buttons  NOTE When blanking buttons, be sure a previous/y assigned button is idle (feature not selected by user) before it is blanked  Dynamic line buttons are located at B1, B2, & B3. | <ol> <li>Dial 56. "BUTTON MAPPING"</li> <li>Dial 04. "BLANK/AUTODIAL"</li> <li>Select all buttons to be programmed:         <ul> <li>Press AI - A14, B1 - B8.</li> </ul> </li> <li>Dial #.</li> <li>Select station ports to be programmed with this auto dial button assignment.:         <ul> <li>Station 10 - 57: Dial 10 - 57.</li> </ul> </li> <li>Dial * for further button blanking.</li> <li>Dial * * for next button mapping feature.         <ul> <li>OR-</li> <li>Dial * * for configuration mode.</li> </ul> </li> </ol>                                                                                   |                        |
|                                                                                                    |                                                                                                    | Press SPKR to end.     |

| FEATURE DESCRIPTION                                                                                                    | ENTRY CODE AND PROMPTING DISPLAY                                                                                                    | REFERENCE RECORD       |
|----------------------------------------------------------------------------------------------------|----------------------------------------------------------------------------------------------------|------------------------|
| Viultiple Intercom Button: Stations can be programmed to provide a second intercom button.                                                                                              | <ol> <li>Dial 55.</li> <li>Dial 05.</li> <li>Select button to be programmed:         <ul> <li>Press AI - A14, B1 - B8.</li> </ul> </li> <li>Select station ports to be programmed with multiple intercom button:         <ul> <li>Station 10 - 57: Dial 10 - 57.</li> </ul> </li> <li>Dial * for further intercom button assignment -0R-         <ul> <li>Dial * * for next button mapping feature.</li> <li>OR-</li></ul></li></ol>                                                                                  | SEE CHART ON PAGE 4-49 |
| rivacy Button: Stations can be programmed to provide a privacy button. 4 user engaged in a private call can press the privacy button to change the purrent call into a non-private one. | <ol> <li>Dial 55. "BUTTON MAPPING"</li> <li>Dial 05. "ASSIGN PRIVACY"</li> <li>Select button to be programmed:         <ul> <li>Press AI • A14, B1 - B6.</li> </ul> </li> <li>Select station ports to be programmed with a PRIVACY button:         <ul> <li>Station 10 • 57: Dial 10 • 57.</li> </ul> </li> <li>Dial * for further privacy button assignment.         <ul> <li>OR-</li> <li>Dial * * for next button mapping feature.</li> <li>OR-</li> <li>Dial * * * for configuration mode.</li> </ul> </li> </ol> |                        |

| FEATURE DESCRIPTION                                                                                                    | ENTRY CODE AND PROMPTING DISPLAY                                                                                                    | REFERENCE RECORD       |
|----------------------------------------------------------------------------------------------------|----------------------------------------------------------------------------------------------------|------------------------|
| Do Not Disturb (DND) Button: Stations can be programmed to provide a do not disturb (DND) button. Pressing the DND button prevents other stations from calling the DND station. System default arranges L22 as the DND button.  NOTE: Also refer to DND inhibit on page 4-8 and DND override on page 4-24. | <ol> <li>Dial 56. "BUTTON MAPPING"</li> <li>Dial 07. "ASSIGN DND CODE"</li> <li>Select button to be programmed:         <ul> <li>Press A1 - A14, B1 - B8.</li> </ul> </li> <li>Select station ports to be programmed with a DND button:         <ul> <li>Station 10 - 57: Dlal 10 - 57.</li> </ul> </li> <li>Dial * for further DND button assignment - OR-Dial * * for next button mapping feature OR-Dial * * * for configuration mode.</li> </ol>  | SEE CHART ON PAGE 4-49 |
| Save Button: The SAVE button is pressed to store the last dialed number for later re-dial. Any idle button can be programmed to serve as the SAVE button.                                                                                                    | <ol> <li>Dial 56. "BUTTON MAPPING"</li> <li>Dial 08. "ASSIGN SAVE"</li> <li>Select button to be programmed:         <ul> <li>Press A1 - A14, B1 - B8.</li> </ul> </li> <li>Select station ports to be programmed with a SAVE button:         <ul> <li>Station 10 - 57: Dial 10 - 57.</li> </ul> </li> <li>Dial * for further Save button assignment - OR-         <ul> <li>Dial * * for next button mapping feature.</li> <li>OR-</li></ul></li></ol> |                        |

| FEATURE DESCRIPTION                                                                                                    | ENTRY CODE AND PROMPTING DISPLAY                                                                                                    | REFERENCE RECORD       |
|----------------------------------------------------------------------------------------------------|----------------------------------------------------------------------------------------------------|------------------------|
| Zone Page/All-Call Button: A button can be programmed to provide a station with one-button access to all-call and zone paging.                                                                                                    | 1. Dial 56. "BUTTON MAPPING" 2. Dial 09. "ASSIGN ZONE" 3. Select button to be programmed: - Press A1 - A14, B1 - B8. 4. Dial 1 - 3 for zone 1 - 3. "ASSIGN ZONE X" - OR- Dial 4 for all-call. "ASSIGN ALL CALL" 5. Select station ports to be programmed: - Station 10 - 57: Dial 10 - 57. 6. Dial * for further paging button assignment OR- Dial * * for next button mapping feature OR- Dial * * * for configuration mode.                                                                                               | SEE CHART ON PAGE 4-49 |
| Automatic Cali-Back Button: A button can be programmed to be an automatic call-back button. When a user presses this button after a busy tone is encountered, the system will automatically ring the called and calling stations when the called station becomes idle. | <ol> <li>Dial 56. "BUTTON MAPPING"</li> <li>Dial 10. "ASSIGN CALL BACK"</li> <li>Select button to be programmed:         <ul> <li>Press A1 - A14, B1 - B8.</li> </ul> </li> <li>Select station ports to be programmed with CALL-BACK button:         <ul> <li>Station 10 - 57: Dial 10 - 57.</li> </ul> </li> <li>Dial * for next auto call-back button assignment.         <ul> <li>OR-</li> <li>Dial * * for next button mapping feature.</li> <li>OR-</li> <li>Dial * * * for configuration mode.</li> </ul> </li> </ol> |                        |

| FEATURE DESCRIPTION                                                                                                    | ENTRY CODE AND PROMPTING DISPLAY                                                                                                    | REFERENCE RECORD       |
|----------------------------------------------------------------------------------------------------|----------------------------------------------------------------------------------------------------|------------------------|
| Call Forward Button: A button can be programmed to provide one-button forwarding of all calls to another extension.                 | <ol> <li>Dial 56. "BUTTON MAPPING"</li> <li>Dial 11. "ASSIGN CALL FWD"</li> <li>Select button to be programmed:         <ul> <li>Press A1 - A14, B1 - B8.</li> </ul> </li> <li>Select station ports to be programmed with a CALL FWD button:         <ul> <li>Station 10 - 57: Dial 10 - 57.</li> </ul> </li> <li>Dial * for next call forward button assignment.         <ul> <li>OR-</li> <li>Dial * * * for next button mapping feature.</li> <li>OR-</li> <li>Dial * * * for configuration mode.</li> </ul> </li> </ol> | SEE CHART ON PAGE 4-49 |
| Call Park Orbit Button: Pressing a button programmed as the call park orbit button will automatically park an active call in orbit. | <ol> <li>Dial 56. "BUTTON MAPPING"</li> <li>Dial 12. "ASSIGN CALL PK"</li> <li>Select button to be programmed:         <ul> <li>Press A1 - A14, B1 - B8.</li> </ul> </li> <li>Dial 1 - 9 for parking orbit 1 - 9.</li></ol>                                                                                                    |                        |

| FEATURE DESCRIPTION                                                                                                    | ENTRY CODE AND PROMPTING DISPLAY                                                                                                    | REFERENCE RECORD       |
|----------------------------------------------------------------------------------------------------|----------------------------------------------------------------------------------------------------|------------------------|
| Line Group Button: One-button access to a trunk group is provided by a button programmed as the line group button.                                                                  | <ol> <li>Dial 56. "BUTTON MAPPING"</li> <li>Dial 13. "ASSIGN LINE GRP"</li> <li>Select button to be programmed:         <ul> <li>Press A1 - A14, B1 - B8.</li> </ul> </li> <li>Dial 1 - 4 for line group 1 - 4.         <ul> <li>"ASSIGN LINE GRP X"</li> </ul> </li> <li>Select station ports to be programmed with GROUP button:         <ul> <li>Station 10 - 57: Dial 10 - 57.</li> </ul> </li> <li>Dial * for next line group button assignment.         <ul> <li>OR-</li> <li>Dial * * for next button mapping feature.</li> <li>OR-</li> <li>Dial * * * for configuration mode.</li> </ul> </li> </ol> | SEE CHART ON PAGE 4-49 |
| Voice Announce Block Button: Voice announced intercom calls and station paging can be blocked when the station user presses a button programmed as the voice announce block button. | <ol> <li>Dial 56. "BUTTON MAPPING"</li> <li>Dial 14. "ASSIGN V. A. B."</li> <li>Select button to be programmed:         <ul> <li>-Press A1 - A14, B1 - B8.</li> </ul> </li> <li>Select station ports to be programmed with a V.A. BLOCK button:         <ul> <li>Station 10 - 57: Dial 10 - 57.</li> </ul> </li> <li>Dial * for next voice announce block button assignment.         <ul> <li>-OR-</li> <li>Dial * * for next button mapping feature.</li> <li>-OR-</li> <li>Dial * * * for configuration mode.</li> </ul> </li> </ol>                                                                        |                        |

| FEATURE DESCRIPTION                                                                                                    | ENTRY CODE AND PROMPTING DISPLAY                                                                                                    | REFERENCE RECORD       |
|----------------------------------------------------------------------------------------------------|----------------------------------------------------------------------------------------------------|------------------------|
| Ine Group Queue Button: A station ISET can queue for a busy line by ITES a button that is programmed as The line group queue button.                        | <ol> <li>Dial 66. "BUTTON MAPPING"</li> <li>Dial 15. "ASSIGN LINE GRP Q"</li> <li>Select button to be programmed:         <ul> <li>-Press Al - A14, B1 - B8.</li> </ul> </li> <li>Select station ports to be programmed with QUEUE button:         <ul> <li>Station 10 - 57: Dial 10 - 57.</li> </ul> </li> <li>Dial * for next line group queue button assignment.         <ul> <li>-OR-</li> <li>Dial * * for next button mapping feature</li> <li>-OR-</li> <li>Dial * * * for configuration mode</li> </ul> </li> </ol> | SEE CHART ON PAGE 4-49 |
| Account Code Button: Press the account code button and then dial an account code to record a call into a particular catagory without interrupting the call. | 1. Dial 66.  2. Dial 17.  3. Select button to be programmed:  - Press Al • A14, B1 • B6  4. Select station ports to be programmed:  - Station 10 • 57: Dial 10 • 57.  5. Dial * for further ACCOUNT CODE button assignment.  -OR-  Dial * * for next button mapping feature.  -OR-  Dial * * for next configuration mode.                                                                                                    | SEE CHART ON PAGE 4-49 |

#### NON - SQUARE SYSTEM REFERENCE RECORD

(Copy this chart for additional record space if add-on expansion modules are included with the system).,

| BUTTON | B1      | B2       | В3 | B4 | <b>B</b> 5 | B6 | B7 | В8 | <b>A</b> 1 | A2 | <b>A3</b> | ļA4 | A5 | A6 | A7 | <b>A8</b> | A9 | A10 | A11 | A12 | A13       | A14 |
|--------|---------|----------|----|----|------------|----|----|----|------------|----|-----------|-----|----|----|----|-----------|----|-----|-----|-----|-----------|-----|
| STA:   |         |          |    |    |            |    |    |    |            |    |           |     |    |    |    |           |    |     |     |     |           |     |
| STA:   |         |          |    |    |            |    |    |    |            |    |           |     |    |    |    |           |    |     | 1   |     |           |     |
| STA:   |         |          |    |    |            |    |    |    |            |    |           |     |    |    |    |           |    |     |     |     |           |     |
| STA:   |         |          |    |    |            |    |    |    |            |    |           |     | -  |    |    |           |    |     |     |     |           |     |
| STA:   |         |          |    |    |            |    |    |    |            |    |           |     |    |    |    |           |    |     |     |     |           |     |
| STA:   |         |          |    |    |            |    |    |    |            |    |           |     |    |    |    |           | -  |     |     |     |           |     |
| STA:   |         |          |    |    |            |    |    |    |            |    |           |     |    |    |    |           |    |     |     |     |           |     |
| STA:   |         |          |    |    |            |    |    |    |            |    |           |     |    |    |    |           |    |     |     |     |           |     |
| STA:   |         |          |    |    |            |    |    |    |            |    |           |     |    |    |    |           |    |     |     |     |           |     |
| STA:   |         |          |    |    |            |    |    |    |            |    |           |     |    |    |    |           |    |     |     |     |           |     |
| STA:   |         |          |    |    |            |    |    |    |            |    |           |     |    |    |    |           |    |     |     |     |           |     |
| STA:   |         |          |    |    |            |    |    |    |            |    |           |     |    |    |    |           |    |     |     |     |           |     |
| STA:   |         |          |    |    |            |    |    |    |            |    |           |     |    |    |    |           |    |     |     |     |           |     |
| STA:   |         |          |    |    |            |    |    |    |            |    |           |     |    |    |    |           |    |     |     |     |           |     |
| STA:   |         |          |    |    |            |    |    |    |            |    |           |     |    |    |    |           |    |     |     |     |           |     |
| STA:   |         |          |    |    |            |    |    |    |            |    |           |     |    |    |    |           |    |     |     |     |           |     |
| STA:   |         |          |    |    |            |    |    |    |            |    |           |     |    |    |    |           |    |     |     |     |           |     |
| STA:   |         |          |    |    |            |    |    |    |            |    |           |     |    |    |    |           |    |     |     |     |           |     |
| STA:   |         |          |    |    |            |    |    |    |            |    |           |     |    |    |    |           |    |     |     |     |           |     |
| STA:   |         |          |    |    |            |    |    |    |            |    |           |     |    |    |    |           |    |     |     |     |           |     |
| STA:   |         |          |    |    |            |    |    |    |            |    |           |     |    |    |    |           |    |     |     |     |           |     |
| STA:   |         |          |    |    |            |    |    |    |            |    |           |     |    |    |    |           |    |     |     |     |           |     |
| STA:   |         |          |    |    |            |    |    |    |            |    |           |     |    |    |    |           |    |     |     |     |           |     |
| STA:   |         |          |    |    |            |    |    |    |            |    |           |     |    |    |    |           |    |     |     |     |           |     |
| STA:   |         |          |    |    |            |    |    |    |            |    |           |     |    |    |    |           |    |     |     |     |           |     |
| STA:   |         |          |    |    |            |    |    |    |            |    |           |     |    |    |    |           |    |     |     |     | $\Box$    |     |
| STA:   |         |          |    |    |            |    |    |    |            |    |           |     |    |    |    |           |    |     |     |     | $\exists$ |     |
| STA:   |         |          |    |    |            |    |    |    |            |    |           |     |    |    |    |           |    |     |     |     | $\Box$    |     |
| STA:   |         |          |    |    |            |    |    |    |            |    |           |     |    |    |    |           |    |     |     |     |           |     |
| STA:   |         |          |    |    |            |    |    |    |            |    |           |     |    |    |    |           |    |     |     |     | $\Box$    |     |
| STA:   |         |          |    |    |            |    |    |    |            |    |           |     |    |    |    |           |    |     |     |     |           |     |
| STA:   |         |          |    |    |            |    |    |    |            |    |           |     |    |    |    |           |    |     |     |     |           |     |
|        | <b></b> | <u> </u> |    |    |            |    |    |    |            | -  |           |     |    |    |    |           |    |     |     |     |           |     |

<sup>|</sup> DEFAULT SETTINGS: B1- B8 = Line 1 • Line 8, and Al=21, A2=19, A3 = 17, A4 = 15, A5=13, A6 = 11, A7 = 9, A8 = 22, A9 = 20, A10 = 18, All = 16, Al2 = 14, Al3 = 12. Al4 = 10

## STATIONRECORE

(Copy This Record Sheet As Required For Additional Stations)

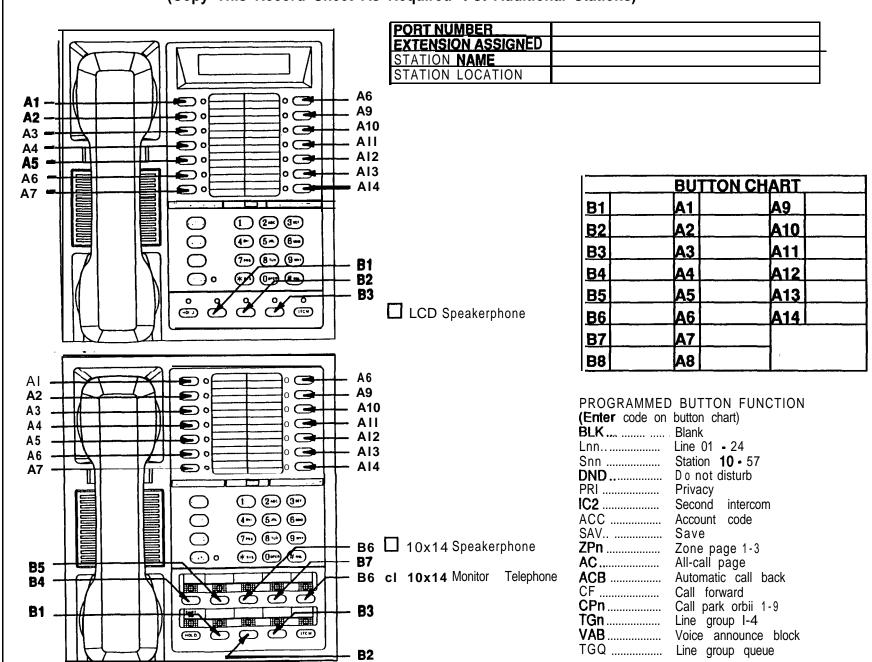

Figure 4-I. Location Of Buttons On Telephone Faceplate

Z

| FEATURE DESCRIPTION                                                                                                    | ENTRY CODE AND PROMPTING DISPLAY                                                                                                    | REFERENCE RECORD               | )  |
|----------------------------------------------------------------------------------------------------|----------------------------------------------------------------------------------------------------|--------------------------------|----|
| Statlon-to-Statlon Port ReassIgnment: The extension number and all other programmable attributes of a station that are initially assigned to a particular port can be reassigned to a different port by programming action. This feature allows adds, moves, and changes to be made without relocating the station wiring.  NOTE; Refer to automatic station relocation on page 4-10 and the station connections discussion found on page 3-6. Remember, the station 10 to station port 10 assignment cannot be reassigned. | , Dial 57 to re-assign station to port.  "ASSIGN STA/PORT"  L. Dial station extension number. 0010 • 7999.  "PHYS PORT XX"  Dial physical port number 10 • 57.  "LOGICAL STA XX"  1. Dial # to make assignment.  i. Dial * for configuration mode.                                                                                                    | COT   ENTRY   PORT             | 42 |
| Block Programming: A configuration assigned to a particular station can be assigned to one other station or to an entire block of stations with one programming action.                                                                                                    | I. Dial 56. "BLK PROGRAMMING"  2. Select model station port:     • Station 10 • 57 = dial 10 • 57.     "MODELSTA XX "  3. Dial first station port in block (dial code as above 4. Dial #.  5. Dial last station port in block (dial code as above 6. Dial #.  7. Dial ** for further block programming.     •OR• Dial ** ** for configuration mode.  NOTE: The first, last and all station ports in between will be block programmed like the mode/ station port. To block program an individual station port, select the first and last port to be the same number. [For example: 25, 26# 26# programs station 26 exactly as 25.) | MODEL STATION BLOCKED STATIONS |    |

| 'EATURE DESCRIPTION                                                    | ENTRY CODE AND PROMPTING DI                                                                                                    | SPLAY     | REFE                                                                                   | RENCE | RECORD                                                                                 |         |                                                                                  |       |
|------------------------------------------------------------------------|----------------------------------------------------------------------------------------------------|-----------|----------------------------------------------------------------------------------------|-------|----------------------------------------------------------------------------------------|---------|----------------------------------------------------------------------------------|-------|
| Station Disable: Station ports can be disabled on a per station basis. | I. Dial 59. "DISABLE  I. Select station ports to be disabled.  - Station 10 - 57: Dial 10 - 57.  3. Dial * for configuration mode. | STATIONS* | 10<br>11<br>12<br>13<br>14<br>15<br>16<br>17<br>18<br>19<br>20<br>21<br>22<br>23<br>24 |       | 26<br>27<br>28<br>29<br>30<br>31<br>32<br>33<br>34<br>35<br>36<br>37<br>38<br>39<br>40 | NS DISA | 42<br>43<br>44<br>45<br>46<br>47<br>48<br>49<br>50<br>51<br>52<br>53<br>54<br>55 | ENTRY |

# **DIRECTINWARD STATION DIALING (DISD)**

The DISD feature allows an external party to call an intercom station directly without assistance by the attendant. The DISD call must be received on a line which has been specially programmed to allow this feature. Any line can be programmed to be a DISD line for both the normal mode of operation and the night transfer (of ringing) mode of operation.

The number of rings which occurs on a **DISD** line before it is answered is programmable. By setting a large number of rings, time is allowed for a call to be serviced in a regular manner by stations that have a line appearance for the **DISD** line. Setting the number of rings to 0 disables the line for **DISD** use. If a line is to be dedicated for **DISD** use, it is a good practice to set it for one ring. The amount of time allowed for an extension number to be dialed is programmable as is the **DISD** assist station that will answer calls that are not completed during this dial time limit.

It is recommended that a music source be connected to the system to provide a reassurance to the caller during a camp-on situation when the ISD feature is being used.

| FEATURE DESCRIPTION                                                                                                    | ENTRY CODE AND PROMPTING DISPLAY                                                                                                    | REFERENCE RECORD                                   |
|----------------------------------------------------------------------------------------------------|----------------------------------------------------------------------------------------------------|----------------------------------------------------|
| Base Level: The first step in any programming sequence is to enter the pase level. Once in this mode, any desired configuration can be set.                                                                                                    | Press ITCM Dial * # 7 4 6 *                                                                                                    |                                                    |
| Dial Time Limit: When extension number dialing is not completed within the programmed dial time limit, a DISD call is routed to the assist station if one is programmed; otherwise, the line is dropped.                                                                                                    | <ol> <li>Dial 44. "DISD DIAL TIME X"</li> <li>Press program button to select dial time limit:         <ul> <li>Dial 1 or press Al = 6 sec.</li> <li>Dial 2 or press A2 = 9 sec.</li> <li>Dial 3 or press A3 = 12 sec.</li> <li>Dial 4 or press A4 = 15 sec.</li> </ul> </li> <li>Press * for configuration mode.</li> </ol>                                                                                                    | DIAI TIME LIMIT (SEC) 6 9 12 i 15 DEFAULT - 12 SEC |
| <b>DISD</b> Incoming Rings: The number of rings which occurs on a <b>DISD</b> line before it is answered is programmable. Setting a large number of rings allows time for a call to be serviced in a regular manner by stations that have line appearance for the <b>DISD</b> line if such action is desired. | 1. Dial 45.  2. Press program button to choose operating mode  Dial 1 or press Al  normal mode.  OR-  Dial 2 or press A2 = night transfer  (of ringing) mode.  "DISD RINGS DAY X"  OR-  Dial 2 or press A2 = night transfer  (of ringing) mode.  "DISD RNGS NITE X"  3. Select rings to occur before line is answered.  Dial 0 for no rings. This disables DISD for line.  OR-  Dial 1 - 9 = rings 1 - 9  (LED On = lines assigned to number of rings). |                                                    |
|                                                                                                    | Continued                                                                                                    |                                                    |

| 'EATURE DESCRIPTION                                                                                                    | ENTRY CODE AND PROMPTING DISPLAY                                                                                                    | REFERENCE RECORD                                              |
|----------------------------------------------------------------------------------------------------|----------------------------------------------------------------------------------------------------|---------------------------------------------------------------|
| )ISD Incoming Ring - Continued                                                                                                    | <ul> <li>Dial # then assign line pork to ring number. Line port 1 • 14 = Dial 01 • 14 or Press AI • AI4 Line port 15, 16 = Dial 15, I6 or Press BI, B2 Line port 17 • 24 = Dial 17 • 24 OR- Press HOLD then press AI • A8</li> <li>4. Press * and repeat steps 2 and 3 for further DISD ring assignment. OR- Press * for configuration mode.</li> </ul>                                                                                                    | DISD INCOMING RINGS  0 1 2 3 4 5 6 7 8 9  DEFAULT = 0 RINGS   |
| DISD Assist Station: When extension lumber dialing is not completed within ,he programmed dial time limit, the call s routed to the DISD assist station. | 1. Dial 46.  2. Choose operating mode to be programmed:  • Dial I or press AI = normal mode.  • Dist '2 or press A2 ≈ night transfer (of ringing) mode.  **DISD ASSIST DAY X "  • OR-  • Dial '2 or press A2 ≈ night transfer (of ringing) mode.  **DISD ASSIST NITE"  3. Select assist station.  • Dial 00 for no station (line drops after timeout).  • OR-  • Dial IO • 67 to select DISD assist station. (LED On ≈ lines assigned to assist station).  • Dial # then assign line ports to assist station. Line port 1 • 14 = Dial 01 -14 or Press AI - AI4 Line port 15, 16 = Dial 15, 16 or Press B1, B2 Line port 17 • 24 = Dial 17 • 24  • OR- Press HOLD then press AI - A8  4. Press ** and repeat steps 2 and 3 for further assist station programming.  • OR- Press ** ** for configuration mode. | DAY STA NIGHT STA LINES AS'GND DEFAULT = STA IO DAY AND NIGHT |

# **ANALOGTERMINALINTERFACE**

The Analog Terminal Interface (ATI) device is an optional accessory available for use with the digital telephone system. Connect it to a station port to provide interfacing for such external telephony equipment as an ExecuMail system, an industry-standard model 2500 tone dial telephone, a model 500 rotary dial telephone, etc. Perform the following programming actions as necessary when operating external equipment through the ATI device.

#### Press **ITCM** \* # 7 4 6 \* for base level.

| FEATURE DESCRIPTION                                                                                                    | ENTRY CODE AND PROMPTING DISPLAY                                                                                                    | REFERENCE RECORD                                                                                                    |
|----------------------------------------------------------------------------------------------------|----------------------------------------------------------------------------------------------------|----------------------------------------------------------------------------------------------------|
| Automatic Transfer of Voice Mall: When ExecuMail Is included with the system, use this programming feature to arrange for a immediate line transfer without delay from ExecuMail to a station port.                                                                                                    | 1. Dial 25 "V MAIL AUTO XFER"  2. Press AI to toggle between enable and disable. (LED On = Enable) -OR- Dial 1 to enable. (AI LED is on) Dial 2 to disable.  3. Dial * for configuration mode                                                                                                    | AUTO VOICE MAIL XFER ENABLE DISABLE DEFAULT = DISABLE                                                                                    |
| Voice Mall Line ID: When ExecuMail is included with the system, program the lines with identification (ID) numbers. These numbers allow the ExecuMail system to identify which line it is answering. The ID numbers that are assigned here must match the ID numbers that are selected as part of ExecuMail system programming. | 1. Dial 43.  2. Select line port (LED On = Line assigned) Line port 1-14 = Dial 01 • 14 or Press Al • Al4 Line port 15, 16 = Dial 15, 16 or press B1, B2 Line port 17-24 = Dial 17 • 24 •OR- Press HOLD then press Al • A8 3. Dial #to clear current ID. 4. Dial ID number (8 digit maximum). 5. Dial * for further ID assignment. •OR- Dial * * for configuration mode. | VOICE MAIL IDENTIFICATION PORT ENTRY PORT ENTRY  1 9 17 2 10 18 3 11 19 4 12 20 5 13 21 6 14 22 7 15 23 8 16 24 DEFAULT = NO ID ASSIGNED |

| 'EATURE DESCRIPTION                                                                                                    | ENTRY CODE AND PROMPTING DISPLAY                                                                                                    | REFERENCE RECORD                                                                                                    |
|----------------------------------------------------------------------------------------------------|----------------------------------------------------------------------------------------------------|----------------------------------------------------------------------------------------------------|
| Voice Mall Transfer on Busy: When ExecuMail is included with the system, a busy station may need to be alerted if the ExecuMail system is attempting a stall transfer to it instead of having the call automatically routed to a voice mail box. This program feature allows a station (usually the attendant station) to be programmed for this option.                                                                                                    | I. Dial 53. "STATION FEATURES".  2. Dial 31. "VMAIL XFR ON BSY".  3. Select station ports to be programmed. Station ports 10 - 57: Dial 10 - 57  4. Dial * for next feature.  -OR-  Dial * * for configuration mode. | PORT         ENTRY         PORT         ENTRY         PORT         ENTRY           10         26         42           11         27         43           12         28         44           13         29         45           14         30         46           15         31         47           16         32         48           17         33         49           18         34         50           19         35         51           20         36         52           21         37         53           22         38         54           23         39         55           24         40         56           25         41         57           (DEFAULT = NOT ENABLED |
| Thru Dialing/ATI: Connect external telephony equipment to a station port through the Analog Terminal Interface (ATI) device.  With this programming feature enabled, DTMF signalling tones, generated by the external equipment, pass through the ATI device, the common equipment and any line connection. This feature is automatically enabled when the ATI device is connected to the station port. It is used by connected equipment such as the ExecuMail system or a model 2500 industry-standard telephone. Disable this feature for equipment such as rotary-dial telephones. | 1. Dial 53. 2. Dial 07. 3. Select station ports to be programmed Station 10 • 57: Dial 10 • 57 4. Dial ** for next feature.  -OR-  Dial ** ** for configuration mode.                                                | PORT   ENTRY   PORT   ENTRY   PORT   ENTRY                                                                                                    |

| FEATURE DESCRIPTION                                                                                                    | ENTRY CODE AND PROMPTING DISPLAY                                                                                                    | REFERENCE RECORD                                       |
|----------------------------------------------------------------------------------------------------|----------------------------------------------------------------------------------------------------|--------------------------------------------------------|
| Volce Mall Port: Connect the ExecuMail system or a model 2500 industry-standard telephone to a stationport through the Analog Terminal Interface(ATI) device. Use this programming feature to enable the station port for ExecuMail operation (voice mail port). Disable the station port as a voice mail port when used for model 2500 telephone operation.  NOTE: This feature is automaticaly disabled if the ATI device is replaced with a multiline telephone at the programmed station port. | 1. Dial 53. "STATION FEATURES" 2. Dial 32. "VOICE MAIL PORT" 3. Select station ports to be programmed - Station 10 - 57: Dial 10 - 57 4. Dial*fornext featureOR- Dial * * for configuration mode.                                                                                      | PORT ENTRY PORT ENTRY PORT ENTRY  10                   |
| ATI Distinctive Ringing: Intercom calls that ring at equipment connected through an ATI device have a different cadence than outside calls have. Intercom ring cadence is: 1 sec. on, 0.5 sec. off, 1 sec. on, 3.5 sec. off. Outside callring cadence is: 2 sec. on, 4 sec. off. Disable this distinctive. tinging feature to make the intercom ring cadence the same as that for outside calls.                                                                                                   | 1. Dial 53. "STATION FEATURES" 2. Dial 33. "DIST. RING ON " 3. Press AI to toggle between enable and disable (LED On = Enable) -OR- 4. Dial 1 to Enable. "DIST. RING ON " (AI LED on) Dial 2 to Disable. "DIST. RING OFF" 5. Dial*for next featureOR- Dial * * for configuration mode. | DISTINCTIVE RINGING ENABLED DISABLED DEFAULT = ENABLED |

#### TOLL RESTRICTION TABLE CONFIGURATION

Before programming the toll restriction configuration, enter the toll restriction requirements on the programming reference tables found at the end of this procedure.

In order for toll restriction to take effect, the following three-fold process must occur.

- One or more toll tables must be entered
- Toll tables must be assigned to all appropriate lines.
- Toll tables must be assigned to all appropriate stations.

After the toll tables are programmed, they must then be assigned to both a line and a station using that line before any programmed toll restriction will be activated at the station.

- 1. Determine the types of dialing restrictions which must be imposed on the system. Typically, this includes access codes which result in toll charges, and certain local numbers as desired.
- 2. If the restricted dialing codes will be imposed consistently on most or all stations in the system, list them on one or two tables.

  If wide variation in the dialing restrictions is planned, spread the listing out across several tables.
- 3. Strategically group the listings on the tables so that a list of restrictions can be applied to a particular station or group of stations.
- 4. Designate each table as a DENY table or as an ALLOW table. The numbers entered in a DENY table are prevented from being dialed. ALLOW tables take precedence over DENY tables. Therefore, an entry in an allow table will provide an explicit exception to an entry in a DENY table. Note that the system always permits the dialing of any number not explicitly denied. Also, system speed dial numbers will not be toll restricted unless specified by station COS programming.
  - Example A: Provide a simple and broad toll restriction format by creating a DENY table with two entries:
  - ENTRY (1) = 1; ENTRY (2) = 0. This format prevents all long distance and operator calls.
  - Example **B:** Prevent the dialing of all numbers within the (804) area code, while allowing the dialing of one specific number within that area code. by entering 1804 in a DENY table and 18049782200 in an ALLOW table.
- **5.** Press the # button in place of a particular digit to condense a range of numbers into one entry. The # character is a "match-anything" digit, and can be included in an entry in either a DENY table or an ALLOW table.
  - Example A: If 357, 377, 387, and 397 dialing is to be prohibited, list one entry of 3#7 on a DENY table to cover them all.
  - Example B: Since area codes typically have a 1 or a 0 as a middle digit, prevent long distance calls to those area codes by entering in an DENY table.
- 8. Since it is important that emergency numbers never be restricted, always create an allow table with entries of 911 and 1911 to override any DENY tables that have been created.
- 7. If the system is installed behind a PBX, include an access code as part of every table entry.

| FEATURE DESCRIPTION                                                                                                    | ENTRY CODE AND PROMPTING DISPLAY                             | REFERENCE RECORD |
|----------------------------------------------------------------------------------------------------|--------------------------------------------------------------|------------------|
| Base Level: The first step in any programming sequence is to enter the pase level. Once in this mode, any desired configuration can be set.                                                                                                    | Press ITCM Dial *#746*.                                      |                  |
| System Default: Two toll restriction ables are defaulted with pre-programmed values and are pre-assigned to the lines. They need polyto be assigned to the stations to put them into effect. The defaulted tables can be re-programmed with different information using the normal programming procedure.  The preprogrammed values are as follows:  TABLE 1(Deny) TABLE 2 (Allow)  1 1 1800 2 9 7 8 2 911 3 411 3 411 3 4  These values will provide satisfactory system performance in a broad range of site applications. | 1. Dial 70. "DEFAULT TOLL" 2. Press #to default toll tables. |                  |

Download from Www.Somanuals.com. All Manuals Search And Download.

Press SPKR to end.

⋜

| Press ITCM * # 7 4 6 * for base |
|---------------------------------|
|---------------------------------|

| EATURE DESCRIPTION                                                                                       | ENTRY CODE AND PROMPTING DISPLAY                                                                                                    | REFE                                                                                   | RENCE R | ECORD                                                                                  | ) |                                                      |       |
|----------------------------------------------------------------------------------------------------|----------------------------------------------------------------------------------------------------|----------------------------------------------------------------------------------------|---------|----------------------------------------------------------------------------------------|---|------------------------------------------------------|-------|
| Assign Toll Table To Station                                                                             | <ul> <li>-OR- Press Al • A14, B1, B2 for tables I-16. (LED On = Selected table) </li> <li>3. Dial # to finish entry.</li> <li>4. Select station ports to be programmed: <ul> <li>Station 10 • 57: Dial 10 • 57.</li> </ul> </li> <li>5. Dial * for next toll table to station assignment.</li> </ul>                                                                                                    | 10<br>11<br>12<br>13<br>14<br>15<br>16<br>17<br>18<br>19<br>20<br>21<br>22<br>23<br>24 |         | 26<br>27<br>28<br>29<br>30<br>31<br>32<br>33<br>34<br>35<br>36<br>37<br>38<br>39<br>40 |   | PORT 42 43 44 45 46 47 48 49 50 51 52 53 54 55 56    | ENTRY |
| Assign Toll Table to be applied when system is programmed by the attendant or night transfer of ringing. | <ol> <li>Dial 74. "ASSIGN TOLL-NITE"</li> <li>Dial 01 • 16 for toll tables 1 • 16 to be as'gnd.         <ul> <li>OR-</li> <li>Press Al • A14, B1, B2 for tables 1-16.</li> <li>(LED On = Selected table)</li> </ul> </li> <li>Dial #to finish entry.</li> <li>Select station ports to be programmed:         <ul> <li>Station 10 • 57: Dial 10 • 57 .</li> </ul> </li> <li>Dial * for next toll table to night answer assignment.         <ul> <li>OR-</li> <li>Dial * * for configuration mode.</li> </ul> </li> </ol> | PORT 10 11 12 13 14 15 16 17 18 19 20 21 22 23 24 25 DEFAU                             |         | PORT 26 27 28 29 30 31 32 33 34 35 36 37 38 39 40 41 NE AS'C                           |   | PORT 42 43 44 45 46 47 48 49 50 51 52 53 54 55 56 57 | ENTRY |

System Programming

# Toll Restriction Programming Reference Tables

| t     | ₹ES |      |     | )N  | TAE | BL <u>E</u> _ |      |          |                                                  | 1    |          |          |          |    |    |    |
|-------|-----|------|-----|-----|-----|---------------|------|----------|--------------------------------------------------|------|----------|----------|----------|----|----|----|
| TYPE: | ALI | OV   | ٧   |     | DE  | NY            |      |          |                                                  | X    |          |          |          |    |    |    |
| ENTRY |     | E١   | NTR | ΥN  | UM  | BEI           | R (1 | 6 N      | ΙAΧ                                              | IMU  | IM)      |          |          |    |    |    |
|       | 1   | 2    | 3   | 4   | 5   | 6             | 7    | 8        | 9                                                | 10   | 11       | 12       | 13       | 14 | 15 | 16 |
| 1     | 1   |      |     |     |     |               |      |          |                                                  | Г    |          |          | $\Box$   |    |    |    |
| 2     | 9   | 7    | 6   |     |     |               |      |          |                                                  |      |          |          |          | _  |    | _  |
| 3     | 4   | 1    | 1   |     |     |               |      | $\vdash$ | <del>                                     </del> |      | $\vdash$ | $\vdash$ | $\vdash$ |    |    | _  |
| 4     | 0   |      |     |     |     |               |      |          |                                                  |      |          |          |          |    |    |    |
| TABLE | AS  | SIGI | NME | NT: | LI  | NES           | A    | LL       | STA                                              | ATIC | NS       |          |          |    |    |    |

| TOLL F | RES | IRIC | HC  | )N  | IAE  | SLE |      |     |     | 5   |     |    |    |    |    |    |
|--------|-----|------|-----|-----|------|-----|------|-----|-----|-----|-----|----|----|----|----|----|
| TYPE:  | ALI | _OV  | /   |     | DE   | NY  |      |     |     |     |     |    |    |    |    |    |
| ENTRY  |     | E١   | ITR | ΥN  | UM   | BE  | R (1 | 6 N | MAX | JML | JM) |    |    |    |    |    |
|        | 1   | 2    | 3   | 4   | 5    | 6   | 7    | 8   | 9   | 10  | 11  | 12 | 13 | 14 | 15 | 16 |
| 1      |     |      |     |     |      |     |      |     |     |     |     |    |    |    |    |    |
| 2      |     |      |     |     |      |     |      |     |     |     |     |    |    |    |    |    |
| 3      |     |      |     |     |      |     |      |     |     |     |     |    |    |    |    |    |
| 4      |     |      |     |     |      |     |      |     |     |     |     |    |    |    |    |    |
| TABLE  | ASS | SIG  | NM  | ENT | [: L | INE | S    |     | ST  | ATI | ON: | S  |    |    |    |    |

| TOLL  |              |     |            |     |      |     |      |            |          | 2   |     |    |    | _  |    |    |
|-------|--------------|-----|------------|-----|------|-----|------|------------|----------|-----|-----|----|----|----|----|----|
| TYPE: | ALI          | LOV | <b>V</b> 2 | K   | DE   | NY  |      |            |          |     |     |    |    |    |    |    |
| ENTR' | Υ·           | E   | VTF        | ľΥN | UN   | IBE | R (1 | 6 N        | ΛAX      | IML | JM) |    |    |    |    |    |
|       | 1            | 2   | 3          | 4   | 5    | 6   | 7    | 8          | 9        | 10  | 11  | 12 | 13 | 14 | 15 | 16 |
| 1     | 1            | 8   | 0          | 0   |      | Г   |      | Г          | t        |     |     |    |    |    |    | _  |
| 2     | 9            | 1   | 7          |     | Г    |     |      | Г          | Г        |     |     |    |    |    | П  |    |
| 3     | 7            | Г   |            | Г   |      |     |      |            |          |     |     |    |    |    | П  |    |
| 4     | $\mathbf{I}$ |     |            |     |      |     |      | Г          | $\vdash$ |     |     |    |    |    |    | _  |
| TABLE | ASS          | SIG | NM         | EN. | r: L | INE | S A  | <b>\LL</b> | S        | ΆT  | ON  | S  |    |    |    |    |

| TOLL F | RES | TRIC | CTIC | N   | TAE  | SLE |      |        |     | 6   |     |    |    |    |    |    |
|--------|-----|------|------|-----|------|-----|------|--------|-----|-----|-----|----|----|----|----|----|
| TYPE:  | ALL | _OV  | V    |     | DE   | NY  |      |        |     |     |     |    |    |    |    | 1  |
| ENTRY  | ,   | ΕN   | NTR  | ΥN  | UN   | BE  | R (1 | 6 N    | 1AX | IMU | IM) |    |    |    |    |    |
|        | 1   | 2    | 3    | 4   | 5    | 6   | 7    | 8      | 9   | 10  | 11  | 12 | 13 | 14 | 15 | 16 |
| 1      |     |      |      |     |      |     |      | $\Box$ | П   |     |     |    |    |    |    |    |
| 2      | Г   |      |      |     |      |     | Г    |        |     |     |     |    |    |    |    |    |
| 3      |     |      |      |     |      |     |      |        |     |     |     |    |    |    |    |    |
| 4      |     |      |      |     |      |     |      |        |     |     |     |    |    |    |    |    |
| TABLE  | ASS | SIG  | MM   | ENT | ſ: L | INE | S    |        | ST  | ATI | ONS | S  |    |    |    |    |

| TOLL F |     |     |     | ON  | TAI  | 3LE |      |     |          | 3    | _   |    |    |    |    |
|--------|-----|-----|-----|-----|------|-----|------|-----|----------|------|-----|----|----|----|----|
| TYPE:  | ALI | LOV | V   |     | DE   | NY  |      |     |          |      |     |    |    |    |    |
| ENTRY  |     | E١  | ITR | ΥN  | UN   | BE  | R (1 | 6 N | 1AX      | IML  | JM) |    |    |    |    |
|        | 1   | 2   | 3   | 4   | 5    | 6   | 7    | 8   |          | 10   |     | 13 | 14 | 15 | 16 |
| 1      |     |     |     |     |      |     |      |     |          |      |     |    |    |    |    |
| 2      |     |     |     |     |      |     |      |     |          |      |     |    |    |    |    |
| 3      |     |     |     |     |      |     |      |     | $\vdash$ | П    |     |    |    |    |    |
| 4      |     |     |     |     |      |     |      |     |          |      |     |    | -  | Н  |    |
| TABLE  | AS  | SIG | NME | NT: | : LI | NES | ,    | ·   | ST       | ATIC | ONS | ·  | ·  |    |    |

| TOLL F | -   |     |      | N    | TAB  | LE  |     |     |    | 7   |     |    |    |    |    |    |
|--------|-----|-----|------|------|------|-----|-----|-----|----|-----|-----|----|----|----|----|----|
| TYPE:  | ALI | _OV | V    |      | DE   | NY  |     |     |    |     |     |    |    |    |    |    |
| ENTRY  |     | ΕN  | ITR' | Y NI | JME  | BER | (10 | 6 M | AX | ΙMU | M)  |    |    |    |    |    |
|        | 1   | 2   | 3    | 4    | 5    | 6   | 7   | 8   | 9  | 10  | 11  | 12 | 13 | 14 | 15 | 16 |
| 1.     |     |     |      |      |      |     |     |     |    |     |     | Г  |    |    |    |    |
| 2      |     |     |      |      |      |     |     |     |    |     |     |    |    |    |    |    |
| 3      |     |     |      |      |      |     |     |     |    |     |     |    |    |    |    |    |
| 4      |     |     |      |      |      |     |     |     |    |     |     |    |    |    |    |    |
| TABLE  | AS: | SIG | NM   | EN   | Γ: L | INE | S   |     | ST | ATI | ONS | 3  |    |    |    |    |

| TOLL  | RES | TRIC | CTIO | N   | TAB | LE  |      |     |     | 4   |     |    |    |    |    |    |
|-------|-----|------|------|-----|-----|-----|------|-----|-----|-----|-----|----|----|----|----|----|
| TYPE: | ALI | LOV  | ٧    |     | DE  | NΥ  |      |     |     |     |     |    |    |    |    |    |
| ENTRY | /   | E١   | NTR  | ΥN  | IUM | BE  | R (1 | 6 N | ΊΑΧ | IML | JM) |    |    |    |    |    |
|       | 1   | 2    | 3    | 4   | 5   | 6   | 7    | 8   | 9   | 10  | 11  | 12 | 13 | 14 | 15 | 16 |
| 1     | Т   |      |      |     |     |     |      |     |     | Г   |     | П  |    |    |    |    |
| 2     |     |      |      |     |     |     |      |     | Γ   |     |     | Г  |    |    |    |    |
| 3     |     |      |      |     | Г   | Г   | Г    | Г   |     |     |     |    |    |    |    |    |
| 4     |     |      |      |     |     |     |      |     |     |     |     |    |    |    |    |    |
| TABLE | AS  | SIG  | NM   | EN1 | : L | INE | S    |     | ST  | ATI | ON  | S  |    |    |    |    |

| TOLL R | RES | TRIC | CTIC | N   | TAB      | LE  |    |     |     | 8   |     |          |    |    |    |    |
|--------|-----|------|------|-----|----------|-----|----|-----|-----|-----|-----|----------|----|----|----|----|
| TYPE:  | ALL | ٥٧_  | V    |     | DE       | NΥ  |    |     |     |     |     |          |    |    |    | ]  |
| ENTRY  |     | ΕN   | ITR' | Y N | UME      | BER | (1 | 6 N | 1AX | IML | JM) |          |    |    |    |    |
|        | 1   | 2    | 3    | 4   | 5        | 6   | 7  | 8   | 9   | 10  | 11  | 12       | 13 | 14 | 15 | 16 |
| 1      |     |      |      |     |          |     |    |     |     |     |     |          |    |    |    |    |
| 2      |     |      |      |     |          |     |    |     |     |     |     |          |    |    |    |    |
| 3      |     |      |      |     |          |     |    |     |     |     |     |          |    |    |    |    |
| 4      |     |      |      |     |          |     |    |     |     |     |     |          |    |    |    |    |
| TABLE  | ASS | SIG  | MM   | EN  | <u> </u> | INE | S  |     | ST  | ATI | ON: | <u>s</u> |    |    |    |    |

# Toll Restriction Programming Reference Tables - continued

| TOLL F | RES | TRI | CTI | ON | ŤΑĒ  | BLE: |       |     |     | 9        |             |                                                  |          |          |    |     |
|--------|-----|-----|-----|----|------|------|-------|-----|-----|----------|-------------|--------------------------------------------------|----------|----------|----|-----|
| TYPE:  | ALI | LÖV | V   |    | DE   | NY   |       |     |     |          |             |                                                  |          |          |    |     |
| ENTRY  |     | Ē١  | NTR | ΥN | ĺŪМ  | BEF  | ₹. (1 | 6 N | lAX | IMI      | JM)         |                                                  |          |          |    |     |
|        | 1   | 2   | 3   | 4  | 5.   | 6    | 7     | 8   | 9   | 10       | <u>.</u> 11 | 12                                               | 13       | 14       | 15 | 116 |
| 1      |     |     |     |    |      |      |       |     |     | П        | l           | П                                                | Γ-       | П        |    | Г   |
| 2      |     |     |     |    | Г    | Γ    |       |     | Г   | Π        |             |                                                  |          |          | T  |     |
| 3      |     |     |     |    |      |      |       |     |     | $\vdash$ | Г           | <del>                                     </del> | $\vdash$ |          |    |     |
| 4      |     |     |     |    | Г    | Г    |       |     | ┢   | T        | 1           |                                                  | ╁┈       | $\vdash$ | T  |     |
| TABLE  | ASS | SIG | NΜ  | EN | r: L | INE  | S     |     | ST  | ATI      | ON          | s                                                |          |          | _  |     |

| TOLL F |     |     |     | ON  | TAI | 3LE |      |     |     | 13  |     |    |    |    |    |    |
|--------|-----|-----|-----|-----|-----|-----|------|-----|-----|-----|-----|----|----|----|----|----|
| TYPE:  | ALI | _OV | ٧   |     | DE  | NY  |      |     |     |     |     |    |    |    |    |    |
| ENTRY  |     | E١  | ITR | ΥN  | UN  | BE  | R (1 | 6 N | 1AX | IML | JM) |    |    |    |    |    |
|        | 1   | 2   | 3   | 4   | 5   | 6   | 7    | 8   | 9   | 10  | 11  | 12 | 13 | 14 | 15 | 16 |
| 1      |     |     |     |     |     |     |      |     |     |     | Г   |    |    |    |    |    |
| 2      |     |     |     |     |     |     | Г    |     |     |     |     |    |    |    |    |    |
| 3      |     |     |     |     |     |     |      |     |     |     |     |    |    | _  |    |    |
| 4      |     |     |     |     |     |     |      |     |     |     |     |    |    |    |    |    |
| TABLE  | ASS | SIG | NM  | ENT | : L | INE | S    |     | ST  | ATI | ON: | S  |    |    |    |    |

| TOLL F | RES | TRI | CTI       | NC  | TAE | BLE |      |            |     | 10  |     |    |    |    |    |    |
|--------|-----|-----|-----------|-----|-----|-----|------|------------|-----|-----|-----|----|----|----|----|----|
| TYPE:  | ALI | LOV | V         |     | DE  | NY  |      |            |     |     |     |    |    |    |    |    |
| ENTRY  |     | Ē١  | NTR       | Y N | UM  | BEF | R 11 | 6 <b>N</b> | ΙΑΧ | IML | IM) |    |    |    |    |    |
|        | 1   | 2   | 3         | 4   | 5   | 6   | 7    | 8          | 9   | 10  | 11  | 12 | 13 | 14 | 15 | 16 |
| 1      |     |     |           |     |     |     |      |            |     |     |     |    |    |    |    |    |
| 2      |     |     |           |     |     |     |      |            |     |     |     |    |    |    |    |    |
| 3      |     |     |           |     |     |     |      |            | Г   |     |     |    |    |    |    |    |
| _ 4    |     |     |           |     |     |     |      |            |     |     |     |    |    |    |    |    |
| TABLE  | ASS | SIG | <u>MM</u> | ENT | : T | INE | S    |            | ST  | ATI | ON: | S  |    |    |    |    |

| TOLL R | ES. | TRI | CTI | 0 N | ΤAΕ | 3 L E |      |     |    | 1    | 4   |    |    |    |    |    |
|--------|-----|-----|-----|-----|-----|-------|------|-----|----|------|-----|----|----|----|----|----|
| TYPE:  | ALI | LOV | ٧   |     | DE  | NY    |      |     |    |      |     |    |    |    |    |    |
| ENTRY  |     | E١  | NTR | ΥΝ  | IUN | IBEI  | R (1 | 6 N |    | IML  |     |    |    |    |    |    |
|        | 1   | 2   | 3   | 4   | 5   | 6     | 7    | 8   | 9  | 10   | 11  | 12 | 13 | 14 | 15 | 16 |
| 1      |     |     |     |     |     |       |      |     |    |      |     |    |    |    |    |    |
| 2      |     |     |     |     |     |       |      |     |    |      |     |    |    |    |    |    |
| 3      |     |     |     |     |     |       |      |     |    |      |     |    |    |    |    |    |
| 4      | 4_  |     |     |     |     |       |      |     |    |      |     |    |    |    |    |    |
| TABLE  | ASS | SIG | NM  | ENT | : L | INE   | s    |     | ST | ATI( | ON: | 3  |    |    |    |    |

| TOLL F | RES | TRI | CTI | ON  | TAI | 3LE |      |     |     | 11                                               | _   |          | _  |    |    |    |
|--------|-----|-----|-----|-----|-----|-----|------|-----|-----|--------------------------------------------------|-----|----------|----|----|----|----|
| TYPE:  | ALI | LOV | V   |     | DE  | NY  | _    |     |     |                                                  |     |          |    |    | -  |    |
| ENTRY  | _   | E١  | NTR | ΥN  | UM  | BE  | R (1 | 6 N | ſΑX | IML                                              | JM) |          |    |    | •  |    |
| L      | 1   | 2   | 3   | 4   | 5   | 6   | 7    | 8   | 9   | 10                                               | 11  | 12       | 13 | 14 | 15 | 16 |
| 1      |     |     |     |     |     |     |      |     |     |                                                  |     |          |    |    |    |    |
| 2      | П   |     |     |     |     |     |      |     | Г   |                                                  | _   |          |    |    |    | _  |
| 3      |     |     |     |     |     |     |      |     |     | 1                                                |     |          |    |    | Н  |    |
| 4      |     |     |     |     |     |     |      |     | ┢   | <del>                                     </del> |     | $\vdash$ |    |    |    |    |
| TABLE  | ASS | SIG | NM. | EN' | : L | INE | S    |     | ST  | ÂTI                                              | ON: | s        |    |    |    |    |

| TOU R | EST                                              | RIC | CTIC | NC  | TAE  | BLE |   |   |    | 15  |    |    |    |    |    |    |
|-------|--------------------------------------------------|-----|------|-----|------|-----|---|---|----|-----|----|----|----|----|----|----|
| TYPE: | ALI                                              | LOV | N    |     | DE   | NY  |   |   |    |     |    |    |    |    |    |    |
| ENTRY |                                                  |     |      |     |      |     |   |   |    | IMU |    |    |    |    |    |    |
|       | 1                                                | 2   | 3    | 4   | 5    | 6   | 7 | 8 | 9  | 10  | 11 | 12 | 13 | 14 | 15 | 16 |
| 1     |                                                  |     |      |     |      |     |   |   |    |     |    |    |    |    |    |    |
| 2     |                                                  |     |      |     |      |     |   |   |    |     |    |    |    |    | П  |    |
| 3     |                                                  |     |      |     |      |     |   |   |    |     |    |    |    |    | П  |    |
| 4     | <del>*                                    </del> |     |      |     |      |     |   |   |    |     |    |    |    |    |    |    |
| TABLE | ASS                                              | SIG | NM   | ĒΝΊ | r: L | INE | S |   | ST | ATK | NC | s  |    |    |    |    |

| TOLL R | _  |     |     | NC  |      | NY  |      |      |    | 1 2 |    |    |    |    |    | $\dashv$ |
|--------|----|-----|-----|-----|------|-----|------|------|----|-----|----|----|----|----|----|----------|
| ENTRY  |    | ΕN  | ITR | ΥN  | IUM  | BEI | ₹ (1 | 16 N |    |     | ,  |    |    |    |    |          |
|        | 1  | 2   | 3   | 4   | 5    | 6   | 7    | 8    | 9  | 10  | 11 | 12 | 13 | 14 | 15 | 16       |
| 1      |    |     |     |     |      |     |      |      |    |     |    |    |    | ļ  | ,  |          |
| 2      |    |     |     |     |      |     |      |      |    |     |    |    |    |    |    |          |
| 3      |    |     |     |     | Г    |     |      |      | _  |     | Г  |    |    |    |    |          |
| 4      |    |     |     |     |      |     |      | _    |    |     |    |    | П  |    |    | $\neg$   |
| TABLE  | AS | SIG | NM. | ENT | î: L | INE | S    |      | ST | ATI | ON | S  |    |    |    |          |

| TOLL R | ES  | TRI | CTI | ON  | TAI | 3LE |      |     |     | 16  |     |    |    |    |    |    |
|--------|-----|-----|-----|-----|-----|-----|------|-----|-----|-----|-----|----|----|----|----|----|
| TYPE:  | ALI | _OV | ٧   |     | DE  | NY  |      |     |     |     |     |    |    |    |    |    |
| ENTRY  | ř . | E١  | ITR | ΥN  | UM  | BE  | R (1 | 6 N | 1AX | IML | JM) |    |    |    |    |    |
|        | 1   | 2   | 3   | 4   | 5   | 6   | 7    | 8   | 9   | 10  | 11  | 12 | 13 | 14 | 15 | 16 |
| 1      |     |     |     |     |     |     |      |     |     | Г   |     | Г  |    |    |    |    |
| 2      |     |     |     |     |     |     | _    |     |     |     |     |    |    |    |    |    |
| 3      |     |     |     |     |     |     |      |     |     |     |     |    |    |    |    |    |
| 4      |     |     |     |     | L   |     |      |     |     |     |     |    |    |    |    |    |
| TABLE  | ASS | SIG | NM. | EΝΊ | : L | INE | S    |     | ST  | ATI | ON: | S  |    |    |    |    |

#### DATA PRINTER SERVICE

When a data printer is connected to the system, the station message detail record (SMDR) for the system is printed automatically without any programming or user intervention.

The data printer can also be commanded to print the configuration data for the system. Partial or complete printouts can be obtained as desired. When the printer is being used to print the configuration data or SMDA information, SMDR printout is temporarily halted. The SMDR data collection is continued by the system during this time, but if more than two calls are logged for any one line, call records may be lost.

| FEATURE DESCRIPTION                                                                                                    | ENTRY CODE AND PROMPTING DISPLAY                                                                                                    |                                                                                                    |
|----------------------------------------------------------------------------------------------------|----------------------------------------------------------------------------------------------------|----------------------------------------------------------------------------------------------------|
| Base Level: The first step In any programming sequence is to enter the base level. Once in this mode, the printing of configuration data can be commanded. | Press ITCM. Dial * #746 *.                                                                                                    |                                                                                                    |
| Enable data printer operation                                                                                                    | <ol> <li>Dial 91.</li> <li>Choose configuration:         Dial 1 to print all configuration data.         Dial 2 to print system data.         Dial 3 to print line data.         Dial 4 to print data for all stations.         Dial 5 to print data for selected station.         Select station to be printed.         - Dial 10-57 for stations 10 - 57.         Dial 6 to print toll restriction assignment.         Dial 7 to abort printing</li> <li>Dial * for configuration mode.</li> </ol> | "PRINT CONFIG."  "PRINT ALL "  "PRINT SYSTEM "  "PRINT LINES "  "PRINT STATIONS "  "PRINT STA. "  "PRINT STA. XXX "  "PRINT TOLL "  "ABORT PRINT " |

#### INTEGRATED CALL COSTING

Call costing provides a means of establishing costing to be applied to outside calls made from system telephones. Call costing computes charges for a call after it is completed. It does not restrict dialing as toll restriction does. The system provides several ways of establishing call costing. They are as follows:

- Exception tables
- Area code band tables
- Zone call band tables
- Call rate tables
- Office code band tables
- Call rate table of last resort

With this range of costing methods, it is possible to apply reasonable rates for the entire country. Call costing is applied to a dialed number as described below. The call costing process is illustrated by the diagram shown in **Figure 4-2.** 

#### 1. EXCEPTION TABLES (LOCAL CALLS AND LONG DISTANCE CALLS)

All calls are first compared to entries in 4 exception tables (one entry per table). These tables provide the first oriority level of costing. The tables are searched on a first match basis. This means that the first programmed entry that matches the call is the one that is used. A search is not made for the best possible match. Matched calls are costed with values programmed into the call rate tables that are assigned to the exception tables. Use exception tables to provide very specific exceptions to a bracket of calls similar to the following example.

**Example:** With all calls to area code 804 costed per a particular rate, make an exception for 804-555-1212 by programing exception table 1 with that number. Since exception table entries are the highest priority, the values in the call rate table assigned to exception table 1 are applied to all calls made to the 804-555-I 212 number.

#### 2. OFFICE CODE BAND TABLES (LOCAL CALLS)

Calls **that** do not match exception tables are measured for the number of digits dialed. Calls with numbers that are have less than 10 digits (local calls) are compared to entries in office code banding tables. Office code band tables are the second **priority** level of costing for local calls. They provide a means of assigning local office codes into different bands and applying a separate call costing rate table to each band. Bands 1 - 7 are associated with call rate tables 18 - 24 respectively. Use office code band tables to cost calls made within a specific area code but to sites located at different geographic distances from the calling location.

**Example:** A telephone company exchange consists of office codes 976,977, and 978. Office code 976 is assigned to an outlying area while office codes 977 and 978 are assigned to the heart of the city. Assign 977 and 978 to one office code band table and 976 to another one. Program a special call costing rate for each banding table. Then, calls that are made to 976-nnnn are costed at a different rate than calls that are made to 977-nnnn or **978-nnnn**.

#### 3. ZONE CALL BAND TABLES (LONG DISTANCE CALLS)

In certain heavily populated geographic areas, different area codes exist within the same geographic distance, or zone, from the calling location.

these cases, use zone call band tables to cost calls based upon the zone, or geographic distance, from the caller.

All calls that do not match exception tables are measured for the number of digits dialed. Those calls with numbers that have 10 digits or more (long distance calls) are compared to entries in the zone call band tables. Zone call band tables are the second oriority level of costing for long distance calls. They provide a means of assigning office **codes** and corresponding area code into different zones and applying a separate call costing rate table to each zone. Zone call band tables 1 • 4 are associated with call rate tables 25 • 28. A call must match both the office code and area code of an entry before it is costed by a zone call band table.

**Example:** Zone 1 contains area code 203 with office codes 445 and 456. It also contains area code 412 with office code 508. Zone 2 contains area code 203 with office code 545. Zone 2 also contains area code 412 with office code 654. Zone 1 is costed at one rate and zone 2 is costed at another rate. A call made to **1-203-445-nnnn, 1-203-456-nnnn,** or, I-41 **2-508-nnnn** is costed at a different rate than a call made to **1-203-545-nnnn** or I-41 **2-654-nnnn.** 

⋜

#### 4. AREA CODE BAND TABLE (LONG DISTANCE CALLS)

Long distance calls that do not match entries in zone call band tables are matched against area code band tables.

Area code band tables are the third priority vel of costing for long distance calls. Area code band tables 1 • 7 are associated with call rate costing tables

11 - 17. Use area code band tables to cost calls based upon the area code of the called number. Assign any or all area codes nnn (200-999) to one of seven different bands.

Group area codes into bands based on frequently called areas, distance from the caller, or any other desired category.

Example: Assign area codes 703 and 804 to area code band table 1. Assign area code 415 to area code band table 7. Calls made to numbers such as **1-703-nnn-nnnn** and **1-804-nnn-nnnn** are costed with values assigned to call rate table 11. calls made to numbers such as 1-41 **5-nnn-nnnn** are costed with values assigned to call rate table 17.

#### 5. CALL RATE TABLES (LOCAL AND LONG DISTANCE CALLS)

Local calls and long distance calls that do not match entries in any exception table, office code band table, zone call band table or area code band table are matched against entries in any call rate tables 2 • 33 and costed accordingly. This is the **third priority** level of costing for local calls and the **fourth priority** vel of costing for long distance calls. Call rate tables are also used to cost any calls that require special or extraordinary rates such as i-800-555-1 212 or **1-900-976-nnnn**. If a matching call rate table can not be found, calls are costed by call rate table 1 (the table of last resort for costing all calls).

- A maximum of 16 digits can be programmed into each call rate table.
- In programming a call rate table, select digits so that a particular dialed number or number group will be matched to a particular rate table. The table with the best match to a dialed number is used by the system to cost the call.
- Since a dialed number must match all of the digits that are programmed into a table to be considered a match, a # character can be programmed into the table In place of a specific character to serve as a "match anything" digit.
- If a dialed number does not match all of the digits programmed into any call rate table, the system costs the call with the values programmed into the call rate table of last resort (table 1).

#### 6. DISCARD DIGITS

When the digital telephone system is installed behind a host system such as a PBX or **CENTREX**, access codes must be dialed before obtaining an outside line dial tone. These access codes should be removed so that calls are costed based on just the actual telephone numbers dialed. Up to six different access codes entries with up to eight digits per entry can be programmed.

Example: If the system is installed behind a PBX using a 9 as an outside line access code, program a 9 as the discard digit. When a number such as 9-555-1 212 is dialed, the 9 is discarded and the call is costed based on 555-1 212.

#### 7. DIALING TIME AND ANSWER TIME

Dialing time is not included when the time of a call is recorded for costing. The amount of time that the system ignores for dialing purposes is programmable. Plus, the system can be programmed to wait for a period of time before beginning to record costs for a call. This wait time allows a call to ring and be answered before it is costed.

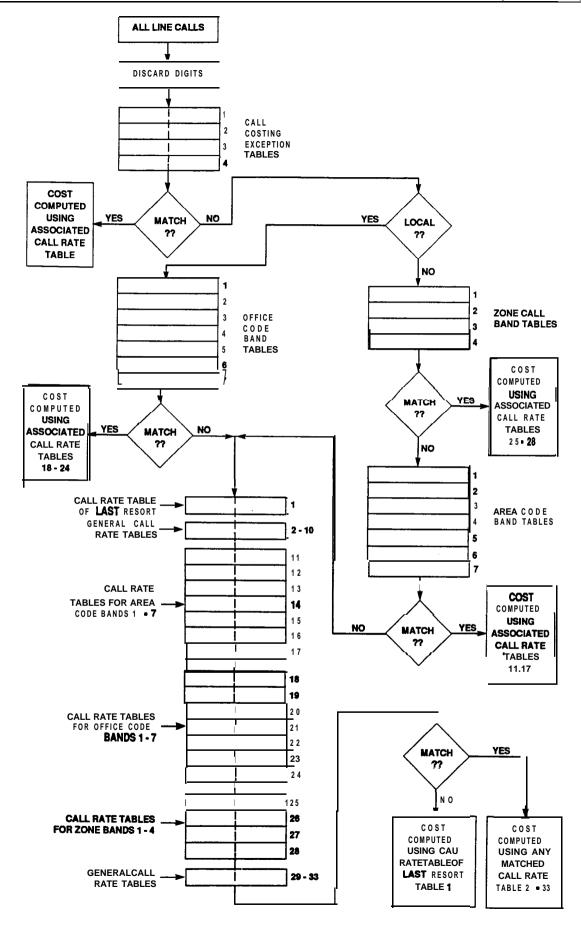

Figure 4-2 Call Costing Diagram

| FEATURE DESCRIPTION                                                                                                    | ENTRY CODE AND PROMPTING DISPLAY                                                                                                    | REFERENCE RECORD                                                                                      |
|----------------------------------------------------------------------------------------------------|----------------------------------------------------------------------------------------------------|----------------------------------------------------------------------------------------------------|
| 3ase Level: The first step in any programming sequence is to enter the pase level. Once in this mode, any tesired configuration can be set                                                                                                    | Press ITCM * # 7 4 6 *                                                                                                    |                                                                                                    |
| Exception Tables: Calls are first compared to entries in the call cost exception tables to determine if a match can be made.                                                                                                    | 1. Dial 78. "EXCEPTION TBL"  2. Dial 1 - 4 for entry 1 - 4. "ENTRYX"  3. Dial 1 to assign the call rate table. "CALL COST TBL XX"  4. Dial 01 = 33 for call rate table number.  5. Dial **.  8. Dial 2 to assign matching digits. "XXXXXXXXXXXXXXXXXXXXXXXXXXXXXXXXXXXX                                                                                                    | ENTRY   DIGITS   COS   TABLE     1   2   3   4   5   6   7   8   9   10   11   12   13   14   15   16 |
| Office Code Band Tables (Local Calls) Calls that do not match exception tables are measured for the number of digits dialed. Calls with numbers that are have less than 10 digits (local calls) are compared to entries in seven different office code band tables. Program the cost values for off ice code band tables in call rate tables 18 - 25. | 1. Dial 75. "SMDA PROGRAMMING" 2. Dial 01 to program costing bands. "COSTING BANDS" 3. Dial 1 to program office code bands. "OFFCE CODE BANDS" 4. Dial 0 if no band is to be as'gned. "NO BAND"  -OR- Dial 1-7 for bands 1-7. "BANDX" 5. Dial 200-999 to as'gn office code. 8. Dial # and repeat step 5 for additional code. 7. Dial * and repeat steps 4-6 to program next band. 8. Dial **** for next SMDA feature.  -OR- Dial **** for configuration mode. | BAND OFFICE CODE PREFIX(ES)  2 3 4 5 6 DEFAULT = NONE AS'GND                                          |

|                                                                                          |                                                                                                    |          | 1            | 1                  |          |
|------------------------------------------------------------------------------------------|----------------------------------------------------------------------------------------------------|----------|--------------|--------------------|----------|
| !one Call Band Tables (Long Distance Calls): Calls that do not match exception           | 1. Dial 75. "SMDA PROGRAMMING" 2. Dial <b>01</b> to program                                                                       | BAND     | AREA<br>CODE | OFFICE<br>CODE     |          |
| ables are measured for the number of <b>ligits</b> dialed. Those calls with numbers      | costing bands. "COSTING BANDS"  3. Dial 3 to program                                                                              | 1        |              |                    |          |
| hat have 10 digits or more (long <b>distance</b> calls) are compared to entries in four  | zone call bands. "ZONE BANDS"                                                                                                    |          |              |                    |          |
| <b>lifferent</b> zone call band tables. Program he cost values for zone call band tables | 4. Dial 0 if no zone is to be as'gned. "NO ZONE"                                                                                  | 2        |              |                    |          |
| n call rate tables 25 - 28.                                                              | -OR- Dial 1 - 4 for zones 1 - 4. "ZONEX"                                                                                          |          |              |                    |          |
|                                                                                          | <ul><li>5. Dial <b>200 -</b> 999 to assign an area code.</li><li>6. Dial #.</li></ul>                                             | 3        |              |                    |          |
|                                                                                          | 7. Dial <b>200</b> • 999 to as'gn an office code. <b>8.</b> Dial # and repeat step 7 for another office code.                     | 4        | <u> </u>     | 1                  |          |
|                                                                                          | 9. Dial * and repeat steps 3-9 to add another area                                                                                | 4        |              |                    |          |
|                                                                                          | code to same zone or to program next zone.  10. Dial * * for next SMDA feature.                                                   | DEFAU    | LT = NONE    | AS'GND             |          |
|                                                                                          | -OR- Dial ★ ★ ★ for configuration mode.                                                                                           |          |              |                    |          |
| Area Code Band Table (Long Distance Calls): Long distance calls that do not              | 1. Dial 75. <b>"SMDA</b> PROGRAMMING"<br>2. Dial <b>01</b> to program                                                             | 3AND     | AREA COL     | <u> PREFIX(ES)</u> | 1        |
| match entries in zone call band tables an matched against seven different area           | costing bands. "COSTING BANDS"                                                                                                    | 3        |              |                    |          |
| code band tables. Program the cost values for area code band tables in call              | 3. Dial 2 to program area code bands. "AREA CODE BANDS"                                                                           | <u> </u> |              |                    |          |
| rate tables 11 • 17.                                                                     | 4. Dial 0 if no band is to be as'gned. "NO BAND"                                                                                  | 7        | ILT = NONE   | V C, C V D         |          |
|                                                                                          | -OR-<br>Dial 1 • 7 for bands 1 • 7. "BAND X "                                                                                     | I)EFAU   | JET = NOINE  | AS GIND            | <u>L</u> |
|                                                                                          | 6. Dial <b>200 -</b> 999 to as'gn area code.                                                                                      |          |              |                    |          |
|                                                                                          | <ul> <li>5. Dial # and repeat step 8 for additional code.</li> <li>8. Dial * and repeat steps 3-6 to program next band</li> </ul> |          |              |                    |          |
|                                                                                          | 7. Dial * * for next SMDA feature.<br>8 -OR-                                                                                      |          |              |                    |          |
|                                                                                          | Dial * * * for configuration mode.                                                                                                |          |              |                    |          |

#### FEATURE DESCRIPTION

Call Costing Tables (Local And Long Distance Calls): Local calls and long **distance** calls that do not match entries in any exception table, office code band table, zone call band table or area code **cand** table are matched against entries in call rate tables 2 • 10 and 29 • 33 and costed accordingly. Call rate tables are also used to cost calls that are matched i the office code band tables, zone call band tables, area code band tables, and any calls that require special or extraordinary rates. If a matching call rate table can not be found, calls are costed by call rate table 1 (the table of last resort for costing all calls).

Office code band tables = call rate tables 18 - 25
Zone call band tables = call rate tables 25 - 28
Area code band table = 1'1 - 17

**NOTE**: Dialing a 00 or a 000 as an **entry** in **steps** 7, 9, **11**, and 13 **will** clear the current entry for those steps.

### ENTRY CODE AND PROMPTING DISPLAY

- 1. Dial 76. "CALL COST TBL "
- 2. Dial table number (01 33).

"CALL COST TBL XX"

3. Dial 1 to enter matching digits.

## "XXXXXXXXX "

NOTE: Cal Cost Table 1 will not accept matching digits.

- 4. Dial #to clear previous digits.
- 5. Dial matching digits for costed number (32 max.# = match anything digit). "XXXXXXXX
- 6. Dial \* to end matching digits.
- 7. Dial 2 then dial 01 99 for **Tier** 1 time in tenths of minutes. "TIER 1 TIME XX"
- 8. Dial \*.
- 9. Dial 3 then dial 001 999 for Tier 1 rate in cents.

  "TIER 1 RATE XXX"
- 10. Dial \*.
- 11. Dial 4 then dial 001 999 for Tier 2 rate in cents.

  "TIER 2 RATE XXX "
- 12. Dial \*.
- 13. Dial 5 then dial 001 999 for surcharge rate in cents. "SURCHARGE XXX"
- 14. Dial \* \* to program next call cost table and repeat steps 2-14 until all tables are entered.
- 15. Dial \* \* for configuration mode.

REFERENCE RECORD

CALL COSTING RECORDING TABLES SHOWN ON NEXT PAGES

EXAMPLE TABLE:

| PROGRAM<br>STEPS |                 |              |
|------------------|-----------------|--------------|
| 2                | CALL RATE TABLE | 33           |
| 2<br>5           | NUMBER          | 19009762525  |
| 7                | TIER 1 TIME     | 30 (3 MIN.)  |
| 9                | TIER 1 RATE     | 120 (\$1,20) |
| 11               | TIER 2 RATE     | 75 (75¢)     |
| 11<br>13         | SURCHARGE       | 50 (50¢)     |

| ·                     |                    | •                  |
|-----------------------|--------------------|--------------------|
| CA L COST TABLE 1     | CALL COST TABLE 7  | CALL COST TABLE 13 |
| LAST TIE 3.1 TIME     | NUMBER             | NUMBER             |
| RESORT - TIE 3.1 RATE | TIER 1 TIME        | TIER 1 TIME        |
| TABLE TIE 3 2 RATE    | TIER 1 RATE        | TIER 1 RATE        |
| SU ICHARGE            | TIER 2 RATE        | TIER 2 RATE        |
| TOTALIOE              | SURCHARGE          | SURCHARGE          |
| CALL COST TABLE 2     |                    |                    |
| NUMBER                | CALL COST TABLE 8  | CALL COST TABLE 14 |
| TIER 1 TIME           | NUMBER             | NUMBER             |
| TIER 1 RATE           | TIER 1 TIME        | TIER 1 TIME        |
| TIER 2 RATE           | TIER 1 RATE        | TIER 1 RATE        |
| SURCHARGE             | TIER 2 RATE        | TIER 2 RATE        |
|                       | SURCHARGE          | SURCHARGE          |
| CALL COST TABLE 3     |                    |                    |
| NUMBER                | CALL COST TABLE 9  | CALL COST TABLE 15 |
| TIER 1 TIME           | NUMBER             | NUMBER             |
| TIER 1 RATE           | TIER 1 TIME        | TIER 1 TIME        |
| TIER 2 RATE           | TIER 1 RATE        | TIER 1 RATE        |
| SURCHARGE             | TIER 2 RATE        | TIER 2 RATE        |
|                       | SURCHARGE          | SURCHARGE          |
| CALL COST TABLE 4     |                    |                    |
| NUMBER                | CALL COST TABLE 10 | CALL COST TABLE 16 |
| TIER 1 TIME           | NUMBER             | NUMBER             |
| TIER 1 RATE           | TIER 1 TIME        | TIER 1 TIME        |
| TIED O DATE           | TIED 1 DATE        | TIFR 1 RATE        |
| SURCHARGE             | TIER 2 RATE        | TUER 2 RATE        |
|                       | SURCHARGE          | SURCHARGE          |
| CALL COST TABLE 5     | 5011 500T TABLE 11 | CALL COST TABLE 17 |
| NUMBER                | CALL COST TABLE 11 | NUMBER             |
| TIER 1 TIME           | NUMBER             | TIER 1 TIME        |
| TIER 1 RATE           | TIER 1 TIME        | TIER 1 RATE        |
| TIER 2 RATE           | TIER 1 RATE        | TIER 2 RATE        |
| SURCHARGE             | TIER 2 RATE        | SURCHARGE          |
| DALL COOT TABLE C     | SURCHARGE          | SUNCHARGE          |
| CALL COST TABLE 6     | DALL COOT TABLE 10 | CALL COST TABLE 18 |
| NUMBER                | CALL COST TABLE 12 | NUMBER             |
| TIER 1 TIME           | NUMBER             | TIER 1 TIME        |
| TIER 1 RATE           | TIER 1 TIME        |                    |
| TIER 2 RATE           | TIER 1 RATE        | TIER 1 RATE        |
| SURCHARGE             | TIER 2 RATE        | TIER 2 RATE        |
|                       | SURCHARGE          | SURCHARGE          |

| CALL COST TABLE 19 | CALL COST TABLE 25 |
|--------------------|--------------------|
| NUMBER             | NUMBER             |
| TIER 1 TIME        | TIER 1 TIME        |
| TIER 1 RATE        | TIER 1 RATE        |
| TIER 2 RATE        | TIER 2 RATE        |
| SURCHARGE          | SURCHARGE          |
|                    |                    |
| CALL COST TABLE 20 | CALL COST TABLE 26 |
| NUMBER             | NUMBER             |
| TIER 1 TIME        | TIER 1 TIME        |
| TIER 1 RATE        | TIER 1 RATE        |
| TIER 2 RATE        | TIER 2 RATE        |
| SURCHARGE:         | SURCHARGE          |
|                    |                    |
| CALL COST TABLE 21 | CALL COST TABLE 27 |
| NUMBER             | NUMBER             |
| TIER 1 TIME        | TIER 1 TIME        |
| TIER 1 RATE        | TIER 1 RATE        |
| TIER 2 RATE        | TIER 2 RATE        |
| SURCHARGE          | SURCHARGE          |
|                    |                    |
| CALL COST TABLE 22 | CALL COST TABLE 28 |
| NUMBER             | NUMBER             |
| TIER 1 TIME        | TIER 1 TIME        |
| TIER 1 RATE        | TIER 1 RATE        |
| TIER 2 RATE        | TIER 2 RATE        |
| SURCHARGE          | SURCHARGE          |
|                    |                    |
| CALL COST TABLE 23 | CALL COST TABLE 29 |
| NUMBER             | NUMBER             |
| TIER 1 TIME        | TIER 1 TIME        |
| TIER 1 RATE        | TIER 1 RATE        |
| TIER 2 RATE        | TIER 2 RATE        |
| SURCHARGE          | SURCHARGE          |
|                    |                    |
| CALL COST TABLE 24 | CALL COST TABLE 30 |
| NUMBER             | NUMBER             |
| TIER 1 TIME        | TIER 1 TIME        |
| TIER 1 RATE        | TIER 1 RATE        |
| TIER2 RATE         | TIER 2 RATE        |
| SURCHARGE          | SURCHARGE          |
| <del></del>        |                    |

| CALL COST TA | BLE 31      |
|--------------|-------------|
| NUMBER       |             |
| TIER 1 TIME  |             |
| TIER 1 RATE  |             |
| TIER 2 RATE  |             |
| SURCHARGE    | <del></del> |
| <u> </u>     |             |
| CALL COST TA | BLE 32      |
| NUMBER       |             |
| TIER 1 TIME  | L           |
| TIER 1 RATE  |             |
| TIER 2 RATE  |             |
| SURCHARGE    |             |
|              |             |
| CALL COST TA | BLE 33      |
| NUMBER       |             |
| TIER 1 TIME  |             |
| TIER 1 RATE_ | <u> </u>    |
| TIER 2 RATE  |             |
| SURCHARGE    | <u> </u>    |

| FEATURE DESCRIPTION                                                                                                    | ENTRY CODE AND PROMPTING DISPLAY                                                                                                    | REFERENCE RECORD                                                                                                    |
|----------------------------------------------------------------------------------------------------|----------------------------------------------------------------------------------------------------|----------------------------------------------------------------------------------------------------|
| Discard Digits: When the telephone system is installed behind a host system such as a PBX or CENTREX, access ties must be dialed before obtaining ar outside line dial tone. These access codes should be removed before calls ar costed so that they are costed based on ust the actual telephone numbers dialed Jp to six different access codes entries with up to eight digits per entry can be programmed. | 1. Dial 75. "SMDA PROGRAMMING" 2. Dial 01 to program costing bands. "COSTING BANDS" 3. Dial 4 to program discard digits. "DISCARD DIGITS" 4. Dial 1 - 6 to select entry 1 - 6. "ENTRY X" 5. Dial # for no discard digitsOR-Dial up to 6 discard digits then dial#. "XXXXXXXX" 6. Dial * and repeat steps 4-5 to program next discard digit entry. 7. Dial**for next SMDA featureOR-Dial***for configuration mode. | DISCARD DIGITS ENTRY DIGITS  1 2 3 4 5 6 7 8  1 2 3 4 5 6 7 8  1 2 3 4 5 6 7 8  1 2 5 6 7 8  DEFAULT = NO DISCARD DIGITS ASSIGNED |
| Dial Time Limit: The amount of time that the system ignores for dialing purposes is programmable. Dialing time is no costed when the time of a call is recorded for costing.                                                                                                    | 1. Dial 75. "SMDA PROGRAMMING" 2. Dial 02 to program dial time limit. "DIAL TIME XXX" 3. Dial time in tenths of a minute (001-999. or dial 000 to clear). "XXXX" 4. Dial * for next SMDA feature. 5. Dial**for configuration mode.                                                                                                    | DIALTIME I IMIT DEFAULT = 0 SEC.                                                                                                  |
| Answer Time Limit: The system can be programmed to wait for a period of time before beginning call cost recording. Thi! time will allow for a call to ring and be answered before being costed.                                                                                                    | 1. Dial 75. "SMDA PROGRAMMING" 2. Dial 03 to program answer time limit. "ANSWER TIME XXX" 3. Dial time in tenths of a minute (001 - 999 or dial 000 to clear). "XXX" 4. Dial * for next SMDA feature. 5. Dial * * for configuration mode.                                                                                                    | ANSWER TIME I IMIT DEFAULT = 0 SEC.                                                                                               |

### STATION, MESSAGE DETAIL ACCOUNTING REPORTING

Five different call cost reports can be produced by the system for printing. They are:

- 1. Detailed report of all station
- 2. Detailed report of all accounts
- 3. Trunk summary report
- 4. Department summary report
- 5. All records

Reports are generated automatically **for** printing whenever the system detects that the records storage area is ninety-five percent full. The reports to be printed are chosen by programming action and are printed in the order of selection. The system can be programmed for these reports to be generated automatically for printing at a certain time each day. Programming action can also be taken so that all printed records are then deleted except for those collected during the printing operation. These are stored for later printing.

| FEATURE DESCRIPTION                                                                                                    | ENTRY CODE AND PROMPTING DISPLAY                                                                                                    | REFERENCE RECORD                                         |
|----------------------------------------------------------------------------------------------------|----------------------------------------------------------------------------------------------------|----------------------------------------------------------|
| Station Message Detail Accounting Department Numbers: Eight different department numbers can be defined so that SMDA call cost reports can be produced on a department by departmen basis  NOTE: Each station in the system can be assigned to a department for call costing purposes a/though no assignment is required. Refer to the procedure given on page 4-32 for station assignment details | 1. Dial 75. "SMDA PROGRAMMING"  2. Dial 04 to define department numbers. "SMDA DEPARTMENTS"  3. Dial 1-6 for dept. 18. "DEPT X"  4. Dial 0000-9999 for department number. "DEPT X YYYY"  5. Dial * for next department, and repeat steps 3-7 until all departments are numbered.  6. Dial * for next SMDA feature.  7. Dial * * for configuration mode. | DEPT DEPT. NUMBER  1 2 3 4 5 6 7 8 DEFAULT = NONE AS'GND |

| **Dial of the tesired grouping, so that costing by hat category or grouping can be worded. An account code can be a ninimum of three numbers and a naximum of eight numbers.  **SET ACCT. CODE **  a. Dial account code number (000 • 999).  b. Dial # plus next account number.  c. Repeat steps a and b until all account numbers are assigned.  d. Dial ** for next SMDA feature.  j. Dial ** for next SMDA feature.  i. Dial account code number (000 • 999).  b. Dial # plus next account number.  c. Repeat steps a and b until all account numbers are cleared. | E RECORD                                                                                                  |
|----------------------------------------------------------------------------------------------------|----------------------------------------------------------------------------------------------------|
| I b. Dial ★ for next SMDA feature                                                                                                    | CODES ENABLED DISABLED ON ON OFF CODE LENGTH NO ACCOUNT CODE AS'GND VERIFICATION OFF 3-DIGIT ACCOUNT CODE |
| Continued on next page.                                                                                                    | Press SPKR to end.                                                                                        |

| FEATURE DESCRIPTION                                                                                                    | ENTRY CODE AND PROMPTING DISPLAY                                                                                                    | REFERENCE RECORD |
|----------------------------------------------------------------------------------------------------|----------------------------------------------------------------------------------------------------|------------------|
| Account Codes: (continued)                                                                                                    | 6. Dial 09 to program the account code maximum length. "MAXACCT. CODE X"  • Dial 3•6 for number of digits (3 min.; 6 max.). "MAXACCT. CODE X"  7. Dial * for next SMDA feature  • OR-  Dial * * for configuration mode. |                  |
| Account Code Display: As a feature users of LCD speakerphones, aremir message can be programmed to appear on the station display to prompt the use to enter an account code during income and/or outgoing calls. The message display time is programmable. | de 2. Dial 10. "DISPLAY TIME XX" Dial 01 • 20 to display time in seconds.  "DISPLAY TIME YY"                                                                                                    |                  |

| 'EATURE DESCRIPTION                                                                                                    | ENTRY CODE AND PROMPTING DISPLAY                                                                                                    | REFERENCE RECORD                                                                                                    |
|----------------------------------------------------------------------------------------------------|----------------------------------------------------------------------------------------------------|----------------------------------------------------------------------------------------------------|
| itation Message Detail Accounting SMDA) Printout: Call cost reports, produced by the system for printing, are lenerated automatically whenever the system detects that the records storage trea is ninety-five percent full. Program he system to automatically generate hese reports for printing at a certain time each day if desired. | I. Dial 75. "SMDA PROGRAMMING"  2. Dial 13 for auto report time.  "AUTO TIME XXXX"  Dial new time in hours and minutes (HH MM in 24 hour time) or dial * to accept current time.  3. Dial 14 for report definition. "AUTO REPORT"  1. Choose reports for printing. Dial 1 for sta. report. "STATION REPORT" Dial 2 ac't. report. "ACCOUNT REPORT" Dial 3 line report. "LINE REPORT" Dial 4 dept. report. "DEPT. REPORT" Dial 5 print ail. "PRINT RECORDS" Dial 6 delete records. "DELETE RECORDS" Dial 7 for DCD report. "DCD REPORT"  5. Dial 8 for next SMDA feature.  OR- Dial * * for configuration mode. | AUTOMATIC REPORT TIME HOURS MINUTES SELECTED RECORD STATION REPORT ACCOUNT REPORT LINE REPORT DEPARTMENT REPORT PRINT ALL RECORDS DELETE RECORDS DCD REPORT DEFAULT = NONE AS'GND |
| Station Message Detail Reporting (SMDR) Printout: Program the system for the SMDR to provide continuous printout of system-wide station callactivity as it is collected by the system if desired. Additional programming action will cause the printing of the cost of each reported call to be included when the printout pccurs.        | ro program SMDR cost repofting, I. Dial 77. "SMDR PRINT" 2. Dial 1 "XXXXXXXCOSTING" 3. Press AI to toggle between enable and disable (AI LED On = Enabled)OR Dial 1 to enable . (AI LED on) "WITH COSTING" - Dial 2 to disable. "WITHOUT COSTING" 4. Dial * for configuration mode. To program for SMDR printout, 1. Dial 77. 2. Dial 2 . "SMDR PRINT XXX" 3. Press AI to toggle between enable and disable (AI LED On = Enabled) -OR Dial 1 to enable printing."SMDR PRINT ON " (AI LED on).                                                                                                    | COST REPORTING ENABLED DISABLED SMDR PRINTOUT ENABLED DISABLED DEFAULT = NO COST REPORTED DEFAULT = PRINTOUT ENABLED                                                              |
|                                                                                                    | <ul> <li>Dial 2 to disable printing "SMDR PRINT OFF"</li> <li>4. Dial * for configuration mode.</li> </ul>                                                                                                    | Press SPKR to end.                                                                                                    |

# **ATTENDANT CONFIGURATION**

- Mark the desired selections in the charts to record programming needs.
- Dial the feature code and then dial the selection code or press the programming button to program the selection.

**NOTE:** A current program setting is indicated by a lighted LED next to fhe programming button for that selection. When a toggle (on/off) action is provided by a single button, the lighted LED indicates when the feature is active.

| EATURE DESCRIPTION                                                                                                    | ENTRY CODE AND PROMPTING DISPLAY                                                                                                    | REFERENCE RECORD                       |
|----------------------------------------------------------------------------------------------------|----------------------------------------------------------------------------------------------------|----------------------------------------|
| Pase Level: The first step in any programming sequence is to enter the pase level. Once in this mode, attendant programming can be Wormed.  | Press ITCM * #. "CONFIG. M O D E "                                                                                                    |                                        |
| system Clock: The system clock naintains current date and time nformation. This information is provided to an LCD speakerphone for display. | 1. Dial 01. LONG FORM - Dial 00 - 99 for yr Dial 01 - 12 for mo Dial 01 - 31 for day - Dial 00 - 23 for hr Dial 00 - 59 for min. 2. Dial * for configuration mode.  "SET CLOCK * SHORT FORM - Dial W-23 for hr Dial W-59 for min Dial # to assign hours and minutes.  mode.                                                                                                    |                                        |
| System Speed Dial: A special system-wide list of numbers can be programmed for automatic dialing by all users.                              | 1. Dial 02.  2. Dial 01 - 99 for storage location. "XXXXXXXXX"  3. Dial #to clear current entry. "LINE:"  4. Choose line, line group, or intercom to be used with speed dial number.  - Line port 1-14 = Dial 01 - 14 or press Al - A14.  - Line port 15,16 = Dial 15, 16 or press B1, B2.  - Line port 17-24 = Dial 17 - 24  or press HOLD, Al - A8.  - Dial 90 for last line used or prime line. "PRIME LINE"  Continued on next page | RECORD SPEED DIAL NUMBERS ON PAGE 4-79 |

# PressITCM \* #746\* for base level.

| 'EATURE DESCRIPTION           | ENTRY CODE AND PROMPTING DISPLAY                                                                                                    | IEFERENCE RECORD |
|-------------------------------|----------------------------------------------------------------------------------------------------|------------------|
| 3ystem Speed Dial - continued | - Dial 91 - 94 for line group I-4.  "LINE GROUP 1"  - Press ITCM button for intercom line.  "INTERCOM"                                                                                                    |                  |
|                               | <ul> <li>5. Dial number for storage (32 digits max).  "XXXXX"  • If required, press HOLD button to store a pause.  • If required, press TAP button to store a hookflas!</li> <li>6. Press TRANS/CONF button to save the number.</li> <li>7. Repeat steps 2-6 for all speed dial numbers.  • OR-  Press * for configuration mode.</li> </ul> |                  |

Press SPKR to end.

| SYSTEM SPEED DIAL RECORD |             |        |     |        |     |          |
|--------------------------|-------------|--------|-----|--------|-----|----------|
| OC NUMBE                 | R LOC       | NUMBER | LOC | NUMBER | LOC | NUMBER   |
| 01                       | 26          |        | 51  |        | 76  |          |
| 02                       | 27          |        | 52  | ·····  | 77  |          |
| 03                       | 28          |        | 53  |        | 78  |          |
| 04                       | 29          |        | 54  |        | 79  |          |
| 05                       | 30          |        | 55  |        | 80  |          |
| 06                       | 31          |        | 56  |        | 81  |          |
| 07                       | 32          |        | 57  |        | 82  |          |
| 08                       | 33          |        | 58  |        | 83  |          |
| 09                       | 34          |        | 59  |        | 84  |          |
| 10                       | 35          |        | 60  |        | 85  |          |
| 11                       | 36          |        | 61  |        | 86  | ·        |
| 12                       | 37          |        | 62  |        | 87  |          |
| 13                       | 38          |        | 63  |        | 88  | <u> </u> |
|                          | 39          |        | 64  |        | 89  |          |
| 14                       | 40          |        | 65  |        | 90  |          |
| 15                       | 41          |        | 66  |        | 91  |          |
| 16<br>17                 | 42          |        | 67  |        | 92  |          |
|                          | 43          |        | 68  |        | 93  |          |
| 18                       | 44          |        | 69  |        | 94  |          |
| 19                       | 45          |        | 70  |        | 95  |          |
| 20 21                    | 46          |        | 71  |        | 96  |          |
|                          | 47          |        | 72  |        | 97  |          |
| 22                       | 48          |        | 73  |        | 98  |          |
| 23                       | 49          |        | 74  |        | 99  |          |
| 24                       | 50          |        | 75  |        |     |          |
| 25                       |             |        |     |        |     | -        |
| DEFAULT = 1              | NONE AS'GND |        |     |        |     |          |

# Press **ITCM** \* # 7 4 6 \* for base level.

|                                                                                                    | TREEDELIAE REAARD                                                                                                    |
|----------------------------------------------------------------------------------------------------|----------------------------------------------------------------------------------------------------|
| ENTRY CODE AND PROMPTING DISPLAY'                                                                                                    | REFERENCE RECORD                                                                                                    |
| 1. Dial 03. "NIGHT XFER XXX"  2. Press Al to toggle between enable and disable (LED On = Enabled).  -OR-  Dial 1 to enable  (Al LED on). "NIGHT XFER ON"  Dial 2 to disable. "NIGHT XFER OFF"  3. Dial ** for configuration mode.                                                                                                    | ENABLE DISABLE DEFAULT = DISABLED                                                                                                    |
| 1. Press 04. "MOH XXXXXXXX " 2. Press Al to toggle between enable and disable (LED On = Enabled)OR- Dial 1 to enable. "MOH ENABLED " (Al LED on). Dial 2 to disable "MOH DISABLED " 3. Dial ** for configuration mode.                                                                                                    | ENABLE DISABLE DEFAULT • ENABLED                                                                                                    |
| 1. Dial 05. "LCD MESSAGES"                                                                                                    | MSG. LOCATION                                                                                                    |
| <ul> <li>2. Dial 1 • 0 for message number. "XXXX"</li> <li>3. Dial # to clear current message.</li> <li>4. Refer to Table 4-I (page 4-21), and compose message (16 digits max.).</li> <li>5. Dial all two-digit codes necessary to enter the message. "YYYYYYY"</li> <li>OR- Dial 10 for pre-programmed message "BACK AT"</li> <li>OR- Dial 20 for pre-programmed message "CALL"</li> <li>6. Dial * for next message location and repeat steps 2 • 5.</li> </ul> | CODE 01 02 03 04 05 06 07 08 09 1  2 3 4 5 6 7 8 9 10 11 12 13 14 15 16                                                                                                    |
|                                                                                                    | 2. Press Al to toggle between enable and disable (LED On = Enabled).  -OR- Dial 1 to enable (Al LED on). "NIGHT XFER ON" Dial 2 to disable. "NIGHT XFER OFF" 3. Dial ** for configuration mode.  1. Press 04. "MOH XXXXXXXX" 2. Press Al to toggle between enable and disable (LED On = Enabled).  -OR- Dial 1 to enable. "MOH ENABLED" 3. Dial ** for configuration mode.  1. Dial 05. "MOH DISABLED" 3. Dial ** for configuration mode.  1. Dial 05. "LCD MESSAGES" 2. Dial 1 • 0 for message number. "XXXX" 3. Dial ** to clear current message. 4. Refer to Table 4-I (page 4-21), and compose message (16 digits max.). 5. Dial all two-digit codes necessary to enter the message. "YYYYYYY"  -OR- Dial 10 for pre-programmed message  "BACK AT"  -OR- Dial 20 for pre-programmed message  "CALL" 6. Dial ** for next message location and |

1

3

| FEATURE DESCRIPTION            | ENTRY CODE AND PROMPTING DISPLAY | REFERENCE RECORD               |
|--------------------------------|----------------------------------|--------------------------------|
| Station Names: Stations can be | I. Dial 06. "STATION NAMES"      | PORT ENTRY PORT ENTRY PORT ENT |

Station Names: Stations can be assigned individual names or category names that will be displayed by an LCD speakerphone when it is called by the station. Typical names could be TEC SER, MKT 1, J Smith.

- 2. Select station port to be programmed:
  - "X*XXXXX*
  - Station 10 57: Dial 10 57 .
- 3. Dial # to clear current station name.
- 1. Refer to Table 4-I (page **4-21)**, and compose station name (7 digits max.).
- Dial all two-digit codes necessary to enter a new station name. "XXXXXXX YYYYYYY"
- 3. Dial \* for next station and repeat steps 2-5.
- 7. Dial \* \* for configuration mode.

| PORT           | ENTRY    | PORT   | ENTRY  | PORT | ENTRY |
|----------------|----------|--------|--------|------|-------|
| 10             |          | 26     |        | 42   |       |
| 11             |          | 27     |        | 43   |       |
| 12             |          | 28     |        | 44   |       |
| 13             |          | 29     |        | 45   |       |
| 14             |          | 30     |        | 46   |       |
| 15             |          | 31     |        | 47   |       |
| 16             |          | 32     |        | 48   |       |
| 17             |          | 33     |        | 49   |       |
| 18             |          | 34     |        | 50   |       |
| 19             |          | 35     |        | 51   |       |
| 20             |          | 36     |        | 52   |       |
| 21             |          | 37     |        | 53   |       |
| 21<br>22<br>23 |          | 38     |        | 54   |       |
| 23             |          | 39     |        | 55   |       |
| 24             |          | 40     |        | 56   |       |
| 25             |          | 41     |        | 57   |       |
|                | JLT = NO | NE ASS | SIGNED |      |       |

Station Message Detail Accounting (SMDA) Printout: The attendant can command the system to print several different types of SMDA reports and to delete all stored SMDA records.

NOTE: The departmental call distribution report reflects statistics based on current departmental station assignments. Before c/ass of service programming is used to reassign stations to different departments, it is a good practice to: (1) print the departmental call report and any other desired SMDA reports, (2) make any desired reassignements, (3) delete all SMDA records.

1. Dial 07.

### "SMDA REPORTS "

- 2. Choose **report** for printout
  - Dial 1 # for station. "STATION REPORT"
  - Dial 2 **#** for trunk "TRUNK REPORT"
  - Dial 3 # for SMDA dept. "DEPT. REPORT "
  - Dial 4 # for ac'nt code"ACCOUNT REPORT "
  - Dial 5 # for auto report. "AUTO REPORT
  - Dial 6 # for all records. "PRINT RECORDS"
  - Dial 7 # to delete SMDA records.

# "DELETE RECORDS "

- Dial 0 # for DCD report "DCD REPORT"
- Dial 8 to obtain the number of free records
- remaining in system. "FREE RECS XXXXX "
  - Dial 9 to abort printout. "ABORT PRINT"
- 3. Dial \* for configuration mode.

Press SPKR to end.

IMI 66-083 System Programming

# SECTION 3 VIDEO DISPLAY TERMINAL PROGRAMMING

### INTRODUCTION

The class of service can be programmed from a video display terminal (VDT) instead of from the programming station. The VDT that is used must be a serial-data, **RS-232** type, asynchronous device. A keyboard send/receive (KSR) hard-copy printer can be used instead of a VDT if preferred.

A personal computer (PC) can be employed if it will run a communications software program which allows it to emulate a data terminal device (DTE equipment). Many effective communications software programs are available for this purpose. Any that can be arranged to match the following data communications parameters can be used:

- Full Duplex
- XMODEM communication protocol (8 bit data required)

Regardless of the type of programming terminal employed, it is connected to the common equipment data port A. Refer to the Chapter 3, Section 2 paragraph tiled, *DATA DEVICE CONNECTIONS* for complete connection details.

### VDT PROGRAMMING PROCEDURE

#### INTRODUCTION

The programming procedure is menu driven.

- A list of selections are presented for consideration which differ in content and required response.
- Each selection, when responded to, either causes a further breakdown of selections to be presented or causes a particular COS programming action to take place.
- This menu system prompts the programmer for the required response and, where appropriate, will repeat prompts to allow programming of more than one device without having to make another menu selection.
- All of the menus operate in the same manner.
   They differ in only the required response.
- Each prompt requires a response followed by a Carriage Return (RETURN). The responses usually consist of a one or two-digit number or a string of numbers or alpha-numeric characters when programming names and messages.

Successive entries are separated by a space or a comma.

# GENERAL INFORMATION

There are two responses which allow a programmer to quit a procedure.

- RETURN (ENTER on some keyboards) This action returns the user to the top of the current menu.
- CONTROL C This action returns the user to the top of the main menu.

There are certain other responses which have special functions.

- Responding with the @ key will print or display the menu that the programmer is currently using. The system is waiting at the same prompt line as it was before the menu was repeated.
- Responding with the ? key will cause a help menu
  to be printed if one is available. The system is
  waiting at the same prompt line as it was before the
  help menu was requested.

There are special line edit characters.

- Backspace, Delete, Rub-out Used to delete characters from the response line as they are being typed.
- CONTROL R Causes the current response line to' be echoed for review.
- CONTROL D Causes the current response line to be deleted.
- CONTROL S Causes printing or display action stop.
- CONTROL **Q** Causes the printing or display to resume.

There are two system acknowledgement messages to a response line.

- COMMAND ACCEPTED Response accepted.
- \*\*\*COMMAND REJECTED\*\*' Response not accepted. The terminal bells also sounded.

System Programming IMI 66-083

#### **PROCEDURE**

- 1. Determine the system programming parameters, and record them for future reference.
- 2. Turn on the AC power to the system and the VDT.
- Press the RETURN (ENTER) key. The system enters an approximate 20 second timeout cycle.
   Step 4 must be performed within this timeout period or the programming sequence will be aborted.
- 4. Type the password: I \* 7 4 6 \*, and press RETURN (ENTER). The VDT will display the main programming menu. The system enters an approximate 3 minute timeout cycle. A selection or response must be entered within this timeout period, otherwise; the programming sequence is aborted.
- Execute the programming procedures by responding to the prompts listed in first the main menu and then in subsequent menus.

### **REMOTE PROGRAMMING**

The telephone system can be programmed remotely using the following equipment:

- A VDT or a PC and appropriate software program,
- A pair of data modems.

The data modems can be any commercially available 300 or **300/1** 200 baud type with auto-answer capability. Be sure to verify the auto-answer capability before purchasing the units. It is recommended that the same make and model of modem be used at both the installation site and the remote programming site.

### **INSTALLATION**

The equipment connections at the customer location are as illustrated in **Figure 4-3** on page 4-80, Connect the equipment for remote programming as illustrated therein and discussed below.

- Determine the signal needs of the modem from the user's manual for it.
- Wire the proper connector (to match the data jack) on one end of a length of multiline cable.
- Punch down the appropriate leads on the connector block. Refer to Chapter 3 for connection details as needed.

- Connect the network jack of the data modem to an outside telephone line. (If a line is not reserved for remote programming, a line switch can be installed so that an outside telephone line can be switched by on-site personnal between the data modem and the common equipment cabinet when remote programming is to be done.)
- Refer to the user's manual for the modem, and program the modem to automatically answer after the first ring.
- Interface the VDT or PC with the modem at the programming site per the user's manuals for the equipment be used.

#### **OPERATION**

To establish a communications link for programming the system from a remote site, proceed as follows:

- If a line switch is being employed, call someone at the customer site, and ask that the switch be set for modem operation.
- After the outside line is connected to the modem, the data link can be made between the originating and the remote modems.

Programming can then be performed from the remote site just as if the VDT or PC was connected directly to the system.

### TYPICAL PC OPERATION

The following procedure is given as a typical example for using a PC and an XMODEM-type communications software program to program the telephone system. It is only provided for illustration and reference purposes and describes a set-up using a typical communications software program known as **PROCOMM** (produced by Datastorm Technologies, Inc.). Many other communications software programs are also available which can be used for this purpose. Individual operating procedures may vary with different communications software programs but the general process is similar to this.

 Perform turn-on and program-load procedures. If operating through modems, take action, as described in the previous discussion, to establish a communications link between the PC and the common equipment.

System Programming

 If the PC is directly connected to the common equipment, match the data communications parameters of the software program to those now programmed at the telephone system.

If remote programming is being employed, the data parameters of the PC must match the modem connected to it. The modem **connected to** the common equipment must match the data parameters of it as well.

NOTE: Remember, **8-bit** data is required for XMODEM protocol. **If** the common equipment is not now programmed to provide **8-bit** data, it **will** have to be re-programmed from station 10 (see page **4-7** for details) before data communications can take place. The baud rate to match the modem or the PC should be set at the same time.

Set the data communication parameters as follows:

- Press ALT P.
- Type 11 the press ENTER. This action selects a baud rate of 9600 baud.
- Type 17 then press ENTER. This action selects 8-bit data.
- Type 18 the press ENTER. This action selects one stop bit.
- Type 24 then press ENTER. This action saves the data parameters.
- 3. Set the terminal parameters as follows:.
  - Press ALT S.
  - Type 2 then press ENTER.
  - Type 1 then press ENTER.
  - Use arrow keys to select VDT-100 or similar emulation then press ENTER.
- NOTE: Setting the terminal emulation for a Wyse-50 or VT-100 emulation will provide a compatible set of default values; however, any emulation which provides full duplex operation is satisfactory.
  - Press **ESC** to finish.
  - Press S then press ENTER. This action saves the terminal parameters.

- Press ESC then press ENTER to end the terminal parameter set up.
- 4. When computer screen displays a prompt for password, type I \* 7 4 6 &then press ENTER. This causes main COS programming menu to be displayed.
- From main menu, type 1 then press ENTER. This causes system COS programming menu to be displayed.
- 6. From system menu, make all selections necessary to perform class of service programming then return to the main menu.
- 7. From the main menu, type 4 then press ENTER. This causes load/save menu to be displayed.
- 8. From load/save menu, down-load COS data from common equipment to computer or up-load COS data from computer to common equipment,

Down-Load COS Data From Common Equipment To Computer

- Type 1 then press ENTER.
- Press PAGE DOWN.
- Type 1 to choose XMODEM protocol.
- Type file name for down-loaded COS data to save into.
- Press ENTER. The COS data, as programmed in the common equipment, is automatically down-loaded to the computer file.

# Up-Load COS Data From Computer To Common Equipment

- Type 2 then press **ENTER**.
- Press PAGE UP.
- Type 1 to choose XMODEM protocol.
- Type file name of saved COS data.
- Press ENTER. The COS data, as stored in the computer file, is automatically up-loaded to the common equipment.
- Repeat step 8 except type 3 to down-load currently stored auto dial and speed dial numbers or type 4 to up-load them.
- 10.Return to main menu and log off.

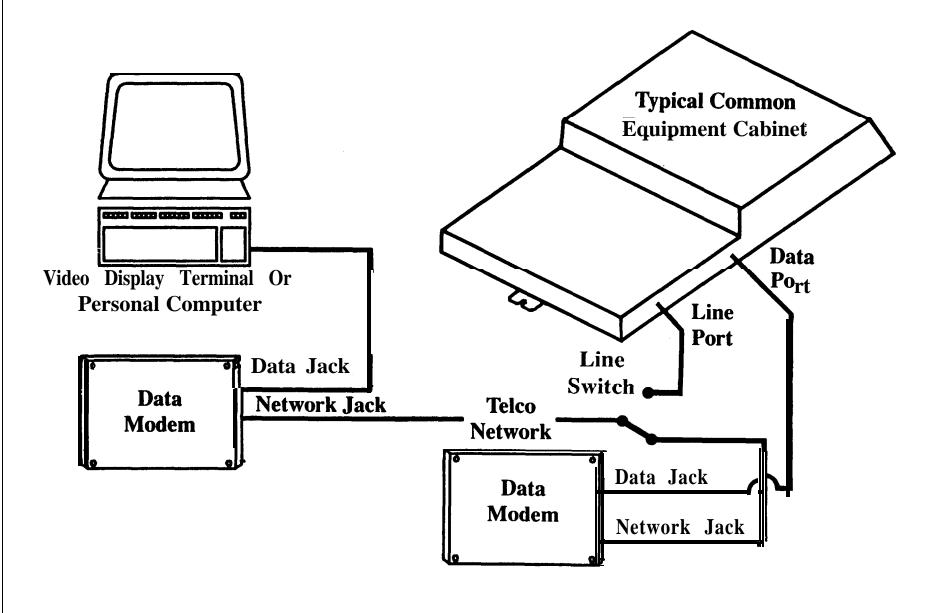

Figure 4-3. Remote Programming Block Diagram

### MENU DESCRIPTIONS

- C.O.S. Programming
- 1. System C.O.S.
- 2. Line C.O.S.
- 3. Station C.O.S.
- 4. Toll Restriction Table Administration
- 5. Information
- 6. Logoff

Enter Selection:

#### MAIN MENU SELECTIONS

- Selection 1: Chooses system COS programming.
- Selection 2: Chooses line COS programming.
- Selection 3: Chooses station COS programming.
- Selection 4: Chooses toil restriction table administration programming.
- Selection 5: Choses an information menu to provide assistance with VDT programming.

### System C.O.S. Programming

- 1. System Defaults
- 2. System Options
- 3. System Timing
- 4. Load / Save C.O.S. Data
- 5. Serial Communication Parameters
- 6. C.O.S. Data Printout
- 7. Set Clock Date / Time
- 8. SMDA Programming
- 9. SMDR Print Parameters
- IO. Logical / Physical Assignments Stations
- II. Logical / Physical Assignments Lines
- 12. Automatic Station Relocation
- **13.** Feature inhibit Programming
- 14. Enable Ail inhibited Features
- 15. LCD Messages
- 16. Software Version Number
- 17. Return To Previous Menu

Enter Selection

#### SYSTEM COS **MENU** SELECTIONS

- Selection 1: System defaults
  - Defautt Ail System Data
  - . Default Ail Line Data
  - Defautt Ail Station Data
  - Defautt Selected Station Data
  - . Pulse Dial on All Lines
  - Tone Dial on Ail Lines
  - . Default key Mapping on ail Stations

- · Master Clear System Data
- · Default Toil Restriction Tables

On each **default** selection, the system questions the user as to whether the **default** should be made. If response to the question is yes (Y), the default is performed.

When defaulting selected station data, the station to be defaulted must be identified by port number (10 • 57)

- Selection 2: System Options
  - Voice/Tone Announce First on Intercom (Choose either Voice or Tone signailing as standard intercom signalling method.)
  - Station Message Desk (Assign or clear one station port as the central message desk.)
  - Assign Extension Number to Port (Gives a station flexible extension numbers from 2 - 4 digits.)
  - Assign Pilot Number to Department (Gives an entire department one extension number.)
  - Music on Hold
  - . Do Not Disturb Inhibit
  - Station Monitoring (Visual ring indication for station with BLF appearance at programmed station can be enabled or disabled.)
  - Tandem Attendent (One or both attendants can receive timed hold recall and recall from transfer.)
  - Voice Mail Auto Transfer (Enables immediate line transfer when voice mail unit is included with system.)
  - Disable Stations (Disable station ports)
  - . System Alarm Reporting
  - PA Options (Enables direct ringing, delayed ringing, or night transfer (of ringing) and zone paging on the PA port. Also chooses ringing port relay control as either paging port or station port 17.

The station to be programmed must be identified by port number (10 • 57).

When assigning extension numbers, enter station port or department number then make extension number entry.

- **Selection** 3 : System timing (system timing requirements)
  - Recall / TAP Time
  - . Pause Time
  - Timed Hold Recall Time
  - . Transfer Recall Time
  - · Call Park Recall Time
  - Extended DTMF Dialing Tones

IMI 66-083 System Programming

- Selection 4: Load/Save COS data (on cassette tape and the transfer of this data through remote programming)
- Selection 5 : Serial communication parameters (for data port A and data port B)
- Selection 6: COS data printout
- Selection 7: Set clock date/time.
- Selection 8: SMDA programming (Configures the Station Message Detailed Accounting feature. Also refer to page 4-59 for an explaination of call costing and SMDA reporting.)
  - Assign Area Codes / Prefixes to Bands
  - Enter band number O-7, enter 0 for no band, or enter area codes or prefixes as 200-999.
  - Set Dial Time Limit (non-costed time allowed for dialing to take place in I/I 0 min)
  - Set Answer Time Limit (non-costed time allowed for call to ring and be answered in I/I 0 min)
  - Define Department Numbers (Calls can be costed on a department basis by department basis.)
  - . Assign Stations to Departments (for costing by department)
  - Set Account Codes (Calls can be identified by account code for costing by catagory.)
  - · Clear Account Codes
  - Enable Account Codes Wiih Verify (User account code entry is compared with programmed account code.)
  - Enable Account Codes Without Verify (User account code entry is not compared with programmed account code.)
  - Disable Account Codes
  - Account Code Message Display Parameters (LCD speakerphones can prompt users for account code entry on incoming and/or outgoing calls.)
  - Account Code Message Display Time
  - Maximum Account Code Length
  - Call Cost Tables
  - Call Cost Exception Tables
  - . Automatic Reports (Call cost reports can be produced for **printing.**)
  - SMDA Delete By Attendant (allows attendant to delete SMDA records)
- Selection 9: SMDR print parameters (enables Or disables call cost reporting along with a Station Message Detail Report).

- Selection 10: Logical/physical assignments stations (For example; assign station extension 25 to station port 25. Also refer to the discussioin provided on page 3-6.)
- **Selection 11:** Logical/physical assignments lines (For example; assign line 1 to line port 1. Also refer to the discussion on page 3-5.)
- Selection 12: Automatic station relocation (allows individual features to be physically relocated without losing their programming parameters and extension asignments)
- Selection 13: Feature inhibit programming (allows individual features to be inhibited)
- **Selection 14:** Enable all inhibited features (will enable all features inhibited **with** selection 13)
- Selection 15: LCD messages (programs the messages for the LCD messaging and response messaging features)
- **Selection 16:** Software version number (identifies the software release version of the system)

### Line C.O.S. Programming

- 1. Line Type
- Line Group Assignment (reads "Reserved" if no hybrid strap is installed) strap installed)
- 3. Line Dialing Mode
- 4. Line Privacy Release
- 5. Line Toll Restriction Table Assignments
- 6. Line Abandoned Hold Release Time
- 7. Set Up a Line (Using a Model Line)
- 8. Assign Name to Line
- 9. Assign Line to Department
- 10. Exclusive Hold
- 11 .Voice Mail Line I.D.
- 12. D.I.S.D. Assignments
- 13. Return To Previous Menu

Enter Selection:

### LINE COS MENU SELECTIONS

In each line COS menu selection, after choosing the feature, enter all line **port** numbers which are to be assigned to it.

- Selection 1: Line type (specifies the characteristics of the line port)
  - Disabled
  - Auxiliary (Configures port for installation of external paging amplifier.)
  - . **CO/PABX** (Typical line connection)

- Selection 2: Line group assignment (assigns line to line groups, will be reserved if the hybrii strap is not installed)
- **Selection** 3: Line dialing mode (pulse or tone to match the connected line)
- Selection 4: Line privacy release (releases privacy on a line)
- Selection 5: Line toll restriction table assignment
- Selection 6: Line abandoned hold release time
- Selection 7: Set up a line (Using a model line) (provides a means of programming a group of lines to match the programming of a model line)
- Selection 8: Assign name to line.
- Selection 9: Assign line to department.
- Selection 10: Exclusive hold.
- Selection 11: Voice mail line ID (Specifies identification number of a particular line to the voice mail accessory for personalized call coverage)
- **Selection** 12: **DISD** assignment (Assigns **DISD** to lines and specifies calling characteristics of them)

### Station C.O.S. Programming

- 1. Set Up a Station (Using a Model Station)
- 2. Assign Name to Station
- 3. Assign Station to Department
- 4. Assign Station to SOHVA Group
- 5. Line/ Intercom Features
- 6. Ringing Assignment
- 7. Button Mapping
- 8. Toll Restriction Administration
- 9. Automatic Busy/ RNA Call Forwarding
- 10. Miscellaneous Feature Programming
- 11. Return To Previous Menu

Enter Selection:

### STATION COS MENU SELECTION

In each station COS menu selection, after choosing the feature, enter a station port number which is to be assigned to it and enter line port 'numbers where prompted. **Multiple** station number entries are allowed for some features as prompted.

 Selection 1: Set up a station (Using a model station) (program a group of stations to match the programming of a model station)

- Selection 2: Assign name to station
- Selection 3: Assign station to department
- Selection 4: Assign station to SOHVA groups
- **Selection** 5: Line/Intercom features
  - Prime Line (assign prime line, prime group, prime intercom, or clear all)
  - . Ringing Line Preference (enable or disable)
  - Line Access Deny (enable or disable station access to a line)
  - Line Originate Deny (enable or disable station ability to originate a call on a line)
  - Idle Line Preference (enable or disable access to an idle line when station is taken off hook)
  - Block Voice Announce Intercom Call
  - Audible Monitoring (audible ringing sounded for stations with BLF appearance at programmed station)
- Selection 6: Ringing assignment
  - Personal Ringing Tones (One of four different tones can be chosen. Refer to page 4-29 for frequencies if required.)
  - Direct/Delayed Ringing (of each line assigned to programmed station)
  - Night Ringing (enable or disable night transfer, of ringing, to programmed station for programmed lines)
- **Selection** 7: Button mapping (assign functions to buttons)

**Special** Note: **Although** buttons are identified by Ax and Bx codes as shown in **Figure 4-1** on page 449 and on fhe programming overlay supplied with the system, do not type an **"A" or** "B" before the **button** number when identifying it for function assignment. To do so, causes the system to interpret the typed entry as a line number choice instead of a button number choice.

 Functions that can be assigned are identified per the following list:

To display list, enter ?.

Return to key mapping with **Control Z**.

BLK . . . . . . . Blank

Lxx .....Line (1 - 24) Sxx.....Station (10 - 57)

DND ...... Do Not Disturb

PRI ..... Privacy

IC2 ......2nd Intercom

SAV . . . . . Save

ACC ....... Account Code Button **ZPx** ....... **Zone** Page (I-3)

AC . . . . . All Call

ACB ......Auto Callback

CF.....Call Forward

IMI 66-083 System Proaammina

CPx.....Call Park (I-9)
TGx....Line Group (I-4)
VAB....Voice Announce Block
TGQ...Line Group Queue
EX...Exit Button Mapping

System displays list of current key mapping at station. equipment. Some keys listed may not be present on the station being programmed.

Enter new function for key and press **ENTER**, or press ENTER to accept current function.

- Selection 8: Toll restriction administration (assigns toll tables to station)
  - Toll Restriction Table Assignment (assign pre-programmed toll restriction tables to be applied to all regular calls)
  - Night Mode Toll Restriction Table Assignment (assign pre-programmed table to be applied to calls on night transferred line)
  - System Speed Dial Toll Restriction (assign pre-programmed toll restriction tables applied to system speed dial numbers)
- Selection 9: Automatic busy/RNA forwarding (Links programmed station to another one to form hunt group. Also, selects number of rings to occur at programmed station before ring-no answer (RNA) call is forwarded to linked station.
- Selection 10: Miscellaneous feature programming (programs a variety of features for the station)
  - Automatic Privacy Release (Enable or disable automatic privacy release or a per line basis.)
  - Line Auto Hold (active line automatically held when new line is selected)
  - Intercom Auto Hold (intercom automatically held when new line is selected)

- Thru Dialing/ATI (arrange port to allow DTMF tones to pass through to connected equipment)
- Executive Override
- Do Not Disturb Override
- Service Observing
- All-Call and Zone Paging
- Message Wait Originate
- Head Set Mode
- 4 Group Call Pickup
- Secure Off Hook Voice Announce
- Data Security Ports
- LCD Call Costs (display of cost for current call)
- System alarm recipient
- Unobservable station
- Voice mail transfer on busy for station
- Voice mail port

### Toll Restriction Table Administration

- 1. Build / Modify an Allow Table
- 2. Build / Modify a Deny Table
- 3. Clear a Table / Entry
- 4. Return To Previous Menu

Enter Selection

### TOLL RESTRICTION TABLE ADMINISTRATION

Use the toll restriction table administration menu to build toll restriction tables for line and station assignment. Refer to page 4-52 for a discussion concerning toll restriction table construction and assignment.

# STATION 10 - PROGRAMMING OVERLAY

- Cut out along border.
  Cut out shaded openings.
  Fit over station faceplate.

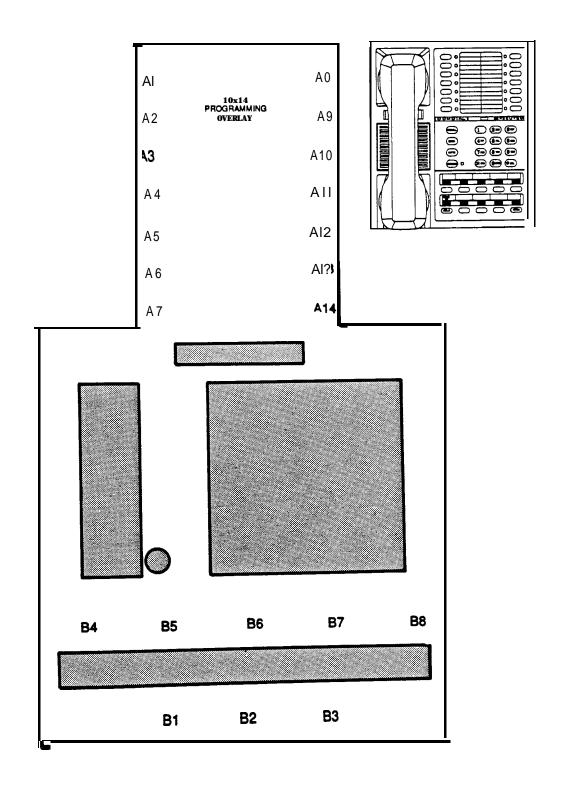

# STATION 10 - PROGRAMMING OVERLAY Cut out along border. Cut out shaded openings. Fit over station faceplate.

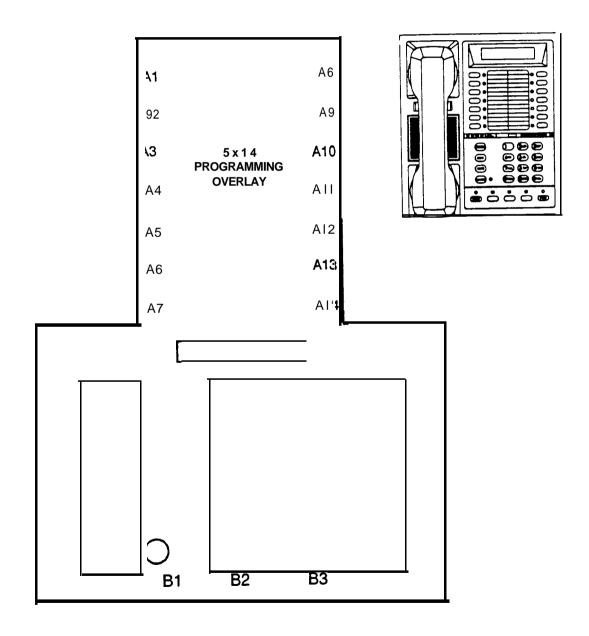

# STATION 10 - PROGRAMMING OVERLAY

- · Cut out along border.
- · Cut out shaded openings.

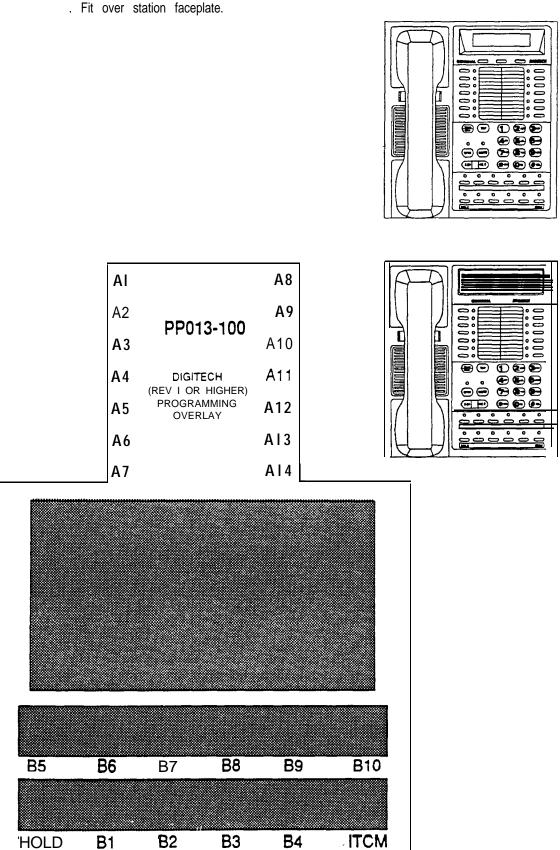

IMI 66-083 System Operation

# CHAPTER5 SYSTEMOPERATINGPROCEDURES

# SECTION 1 STATION OPERATION

### **ANSWERING CALLS**

### **ANSWERING OUTSIDE CALLS**

If the ringing line appears at your telephone,

- Press line button of ringing line (line button with flashing light).
- Lift handset.

NOTE: If a prime line is assigned and is ringing, or if ringing line preference is enabled, pressing the line button of the ringing line is nut necessary.

#### ANSWERING INTERCOM CALLS

### To answer a voice call,

- Speak toward the telephone.
- · Lii handset if privacy is desired.

NOTE: Voice calling can be blocked. See the discussion titled, Voice Announce Blocking for details.

### To answer a tone call,

· Lift handset to talk.

### To respond in a non-verbal manner,

 Press preprogrammed response message programmable button to cause a set message to appear in display of announcing station (if it is an LCD speakerphone). This action also disconnects the announcing station.

### **CALL PICKUP ANSWERING**

#### DIRECT

# To answer a call that Is ringing at another telephone,

- · Lii handset.
- . Press ITCM.
- Dial \* 4.
- Dial extension number of ringing telephone.

### GROUP

# To answer a call that Is ringing at any station in your pick-up group,

- · Lii handset.
- Press ITCM.
- Dial # 4.

#### STATION MONITORING

With station monitoring enabled, a call ringing at a monitored station can be answered at a monitoring station.

 See flashing BLF light, then press DSS button. Light turns off and call is answered.

# To return to call from hold or an unanswered transfer.

• Press TAP button.

### LINE ANSWER FROM ANY STATION

When the attendant station has enabled the night transfer (of ringing) feature (denoted by a fluttering ITCM light at stations 10 and 12), an outside call can be answered from any station in the system.

- · Hear ringing (loud ringer, night transfer station, etc.).
- Lift handset.
- Press ITCM.
- Dial 80
- · Answer call.

# SECURE OFF-HOOK VOICE ANNOUNCE (SOHVA)

While a station is off-hook and busy on a call, a secure off-hook voice announcement (SOHVA) may be sounded through the handset receiver of the telephone if it is programmed to allow SOHVA.

### To respond to a SOHVA announcement,

- Hear tone alert and announcement in handset receiver. Distant party cannot hear announcement.
- Voice Response:

Press and hold **MUTE** button, and reply by speaking into handset transmitter. Distant party cannot hear response.

Press and release **MUTE** button to return to distant **party**.

# Message Response:

Press preprogrammed response message programmable button to cause a set message to appear in display of announcing station (if it is an LCD speakerphone). This action also disconnect. the announcing station.

System Operation IMI 66-083

### **MAKING CALLS**

### **OUTSIDE LINE CALLING**

· Press line button to select line.

NOTE: Selecting a line is not necessary if:

- A priority line has been assigned to a telephone (prime line feature enabled).
- The telephone automatically picks an ide line for use when the handset is lifted (idle line preference feature enabled).
- · Listen for dial tone.
- · Dial number.

### When party answers,

· Lii handset.

### To end call,

· Hang up handset.

### LINE GROUP ACCESS

If the system provides line groups,

- Press ITCM.
- Dial line group access code
  - 9 = line group 1
  - 81 = line group 2
  - 82 = line group 3
  - 83 = line group 4
- · Listen for dial tone.
- Dial number.

#### LINE AND LINE GROUP QUEUING

When a line or line group is busy, a station can be placed in a queue to await the availability of it.

#### To queue for a busy line,

- Press HOLD.
- Press line button of busy line. A short tone burst will sound. When line is free, station will sound several quick tone bursts.

# To queue for a busy line group,

- Press ITCM.
- Dial line group access code (9.81, 82, 83).
- · Hear busy tone.

- Dial \* 8 and hang up. When line group is free, station will sound several quick tone bursts.
- Lii handset, hear line dial tone, and place call.
- To cancel queuing,
- Press ITCM.
- Dial # 8, and hang up.

### INTERCOMCALLING

Intercom calls may be manually dialed or automatically dialed using a preprogrammed Direct Station Selection (DSS) button.

#### **VOICE CALLING**

#### To voice call an Intercom station,

- Lift handset.
- Press ITCM.
- Dial extension number. (To call system operator, dial 0.)
- Speak to called party.

### To voice call a DSS number,

- · Lii handset.
- Press programmable button that is programmed for desired station.
- Speak to called party.

NOTE: The outside line is automatically placed on hold when a DSS button is pressed or when the **ITCM** button is pressed prior to manually dialing an intercom extension number.

### **TONE CALLING**

### To tone call an Intercom station,

- Lii handset.
- Press ITCM.
- Dial extension number.
- Press ITCM again. Called telephone will ring.

NOTE: Some systems may be programmed to tone signal as the first option. Pressing **ITCM** a second time is not necessary in this case

IMI 66-083 System Operation ,

### To tone call a DSS number,

- · Liit handset.
- Press programmable button that is programmed for desired station.
- Press ITCM. Called telephone will ring.

NOTE: The lights (LEDs) adjacent to programmable buttons indicate status of DSS telephones:

DARK indicates idle telephone, STEADY-ON indicates telephone in use. FLASHING indicates station is ringing (providing station monitoring is enabled).

# SECURE OFF-HOOK VOICE ANNOUNCE (SOHVA)

# To make a secure voice announcement to another station that is off-hook or busy on a call,

If the calling station has a SOHVA originate button programmed,

- Lift handset.
- Make intercom call and hear busy signal.
- Press SOHVA button and hear SOHVA warning tones (six quick tone bursts). If busy signal continues, message cannot be delivered until called party picks up handset; however, called station will sound intercom ringing.
- Deliver message.
- Wait on line for reply.

If the calling station **does** not have a SOHVA button programmed,

- · Lii handset.
- Make intercom call.
- Hear SOHVA warning tones (six quick tone bursts).
   If busy signal sounds, message cannot be delivered until called party picks up handset; however, called station will sound intercom ringing.

If calling from an LCD speakerphone,

 Called station may send non-verbal message response for display. As non-verbal response message is displayed, calling station is disconnected.

### **SPEED DIALING**

### To dial station speed dial numbers,

 Press keypad digit 0 • 9 for desired personal speed dial number.
 OR -

### If on line listen to dial tone,

 Press HOLD and then press desired keypad digit o-9.

### To dial system speed dial numbers,

- Press \*.
- Press keypad digits 01 99 for desired system speed dial number.
   OR-

### If on line listen to dial tone,

 Press HOLD \* and then press desired keypad digits 01 • 99.

### **AUTOMATIC DIALING**

### To automatically dial numbers,

- Press desired programmable button.
- If desired programmable button is also programmed for DSS (one-button intercom) calling.
- Press HOLD and then press desired programmable button.

### **AUTOMATIC REDIALING**

### To activate automatic redial,

- Press programmable button pre-programmed for that purpose. ITCM light flutters while auto redial is active.
- Number will be dialed once a minute for ten minutes.

### If called number is busy,

 Press auto redial programmable button to immediately start the re-dial cycle.

#### If call is answered,

Take control by **lifting** handset. If control is not taken, call will drop.

### To cancel automatic redial,

 Press auto redial button, lift and replace handset, or press any station button.

NOTE: Any user originated station activity during automatic redial **will** cancel the feature.

### LAST NUMBER REDIAL

The last number previously dialed can be automatically redialed with one-button or two-button action

- Dial #. (If on-line listening to dial tone, press HOLD then dial #.)
- Listen for ringing or busy tone.
  - Ringing tone: When party answers, lii handset.
  - Busy tone: Press MNTR (SPKR) to disconnect.

System 'Operation IMI 66-083

### SAVED NUMBER REDIAL

The first 16 digits of the last manually dialed number can be saved for later redial.

#### To save the number,

 Press programmable button designated by class of service programming for this purpose.

### To dial a saved number,

- Lii handset. Listen for dial tone.
- Press HOLD then press pre-programmed programmable button.

# HOLDING CALLS

#### MANUAL HOLD

### To place call on hold,

Press HOLD. Status light will flash for line calls.
 Intercom hold causes intercom light to flash

### To retrieve held call,

- Press button with flashing light.
   OR-
- . For line calls, press **TAP** if station does not have line appearance.

# EXCLUSIVE HOLD (Only your telephone can retrieve held cell.)

Press HOLD twice.

### HOLD RECALL FEATURE

After a preprogrammed length of time, a call placed on hold will automatically ring back to the telephone which placed it on hold. If the call is on exclusive hold, it will revert to manual hold after the hold recall time period. The call can then be retrieved by anyone with that line appearance.

#### **DIRECT STATION HOLD**

# To place a call on direct hold (park a call at a particular station),

- While on line, press ITCM (outside call placed on hold).
- Dial \* 9 0 plus extension number of station to receive parked call.

### To retrieve direct hold call,

- From the hold receiving extension, Dial # 9 0.
- From the station which placed call on hold,
   Dial \* 4 plus the extension number of hold receiving station.

#### CALL PARK

# To park a call with Park button (user programmed programmable button),

 Press Park button. Light associated with button will turn on.

### To manually park a call,

- While on line, press ITCM.
- Dial \*.
- Dial a park orbii access code (91 \* 99).

NOTE: **If** a parked call is not retrieved within a programmable limit (0 -6 minutes, O-never recalls), it **reverts** to the parking station as a standard held call.

# To **retrieve** parked call with Park button (user programmed programmable button),

· Press lighted Park button.

### To manually retrieve a parked call,

- From any extension, press ITCM.
- Dial #.
- Dial a park orbit access code (91 99).

# TRANSFERRING CALLS

#### SCREENEDTRANSFER

### To transfer a call to another station in the system,

- Answer outside call (Do not press HOLD.)
- Press TRANS/CONF. (Outside call is placed on hold automatically.)
- Dial extension number of party to be transferred to (or press DSS button for one-button intercom calling).
- When intercom patty answers, announce call and line number.
- Hang up handset.

IMI 66-083 System Operation .

### If the called party Is busy or does not answer,

 Press TRANS/CONF button or flashing line button to retrieve call.

#### **UNSCREENED TRANSFER**

### To transfer a call to another station In the system,

• Answer outside call. (Do not press HOLD.)

- Press TRANS/CONF. (Outside call is placed on hold automatically.)
- Dial extension number of party to be transferred (or press DSS button for one-button intercom calling).
- Hang up handset. If transferred call is not received after pre-programmed length of time, it will ring back at transferring station.

# To answer recall of transferred call,

Press TAP button.

# CONFERENCING

Conferencing can include the originating station and up to four outside lines, or four additional stations, or a combination of stations and lines to a maximum total of five parties.

### **FIVE-PARTYCONFERENCE**

To set up a conference that includes outside lines, intercom stations, or a combination of both (maximum of five parties, originator plus four additional parties).

- 1. Make first call.
- **2.** Press **TRANS/CONF**. Call is placed on hold automatically.
- 3. Make next call.
- 4. Press TRANS/CONF. Conference is established.
- 5. Repeat steps 2 4 to add up to two more parties.

NOTE: When setting up a conference call with outside lines and inside stations, you must call the outside lines first.

To continue conference with last conferee after outside lines (up to three) have dropped out of conference,

· Press line button of remaining party.

### To drop outside lines from conference,

 Press HOLD to place all lines on hold before caller hangs up. Not doing this will result in a tone sounding in the handset receiver, interrupting the remaining conferees.

# To retrieve remaining lines and bring back Into conference.

 Repeat five-party conference procedure for all remaining lines.

# UNSUPERVISED CONFERENCE CALL (Maximum of Two Outside Lines)

Dropping out of a conference call and leaving up to two outside lines in conference together is known as an unsupervised conference call

### To do this, dial # and hang up.

NOTE: Conference volume levels are dependent upon the quality of the external lines.

# **MESSAGING**

### **MESSAGE WAITING CONTROL**

The message waiting light at any telephone can be turned on from another telephone to alert the user that a message awaits pickup. The ability to control message wafting lights is enabled by class of service programming and is usually limited to one station in the system. This station is designated as a central message desk.

# To turn on MW light from central message desk.

- Press ITCM.
- Dial \* 3.
- Dial extension number of station to be alerted. (The MW light of called station will flash.)

# To turn off MW light from central message desk,

- Press ITCM.
- . Dial #3.
- Dial extension number of station that was alerted. (The MW light of called station will turn off .)

# To turn off MW light while delivering message,

Press ITCM.

System Operation IMI 66-083

# To receive message at an alerted station,

- Observe flashing MW light.
- · Lift handset.
- Press ITCM HOLD.
- · Connection to message desk is automatic.

#### LCD MESSAGING

System supplied messages can be set at a station to be displayed by a calling LCD speakerphone

### To turn on message,

- . Press ITCM.
- Dial \* 02
- Dial message code number (1 0). See attendant for list of messages available.
- Press MNTR (SPKR). Intercom light flashes. The default messages of "BACK AT" and "CALL" may be provided for use:

If "BACK AT" is provided as message 1, then dial time in twelve-hour format after dialing message access code 1.

If "CALL" is provided as message 2, then dial extension that calls are forwarded to after dialing message access code 2.

# To turn off message,

• Press ITCM.

Dial # 02.

# To send message for assistance while idle or on a call,

- Press \*\*\*\* button.
- If extension number of assisting station is not programmed, press DSS button for it. If assisting station is idle, tone burst sounds and message appears on display. If it is busy, message appears when it becomes idle.

#### STATION-TO-STATION MESSAGING

If a station has BLF appearance at another station, a call-back message indication can be left at that station.

### To activate messaging,

- · Make intercom call and hear ring-back tone.
- Dial ★ 7. BLF light at called station flutters.

# To cancel messaging,

- Press ITCM.
- Dial # 7.
- Dial extension number of station at which message call-back indication was left.

# To answer messaging,

Press DSS button associated with lighted BLF light.

### **VOICE ANNOUNCE BLOCKING**

### To block voice calls,

- Press ITCM.
- Dial \* 2.

### Tounblockvoice calls,

- Press ITCM.
- Dial # 2.

### LINE MONITORING

### To activate while on a call,

- Press MNTR (SPKR). Monitor light will turn on.
- · Hang up handset.

NOTE: **If** a distant party places the call on hold, the station user can monitor in a handsfree manner until the party returns, and then lift the station handset to resume the call.

### To cancel,

- Lii handset to resume conversation
   OR-
- Press MNTR (SPKR) to disconnect. Monitor light will turn off.

### RECALL/FLASH

### **FLASH**

PBX, **CENTREX** and custom calling services may require this feature.

### If a system has been configured for flash,

• Press TAP to generate a timed flash signal.

### **RECALL**

This feature provides disconnect and dial tone recall.

### If a system has been configured for recall,

 Press TAP to disconnect current call and receive a new dial tone for another call.

NOTE: A system can be configured for either flash or recall but not for both.

### **PAGING**

### **EXTERNAL PAGING**

Requires external paging unit.

- · Lift handset.
- Press **ITCM** then dial 89.
- Press programmable button programmed for paging access.
- Make paging announcement and hang up.

# ALL-CALL AND ZONE PAGING To page,

- · Lii handset.
- Press ITCM.

- Dial zone number (84, 85, 86, or 87 for all-call).
- Make announcement.
- · Hang up handset or wait on line for an answer.

# MEET-ME PAGE (Answerback of Page)

To answer all-call or zone page from any telephone,

- Lii handset.
- Press ITCM.
- Dial 88.
- Meet paging party on line for private conversation.

### DO NOT DISTURB

# To activate (silence station ringer and appear busy to intercom calls),

 Press programmable button pre-programmed for this purpose. (Associated light will turn on).

NOTE: The calling party will hear two quick tone bursts every 1.5 seconds. The feature cannot be overridden by the calling party.

#### To cancel,

Press programmable button again. (Associated light will turn off .)

Through class of **service** programming, a station can be allowed to override a do not disturb (DND) **condition**atanotherstation.

### If DND override is allowed,

- Make intercom call and hear busy signal.
- Dial \* 03. An intercom call rings at the called station.

# **MUTE / HANDSFREE ANSWER INHIBIT**

### To prevent distant party from hearing while handset is lifted,

• Press **MUTE.** MNTR (SPKR) light will flutter.

### To resume two-wayconversation,

Press MUTE. MNTR (SPKR) light will turn off.

### Toblock out handsfree answer Ofintercomcalls,

• Press **MUTE.** MNTR (SPKR) light will flutter.

### To release handsfree answer of intercom calls,

· Press MUTE MNTR (SPKR) light will turn off.

# **PULSE/TONE SWITCHING**

If the local telephone service is pulse (rotary) but tone generation is required during the call, convert to tone while dialing as follows:

 Press # at point in dialing sequence where conversion to tone is required. (System will switch back to pulse dialing when call is ended.) **NOTE:** Pulse/Tone **switching** can be programmed into auto dial numbers by pressing **# during** number storage.

### PERSONAL RINGING TONES

A station user can select one of four different ringing tones for use at a station.

- Press ITCM \* \*.
- Dial 4.
- Dial 1, 2, 3, or 4 (selects tones 1, 2, 3, or 4).

| TONE   | PAIR              | WARBLE<br>RATE |
|--------|-------------------|----------------|
| TONE1  | <b>666/571</b> Hz | 16Hz           |
| TONE 2 | 1000/800 Hz       | 16Hz           |
| TONE 3 | <b>666/571</b> Hz | 23 Hz          |
| TONE 4 | 1000/800 Hz       | 23 Hz          |

### **BACKGROUND MUSIC**

Music must be supplied by the system before it can be turned on at a telephone. Background music, when supplied, automatically turns off during calls.

### To turn music on,

- Press ITCM.
- Dial \* 1. MNTR (SPKR) light will turn on.

Adjust loudness of music with call monitor speaker volume control.

### To turn music off,

- · Press ITCM.
- Dial # 1. MNTR (SPKR) light will turn off.

IMI 66-083 System Operation ,

### CALL FORWARD

A station user can designate another station to be the recipient of just the intercom calls and prime line calls that are directed to the user's station or the recipient of all calls that are directed to the user's station.

#### CALL FORWARD - PERSONAL

# To forward Intercom calls and prime line to another telephone,

- Press ITCM.
- Dial \* 05.
- Dial extension number of telephone to which calls are to be forwarded.

### To cancel intercom call and prime line forwarding,

- · Press ITCM.
- Dial # 05.

### **CALL FORWARD-ALL**

# To forward all calls to another telephone, Press ITCM.

Dial \* 5.

Dial extension number of station to which calls are to be forwarded.

#### To cancel all call forward.

Press ITCM.

Dial # 5.

**NOTE:** For each intercom call received during call forward, a ring reminder (short tone burst) will be heard at the called station to remind the user that calls are being forwarded.

### **AUTOMATIC CALL-BACK**

# To arrange for the system to call back when a busy telephone becomes Idle,

- · Make intercom call. Hear busy signal.
- Dial \* 6.
- Hang up. Calling telephone will ring when called telephone becomes idle.

### To answer call-back ring,

Lift handset. Called telephone will ring.

**NOTE:** Call-bad< is cancelled if handset is not lifted.

### To cancel automatic call back before It rings,

- Press ITCM.
- Dial # 6.
- 'Hang up.

### **CALL WAITING**

A call waiting tone can be sent to a busy station while the calling station watts on line for an answer.

#### To activate call walting,

- Make intercom call and receive busy signal.
- Dial \* 0 1. (Called and calling parties hear three short tone bursts.1,
- Wait on line for an answer.

### To cancel call walting.

· Hang up handset.

#### To answer a call waiting tone,

- Hear three short tone bursts over existing conversation.
- Complete present call or place it on hold.
- · Hang up. Waiting call will begin ringing.
- Lift handset to answer.

System'Operation IMI 66-083

### SERVICE OBSERVING

A station can be programmed by system class of service to allow the user to **monitor** a conversation **at** another station in an **un-announced** and **muted** manner.

- Press ITCM.
- Dial # 03.

- . Dial extension number of station to be monitored.
- Monitor the in-progress call.

To end observation,

• Press MNTR (SPKR).

# **EXECUTIVE OVERRIDE**

A station can be programmed by system class of service to allow the user to break into a conversation at another station.

- · Make an intercom call, and hear busy signal.
- . Dial  $\divideontimes$  03. A warning tone will sound at the called station.
- . Join in-progress call.

### ACCOUNT CODE OPERATION

Account codes are assigned by SMDA class of service programming and are used by the system to identify calls by category, or special grouping, for SMDA call reporting purposes. Enter an account code while on line either before an outgoing call is dialed, after the distant party has hung up, or during a call. Account code entry is voluntary. If it is not entered, an outgoing call will still go through or an incoming one can still be completed. To enter an account code, first either dial the entry code or press an ACCOUNT CODE button (if one is assigned by class of service programming). After doing this, dial the account code number.

# OUTGOING CALL WITHOUT ACCOUNT CODE BUTTON

- Select line. Display on LCD speakerphone will prompt for account code entry if feature is active.
- Press ITCM \* 0 4. Line is automatically placed on hold.
- Dial account code. Listen for dial tone. If error tone sounds or error message shows on LCD, check account code for validly and re-enter correct code.
- Dial number to be called.

#### WITH ACCOUNT CODE BUTTON

- Select line. Display on LCD speakerphone will prompt for account code entry if feature is active.
- Press ACCOUNT CODE button. Associated LED will flash while system awaits account code entry.

will turn off when account code is entered. It will also turn off after 10 seconds with no account code entry or if button is pressed a second time (to void entry requirement).

- Dial account code number. If error tone sounds or error message shows on LCD, check account code for validly and re-enter correct code.
- Dial number to be called.

# INCOMING CALL WITHOUT ACCOUNT CODE BUTTON

- Answer call.
- Press ITCM \* 0 4. Incoming call is automatically placed on hold.
- Dial account code. If error tone sounds or error message shows on LCD, check account code for validity and re-enter correct code.
- Press line button to return to call.

#### WITH ACCOUNT CODE BUTTON

- Answer call.
- Press ACCOUNT CODE button and dial account code number anytime during call. If error tone sounds or error message shows on LCD, check account code for validity and re-enter correct code.

**NOTE: The** ACCOUNT CODE button will only work when account codes have been programmed by SMDA class of service programming.

lt

IMI 66-083 System Operation .

### SPEAKERPHONE OPERATION

The optional speakerphone can use the previously described features in a handsfree manner. Handsfree calling and answering is as described below.

To place a call,

- Press line button or ITCM.
- Dial number or press programmable button.
- When party answers, speak toward the telephone.

To answer a call,

Press a line button.

• Speak toward the telephone.

To end a call,

Press SPKR.

To **switch** from speakerphone to handset,

Lift handset.

To **switch** from handset to speakerphone,

- · Press SPKR.
- Hang up handset.

### DEPARTMENTAL STATION OPERATION

When a station is within a departmental group of stations, the station user can place the station in either an off-duty or a wrap-up mode. In either mode the station will refuse an outside or transferred call. The call will then skip to the next station in the department.

To p/ace station in **off-duty** mode, press DND button. Calls ring at another departmental station.

To return to **on-duty** mode, press DND again.

To p/ace station in wrap-up mode, press SHIFT DND buttons. Calls ring at another departmental station.

To return to on-duty mode, press SHIFT DND again.

# STATION USER PROGRAMMING

### **AUTODIAL PROGRAMMING**

Autodial numbers can be programmed at any programmable button locations that do not have a line assigned to them. They can also be programmed as a secondary function at every DSS/BLF memory location. Typical autodial numbers are: frequently dialed telephone numbers or extension numbers, or frequently used host system or button system feature codes. When programming an autodial number, first decide over which line the call must be made. Then, determine the digits which normally have to be manually dialed to reach the called party or feature. This line selection and digit sequence can be stored as an autodial for later one or two-button access. If line pre-selection is not programmed, the system will automatically pick the prime line assigned to the telephone (if enabled), or pick the last used line at that station and place the call over that selection.

#### To program autodial numbers,

- Press ITCM \* \* 1.
- Press desired programmable button. Listen for fast tone bursts.

- Press specific line button, ITCM button, or dial 1 4 for line groups, to store line pre-selection.
- If no line pre-selection is desired, dial 0 (system will choose last line used at calling station).
- Dial the number sequence to be stored. (Up to sixteen digits can be stored. Valid digits include 0 9, #, and \*).
  - · To store a pause if required, press HOLD.
  - · To store a hookflash if required, press TAP.

### To store another number,

- Press TRANS/CONF.
- Press next programmable button.
- Make line pre-selection if desired.
- Dial number for storage.
- Repeat this procedure until all desired numbers are stored.

### To end autodial programming,

Press MNTR (SPKR).

System Operation IMI 66-083

### STATION SPEED DIAL PROGRAMMING

Station speed dial numbers can be stored by the station user for later redial. The storage locations are keypad digits 0 through 9 on the station. Before attempting to program, decide on the following **items**: (1) the number or feature to be stored, (2) which storage location will be used (0 - 9), (3) the circuit that the call will go over (individual line or intercom).

### To program numbers,

- Press ITCM \* \* 2.
- Dial a memory location (0 through 9). Listen for fast tone bursts.
- .Press specific line button, ITCM button, or dial 1 4 for line groups, to store circuit pre-selection.

   -OR
- \* If no circuit pre-selection is desired, dial 0 (system will choose last line used at calling station or prime line if one is assigned to calling station).
- Dial the number sequence to be stored. (Up to sixteen digits can be stored. Valid digits include 0 = 9, #, and \*.)
  - To store a pause if required, press HOLD.
  - To store a hookflash if required, press TAP.

**Example:** Store a telephone number under location 0. The number is **1(804)555-2222**. Program as follows:

ITCM, \*, \*, 2, 0, Line Button, 1, 8, 0, 4, 5, 5, 5, 2, 2, 2, 2.

#### To store another number,

- Press TRANS/CONF.
- Press next speed dial location.
- Make line pre-selection if desired.
- Dial number for storage.
- Repeat this procedure until all desired numbers are stored.

#### To end station speed dial programming,

Press MNTR (SPKR).

# DIRECT STATION SELECTION/BUSY LAMP FIELD (DSS/BLF) PROGRAMMING

One-button intercom calling with visual indication of telephone status can be programmed as programmable buttons not assigned to lines.

### To program DSS,

- Press ITCM \* \* 3.
- Press programmable button to be programmed as DSS button.
- Dial extension number.
- Repeat last two steps for all desired extension numbers.

### To end DSS programming,

. Press MNTR (SPKR).

NOTE: An **autodial** number can also be programmed as a secondary function at every **DSS/BLF memory** location. See Automatic Dialing instructions for programming details.

# PROGRAMMING AUTOMATIC REDIAL BUTTON

The system will allow the last previously dialed number to be automatically and repeatedly redialed for approximately ten minutes. A programmable button is defaulted to provide this feature. A different programmable button can be assigned for this function if desired

# To program another programmable button for use as an automatic **redial** button,

- Press ITCM \* \* 1.
- To remove function assignment,
- Press current assigned programmable button, then press TRANS/CONF button.
- Press desired programmable button to receive function. Listen for fast tone burst.
- Press #to assign function.
- Press MNTR (SPKR) to end.

# PROGRAMMING RESPONSE MESSAGE BUTTON

The system will allow a station user to make a non-verbal response to **an** intercom call or to a secure off -hook voice announcement. This response will provide **a** preprogrammed message for display at the calling station if it is an LCD speakerphone.

# To assign programmable button for non-verbal one-button response,

- Press ITCM \* \* 1.
- Press desired programmable button.
- Dial 5.
- Dial message location number (1-0).

NOTE: The response message is preprogrammed and made available for use by attendant programming.

- Press MNTR (SPKR) to end.
- Label button.

System Operation

### PROGRAMMING ASSIST BUTTON

- Press ITCM \* \* 1.
- Press desired programmable button.
- Dial 7.
- Dial 0 9 to choose preprogrammed message. See attendant for list of messages.
- Dial \* to choose system-provided message. (System message is: "ASSIST" plus name or extension number of station sending message. Name or extension is automatically added by system.)
- If one particular station must always receive message, dial extension number of that station.

- · Press MNTR (SPKR) to end.
- · Label button.

# PROGRAMMING SECURE OFF-HOOK VOICE ANNOUNCE ORIGINATE BUTTON

- Press **ITCM** \* \* 1.
- · Press desired programmable button.
- Dial 8.
- Press MNTR (SPKR) to end.
- Label button.

System Operation IMI 66-083

# SECTION 2 ATTENDANT STATION OPERATION

The attendant station provides additional operating features that are not available from other stations in the system.

# SYSTEM CLOCK

The system clock can be programmed to maintain current date and time information . This information is provided to the LCD speakerphone for display.

- 1. Press ITCM.
- 2. Dial \* # 0 1. .
- 3. Dial two digits (00-99) for yr.

- 4. Dial two digits (01-12) for mo.
- 5. Dial two digits (01-31) for day.
- 6. Dial two digits (00-23) for hr.
- 7. Dial two digits (00-59) for min.
- 8. Press MNTR (SPKR) to end.

# SYSTEM SPEED DIAL PROGRAMMING

A special system-wide list of numbers can be programmed for automatic dialing by all users.

- 1. Press ITCM
- 2. Dial \*# # 0 2.
- 3. Dial 01 99 to chose storage location.
- 4. Dial #to clear current entry.
- 5. Choose line to be used:
  - Dial 90 for no line assignment (system will choose last line used at calling station or prime line if one is assigned to calling station).
  - Press buttons AI Al4 for lines 1-14 or dial 01 14.

- Press buttons **B1**, B2 for lines **15, 16** or dial 15, 16.
- Press HOLD then press buttons AI A8 for lines 17 - 24 or dial 17 - 24.
- Dial **91** 94 for line groups 1 4.
- Press ITCM for intercom line.
- 6. Dial the number to be stored (32 digits maximum).
  - · Press HOLD to store pause (if required).
  - Press TAP to store flash (if required).
- 7. Press **TRANS/CONF** to save number.
- 8. Repeat steps 3 7 to store next number.
- 9. Press MNTR (SPKR) to end.

# **NIGHT TRANSFER (of ringing)**

The day, or normal, ringing assignments of incoming lines can be transferred to a particular station or stations (these line/station ringing assignments are chosen through class of service programming) for off-hour or special-purpose answering. Additionally, stations can be arranged through class of service programming, to be able to answer any ringing outside line. This line answer from any station action. is also enabled **with** the night transfer (of ringing).

- 1. Press ITCM.
- 2. Dial \* # 0 3.

 Press AI (top, left-hand programmable button) to toggle feature on or off. Associated light will turn on when night transfer is active and turn off when is inactive.

#### OR

- Dial 1 to enable (Al LED turns on).
- Dial 2 to disable (Al LED turns off).
- 4. Press MNTR (SPKR) to end.

NOTE: When this feature is on, the **ITCM** light will flash.

IMI 66-083 System Operation .

### MUSIC ON HOLD

Music that is provided to outside lines while they are on hold can be disabled and enabled by attendant action.

- 1. Press ITCM.
- 2. Dial \* # 0 4.
- 3. Press AI (top, left-hand programmable button) to toggle feature on and off. Associated light will turn

on when music on hold is provided and turn off when it is disabled.

#### -OR-

- Dial 1 to enable (Al LED turns on).
- Dial 2 to disable (Al LED turns off).
- 4. Press MNTR (SPKR) to end.

### LCD MESSAGING

A message can be set at any station in the system to be displayed by any calling LCD speakerphone. Two standard messages are provided at locations 1 and 2 by system default. The attendant can create up to ten custom messages (or eight plus the default messages) as needed. If a non-verbal response to an intercom call or to a secure off-hook voice announce (SOHVA) is to be provided for station use, one or more LCD messages can be stored as appropriate response messages.

- 1. Press ITCM.
- 2. Dial \*# 0 5.
- 3. Dial 1 0 for message number.
- 4. Dial #to clear current message.
- 5. Refer to **Table 5-1**, and compose the message (16 digits maximum).

- Dial all two-digit codes necessary to enter the message.
- 7. Dial \* and repeat steps 3 7.

### Examples:

- For message "I am busy"
  - . Dial 3 # 43 12 24 64 12 25 85 76 96 \*
- · For message "Call Back Later"
  - Dial 4 # 232456561222242655125324 843575X
- If default locations 1 and 2 have been cleared, return to default messages as follows
  - Dial 10 to obtain default message "BACK AT".
  - Dial 20 to obtain default message "CALL".
- 8. Press MNTR (SPKR) to end.
- Make list of stored messages and location numbers to station users.

### STATION NAMES

Stations can be assigned individual names or category names which will be displayed by a calling LCD speakerphone. Typical names could be TECH-SV, SALES 1, J. Smith, etc.

- 1. Press ITCM.
- 2. Dial \*# 0 6
- 3. Select station to be programmed by dialing station port number 10 67.

- 4. Dial #to clear current name.
- 5. Refer to **Table 5-1**, and compose station name (7 digits maximum).
- Dial all two-digit codes necessary for new station name.
- 7. Dial \* for next station and repeat steps 3 7.
- $^8$  Press MNTR (SPKR) to end.

System Operation

**Table 5-1. Character Codes** 

| ÇHAR                            | CODE | CHAR | CODE | CHAR  | CODE |
|---------------------------------|------|------|------|-------|------|
| ÇHAR<br>Å                       | 21   | а    | 24   | Space | 12   |
| В                               | 22   | b    | 25   | -     | 15_  |
| С                               | 23   | С    | 26   | ;     | 17   |
| D                               | 31   | d    | 34   | /     | 18   |
| E                               | 32   | е    | 35   | 11    | 19   |
| F                               | 33   | f    | 36   | •     | 27   |
| G                               | 41   | g    | 44   | ,     | 28   |
| Н                               | 42   | h    | 45   | :     | 29   |
|                                 | 43   |      | 46   | 1     | 01   |
| J                               | 51   | Ĩ    | 54   | 2     | 02   |
| J<br>K                          | 52   | k    | 55   | 3     | on   |
| L                               | 53   |      | 56   | 4     | 04   |
| M                               | 61   | m    | 64   | 5     | 05   |
| N                               | 62   | n    | 65   | 6     | 06   |
| 0                               | 63   | 0    | 66   | 7     | 07   |
| P                               | 71   | р    | 74   | 8     | 08   |
| Q                               | 11   | q    | 14   | 9     | 09   |
| R                               | 72   | Γ    | 75   | 0     | 00   |
| S                               | 73   | S    | 76   |       |      |
| T                               | 81   | İ    | 84   |       |      |
| Ū                               | 82   | U    | 85   |       |      |
| O<br>P<br>Q<br>R<br>S<br>T<br>U | 83   | ٧    | 86   |       |      |
| W                               | 91   | w    | 94   | l     |      |
| Χ                               | 92   | Χ    | 95   |       |      |
| Υ                               | 93   | Υ    | 96   |       |      |
| W<br>X<br><b>Y</b><br><b>Z</b>  | 13   | Ż    | 16   |       |      |

IMI 66-083 System Operation

# STATION MESSAGE DETAIL ACCOUNTING (SMDA) PRINTOUT

The attendant can command the system to print several different types of reports and to delete all stored SMDA records.

- 1. Press ITCM.
- 2. Dial \* # 0 7.
- 3. Choose report to be printed.
  - Dial 1 # for station report.
  - Dial 2 # for line report.
  - Dial 3 #for SMDA department report.
  - Dial 4 #for account code report.

- . Dial 5 #for automatic reports.
- Dial 6 #to print all records.
- Dial 7 #to delete SMDA records.
- Dial 0 # for Departmental Call Distribution (DCD) report.
- Dial 8 to obtain the number of free records remaining in the system.
- . Dial 9 to abort printing.
- 4. Press MNTR (SPKR) to end.

### SYSTEM ALARM REPORTING

The attendant can command the system to present alarm codes on the station display. This feature is available to any LCD speakerphone when provided for by class of service programming.

To display alarm codes,

- Press and hold \*\* for 5 seconds. The following status reports will be displayed:
  - Station disconnected from station port for more than five minutes. Month, day, station port number, and station extension number are shown.

Display shows: "Mo/Da Pxx xxxx A"

- Communications difficulty between a station and the common equipment The number of parity errors, up to 256, and the affected station port are shown.
  - Display shows: "xxx PAR/N Pxx "
- Data printer off -line.
   Display shows: "PRINTER OFF LINE"

After the information has been shown on the display, the \*\* disappears until another alarm occurs.

# **DIRECT INWARD STATION DIALING**

The direct inward station dialing (DISD) feature allows an external party to call an intercom station directly without assistance by the attendant if the call is made over a line programmed for that purpose.

### To make a **DISD** call from an outside telephone,

- 1. Call is made on **DISD** line. Hear **ringback** tone.
- If call is answered, ask for transfer to desired station. If ringing stops and dial tone sounds again, dial station extension number.

If called station is id/e, confirmation tone is sounded and called station rings. If called station does not answer within transfer recall timeout period, call is returned to DISD dial tone.

If called station has call forward feature set, forward station rings.

If called station is busy, call is placed on hold and camped-on at busy station.

If camp-on is not answered within transfer recall

timeout period, busy tone is given followed by **DISD** dial tone.

**NOTE:** The system will return the caller to **DISD** dial tone two additional **times** and then drop the line.

If busy called station is part of hunt group, DISD call is

routed to **idle** station in hunt group if available; **otherwise**, call is camped-on at dialed station. Hunt group not followed in case of RNA.

If invalid extension number is dialed, error tone is sounded before **DISD** dial tone is returned.

If mistake in dialing is made, caller can dial \*\* for new **DISD** dial tone.

NOTE: The system will return the caller to DISD dial tone two additional times and then drop the line.

If extension number dialing is not completed within programmed dial time limit, call is routed to **DISD** assist station if available; otherwise, line is dropped.

TAP-

**Button** 

Transfer/Conference Button

> Mute -Button

Speaker-Button

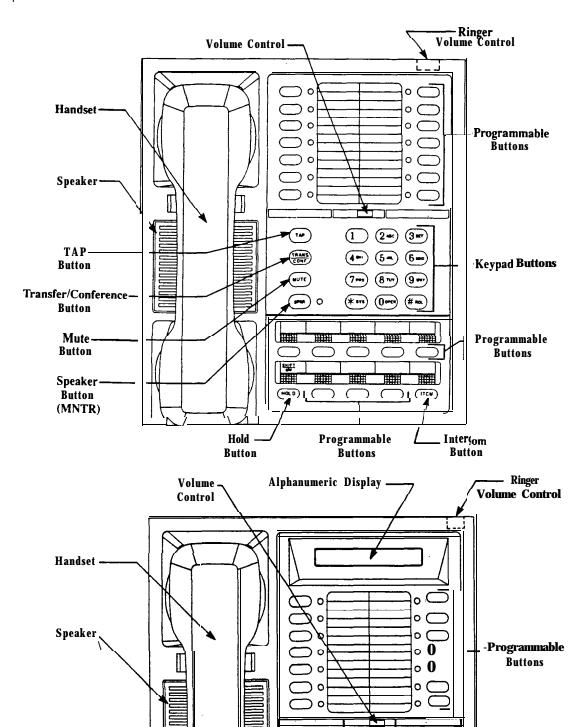

Figure 5-1. Controls and Indicators

Hold

Button

1 2= 3=

**(5-**

(8 THY)

(O=47) (#==

(\*\*\*\*)

0

Programmable

**Buttons** 

**6**-

9=

0

-Keypad Buttons

Intercom

Button

IMI 66-083 System Operation .

# SECTION 3 SYSTEM OPERATING CHARACTERISTICS

# FEATURE DIALING CODE NUMBERING PLAN

| FEATURE              |                   | DIALING CODES                 |
|----------------------|-------------------|-------------------------------|
| All Call Paae        |                   | ITCM 87                       |
| Attendant Calling    | Attendant Calling |                               |
| Automatic Redialing  |                   | Programmed Button             |
| Background Music     | On                | ITCM * 1                      |
|                      | off               | ITCM # 1                      |
| Automatic            | Activate          | TCM, Ext., <b>∗,</b> 6        |
| Call Back            | Cancel            | ITCM#6                        |
| Station-to-Station   | Activate          | <b>ITCM,</b> Ext., <b>∗</b> 7 |
| Messaging            | Cancel            | ITCM, # 7, Ext.               |
| LCD Messaging        | Set               | ITCM * 02 (1 - 0)             |
|                      | Cancel            | ITCM # 02                     |
| Call <b>Forward</b>  | Personal          | ITCM * 05. Ext.               |
|                      | Cancel            | ITCM # 05                     |
|                      | All Calls         | ITCM * 5, Ext.                |
|                      | Cancel            | ITCM#5                        |
| Call I Park          | Orbit 91 - 99     | ITCM * 191 - 99)              |
| Park I Pick Up       |                   | ITCM # (91 - 99)              |
| call <b>Pickup</b>   | Directed.         | ITCM, * 4, Ext                |
|                      | Group             | ITCM # 4                      |
| Call Waiting Tone    | Send              | ITCM, Ext., * 01              |
|                      | Cancel            | Hang up                       |
| Do Not Disturb       | set               | Programmed Button             |
|                      | Cancel            | Programmed Button             |
| I Executive Override | ,                 | I ПСМ, Ext., * 03             |
| External Page        |                   | ITCM 89                       |
| Handsfree Answer     | Set               | MUTE                          |
| Inhibit              | Cancel            | MUTE                          |
| Hold                 | Manual            | HOLD                          |
|                      | Exclusive         | HOLD, HOLD                    |
|                      | Direct            | <b>ITCM ★</b> 90, Ext.        |
|                      | Direct Hold Piiup | ITCM # 90                     |

Continued on next page

# NUMBERING PLAN • continued

| FEATURE                      | DIALING CODES     |                         |
|------------------------------|-------------------|-------------------------|
| Line Answer From Any Station |                   | ITCM 80                 |
| Line Group Access            | Group 1           | ITCM 9                  |
|                              | Group 2           | ITCM 81                 |
|                              | Group 3           | ITCM 82                 |
|                              | Group 4           | ITCM 83                 |
| Line Queuing                 | Enable tine       | HOLD                    |
|                              | Enable Line Group | ITCM (Group ∞de) * 8    |
| ,                            | Cancel            | ITCM # 8                |
| Meet Me Answer (Pagin        | g)                | ITCM 88                 |
| Message Waiting              | Set               | ITCM ★ 3, Ext.          |
|                              | Cancel From Idle  | ITCM # 3, Ext.          |
|                              | Cancel On tine    | ITCM                    |
|                              | Retrieve Message  | ITCM, HOLD              |
| Night Transfer               | On                | ITCM * # 03 (AI )       |
| (Attendant Station)          | Olf               | ITCM * # 03 (A1)        |
| Personal<br>Ringing Tones    | Set Tone 1 • 4    | ITCM * * 4 (1 - 4)      |
| Pulse/Tone Switching         | I                 | #                       |
| Saved Number                 | Use               | HOLD, Programmed Button |
| Redial                       | Store             | Programmed' Buttoni     |
| Service Observing            |                   | ITCM # 03, Ext          |
| Speed Dial                   | Station           | 1 - 0                   |
|                              | System            | <b>*</b> 01-99          |
| Redial (Last Dialed Number)  |                   | #                       |
| Voice Announce               | Block             | *2                      |
| Block                        | Unbbok            | #2                      |
| Zone Page                    | Zone 1            | ITCM 84                 |
| <del> </del>                 | zone2             | ITCM 85                 |
|                              | Zone 3            | ITCM 06                 |

IMI 66-083 System Operatisn -

### RINGER VOLUME CONTROL

Each station has a ringer volume control. Depending upon the model, the ringer control is located on the front edge, rear edge, or bottom of the telephone. Adjust the control lever to OFF, LOW or HIGH volume as desired.

# STATUS INDICATORS AND TONE SEQUENCES

The following pages describe the light and patterns associated with system operation.

NOTE: The values shown are typical. They are provided for illustration purposes only.

### **DISPLAY INTENSITY**

The intensity (brightness and contrast) of the liquid crystal display readout, included on some digital telephones, can be adjusted to a desired operating level at any time that the telephone is idle and on-hook.

# To adjust the display Intensity,

 Press and hold the MUTE button until the desired intensity is achieved.

**.** · ·

# INTERCOM CALL PROGRESS TONES (Heard through handset **receiver** or over **monitor** speaker)

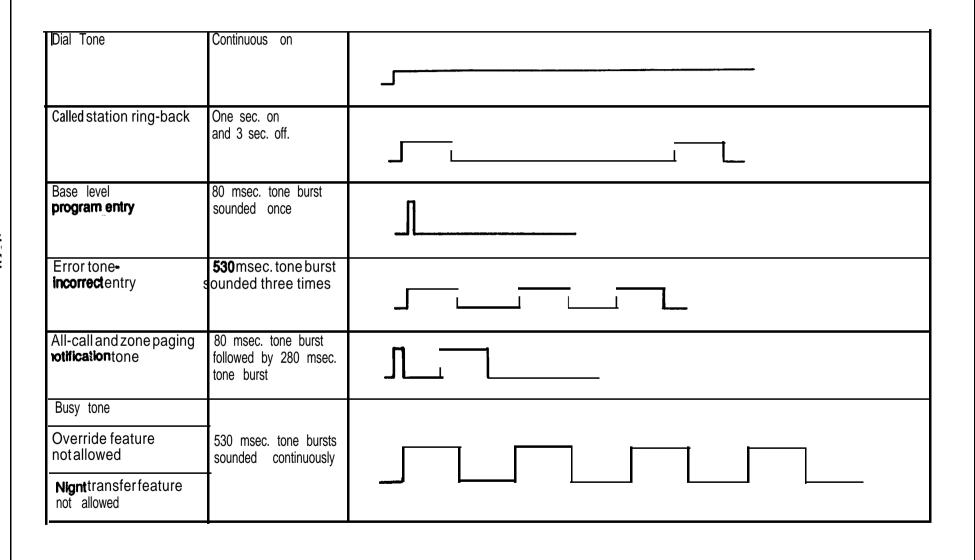

| <b>Call</b> waiting tone                                                               | Three 80 msec. tone bursts sounded once                 |          |
|----------------------------------------------------------------------------------------|---------------------------------------------------------|----------|
| <b>alled</b> station in <b>do-not-</b> disturb mode                                    | 140 <b>msec.tone</b> burst sounded twice every 1.5 sec. | MMM      |
| <b>`all-back</b> busy feature on                                                       | 260 msec. tone burst sounded once                       |          |
| System is awaiting memory dial number or key mapping entry after location is specified | 80 msec. tone bursts sounded continuously               |          |
| Override feature on • warning tone  SOHVA tone                                         | Six 100 <b>msec</b> tone bursts sounded for 1.5 sec.    |          |
| ISD ringback tone                                                                      | Dual 440/480 Hz tone sounded 1 sec.on/1 sec off         |          |
| NSD dial tone                                                                          | 381 Hz tone sounded continuously                        | <u> </u> |
| NSD confirmation tone                                                                  | Two 125 sec. bursts of 381 Hz tone sounded once         |          |
| NSD busy/error tone                                                                    | Three 500 msec. bursts of 381 Hz tone sounded once      |          |

#### LINE SELECT LIGHTS

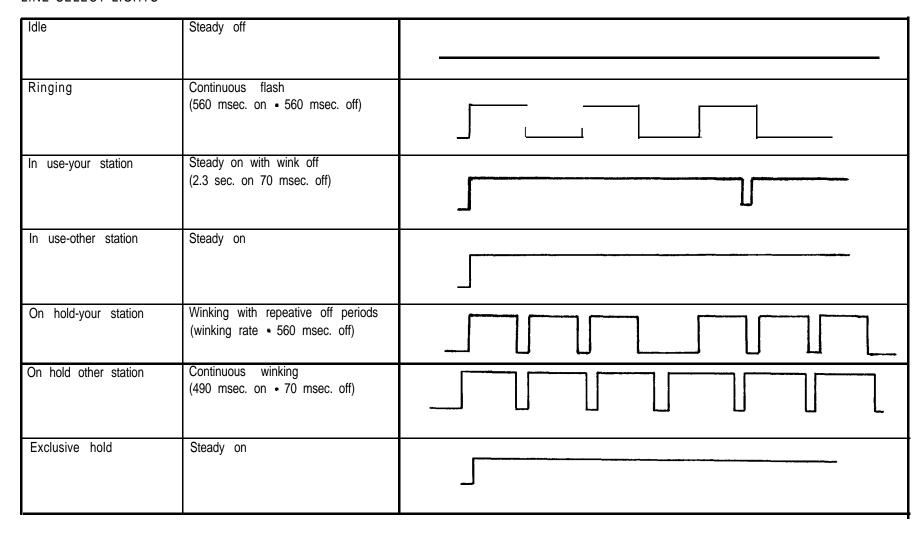

| <b>-lekd</b> call timeout your<br>station | Flutter with repeative off periods (flutter rate - 560 msec. off) |  |
|-------------------------------------------|-------------------------------------------------------------------|--|
| Held call timeout other station           | Continuous flutter (70 msec. on • 70 msec. off)                   |  |
| MESSAGE WAITING LIC                       | SHT                                                               |  |
| Message Wafting                           | Continuous flash (560 msec. on • 560 msec. off)                   |  |
| INTERCOM LIGHT                            |                                                                   |  |
| In use-your station                       | Steady on with wink off (2.3 sec. on - 70 msec. off)              |  |
| Auto redial active                        |                                                                   |  |
| Messaging display                         |                                                                   |  |
| Night mode Station 10 and 12              | Flutter with repeative off periods (flutter rate • 560 msec. off) |  |

| 2   |
|-----|
| Ϊ   |
| ପ୍ର |
| :-  |
| ב   |

| TOO Heeseaging                     |                              |   |
|------------------------------------|------------------------------|---|
|                                    | (70 msec. on - 70 msec. off. |   |
| DSS station idle Stead             | Steady on                    |   |
|                                    |                              |   |
|                                    | Steady on                    |   |
| outside line or intercom           |                              |   |
| line                               |                              | 1 |
| DSS station in do not disturb mode |                              |   |

| Ţ                        |
|--------------------------|
| 캬                        |
| $\underline{\mathbf{c}}$ |
| _                        |
| 0                        |
| ш                        |
| ¥                        |
| 9                        |
| ř                        |
|                          |
| 2                        |

| On line and speaker on (mike also on if speakerphone) | Steady Oil                                                       | 1 |  |
|-------------------------------------------------------|------------------------------------------------------------------|---|--|
| Background music on                                   |                                                                  |   |  |
| Mute or Handsfree<br>Answer Inhibit                   | Continuous flutter<br>(70 msec. on - 70 msec. off.               |   |  |
| Active Line pluse Mute                                | Flutter with repative off periods (flutter rate - 500 msec. off) |   |  |

## CHAPTER6 MAINTENANCE

### TECHNICAL ASSISTANCE AND REPAIR SERVICE

#### TECHNICAL ASSISTANCE

Should you experience difficulty with installation, checkout, or programming, and have made an attempt to isolate the problem using information provided herein; or should you encounter problems at a later date which cannot be resolved by referring to this manual, call the **Comdial** Technical Service staff. They can be reached at I-800-366-8224 between the hours of 8:00 AM and 8:00 PM Eastern time, Monday through Friday.

When calling for technical assistance, you should be at the job site and you should have in your possession, as a minimum, an accurate volt-ohm meter and a copy of this manual.

#### REPAIR SERVICE

If your common equipment cabinet or an individual station needs repair, it may be returned to Comdial. Comdial will, at their option, either repair the defective equipment or replace it with a remanufactured unit. This repair will be done for a fixed charge. For information on this charge, please call or write to the address given below.

Comdiai

P.O. Box 7266

Charlottesville, VA 22906 Attention: Repair Department Telephone: (804) 978-2400 I-800-877-4448

When returning equipment for repair, pack it carefully to prevent damage. Any damages during shipment will be the responsibility of the purchaser. The equipment should be shipped freight or postage prepaid. The shipping address is:

#### Comdiai

1180 Seminole Trail Charlottesville, VA 22901 Attention: Repair Department

#### FUSE LOCATION

The system is protected against short circuit damage by a slow-blow fuse located on the right side of the common equipment cabinet. Always replace the fuse with one of the same value and type, otherwise, equipment damage could result.

- 4-Line, 8-Station Base Unit 1 A, 250V Slow-Blow
- 8-Line, 16-Station Base Unit 3A, 250V Slow-Blow
- 1 B-Line, 32-Station Base Unit 3A, 250V Slow-Blow

#### **WIRING**

Refer to Chapter 3, Sectlon 4, Checkout and Failure Isolation, for instructions for testing the system wiring and components for possible failure.

#### STATION WALL MOUNTING

No conversion is required to prepare a digital telephone to be hung on the wall. Two keyhole shaped slots are available on the bottom housing which enable a digital telephone to be either mounted directly on a wall using two, #10, panhead screws (obtained locally), or mount on a wall jack cover plate. if mounted using a wail jack cover plate, an AT&T type 6308 wail plate is recommended for best results.

- If #10 screws are used, thread them into the wall within 1/8-inch of the surface. Refer to Figure 6-l for the spacing dimensions.
- 2. Turn the telephone over and remove the plastic tab that is molded into the housing. It is located at the lower right-hand comer of the housing.
- Position the keyhole shaped holes in the bottom of the station over the #10 screws or the cover plate studs. Slide the station down until a slight click is felt.
- 4 Insert the plastic tab that was removed from the lower housing in step 2 into the handset cavity. This tab provides a secure retention for the handset when it is hung up.
- 5. To remove the station, lift up to unsnap both screws or studs from the bottom housing, and iii the station away from the wall.

Maintenance IMI 66-083

Wall Plate — Or — #10 Screws

, NOTE: AT&T 630B Wall Plate is Recommended
For Secure Mount.

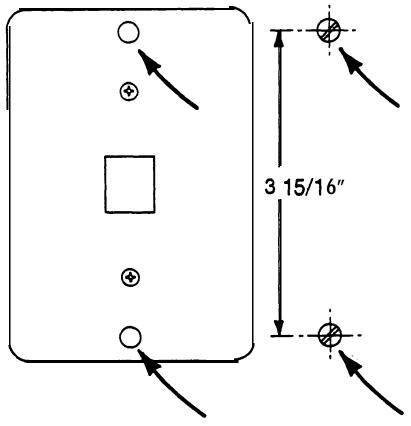

Figure 6-1. Station Wall Mounting Details

### **PUBLICATION INDEX**

| A                                            | C                                           |
|----------------------------------------------|---------------------------------------------|
| Abandoned Hold Release                       |                                             |
| AC Power Connection                          |                                             |
| AC Power Connection And System Grounding 3-4 |                                             |
| Access Denied                                |                                             |
| Account Code Button                          | Call Costing Diagram 4-67                   |
| Account Code Display 4-76                    | Call Costing Table Record 4-71              |
| Account Code Operation 5-10                  | Call Costing Tables 4-70                    |
| Account Codes                                | 5 Call Forward                              |
| Account Codes Positive Verification          | Call Forward Button                         |
| Add-On Expansion Module Configuration 3-24   | Call Forward On Busy/Ring - No Answer 4-32  |
| Add-On Expansion Modules 3-23                | Call Forwarding • Personal                  |
| All-Call And Zone Paging 2-1, 435, 5-7       | Call Forwarding On All Calls                |
| All-Call/Zone Page Button 4-45               | Call Origination Denied 4-39                |
| Analog Terminal Interface 4-55               | Call Park                                   |
| Answer Time Limit 4-73                       | Call Park Orbit Button                      |
| Answering Calls 5-I                          | Call Park Recall Time                       |
| Answering Intercom Calls                     | Call Pick-up Answering                      |
| Answering Outside Calls                      | · _ · _ · _ · _ · _ · _ · _ · _ ·           |
| Area Code Band Tables                        | •                                           |
| Area Paging Interface                        | ·                                           |
| Assist Button                                |                                             |
| ATI Distinctive Ringing                      |                                             |
| Attendant Configuration 4-78                 | •                                           |
| Attendant Station Operation 5-14             | •                                           |
| Audible Monitoring                           | Centeral Office Limits                      |
| Autodial Buttons                             |                                             |
| Autodial Programming 5-I 1                   |                                             |
| Automatic Call-Back                          |                                             |
| Automatic Call-Back Button                   |                                             |
| Automatic Dialing                            |                                             |
| Automatic Hold                               | ŭ                                           |
| Automatic Hold • Transfer To Intercom 2-2    |                                             |
| Automatic Hold - Transfer To tine            |                                             |
| Automatic Hold For Intercom                  |                                             |
| Automatic Pause Insertion                    | , 5 5                                       |
| Automatic Privacy                            | Common Audible Ringer Interface             |
| Automatic Redial                             |                                             |
| Automatic Redial Button, Programming 5-12    |                                             |
| Automatic Station Relocation                 |                                             |
| Automatic Transfer Of Voice Mall 4-55        |                                             |
| Auxiliary Equipment Interface                | · ·                                         |
| Auxiliary Interface Connections              | - · · · · · · · · · · · · · · · · · · ·     |
| Auxiliary Lines                              | •                                           |
| Auxiliary Ringer Interface                   |                                             |
| 7. 1. 1. 1. 1. 1. 1. 1. 1. 1. 1. 1. 1. 1.    | Configuration, Add-On Expansion Module 3-24 |
| В                                            | Configuration, Line 4-14                    |
| Background Music                             | Configuration, Station                      |
| Basic Key Service (1A2) Emulation            | Configuration, System                       |
| Battery Back-Up                              | Connection, AC Power                        |
| Battery Back-Up Interface                    | Connections. Data Communications            |
| Blank Buttons                                |                                             |
| BLF Lights                                   | Connections, Line                           |
| Block Programming                            |                                             |
| Button Assignment, Default 4-41              | Connections, Station                        |
| Button Mapping                               |                                             |
|                                              | Controls and Indicators                     |

Index | M| 66483

| D                                                |        | External Paging Connection 3-18                          |
|--------------------------------------------------|--------|----------------------------------------------------------|
| Data Baud Rate                                   | .4-7   | External Paging Connection - Line Port 3-19              |
| Data Communications                              | 3-29   | External Paging Interface 2-10, 3-18                     |
| Data Communications Interconnection Diagram      | 3-30   |                                                          |
| Data Device Connections 3-20,                    |        | F                                                        |
| Data Printer Service                             | 4-64   | Failure Isolation                                        |
| Data Security                                    | . 2-6  | FCC Rules And Regulations                                |
| Data Security Port                               | 4-34   | Feature Code Numbering Plan 5-19                         |
| Default • System, Line and Station               | . 4-4  | Feature Inhibit 2-10, 4-11                               |
| Default Button Assignment                        | 4-41   | Five-Party Conference                                    |
| _                                                |        | Flash/Recall 2-17, 4-6, 5-6                              |
| Default Functional Program                       | . 2-6  | Flexible Ringing Assignments 2-I 0,436                   |
|                                                  |        | Flexible Ringing Assignments Of PA Port 2-10             |
| Delayed Ringing                                  | 2-6    | Flexible Station And Line Class Of Service Control 2-I 1 |
| Delete SMDA Records By Attendant                 | 4-8    | Flexible Station Numbering Plan 2-10, 4-23               |
| Departmental Calling Distribution Report         | . 2-6  | Full Button Programmability Of Features 2-10             |
| Departmental Station Operation                   | 5-l 1  | Fuse Location                                            |
| Description, Common Equipment                    | I-3    | Tuse Location                                            |
| Description Of System Features                   | 2-1    | G                                                        |
| Description, Station                             | f-3    | General Check                                            |
| Designated Programmable Buttons                  | .2-7   | General Information, Programming4-1                      |
| Dial 0 For System Attendant                      | 2-7    | General Specifications                                   |
| Dial Time Limit, DISD                            | 4-53   | Grounding, System                                        |
| Dial Time Limit, Calf Costing                    | 4-73   | Group Call Pick-Up                                       |
| Dimensions                                       | 1-8    | Gloup Call Flor-Op                                       |
| Direct Department Calling                        | 4-31   | Н                                                        |
| Direct Department Calling (Access Codes)         | 4-23   | Handsfree Answer Inhibit 2-I 1                           |
| Direct Department Calling With DCD 2-7,          |        | Hardware Summary                                         |
| Direct Inward Station Dialing                    |        | Headset Interface 4-29                                   |
| · ·                                              |        | Hold Recall Feature                                      |
| Direct Station Call Hold                         | .2-9   | Holding Calls                                            |
| Direct Station Hold                              | . 5-4  | Tioluing Gails                                           |
| Direct Station Selection Programmable            | .2-9   |                                                          |
| Discard Digits                                   | 4-73   | Hold And I Use Indications 2-11                          |
| DISD Assist Station                              | 4-53   | Idle <b>Line</b> Preference 2-I 1,439                    |
| DISD Incoming Rings                              | 4-53   | Industry/Regulatory Standards                            |
| Display, Account Code                            | 4-76   | Initial Condition                                        |
| Display Intensity                                | 5-21   | Installation                                             |
| Display Of Costed Calls                          | 4-34   | Installation, Add-On Expansion Module 3-26               |
| Distinctive Ringing                              | .2-9   | Installation, Software Cartridge                         |
| Do Not Disturb                                   | 9, 5-7 | Integrated Call Costing                                  |
| Do Not Disturb Button                            | 444    | Intercom Call Progress Tones 2-I 1, 5-23                 |
| Do Not Disturb Inhibit                           | 9, 4-8 | Intercom Calling                                         |
| Do Not Disturb Override                          | , 4-24 | Intercom Hunt Group                                      |
| DSS/BLF Buttons                                  | 442    | Intercom tight                                           |
| DSS/BLF Programming                              | 5-12   | Intercom Line Timeout                                    |
| Dual Intercom                                    | .2-9   |                                                          |
| Dynamic Line Buttons                             | . 2-9  | Introduction i-1                                         |
| Dynamic Enter Batterio                           |        | K                                                        |
| E                                                |        | Key System/Hybrid Configuration                          |
| End-To-End Signafling On Intercom                | 2-10   | , -,,,,                                                  |
| End-To-End Signafling On Lines                   | .2-9   | L                                                        |
| Equipment Required, Data Communications          | 3-29   | Last Number Redial                                       |
| Exception Tables                                 | 4-68   | LCD Messaging                                            |
| Exclusive Hold                                   |        | LCD Support                                              |
| Exclusive Hold System-Wide Enable/Disable        | 2-10   | Line Access Restriction 2-I 2                            |
| Executive/Attendant Override 2-10, 4-24          |        | Line And Line Group Queuing                              |
| Expansion Module Installation                    | 3-26   | Line Answer From Any Station (Night Mode)2-12,5-I        |
| Extended <b>DTMF</b> Tones For Automatic Dialing |        | Line Buttons                                             |
|                                                  |        | Line Configuration                                       |
| External Paging                                  | . 5-7  | •                                                        |

IMI 66-083 Index

| Line Connections                                  | 3-12  | Option Installation Details                 | 3-14   |
|---------------------------------------------------|-------|---------------------------------------------|--------|
| Line Connections - 408 Expansion Module           | 3-23  | Originating Denied                          | 2-13   |
| Line COS Menu Selections                          | 4-88  | Outline Dimensions - Common Equipment       | . I-5  |
| Line Default                                      | . 4-4 | Outline Dimensions -Station Equipment       | I-6    |
|                                                   | 4-14  | Outside Line Calling                        | . 5-2  |
| Line Group Access                                 | .5-2  |                                             |        |
| Line Group Button                                 | 4-47  | PA Options                                  | .4-12  |
|                                                   | 4-48  | PA Port                                     |        |
| Line Groups                                       | 4-16  | Paging                                      | .5-7   |
| · ·                                               | . 5-6 | Paging Interface                            | -      |
|                                                   | 4-15  | Pause Time                                  | •      |
| Line Preselection                                 | 2-12  | PBWCENTREWCO Compatible                     | 2-13   |
| •                                                 | 5-25  | PC Operation, Typical                       | 4-84   |
| 3                                                 | 4-19  | Personalized Ringing Tone                   |        |
| Location Of Keys On Telephone Faceplate           | 449   | Pooled Line Access                          | 2-13   |
| М                                                 |       | Port Reassignment, Line To Line             | 4-19   |
| M Main Menu Selections                            | 4-87  | Port Reassignment, Station To Station       | 4-51   |
|                                                   | . 6-1 | Power Failure Transfer                      |        |
|                                                   | .5-2  | Power Requirements                          | •      |
| Manual Hold                                       |       | Prime Line Automatic                        | 2-13   |
| Manual Scope                                      | i-2   | Prime Line/Group/Intercom                   | 4-36   |
|                                                   | 4-41  | Privacy - Designated Programmable Button    |        |
|                                                   | .4-3  |                                             | 4-43   |
| Meet-Me Answer Page                               | -     |                                             | 4-38   |
| .7.                                               | 2-12  | Privacy Release/Brokerage Service           |        |
|                                                   | 4-87  | Private Lines (Access Denied)               | 2-14   |
|                                                   | 4-26  | Product Codes                               | I-9    |
|                                                   | 2-12  | Programmable Buttons                        | 2-14   |
|                                                   | .5-5  | •                                           | 2-14   |
|                                                   | 5-26  | Programming, Assist Button                  | 5-13   |
| Messaging                                         | .5-5  | Programming, Autodial                       | 5-l 1  |
|                                                   | . 5-6 | Programming, Automatic Redial Button        | 5-12   |
| Modular Wiring And Jacks                          | 2-13  | Programming, DSS/BLF                        | 5-12   |
| Mounting Considerations                           | . 3-1 | Programming Overlays                        | 4-92   |
| Mounting Dimensions                               | .3-2  | Programming, Response Message Button        | 5-12   |
| Mounting Procedure                                | 3-1   | Programming, Secure Off-Hook Voice Announce |        |
| Multiple Intercom Button                          | 4-43  |                                             | 5-13   |
| Music Interface                                   | 3-22  | Programming, Station Speed dial             | 5-12   |
| Music Interface                                   |       | Programming, Station User                   | 5-l 1  |
| Music On Hold                                     |       | Programming, System                         | . 4-1  |
| Music-On-Hold System-Wide Enable/Disable          | 2-13  | Programming, System Speed Dial              | 5-14   |
| Mute                                              | 2-13  | Publiitions Overview                        | I-2    |
| Mute/Handsfree Answer Inhibit                     | 5-8   | Pulse/Tone Switchable                       | 7, 5-7 |
|                                                   |       | R                                           |        |
| N Night Transfer (Of Ringing) 2-13, 4-37, 4-81, 5 | E 4.4 |                                             | 6, 5-6 |
|                                                   | 441   | Related Publications                        | . 1-2  |
|                                                   | 4-49  | Remote Programming And Administration       | 2-14   |
| Non-square System Reference Record                | 4-43  | Remote Programming Block Diagram            | 4-86   |
| 0                                                 |       | Remote Programming, VDT                     | 4-84   |
|                                                   | 4-68  | Resistance Check                            | 3-31   |
| On-Hook Dialing                                   | 2-13  | Response Message Button, Programming        | 5-12   |
| Operating Environment                             | 1-9   | Response Messaging                          | 2-14   |
| Operaion. Account <b>Code</b>                     | 5-10  | Ringer Equivalance Number                   | I-9    |
| Operation, Attendant Station                      | 5-14  | Ringer Volume Control                       | 5-21   |
| Operation, Departmental Station                   | 5-11  | Ringing Line Preference 2-14                | , 4-27 |
| Operation, Speakerphone                           | 5-11  |                                             |        |

Index IMI 66-083

| <b>S</b>                                                         | Station Wall Mounting 6-I                        |
|------------------------------------------------------------------|--------------------------------------------------|
| Save Button                                                      | Station Wall Mounting Details                    |
| Saved Number Redial                                              | Station-To-Station Massaging                     |
| Screened Transfer                                                | Station/Line Configuration Record 4-40           |
| Secure Off-Hook Voice Announce 2-14                              | Status Indiirs And Tone Sequences 5-21           |
| Secure Off-Hook Voice Announce. Answering Calls 5-1              | Subdued Ringing 2-17                             |
| Secure Off-Hook Voice Announce Sutton 2-15                       | System Alarm Report Station                      |
| Secure Off-Hook Voice Announce Disable 4-33                      | <b>System</b> Alarm Reports 2-17, 4-10, 5-17     |
| Secure Off-Hook Voice Announce Groups 2-15, 4-33                 | System Capacity                                  |
| Secure Off-Hook Voice Announce, Making Calls 5-3                 | System Checkout And Failure Isolation 3-31       |
| Secure Off-Hook Voice Announce Originate                         | System Clock                                     |
| Button, Programming 5-13                                         | System configuration                             |
| Self Diagnostics                                                 | System COS Menu Selections                       |
| Service Observing 2-16, 4-27, 5-10                               | System Default                                   |
| SMDR Port                                                        | System Features, Description                     |
| Software Cartridge 3-27                                          | System Groundii                                  |
| Software Cartridge Installation and Removal                      | System Operating Characteristics 5-19            |
| Speaker Light 5-27                                               | System operating Procedures                      |
| Speakerphone Operation 5-11                                      | System Overview                                  |
| Speakerphone Support                                             | System Programming                               |
| Special Mounting Consideration                                   | System Ringing Patterns 5-22                     |
| Speed Dialing 5-3                                                | System Speed Diil                                |
| Square/Non-Square Configuration 2-16                             | System Speed Dial Record 4-80                    |
| Standard Installation Details                                    | System Speed Dial Toll Restriction 4-25          |
| Station 10 Programming                                           |                                                  |
| Station By Station Privacy 2-16                                  | System Status Indicator                          |
| Station Configuration                                            | T                                                |
| Station connections                                              | Tandem Attendant                                 |
| Station Connections -406 Expansion Module 3-25                   | Tap (Flash)/Recall                               |
| Station COS Menu Selections                                      | Technical Assistance And Repair Service          |
| Station Default                                                  | Tenant Service                                   |
| station Description                                              | Terminations                                     |
| Station Disable                                                  | Thru Dialing/ATI                                 |
| Station Images                                                   | Timed Hold Recall                                |
| Station Message Detail Accounting 2-16                           | Toll Restriction (0 And 1)                       |
| Station Message <b>Detail Accounting</b> Department Numbers 4-74 | Toll Restriction (Flexible)                      |
| Station Message Detail Accounting Departments 4-32               | Toll Restriction (Night Mode) 2-17               |
| Station Message Detail Accounting Printout                       | Toll Restriction Default                         |
| Station Message Detail Accounting Printout 4-77, 5-17            | Toll Restriction Table Administration            |
| Station Message Detail Accounting Records,                       | Toll Restriction Table Configuration             |
| Delete By Attendant                                              | Toli Table Entry                                 |
| Station Message Detail Accounting Reporting 4-74                 | Toll Table For Night Transfer Of Ringing 4-61    |
| Station Message Detail Accounting Reports, can Costing . 2-3     | Toll Table Reference Record                      |
| Station Message Detail Recording 2-16                            | Tof Table To Line                                |
| Station Message Detail Reporting Printout 4-77                   | Toll Table To Station                            |
| Station Message Detail Report Port                               | Tone Or Voice Signalling (Intercom)              |
| Station Monitoring                                               | Tods And Hardware                                |
| Station Monitoring With DSS Call Pickup                          | Transfer/Conference Button                       |
| Station Names                                                    | Transferring Calls                               |
| Station Names                                                    | Typical PC Operation                             |
|                                                                  | Typical FO Operation                             |
| Station Self Test                                                | U                                                |
| Station Speed Dial                                               | Unanswered Call Transfer Recall Timing 2-18, 4-5 |
| Station Speed Dial Programming 5-12                              | Unscreened Transfer                              |
| Station To Station Messaging                                     | Unsupervised Conference                          |
| Station To Station Port Reassignment                             |                                                  |
| Station User Programming                                         |                                                  |

| V                                      | Voice Mail Transfer on Busy 2-18,  | , <b>4-5</b> 6 |
|----------------------------------------|------------------------------------|----------------|
| VDT Programming                        | 33 Voltage Check                   |                |
| VDT Programming Procedure 4-8          |                                    |                |
| Video Display Terminal Programming 4-8 | 33 W                               | e.             |
| Voice Announce Block Button            | wiring                             | . <b>0-</b> 1  |
| Voice Announce Blocking                | £                                  |                |
| Voice Mail, Automatic Transfer 4-5     | Z Zone Call Band Tables            | 4-69           |
| Voice Mail Line ID                     | zone Page/Ali-Call Sutton          | 4-45           |
| Voice Mail Port                        | Zone Paging (Via Station Speakers) |                |

| ĕ        |
|----------|
| in in    |
| <u>~</u> |
| along    |
| ď        |
| Ĭ        |
| ر        |
|          |

#### READERS COMMENT FORM

| Publication No                                             | issue No, Addendum                  |
|------------------------------------------------------------|-------------------------------------|
| Title                                                      |                                     |
| Ham did ann ann did an 12 an 2                             |                                     |
| How did you use this publication?  Product familiarization | ☐ Training                          |
| ☐ Product familiarization                                  | Maintenance                         |
| Other                                                      |                                     |
| Please check specific criticism(s), give page              |                                     |
| Clarification on page(s)                                   |                                     |
| Addition on page(s)                                        |                                     |
| and reading in the page (e)                                |                                     |
| Comments:                                                  |                                     |
| Ommonto.                                                   |                                     |
|                                                            |                                     |
|                                                            |                                     |
|                                                            |                                     |
|                                                            |                                     |
|                                                            |                                     |
|                                                            |                                     |
|                                                            |                                     |
|                                                            |                                     |
|                                                            |                                     |
|                                                            |                                     |
|                                                            |                                     |
|                                                            |                                     |
|                                                            |                                     |
|                                                            |                                     |
|                                                            |                                     |
|                                                            |                                     |
|                                                            |                                     |
| Thank you for your cooperation. If a repl                  | y is <b>required, please check:</b> |
| Name                                                       | Date                                |
|                                                            |                                     |
| Company —                                                  |                                     |
| Address                                                    | <b>4</b> . ₩                        |
|                                                            |                                     |
| City, State                                                | Zip ———                             |

# COVIDIAL Made right in the USA

Piod

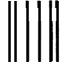

NO POSTAGE NECESSARY IF MAILED IN THE UNITED STATES

### **BUSINESS REPLY MAIL**

FIRST CLASS MAIL PERMIT NO.594 CHARLOTTESVILLE, VA 22906

POSTAGE WILL BE PAID BY ADDRESSEE

COMDIAL
TECHNICAL PUBLICATIONS DEPARTMENT
P 0 BOX 7266
CHARLOTTESVILLE VA 22906-7266

المحاليون المحالين عالينا المحالين المعالما المعالم عالى عال

Fold

Cut Along Line

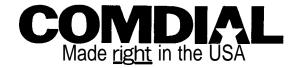

### TECHNICAL ADVISORY BULLETIN

Date: January 1993 ISSUE: TAB 099

# SOFTWARE ENHANCEMENTS FOR THE DigiTech DIGITAL TELEPHONE SYSTEM

This bulletin discusses the following software enhancements and feature additions to the DigiTech telephone system:

- · Enhanced SMDA reporting
- · Expanded options for account code entry
- · Support for Caller ID service

Availability of these enhancements is as follows:

BASE UNIT PRODUCT CODE

GO408 All Revisions GO81 6 All Revisions **G1632** All Revisions SOFTWARE CARTRIDGE PRODUCT CODE

SO408 Rev. 13a and later SO816 Rev. 13a and later S1632 Rev. 13a and later

Note: Due to the addition of a new account code table, you should follow these steps when updating software in the field:

- 1. Save current database
- 2. Install new software
- 3. Master clear system
- 4. Restore database
- 5. Perform additional programming, if desired

#### FEATURE AND BENEFIT

This section describes the major features and benefits of this software enhancement, including programming information.

#### **FEATURE**

#### BENEFIT

SMDA Reporting Through VDT Programming and Per-Station SMDA A menu selection has been added so that SMDA reports can now be requested from VDT programming and can be sent to either port A or port B. This feature can be used remotely to capture SMDA reports; as well, SMDA station reports can now be requested per station. Note, however, that only one station report can be requested at a time. The Class of Service programming requirements for SMDA reporting are as follows:

#### STATION 10 PROGRAMMING

- 1. Press **ITCM** \* # 7 4 6 \* to enter COS programming
- 2. Dial 07 for SMDA reports
- 3. Dial 1 for station reports
- 4. Dial **station number** and then press #, or press # for all stations

#### **BENEFITS**

### SMDA Reports (cont.)

#### VDT COS PROGRAMMING

Enter COS programming

- 1. Enter 1 for "System COS"
- 2. Enter 8 for "SMDA Programming"
- 3. Enter 11 for "SM DA Reports"
- 4. Enter selection for desired report:
  - press 1 for Selected Station Reports
  - press 2 for Station Reports
  - press 3 for Account Reports
  - press 4 for Line Reports
  - press 5 for Departmental Reports
  - press 6 for All Detail Records
  - press 7 for Departmental Calling Distribution Reports
  - press 8 to Display Number of Free Records
  - press 9 to Delete Records (After Next Print)
  - press 10 to Start Printing Report
  - press 11 to Stop Printing Report
  - press 12 to Return to Previous Menu

### SMDA Record Storage Capacity

DigiTech systems have the following SMDA record storage capacities:

SO408 **=** 800 records SO816 **=** 1600 records **S1632 =** 1600 records

### SMDA Reports with Caller ID Information

Refer to Figure 3 in this Technical Advisory Bulletin (under the Caller ID heading) for an example of an SMDR printout with Caller ID information for incoming calls.

## Forced Account Code Option

#### ACCOUNT CODES AND ACCOUNT CODE VERIFICATION

**The** Account Code feature has been enhanced so that account code entry may be either forced or optional for outgoing calls. When account code verification is enabled, the system compares the account code entered by a station user with the programmed account entries. If the system does not find a match and the forced account code feature is enabled through class of service programming, the system prevents further dialing until the user enters a matching account code. For account code verification to work properly, the system programmer must maintain (within the system) a current list of valid account codes.

When a station user activates redial and auto-redial features for outgoing calls, the system will automatically **re-use** the last account entered at that station. Additionally, users may enter an account code before seizing a line for an outgoing call.

### ACCOUNT CODE LENGTH, VERIFIED ACCOUNT CODE LENGTH AND VALID ACCOUNT CODES

Account Code Length defines the number of digits that a user must enter before the system will accept the code. Account code length can range from 3 to 16 digits but may never be set lower than the current Verified Account Code Length.

Verified Account Code Length defines the number of digits that will be verified before a verified account code will be accepted. As well, Verified Account Code Length defines the number of

#### **BENEFITS**

 valid account codes that can be stored (as shown in the following table). Be aware that when you change the Verified Account Code Length, the list of Valid Account Codes is emptied.

| Number of Valld Account Codes |
|-------------------------------|
| 1000                          |
| 400                           |
| 266                           |
| 200                           |
| 160                           |
| 133                           |
| 114                           |
| 100                           |
|                               |

#### ACCOUNT CODE MESSAGE DISPLAY TIME

When account codes are enabled, LCD telephones will prompt users with an "account code" message, which is cleared at the end of the programmable display time. If the account codes are forced and the call is outgoing, then the line is dropped at the end of the display time if a valid account code is not entered. Valid range for the display time is 1 to 20 seconds. If display duration is ever set for zero seconds, time-out for account code entry prior to the line being dropped defaults to 5 seconds.

#### ACCOUNT CODES AND EMERGENCY NUMBERS

When the Forced Account Codes feature is enabled, emergency numbers may be dialed without account code entry. You may define up to three programmable emergency numbers. Minimum length of an emergency number is 1 digit; maximum length is 12 digits. Users may dial emergency numbers manually, or through system speed dial, personal speed dial, last-number redial, or automatic redial -- with or without account code entry.

#### ACCOUNT CODE ENTRY

Users may enter account codes after they select a line, or they may enter the code without selecting a line at all. When a code is entered without line selection, the code will apply to any line subsequently selected at that station for the next call attempted manually or through automatic redial, system speed dial, personal speed dial, or last number redial.

If an Account Code button is programmed at the telephone, the user can press this button for automatic account code entry. If no such button is programmed, the user must press **ITCM** and then dial # 0 4. The prompt "Account Code" will appear on the top line of the telephone's LCD. The user then enters account code digits to be verified, followed by any additional digits necessary to make up the required length of the account code.

If the system is set for Verified Account Codes, a verification attempt will be made after the entire code has been entered. Failure by the system to verify the code will cause "Error" to display in the LCD. The user may re-enter account code digits at this point. If the verification attempt is successful (or if the system does not require that the code be verified), the LCD will return to the normal display of date and time.

A user may clear an account code stored at a programmable button by pressing the Account Code button twice, or by pressing **ITCM** \* **0 4 SPKR**.

#### **BENEFITS**

## Account Codes (cont.)

#### ACCOUNT CODF FEATURE DEFAULTS

: Off Account Code Feature Verified/Non-Verified : Verified Forced/Optional : Optional Prompted/Non-Prompted : Prompted Prompt Display Duration : 5 seconds Station Exceptions to Forced : None : None Emergency Numbers: : None Valid Account Codes : 3 Account Code Length : 3 Verified Account Code Length

### **STATION 10 PROGRAMMING**

- 1. Press ITCM \* # 7 4 6 \* to enter COS programming
- Press 7 5 for SMDA programming

To set account codes,

- Press 0 5
- . Dial number of account digits
- To enter another number, press #, then dial digits

To clear account codes,

- Press 0 6
- . Dial number of account code digits
- . To enter another number, press #, then dial digits

To enable or disable account codes,

- Press0 7
- Press AI to toggle the feature on and off (AI LED on = account codes enabled)
  - Press 1 to enable account codes, 2 to disable account codes

To set verified or unverified account codes,

- Press 0 8
- . Press AI to toggle the feature on and off (AI LED on = verification on)

-or-

. Press 1 to enable verification, 2 to disable verification

To set maximum account code digits,

- . Press 0 9
- Dial number of digits (3 16)

To set the account code display time,

- . Press 10
- Dial 1 20 to select new display time (in seconds)

#### **BENEFITS**

rount Codes

STATION 10 PROGRAMMING (cont.)

To enable or disable the account code prompt for incoming calls,

- . Press 1 1
- Press Al to toggle feature on and off (Al LED on = feature enabled for incoming calls)
   -or-
  - · Press 1 to enable prompt for incoming, 2 to disable prompt for incoming

To set the number of account code digits to be verified,

- Press 1 5
- . Dial 3 16 for number of digits to be veriiied

To set emergency numbers (which will not require account codes for dialing),

- Press 1 6
- . Dial emergency number (up to 12 digits)
- To enter another emergency number, press #, then dial number

To clear emergency numbers,

- . Press 1 7
- Dial emergency number (up to 12 digits)
- . To clear another number, press #, then dial number
- 3. Press \* \* for configuration mode
- 4. Press 5 3 for station features

Press 3 5 for Optional/Forced Account Codes

To set all stations to forced account codes,

- Press AI
- Enter station number(s), if any, of station(s) to be "Exception(s) to Forced" (i.e., they
  will have optional account codes)

To set all stations to optional account codes,

- . Press A2
- Enter station number(s), if any, of station(s) to be "Exception(s) to Optional" (i.e., they will have forced account codes)
- 5. Enter \* \* for configuration mode

#### **BENEFITS**

### Account Codes (cont.)

#### VDT COS PROGRAMMING

- 1. Enter COS programming
- 2. Enter 1 for system COS programming
- Enter 8 for SMDA programming
- Enter 6 for account codes

To set account codes,

- . Enter **1**
- If the Verified Account Code Length is 3, the system will prompt you to "Enter Account Codes (0 • 999)"
  - Type in valid account code(s), delimited by commas
     If you enter fewer than three digits, the system will assume leading zeros
- If the Veriiied Account Length is between 4 and 16, the system will respond "Table is Full" (if all possible account codes are stored) or "Enter Account Code"
  - If the prompt "Enter Account Code" appears, type in only one valid account code (the system will respond with "Command Accepted" and will allow subsequent account code entry)
  - If you type in more or less than the number of digits specified as the verified account code length, the system will respond with ". \*\* Command Rejected . \*\* "

To clear account codes.

- . Enter 2
- If the Verified Account Code Length is 3, the system will prompt you to "Enter Account Codes (0 - 999)
  - Type in valid account code(s) to be deleted, delimited by commas If you enter fewer than three digits, the system will assume leading zeros
- If the Verified Account Length is between 4 and 16, the system will respond "Table is Empty" (if there are no valid account codes in the "list) or "Enter Account Code"
  - If the prompt "Enter Account Code" appears, type in only one valid account code (the system will respond with "Command Accepted" and will allow immediate subsequent account code entry)
  - If you type in more or less than the number of digits specified as the verified account code length, the system will respond with ". \*\* Command Rejected . \*\* "

To enable optional account codes (with verification),

Enter3

To enable optional account codes (without verification),

Enter4

To enable forced account codes (with verification),

. Enter 5

To enable forced account codes (without verification),

• Enter 6

#### **BENEFITS**

## count des (cont.)

#### <u>VDT CO</u>S PRO-

To disable account codes,

Enter7

To enable account code display for incoming calls,

Enter8

To disable account code display for incoming calls,

. Enter9

To enable account codes display for outgoing calls,

. Enter 1 0

To disable account code display for outgoing calls,

. Enter 1 1

To set the account code message display time,

- . Enter 1 2
- . Type in display time (I-20 seconds)

To set the maximum account code length,

- . Enter 1 3
- Type in account code length (3 16 digits) -- this number must be greater than or equal **to** the number of digits to verify

To set the number of account code digits to verify,

- . Enter 1 4
- Enter Y to prompt "Change Deletes All Verify Account Codes" "Are you sure you want to do this (Y/N) ?"
- . Enter account code length to verify (3 16 digits) -- this number must be less than or equal to maximum account code length

To set emergency numbers (which will not require account codes for dialing),

- Enter 1 5 (If there are already three emergency numbers stored, system will respond "Table is Full," in which case you will need to clear emergency numbers before entering a new number -- see below)
- Type in the emergency number (1 12 digits)

To clear previously stored emergency numbers,

- Enter 1 6 (If there are no emergency numbers already stored, system will respond "Table is Empty")
- Type in the emergency number to be cleared (1 12 digits)

#### **BENEFITS**

### Account Codes (cont.)

#### VDT COS PROGRAMMING (cont.)

To display a list of stored emergency numbers,

• Enter 1 7 (if there are no emergency numbers already stored, the system will respond "Table is Empty")

To return to the previous menu during programming,

. Enter 18

To print out all information pertaining to account code programming,

- . Enter COS programming
- . Enter 1 for System COS
- Enter 6 for COS Data Printout
- Enter 7 for Toll Restriction Data Printout; the system will print the status of the following parameters:

Verified/Non-Verified
Account Code Length
Verified Account Code Length
Account Code Display Duration
Account Code Display for Incoming -- Enable/Disable
Account Code Display for Outgoing -- Enable/Disable
Emergency Numbers
Valid Account Codes

 Enter 5 for All Station COS Data Printout; the system will print the status of "Forced Account Code at Station"

Note: If Account Code Length is greater than eight **digits,** SMDA reports by station and by account will print in a two-line format. Also, SMDR and SMDA reports will include the Caller ID number in the number field for incoming calls. The Caller ID number will be **preceded** by a slash to distinguish it from outgoing digits.

### Support for Caller ID Service

#### **GENERAL INFORMATION**

Caller ID data is sent from the Central Off ice along lines assigned to the Caller ID service. Caller ID information is displayed at a station only if the station is assigned to the Caller ID service, and then only for Caller ID lines at that station which:

- ring audibly
- · are answered by pressing the ringing line
- . are transferred to the station

Caller ID data for a call is received at a station between the first and second rings. Through programming, you can enable the first ring for a line assigned to Caller ID to be either audible or silent. Selecting the "silent" option insures that the Caller ID data is displayed prior to ringing, which nearly eliminates the loss of Caller ID data due to premature answering.

#### AUTOMATICALLY DIALING CALLER ID NUMBERS

Station users may automatically retrieve and dial the last Caller ID number displayed at a station by using a preprogrammed SAVE recovery button. Because you can store the local area code and up to 100 local office codes, ten-digit Caller ID numbers can automatically be transformed into a **dialable** format (seven-, eight-, and eleven-digit Caller ID numbers are already **dialable** and do not need to be transformed).

#### **BENEFITS**

#### " 'ler ID (cont.)

#### **INSTALLATION NOTES**

All Caller ID features require the delivery of Caller ID data to the input Port B. This port must be configured to match the output of the Caller ID decoder device. The recommended configuration is 9600 baud, with eight data bits and one stop bit. You can configure the port either from the terminal Class of Service programming menus, or from station 10 or 12.

You have the option to provide Caller ID Distribution through the RS-232 port (Port B), over which SMDR information is delivered. Caller ID Distribution is in the form of messages which specify the Caller ID data for lines with incoming calls, and identify the stations answering such lines. The data is in ASCII, formatted for use with PC-based application programs.

Figure 1 shows system configuration. Figure 2 illustrates the Printer-to-Port B connection.

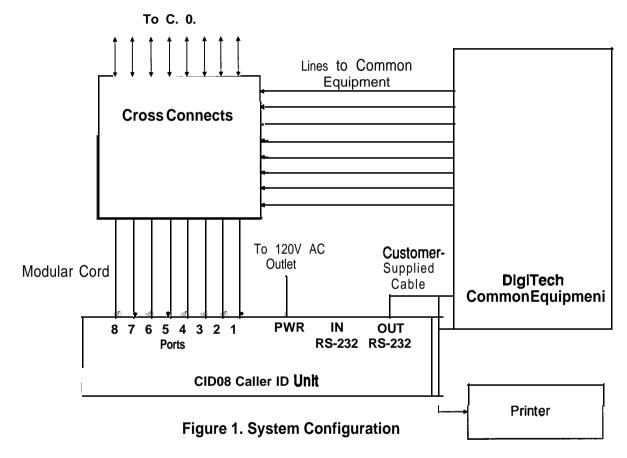

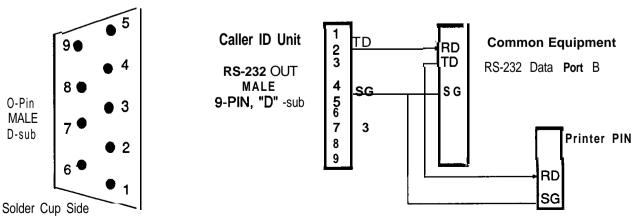

Figure 2. Caller ID Unit and Printer to Common Equipment Through Data Port B

#### BENEFITS

STATION 10 PROGRAMMING

#### Caller ID (cont.)

- Press ITCM \* # 7 4 6 \* to enter COS programming
- 2. To assign Caller ID lines,
  - · Press47
  - . Dial line number(s)
- 3. To assign Caller ID stations,
  - Press 5 3 for Station Features
  - . Press 3 6 for Caller ID stations
  - . Dial station number(s)
- 4. To set the Audible First Ring feature,
  - Press 1 7
  - Press 0 1 for Audible First Ring Option
  - . Press 1 to silence the first ring on Caller ID lines
  - · Press 2 to enable Audible First Ring
- 5. To set the Caller ID Distribution feature,
  - . Press 1 7
  - . Press 0 2 for the Caller ID Distribution Option
  - · Press 1 to disable Caller ID Distribution
  - · Press 2 to enable Caller ID Distribution to Port B
- 6. Press \* \* for configuration mode

#### **VDT PROGRAMMING**

- 1. Enter COS programming
- 2. Enter 2 for Line COS
- Enter 1 3 for Caller ID assignments

To assign Caller ID service to lines,

- Enter 1
- Dial line number(s)

To remove Caller ID service from lines,

- Enter2
- . Dial line number(s)

To assign Caller ID service to stations,

- . Enter3
- Dial station number(s)

To remove Caller ID service from stations,

- Enter4
- . Dial station number(s)

#### **BENEFITS**

#### 'er ID (cont.)

#### VDT PROGRAMMING (cont.)

To define your local area code,

- Enter 5
- . Enter Y if displayed area code is correct

or

. Enter N if displayed area code is incorrect, then enter the correct three-digit area code

To define your local office codes,

- . Enter 6
  - . Enter 1 to define a new local office code, then enter six sigits or five digits plus a wildcard character (#)
  - . Enter 2 to delete the local off ice code last displayed
  - . Enter 3 to display the next office code
  - Enter 4 to display all local off ice codes in list
  - . Enter 5 to return to previous menu

To set the Audible first Ring option,

- Enter7
- . Enter 0 to silence first ring on Caller ID lines

or

. Enter 1 to enable Audible First Ring

To set the Caller ID Distribution option,

- Enter8
- Enter 0 to disable Caller ID Distribution

or

• Enter 1 to enable Caller ID Distribution to SMDR port

To return to previous menu,

Enter9

To set terminal printout of line and station Caller ID assignment status,

- . Enter COS programming
- . Enter 1 for System COS
- . Enter 6 for COS data printout
  - . Enter 3 for ALL line COS data
  - Enter 4 for SELECTED line COS data, then enter line number
  - . Enter 5 for ALL station COS data
  - . Enter 6 for SELECTED COS data, then enter station number

### Caller ID Records

Figure 3 (following page) provides an example of an SMDR printout with Caller ID information for incoming calls (preceded by a slash in the "Called or Calling #" column).

Continued on next page . . .

|     | Sta<br># | Line<br># | Date              | Time   | call<br>length | Ans<br>time |   | Called or<br>Calling # | call<br>cost |
|-----|----------|-----------|-------------------|--------|----------------|-------------|---|------------------------|--------------|
| (1) | 1000     | 12        | 10/15/92          | 04:38  | 0.1            |             |   | 1234567890123456       | \$ 0.51      |
| (2) | 12       | 3         | 10/15/92          | 00:56  | 0.2            |             |   | 99736243               |              |
| (3) |          | 1         | 10/15/92          | 00:56  | NOANS          | .2          | , | /973 3437              |              |
| (4) | 10       | 1         | 10/15/92          | 00:56  | 0.1            | .1          |   | /973 3437              |              |
| (5) |          | 4         | 1 0/1 <b>5/92</b> | 01 :00 | NOANS          | .2          |   |                        |              |
| (6) | 10       | 4         | 1 0/1 <b>5/92</b> | 01 :00 | 0.1            | .0          |   |                        |              |
| (7) | 10       | 1(D)      | 10/ <b>1</b> 5/92 | 04:23  | 0.2            | .1          |   | <b>/973</b> 3694       | \$ 0.00      |
| (8) | 10       | 1(D)      | 10/ <b>1</b> 5/92 | 04:19  | 0.2            | .1          |   |                        | \$ 0.00      |
|     |          |           |                   |        |                |             |   |                        |              |

- (1) outgoing call
- (2) outgoing call
- (3) unanswered incoming call, with caller ID
- (4) answered incoming call, with caller ID
- (5) unanswered incoming call, without caller ID
- (6) answered incoming call, without caller ID
- (7) answered incoming DISD call, with caller ID
- (8) unanswered incoming  ${f DISD}$  call, without caller ID

Figure 3. Sample SMDR Printout

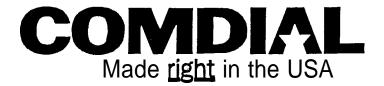

### TECHNICAL ADVISORY BULLETIN

Issue: TAB091A Date: πινε 1992

### SOFTWARE ENHANCEMENTS FOR THE DIGITECH DIGITAL TELEPHONE SYSTEM

This bulletin discusses the software enhancements and feature additions for the DigiTech digital telephone system that are available with software releases 10 and 11 A.

#### Software release 10 provides the following enhancements:

- Additional dial time for the DISD option
- Changed defaulted first choice signalling style for intercom calls
- Supports both on-hook and off -hook call announcing from speakerphones
- Enhanced secure off -hook voice announce operation
- · Expanded personal ring tone choice
- Simplified hybrid operation
- Support for DigiTech telephones with a revision letter of I or later

#### Software release 11A provides all of the above enhancements plus the following additional ones:

- Enhanced automatic call back
- Support for digital single-line proprietary telephone
- Support for ExecuMail voice processing system

Availability of these enhancements is as follows:

| SYSTEM | BASE UNIT PRODUCT CODE | SOFTWARE CARTRIDGE PRODUCT CODE |
|--------|------------------------|---------------------------------|
| CO408  | GO408 All Revisions    | SO408 Rev. 11 a and later       |
| CO81 6 | GO81 6 All Revisions   | SO81 6 Rev. 11 a and later      |
| Cl632  | G1632 All Revisions    | S1632 Rev. 11 a and later       |

#### FEATURE AND BENEFIT

The major feature and benefit of these software enhancements are per the following discussion.

#### BENEFIT **FEATURE**

Additional dlaltlme for the **DISD** option

With this software release, the digital telephone system provides an additional dial time limit for the Direct Inward Station Dialing (DISD) option. When a caller does not finish dialing an extension number within the programmed dial time limit, the system routes the call to the assist station if one is programmed; otherwise, it drops the line. Previous software provided dial time limit choices of 6, 9, 12, and 15 seconds. This software release adds a 30 second dial time limit to the list of programmable choices.

Changed defaulted style for Intercom calls

Intercom calls can be tone signalled or voice signalled. The first choice in signalling is first choice signalling programmable; however, previous software defaulted the choice to voice first signalling. This software release changes the default setting to the tone first choice.

**BENEFIT FEATURE** 

`upports both speakerphones

With previous software, users were required to lift the handset of a speakerphone before they **n-hook** and off-hook could make a voice signalled intercom call. This software release allows a station user to perform call announcing from either a on-hook or an-off-hook call announce from a speakerphone.

Enhanced secure off-hook voice **announce** operation This software enhancement makes it possible for a station user to make a secure off-hook voice announcement (SOHVA) to a station that he or she is currently service observing. programmer can disable the SOHVA feature when necessary, every DigiTech telephone can send and receive SOHVA calls as a system default, he or she must enable the service observe feature before a user can make use of it.

#### **Expanded personal** ring tone choice

The system provides a group of distinctive tones for station ringing. A station user can choose a tone from this group to provide a distinctive ring at his or her telephone. Often when several telephones are located close to each other, each user chooses a different personal ring tone. Previous software provided four different tone choices. This software enhancement increases the distinctive ring choices to six. The personal ring tone choices now provided include the following distinctive tones:

1. 666/571 Hz @ 16 Hz warble

**4. 1000/800** Hz **@** 23 Hz warble

2. 1000/800 Hz @ 16 Hz warble

5. 500/444 Hz @ 16 Hz warble

3. 666/571 Hz @ 23 Hz warble

6. 500/444 Hz @ 23 Hz warble

#### Simplified hybrid operation

In the past, the Federal Communications Commission (FCC) has required that telephone system manufacturers provide a hardware strap that installers could move to distinguish between hybrid system and key system operation. The DigiTech system provided this strap at either the J1 station connector or at a special terminal strip (depending upon the system model). The installer strapped two terminals together at either the 66M-xx station connector block or at the special terminal strip to select the hybrid mode. Recent rulings by the FCC have eliminated the need for the hardware strap. With this software release, whenever the programmer assigns lines to line groups the DigiTech system automatically assumes the hybrid mode. The hybrid system mode may still incur a higher monthly tariff to the **telephone** company; therefore, the FCC still requires that the installer report the equipment-type category designation number (KF for key system, MF for hybrid system) to the telephone company at the time of installation.

#### Enhanced automatic call back

Prior to this software release, a station user could only camp on to a station that was busy on the intercom line. With this software release 11 a, a user can also camp on to a station after calling on the intercom line and receiving no answer.

Support for DigiTech telephones with a revision letter of I or later

With the release of the revision I models, Comdial has enhanced the design of the DigiTech telephones. These enhanced telephones require changes to the system software that this release provides.

(LEDs). All revision I DigiTech Telephones provide red, orange, and green light emitting diodes Red LEDs indicate which lines are in use at another station. Green LEDs indicate which lines are in use or on hold at a station. An orange LED indicates a ringing line thus distinguishing between lines that are on hold and a line that is ringing. Additionally, all revision I DigiTech telephones provide pushbutton volume control on their front panels and a group listening feature. Withgroup listening, a user can turn on the telephone speaker while the handset is off hook.

The 7700S-\*\* 24-line, LCD speakerphone provides enhanced displays that prompt users on the operation of the many system features available to them. The LCD speakerphone provides three interactive buttons that provide quick easy access to system features and straight-forward button programming without dialing codes. It also includes an auxiliary jack on the rear panel where the installer or the user can connect devices such as headsets, tape recorders, external ringers and external pagers.

continued on next page . . .

BENEFIT

Support for **DigiTech** telephones with a revision letter of I or later • **continued** 

There are several items that the installer/programmer needs to consider when installing the revision I and later DigiTech telephone to a DigiTech system. These items are detailed below.

- ✓ While the DigiTech system with software release 11 a and later supports the use of all DigiTech telephones regardless of their revision letter, any systems with a software release of 9 or earlier will not support the revision I and later telephones. In other words, whenvever a system includes revision I or later telephones, be sure that the system software release is 11 a or later.
- ✓ Always program station ports to provide ringing line preference to revision I and later telephones that are connected there. This action is necessary before the orange LED feature can become active.
- ✓ The auxiliary jack will only serve the external device listed in the telephone display and will only serve one of those devices at a time. The user must program a separate enable/disable button for each external device that he or she plans to connect to the auxiliary jack. The installer must provide external power for the auxiliary device if it requires power. The telephone does not supply any power to the device through the auxiliary jack. The auxiliary jack is an source of audio output from the telephone and is not designed to receive signals or power from an external device or a telephone line. Do not connect the output of an external device or the tip and ring leads of a telephone line to the auxiliary jack. Do not connect any devices other than those mentioned in the telephone users guide to the auxiliary jack.

Support for **single-line** proprietary telephones

With this software release, the DigiTech digital telephone system provides support for the **Comdial** proprietary single-line digital telephone (product code **7701X-\*\***). The system automatically recognizes the 7701 **X-\*\*** telephone when the installer connects it to a station **port**. This means that the system programmer does not have to take any special programming steps to allow the **7701X-\*\*** telephone to operate. He or she can use any of the station programming described in the system manual provided with the telephone system to adjust the parameters of the station port as they are needed. Publication **GCA70-232**, *Proprietary Single-Line Telephone* User's Guide provides complete instructions for using the 7701 **X-\*\*** telephone

FEATURE BENEFIT

**xecuMall** voice processing system

With software release 1 la, the **DigiTech** digital telephone system supports the use of the ExecuMail voice processing system connected to the system's station ports through the Comdial ATI-D analog terminal interface. The ATI-D is a **multipurpose on-premise** accessory for the digital telephone system. It has dual circuits that allow the ExecuMail to interface to two station ports. Refer to Comdial publication **IMI89-037**, **Installation** Instructions For The Analog Terminal **Interface** (AT/-D) for complete details for using the ATI-D to interface between the digital telephone system and the **ExecuMail** system. In addition to the required programming task of identifying the ExecuMail station ports as voice mail ports, there are several other programming considerations associated **with** the ExecuMail operation that the programmer can make whenever their options are wanted.

VOICE MAIL PORT (Required)

The programmer must identify the station ports where the installer has connected the ExecuMail system. Identifying them as voice mail ports enables the digital telephone system to recognize them as such for proper call handling. Use the following programming feature to enable the station port for ExecuMail operation.

NOTE: The digital telephone system automatically disables this feature if an installer replaces the **ATI-D** with a multiline telephone at the programmed station port.

To program this feature, press **ITCM** \* # 7 4 6 \* then do the following steps:

NOTE: The station that is being used for programming cannot be programmed as a voice mail port.

Dial 63. "STATION FEATURES"
 Dial 32. "VOICE MAIL PORT "

- 3. Select station ports to be programmed:
  - station 1 1 57: Dial 11 67.
- 4. Press SPKR to end.

#### AUTOMATIC ATTENDANT (Option)

With the automatic attendant feature, the ExecuMail system automatically answers any line that is ringing at a voice mail port. As a default, the system automatically enables ringing line preference for any port the programmer identifies as voice mail ports. The programmer must choose a ringing assignment for the lines assigned to the voice mail port before the ExecuMail system can provide the automatic attendant feature.

To program this feature, press **ITCM** \* # 7 4 6 \*then do the following steps:

#### **Direct Ringing**

- 1. Dial 64. "STA/LINE CONFIG"
  2. Dial 1. "DIRECT RING"
- 3. Select line ports for direct ringing:
  - line port 1-14 = Dial 01 -140rpressAl A14,
  - line port 15, 16 = Dial 15, 16 or press B1, B2,
  - line port 17 24 = Dial 17 24 ( or press HOLD then press Al A8).
- 4. Dial # when all line ports are selected.

Continued on next page . . .

FEATURE BENEFIT

Support for **ExecuMall voice** processing system - continued

- 5. Select station ports to be programmed: station 1 **1-**57 **=** dial **11 57.**
- 6. Dial \* when all station ports are selected.
- 7. Dial \* \* for next station/line ringing assignment or press **SPKR** to end.

#### Delayed Ringing

- 1. Dial 54. "STA/LINE CONFIG."
  2. Dial 2. "DELAY RING"
- 3. Select line ports for delayed ringing:
  - line port I-14 = Dial 01 14 or press Al A14,
  - line port 15, 16 = Dial 15, 16 or press B1, B2.,
  - line port 17 24 Dial 17 24 (or press HOLD then press Al A8).
- 4. Dial # when all line ports are selected.
- 5. Select station ports to be programmed:
  - station 1 1-57: Dial 11 57.
- 6. Dial \* when all station ports are selected.
- 7. Dial \* \* for next station/line ringing feature or press SPKR to end.

#### Night Transfer (of ringing)

- 1. Dial 54. "STA/LINE CONFIG"
- 2. Dial 3. "NIGHT RING"
- 3. Select line ports:
  - line port I-14 = Dial 01 14 or press AI A14,
  - line port 15, 16 = Dial 15, 16 or press B1, B2,
  - line port 17 24 = Dial 17 24 (or press HOLD then press Al A8).
- 4. Dial # when all line ports are selected.
- 5. Select station ports to be programmed:
  - station 11 57: Dial 11 57.
- **6.** Dial \* when all station **ports** are selected.
- 7. Dial \* \* for next station/line ringing feature or press SPKR to end.

#### AUTOMATIC TRANSFER OF VOICE MAIL (Option)

The programmer can choose the immediate transfer mode for voice mail transfers. However, if he turns on the screen **and/or** confirm options provided by the **ExecuMail** system, he must not choose the immediate transfer mode because it allows the system to transfer a call as soon as it answers it precluding any screen and confirm action that the ExecuMail can provide.

To program this feature, press ITCM \* # 7 4 6 \* then do the following steps:

- 1. Dial 25 "V MAIL AUTO XFER"
- 2. Press AI to toggle between enable and disable (LED On = Enable) or dial 1 to enable (AI LED on) and dial 2 to disable.
- 3. Press SPKR to end.

Continued on next page . . .

**BENEFIT** 

'upport for \_xecuMall voice processing system • continued

**HUNT GROUPS (Option)** 

When a station port that has been assigned to a hunt group is busy, a call to it will ring at the next idle station port in the group. A call will try to ring every port in a hunt group and if all are busy, the telephone system will return a busy tone to the caller. A programmer can assign all ExecuMail ports to a circular hunt group to take advantage of its multiple-port interface capability. Make a circular hunt group by linking all ExecuMail ports to one another and then linking the last ExecuMail port in the hunt group with the first ExecuMail port in the group. For example, with the ExecuMail connected at station ports 013, 014, 015, and 016, place port 013 in a hunt group and link 014 to it, then place 014 in a hunt group and link 015 to it, then place 015 in a hunt group and link 016 to it, and finially place 016 in a hunt group and link 013 to it to complete the circle. With this arrangement, a call will first try to ring at port 013, then try port 014 and so forth until it trys all four ports.

To program this feature, press **ITCM** \* # 7 4 6 \* then do the following steps:

1. Dial 53. "STATION FEATURES"
2. Dial 18. "ITCM HUNT LINK"

- 3. Select first linking station:
  - station 11 57: Dial 11 57.
- 3. Select second linking station: station 11 57: Dial 11 57.
- 4. Dial \* for another link or press SPKR to end.

VOICE MAIL LINE ID (Option)

The programmer can program the ExecuMail lines with identification (ID) numbers that allow the ExecuMail system to identify which line it **is** answering. The ID numbers that the programmer assigns here must match the ID numbers that are selected as part of ExecuMail system programming.

To program this feature, press **ITCM** \* # 7 4 6 \* then do the following steps:

- 1. Dial 43. "VOICE MAIL LN ID"
- 2. Select line port:
  - line port 1-14 = Dial **01 14** or Press Al A14,
  - line port 15, 16 = Dial 15, 16 or press B1, B2,
  - line port 17-24 Dial 17 24 (or press HOLD then press AI A8).
- 3. Dial #to clear current ID.
- 4. Dial ID number (6 digit maximum).
- 5. Press SPKR to end.

#### **VOICE MAIL TRANSFER ON BUSY (Option)**

The programmer can arrange the system to alert a busy telephone that the ExecuMail system is attempting to transfer a call to it instead of having it automatically route the call to a voice mail box. He or she can use this programming feature to program a station (usually the attendant station) for this option.

To program this feature, press **ITCM** \* # 7 4 6 \* then do the following steps:

- 1. Dial 53. "STATION FEATURES!
- 2. Dial 31. "VMAIL XFR ON BSY".
- Select station ports to be programmed:
   station 11 57: Dial 11 57.
- 4. Press SPKR to end.

#### STATION 10 • PROGRAMMING OVERLAY

- . Cut out along border.
- Cut out shaded openings.Fit over station faceplate.

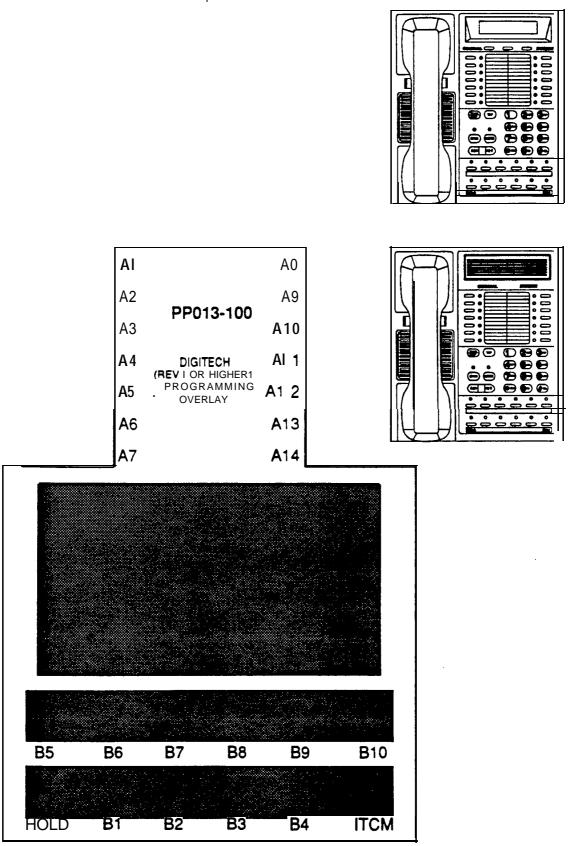

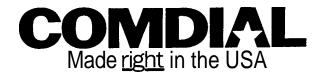

### TECHNICAL ADVISORY BULLETIN

Date: July 1991 Issue: TAB080

# SOFTWARE ENHANCEMENTS FOR THE DigiTech DIGITAL TELEPHONE SYSTEM

This bulletin discusses the following software enhancement and programming clarification for the DigiTech digital telephone system:

- Support for dual 32-button consoles
- Button mapping with a DigiTech 7700S-xx LCD speakerphone

Availability of this enhancement is as follows:

| SYSTEM    | BASE UNIT PRODUCT CODE | SOFTWARE CARTRIDGE PRODUCT CODE |
|-----------|------------------------|---------------------------------|
| C O 4 0 8 | GO408 All Revisions    | SO408 Rev. 9 and later          |
| CO81 6    | GO81 6 All Revisions   | SO81 6 Rev. 9 and later         |
| CI 632    | G1632 All Revisions    | S1632 Rev. 9 and later          |

#### FEATURE AND BENEFIT

The major feature and benefit of the revision 9 software enhancement is per the following discussion.

#### **FEATURE**

#### **BENEFIT**

### Dual Console Feature

The dual console feature allow users of **DigiTech** telephone systems to have two **32-button** consoles (product code **DD32X-xx**) assigned to one telephone. This feature is especially useful when used with a DigiTech Cl632 system that has one or two CM408 expansion modules included with it. The dual console feature allows a station user to monitor up to 48 stations from one station location. The first **32-button** console automatically complements the telephone at the port that is logic-paired with the port that the console occupies. Install the second **32-button** console at any station port and, using COS programming, assign it as a second console to the same station port that is paired with the first console. The dual console should not be placed at station ports 10 or 11.

| DigiTech | station | ports | are | logic-paired | asfollows: |
|----------|---------|-------|-----|--------------|------------|
| 10 11    | 26      | 27    | 11  | 2 / 2        |            |

| 10-11   | 26-27          | 42-43   |  |
|---------|----------------|---------|--|
| 12 - 13 | 28 <b>- 29</b> | 44-45   |  |
| 14-15   | 30-31          | 46-47   |  |
| 16-17   | 32-33          | 48-49   |  |
| 18 - 19 | 34-35          | SO-51   |  |
| 20-21   | 36-37          | 52 • 53 |  |
| 22 - 23 | 38-39          | 54 - 55 |  |
| 24-25   | -40 -41        | 56-57   |  |

Station ports are as follows:

Potts 10 through 17 on **4-line**, \$-station base unit

Potts **10** through 25 on **8-line**, **16-station** base unit

Ports **10** through 47 on **16-line**, 32-station base unit

Ports 42 through 57 on **16-line**, **32-station** base unit

with two **4-line**, q-station expansion modules

Continued on next page. . .

3

FEATURE BENEFIT

Console Feature - continued The first console (the one installed at the logic-paired port) extends the **autodial** buttons of the paired telephone by 32 and provides DSS/BLF coverage for station ports 10 through 41. Additionally, the first console provides COS programmIng buttons CI0 through **C41** when needed. Refer to the programming overlay that is included at the end of this publication.

The second console (the one installed at the programmed station port) provides DSS/BLF coverage as follows:

- On a CI 632 with two CM408 expansion modules, the first 16 buttons are automatically assigned (defautted) to station ports 42 through 57.
- On a CI 632 with one CM408 expansion module, the first 8 buttons are automatically assigned (defaulted) to station ports 42 through 49.
- On any other smaller station capacity system, all buttons are unassigned.
- All 32 buttons on the second console are programmable for DSS and/or autodial use.

The second console provides COS programming buttons C42 through C57 when needed. Refer to the programming overlay that is included at the end of this publication.

It is important to remember that when a second-console assignment is made or cleared, the console button mapping and **autodial** values are reset to match the default values, or any previously programmed ones, for the active feature. This means that when the second-console feature is cleared, the console installed at that port complements the telephone that is installed at the logic-paired port instead of the one at the port set with the second-console programming. The console buttons are **automatically** reassigned (defaulted) to stations 10 through 41 or to the maximum station number on system. Figure 1 **illustrates a** typical dual console configuration.

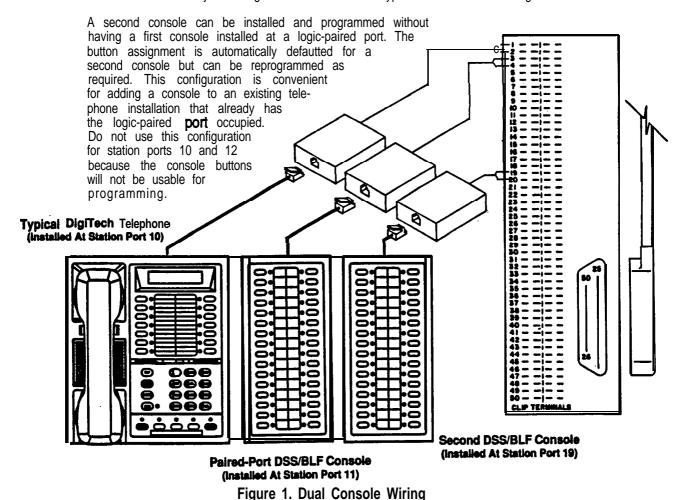

Continued on next page. . .

#### FEATURE BENEFIT

Dual
Console
Feature
- continued

#### STATION 10 PROGRAMMING

To program a station port for the second-console feature,

- 1. Press ITCM and dial \* # 7 4 6 \* CONFIG. MODE
- 2. Dial 53 for station features. STATION FEATURES
- 3. Dial 34 for second console. SECOND CONSOLE
- 4. Assign console to station.
  - Type console port number then type station port number that console is to be assigned to.
- 5. Press SPKR (MNTR) to end.

To clear a second-console feature assignment,

- 1. Repeat steps 1 through 3 above.
- 2. Type console port number twice.
- 3. Press SPKR (MNTR) to end.

#### VDT PROGRAMMING

To program a station port for the second-console feature,

- 1. Type I \* 7 4 6 \* and press RETURN
- 2. Type 3, RETURN for Station COS.
- 3. Type 10, RETURN for Miscellaneous Feature Programming.
- 4. Type 20, RETURN for Assign Second DSS Console to a Station.
- 5. Type 1, RETURN to assign second DSS console to a station.
- 6. Type console **port** number.
- 7. Type station port number of assigned station.

#### To clear a second-console feature,

- 1. Repeat steps 1 through 5 above.
- 2. Type 0, RETURN to clear previous assignment.
- 3. Type console port number.

#### PROGRAMMING CLARIFICATION

The programming clarification is per the following discussion.

#### **CLARIFICATION**

#### DESCRIPTION

Button Mapping WithDigiTech 7700S-xxLCD Speakerphones

When programming the button mapping on a DigiTech telephone using a DigiTech 7700S-xx LCD speakerphone as the programming station, press buttons Al - Al4 and B1 - B3 to select those same buttons on the telephone being mapped. Because the DigiTech 7700S-xx LCD speakerphone does not provide buttons B4 through B8, dial 103 - 107 to select buttons B4 - B8 on the telephone being mapped.

1

#### STATION 10 - PROGRAMMING OVERLAY

• Cut out along border. 'it over station faceplate.

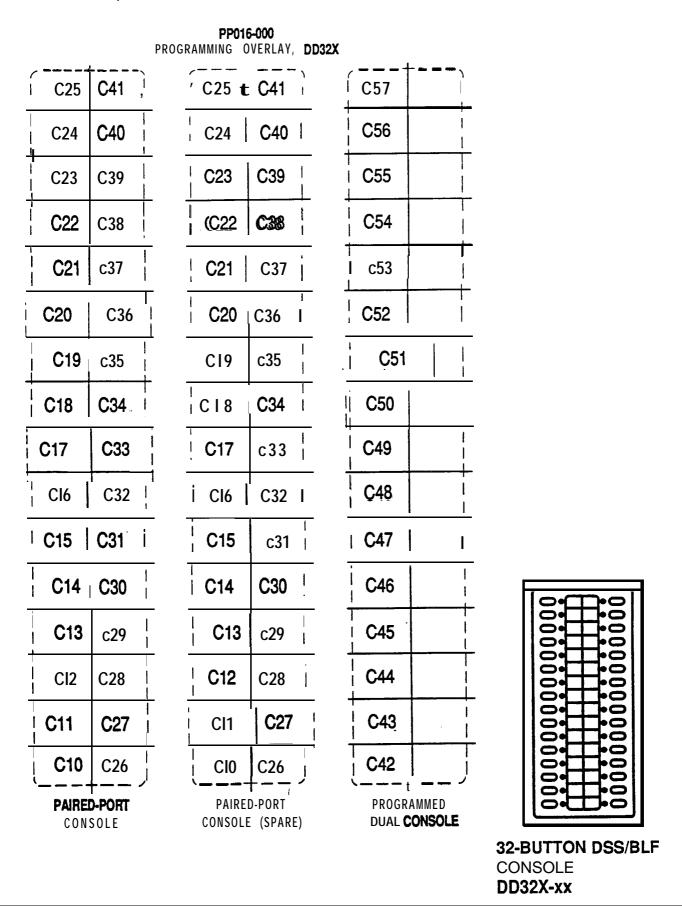

Free Manuals Download Website

http://myh66.com

http://usermanuals.us

http://www.somanuals.com

http://www.4manuals.cc

http://www.manual-lib.com

http://www.404manual.com

http://www.luxmanual.com

http://aubethermostatmanual.com

Golf course search by state

http://golfingnear.com

Email search by domain

http://emailbydomain.com

Auto manuals search

http://auto.somanuals.com

TV manuals search

http://tv.somanuals.com